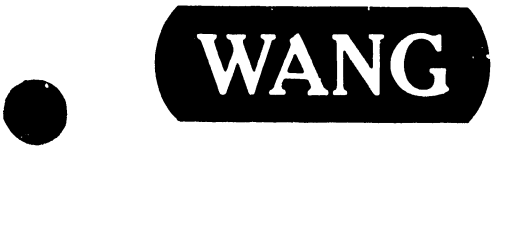

# **ASYNCHRONOUS** COMMUNICATIONS OPTION

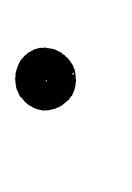

•

Customer Engineering Product Maintenance Manual 741-0682

#### PREFACE

 $\bullet$ 

•

•

The purpose of this manual is to provide the Wang-trained Customer Engineer (CE) with instructions to operate, troubleshoot and repair the Wang Asynchronous Communications Option.

#### Third Edition (August 1984)

This reprint of Document 729-0682-A is now identified by document number  $741-0682$ . The material in this document may only be used for the purpose stated in the Preface. Updates and/or changes to this document will be published as PUB's or subsequent editions.

This document is the property of Wang Laboratories, Inc. All information contained herein is considered company proprietary and its use is restricted to assisting the Wang-trained CE in servicing this Wang product. Reproduction of all or any part of this document is prohibited without the prior consent of Wang Laboratories, Inc.

©copyright WANG Labs., Inc. 1982, 1984

1. INTRODUCTION

•

 $\bullet$ 

-•

## 2. INSTALLATION

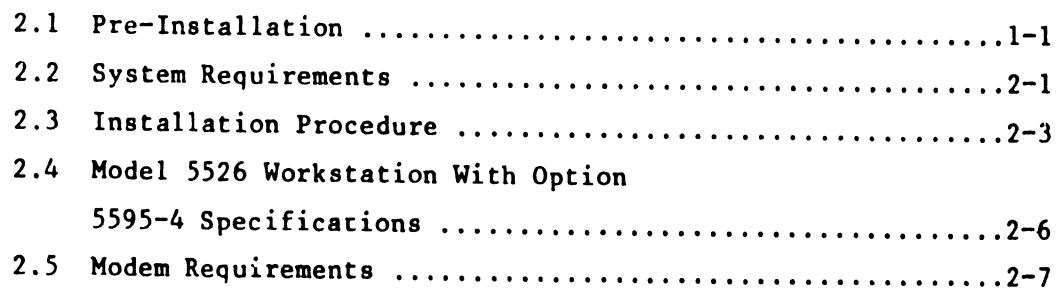

# 3. ASYNCHRONOUS COMMUNICATION SOFTWARE

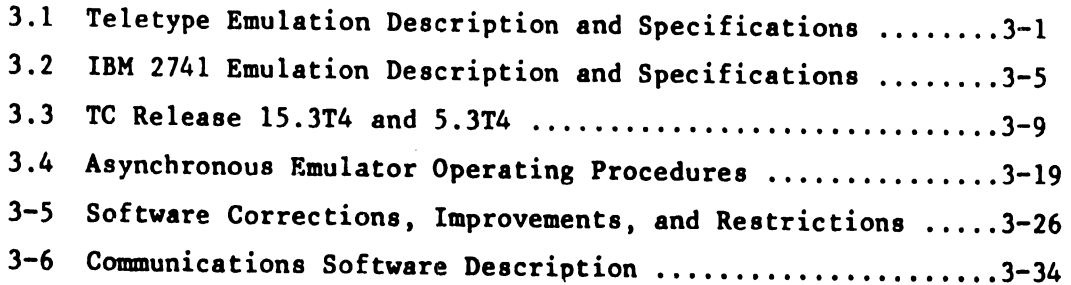

#### . 4. DIAGNOSTICS

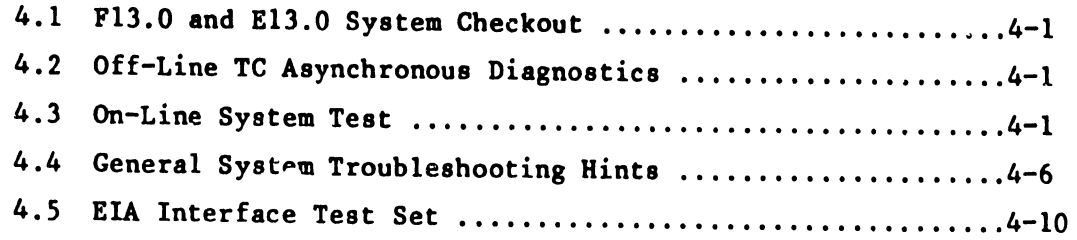

5. ENGINEERING CHANGE NOTICES (ECN's)

## LIST OF TABLES

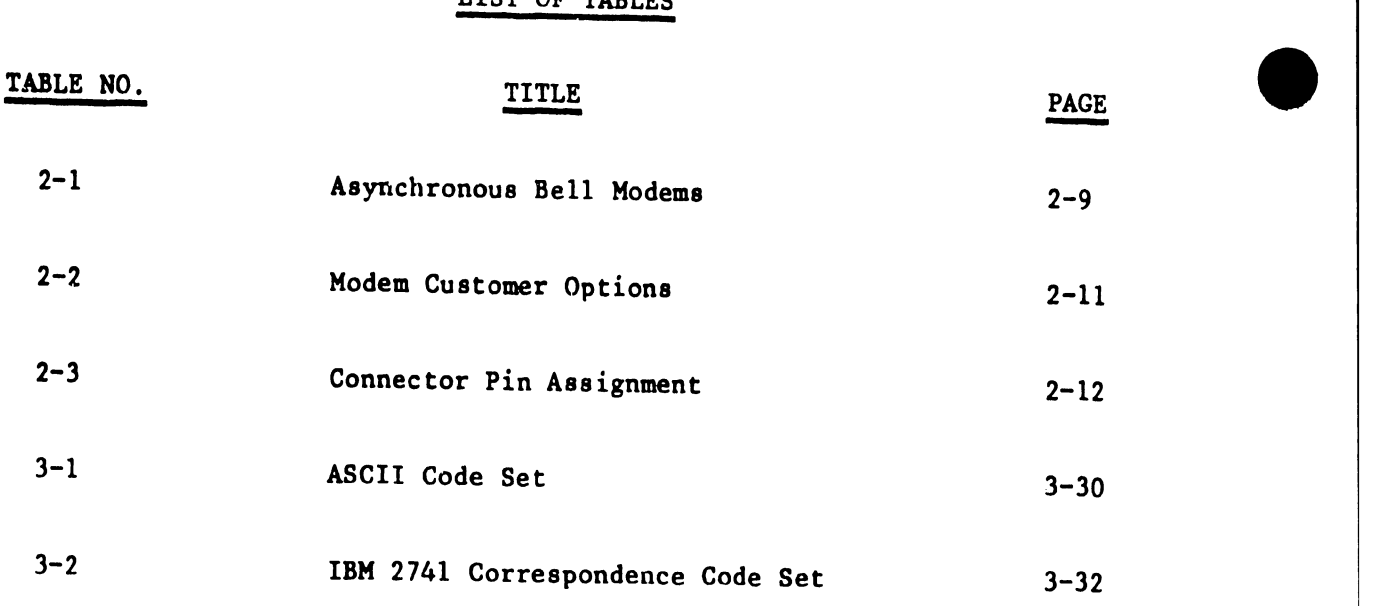

#### LIST OF APPENDICES

**•** 

•

# APPENDIX A **TITLE**

 $\ddot{\phantom{1}}$ 

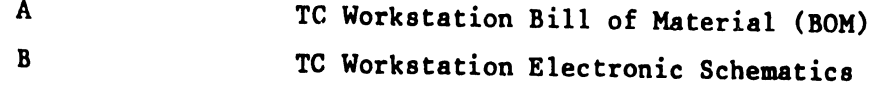

# LIST OF ILLUSTRATIONS

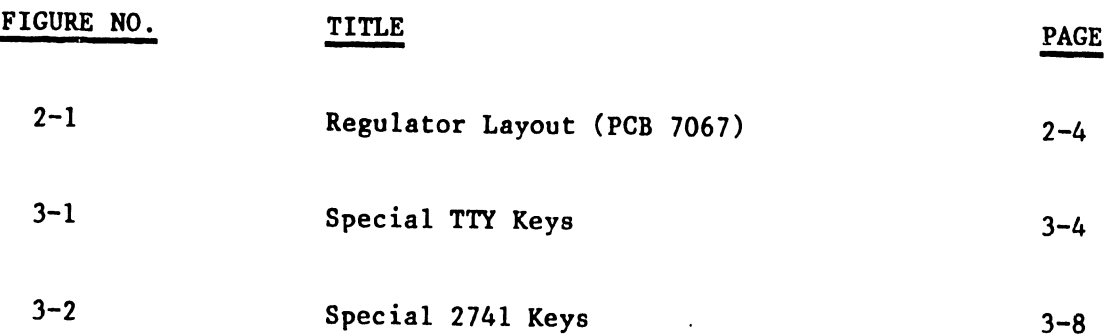

 $\epsilon_{\rm{in}}$ 

# INTRO-DUCTION

#### 1. INTRODUCTION

•

•

**•** 

The 5595-4 Asynchronous Communications Option provides the Wang Word Processing System (WWPS) with asynchronous communications capability. The 5595-4 Option includes a communications controller packaged inside a workstation and the special software to be loaded onto the system disk. With this hardware/software option and a suitable asynchronous modem to provide the interface to the telephone lines, the workstation can function as an interactive terminal to time-shared computer systems that support the Teletype or IBM 2741 Selectric Typewriter Terminal protocols. Also, the workstation can communice to other terminals that support one of these widely used asynchronous protocols. The workstation equipped with this option can function as either as an editing workstation or a asynchronous communications workstation (but not simutaneously) and is completely indepedent of the normal operation of the other devices on the system.

A WWPS workstation with option 5595-4 and a compatible modem supports point-to-point, half-duplex communications over dial-up or leased networks. Acceptable line speeds include 110, 150,  $2^{\circ}$ , 300, 600, or 1200 baud for the Teletype protocol, and 134.5, 300, or 1200 baud for the 2741 protocol.

During interactive communications, the workstation becomes a CRT-screen based Teletype or 2741 terminal with a fully active typewriter keyboard for on-line entry of control and data information. Information keyed in by the operator appears in  $no:$ mal intensity on the CRT and is transmitted character-by-character to the remote site. Information in the form of a document can also be transmitted from the system disk. Information received is highlighted on the CRT and can also be stored as a document onto the system disk .

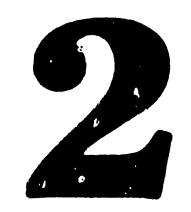

# INSTAL-LATION

#### 2. INSTALLATION

•

**•** 

 $\bullet$ 

#### 2 .1 PRE-INSTALLATTON PROCEDURE

Teleconununications system installation can be simplified a great deal if the few simple steps given below are observed:

1) If the customer requires a modem, check with Customer/Marketing representatives to ensure that the customer has ordered the right modem and options (refer to modem requirements in table 2.2) from a local telephone company or a private vendor.

#### NOTE:

Modem at local and at remote location must be of same type and compatible.

- 2) If the customer has ordered the proper modem then plan the TC installation the same day the modem is being installed . If modem installer is still present, make sure you check out the system in his presence because he can help you identify modem or telephone line problems.
- 3) If applicable, obtain the correct sign-on procedure and telephone number from the customer and verify it by calling data processing manager in charge at the remote computer location. Important: Also verify that the remote computer does support the emulation program your customer is going to use.

#### 2.2 SYSTEM REQUIREMENTS

The minimum system requirements to provide a Wang Word Processing System, either a Editing Station, WPlOA, WP20, or WP30, with Asynchronous Communications capabilities are the following items:

1. A Model 5526 Editing Workstation (80 columun) with Option 5595-4 (W.L. #177-9302)

•

 $\bullet$ 

•

OR

A Model 5526 Editing Workstation with Option 5595-4 and Horizontal Scroll Option (160 columun) (W.L. #177-93028)

- 2. A COM diskette (contains TC software) A) COM lOA/20 diskette for use with either a Editing Station, WPlOA, or WP20.
	- B) COM 30 diskette for use with a WP30.
- 3. A 12-foot, 25-pin RS-232-C compatible telecommunications cable (W.L. #220-0113).
- 4. 25-foot dual coaxial cable (W.L. #220-0148).
- 5. Asynchronous Modem (supplied by the customer).

#### For direct/local connection:

- 1. All of the above items except for the modem.
- 2. A Model 2227N Null Modem (W.L. #177-2227N). OR A Model 2228N Null Modem<sup>1</sup> (W.L.  $#177-2228N$ ).
- 3. Another A 12-foot, 25-pin RS-232-C compatible telecommunications cable (W.L. #220-0113).
- 1. The 2228N should have the jumper installed to be compatable with the 2227N.

#### 2.3 INSTALLATION PROCEDURE

#### 2.3.1 SITE SELECTION

•

 $\bullet$ 

•

When selecting a site for the Asynchronous Communications Workstation, it is very important that it should be located close to the modem location so that a 12 foot TC cable can reach the modem.

It is not required or necessary to have the workstation near the Master Unit because, as with the other WWPS peripheral devices (printers, workstations, etc.), it can be up to 2000 feet from the Master Unit. The customer should be made aware of this fact and must order the appropriate length coaxial cable for the TC workstation (25 feet cable is standard).

A 115 VAC (230 VAC) power outlet must be avaiable for the TC workstation and for the modem at the installation site.

#### 2.3.2 D.C. VOLTAGE ADJUSTMENTS ON REGULATOR BOARD

Before operating the TC Workstation, D.C. regulated voltages must be checked or adjusted as required. Refer to figure 2.1 for pot locations on the 7067 regulator board for variouo regulated voltages.

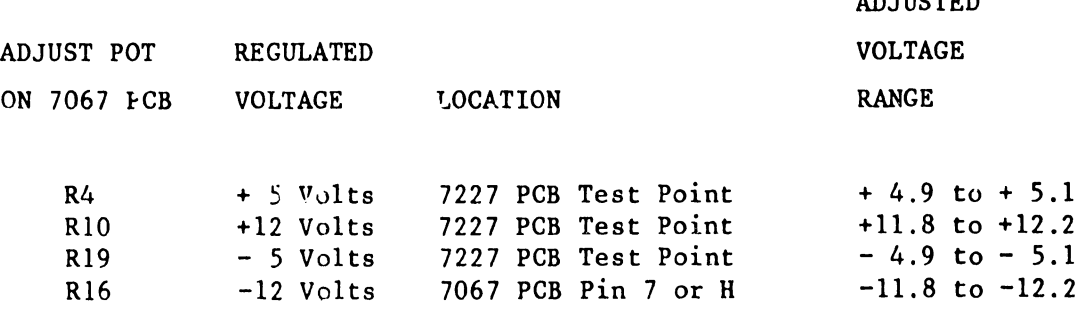

AD **TUOMPD** 

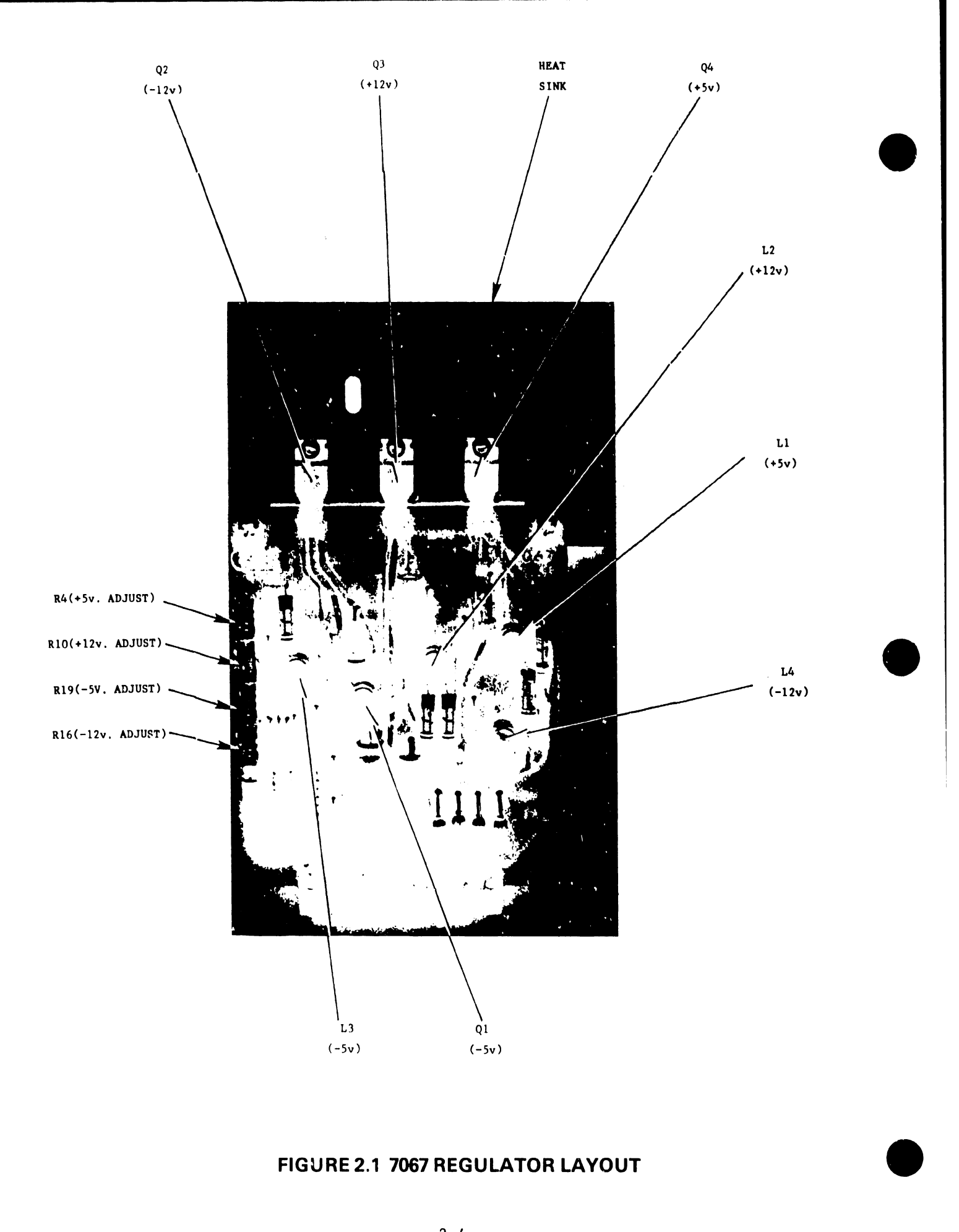

**FIGURE 2.1 7067 REGULATOR LAYOUT** 

NOTE: These voltage test points are located on the upper left-hand component side of the 7227 PCB .

#### 2.3.3. PORT ID SWITCH SETTINGS

•

•

•

PCB 7230 has a bank of five Port ID microswitches Lo be set as specified below. Their interpretation is a function of software, which use3 them to identify a set of parameters stored on the system disk which defines the type of modem and line connected to the TC Workstation.

> $\mathbf{1}$ 2 3 4 5 ON  $\star$ OFF \* \* \* \*

#### 2.3.4 INSTALLATION:

1) Connect the TC Workstation to one of the available channels on the rear of the Master Unit by a coaxial cable. (Check the cable for defects and perform continuity check.)

#### 2) For Modem Connection:

- A) Connect the supplied TC cable; one end to the RS-232-C connector on the TC Workstation (located on the right-hand side of the workstation's back panel), and the other end to the modem connector labeled "Customer Equipment".
- B) Connect the modem and TC Workstation to a power outlet and turn both power switches on.

A) Connect one of the supplied TC cable; one end to the RS-232-C connector on the TC Workstation (located on the right-hand side of the workstation's back panel), and the other end to one of the connectors of the 2227N or 2228N Null Modem.

 $\bullet$ 

•

 $\bullet$ 

- B) Connect the other TC cable supplied; one end to the other side of the 2227N or 2228N Null Modem, and the other end to other systems RS-232-C connector.
- C) Connect the TC Workstation to a power outlet and turn the power switch on.
- 3) Perform off-line TC diagnostic tests if available or perform on-line system test (refer to section 4.3)
- 2.4 MORZL 5526 WORKSTATION WITH OPTION 5595-4 SPECIFICATIONS

TC Workstation (80 columun) (W.L. #177-9303)

P.C. Board Numbers:

210-7067 Power Supply Regulator Board 210-7227 Data Link Board (Device Type = Hex' I') 210-7230 TC Option Board (RS-232-C) 210-7236 24K Memory Board 210-7328 Motherboard (Chassis) 210-7425 CPU/CRT Control Board

TC Workstation with Horizontal Scroll Option (160 columun) (W.L. #177-9303H)

P.C. Board Numbers:

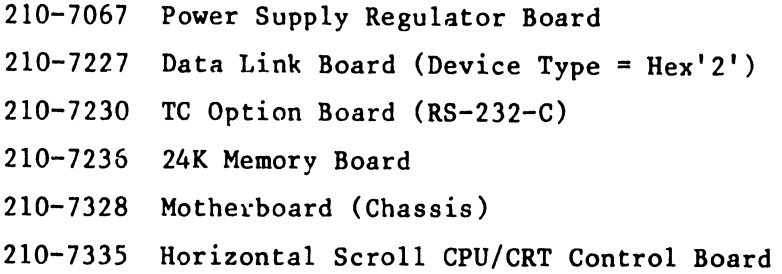

Height

13.5 in. (34.3 cm)

#### Width

•

•

**9** • 19.75 in. (50.2 cm)

#### Depth

20.5 in. (52 cm)

#### Weight

54 lb (24.5 kg)

#### Display Size

12 in. diagonal (30.4 cm)

Power Requirements 115V or 230 VAC  $+$  10% 50 or 60 Hz  $+$  1 Hz

150 watts (510 BTU/Hr)

Fuse Rating

3 Slo-Blo for 115/230 VAC unit

#### *2.5* MODEM REQUIREMENTS

The modem, or dataset, used with the system may be rented from the telephone company or purchased from any one of several modem vendors. In either case, the telephone company must connect the modem to the telephone network via telephone company installed data access arrangement (DAA). The DAA consists of a telephone handset and a modem interface rented from the telephone company. Usually a modem or DAA is permanently wired to a wall; therefore, it should be installed as close as possible to the Wang Word Processing system.

#### NOTE:

Ordering of a modem for a Wang customer is not the responsibility of a Wang Salesman nor is the installation of a modem the responsibility of a Wang Customer Engineer. Refer to table 2.2 for a list of the options that must be selected for each modem.

 $\bullet$ 

•

**•** 

The modems used at both ends of a communications line must be compatible. For example, if a BELL 2028 type modem is used at one end, another BELL 2028 or equivalent must be used at the other end (not a 201A, 208B, 202C, or 201C). The modems listed in Table 2.1 or their equivalents may be used.

The TC Workstation conforms to the nationally recognized EIA RS-232-C and the internationally recognized CCITT V.24 standards for voltage levels and pin connections (refer to PRODUCT S£RVICE TELEPROCESSING GUIDE, page 76). The signal polarity and the voltage of driven and detected signals are as follows:

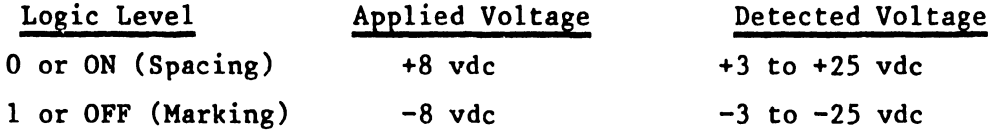

The pin assignments are listed in Table 2.3 with both the EIA and the CCITT designations given for the circuit associated with each pin. Also, the signal descriptions and sources are included in the table.

•

 $\ddot{\phantom{a}}$ 

l.

# ASYNCHRONOUS BELL MODEMS

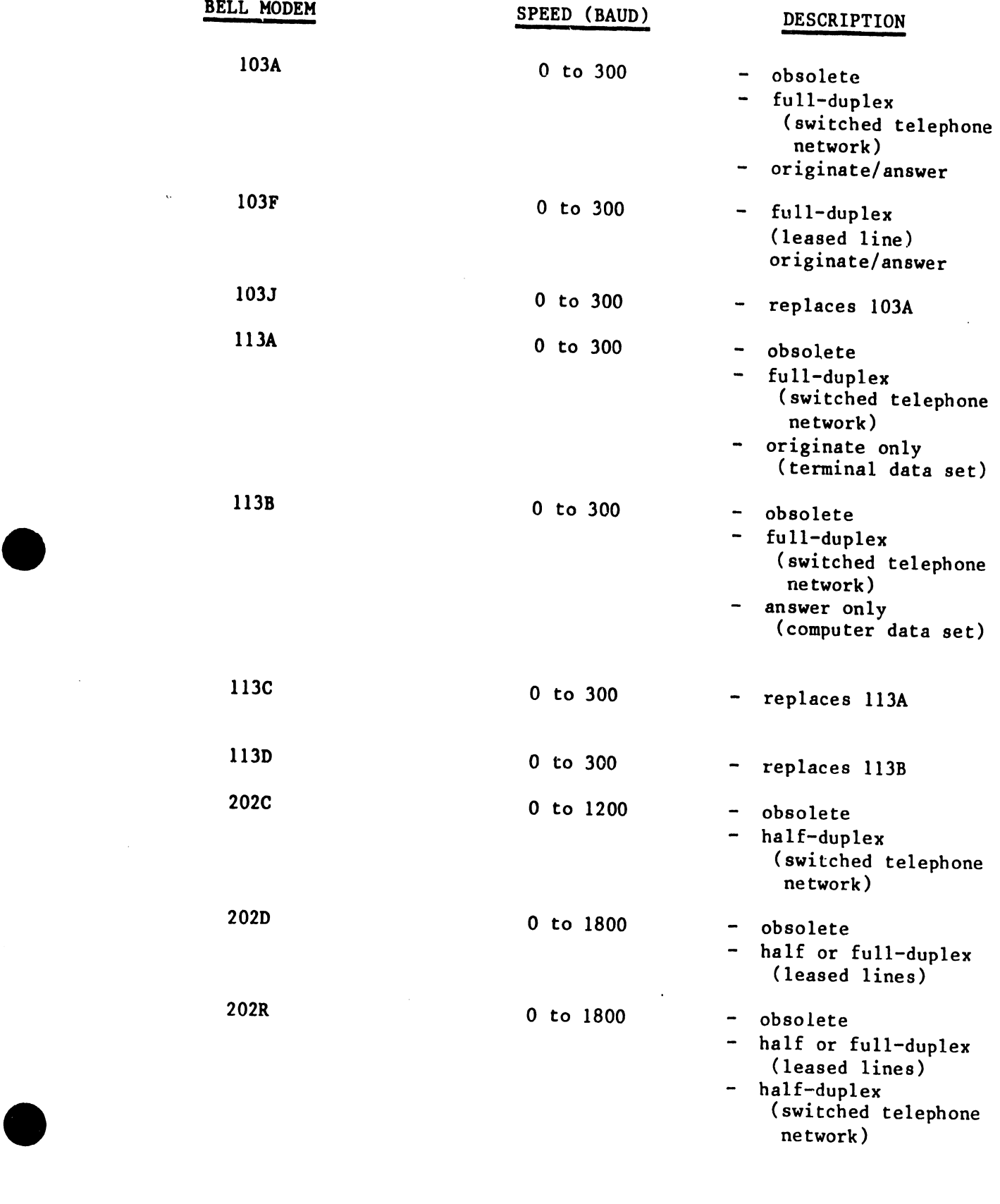

ASYNCHRONOUS BELL MODEMS (con't)

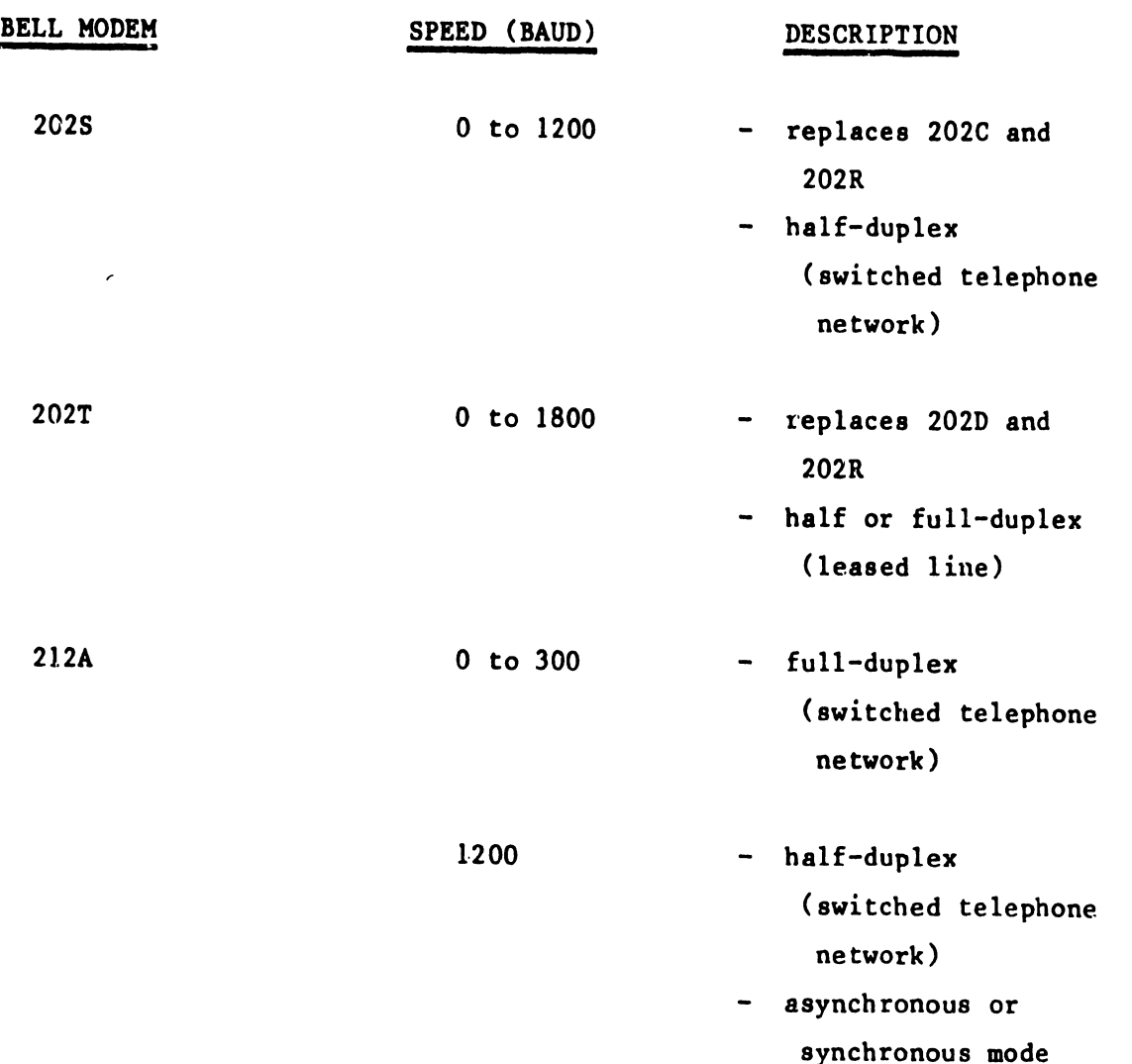

 $\bullet$ 

•

•

•

•

 $\bullet$ 

#### MODEM CUSTOMER OPTIONS

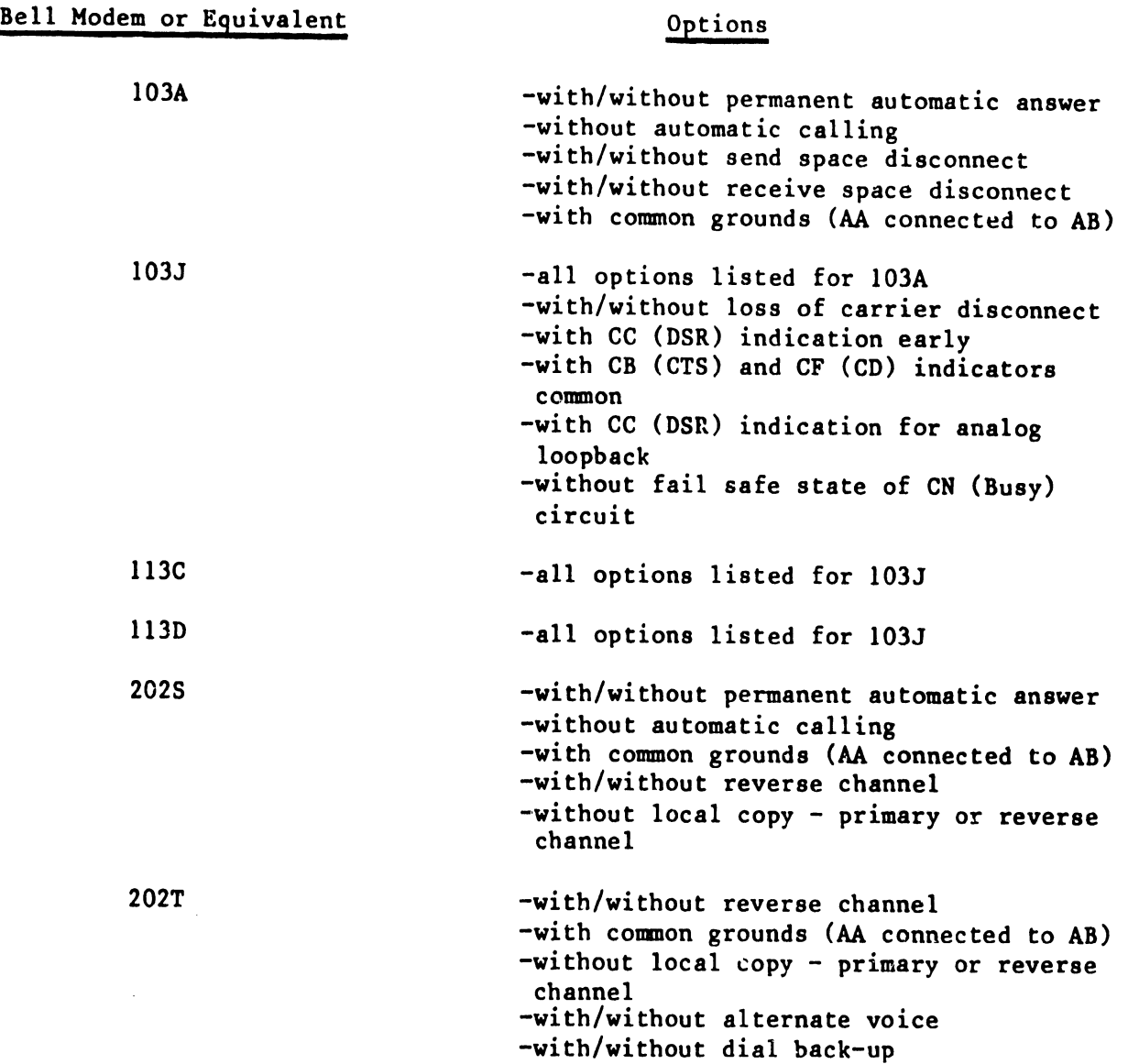

#### RS-232-C CONNECTOR PIN ASSIGNMENTS

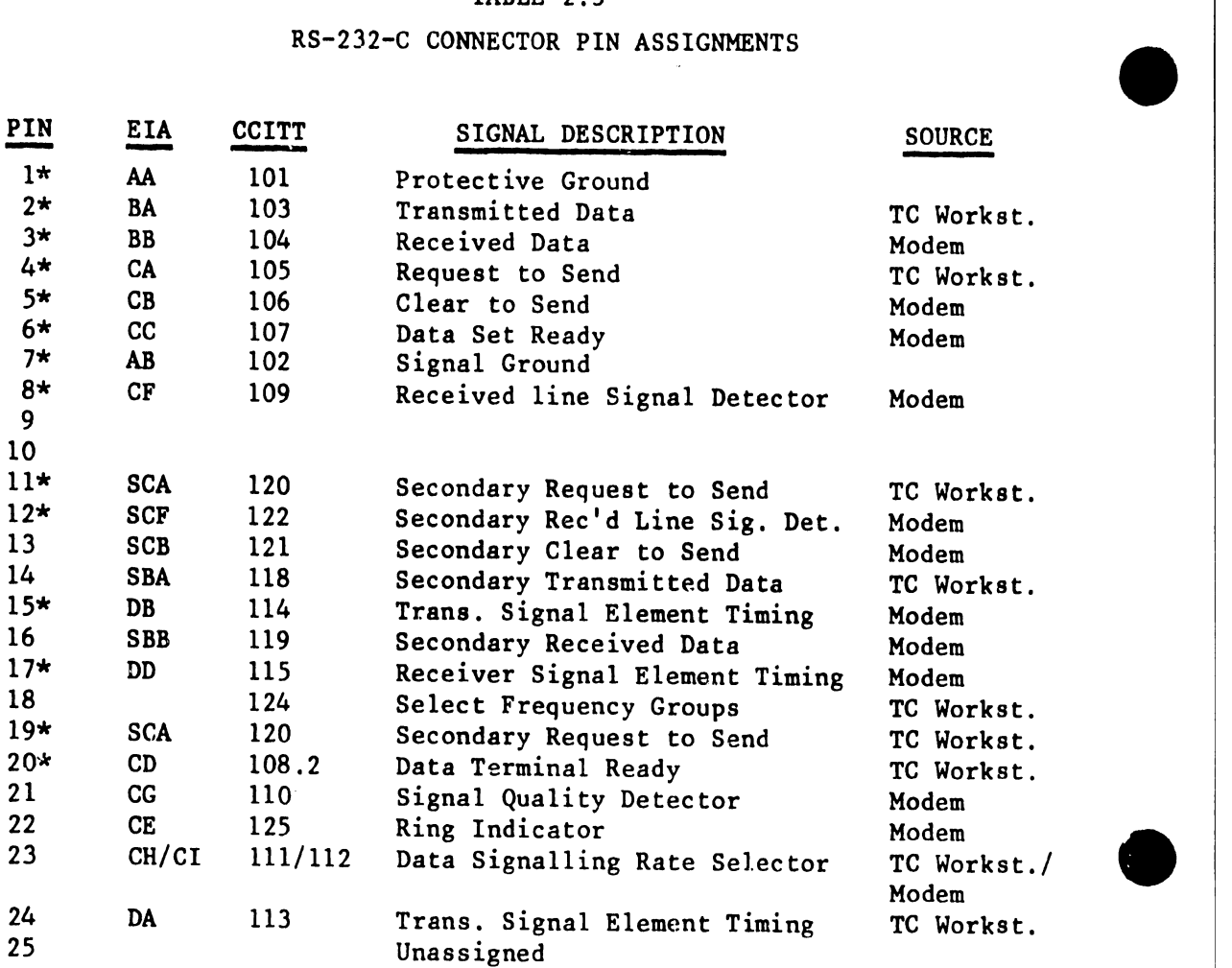

\*Denotes signals used by the TC Workstation.

•

# 3 ASYNCHRONOUS COMMUNICATIONS SOFTWARE

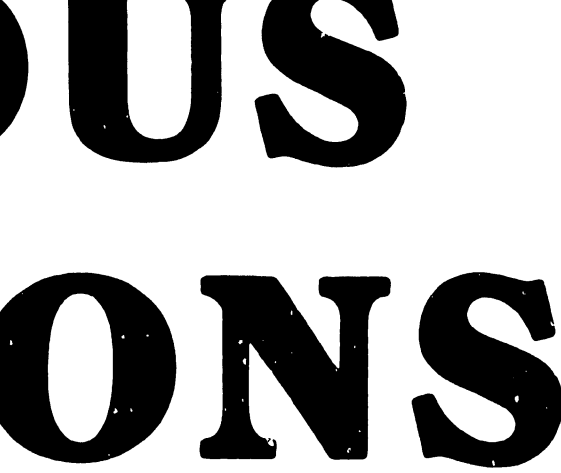

#### 3. ASYNCHRONOUS COMMUNICATIONS SOFTWARE

•

•

•

#### 3.1 TELETYPE EMULATION DESCRIPTION AND SPECIFICATIONS

The Western Union Teletype, one of the first terminals used for interactive conununications with host computers, has become a standard for low speed interactive communications. Teletype or Teletype-like terminals operate in asynchronous mode (character-by-character transmission) with normal line speeds up to 1200 baud.

Wang's TC workstation, in conjunction with the Teletype Emulation software, allows the Wang Word Processing Systems (WWPS) to communicate with a wide array of devices which support the Teletype protocol. In addition to transmission from the TC workstation's keyboard and reception to the CRT screen, the Teletype emulator software allows for transmission of files (in the form of doccments) to and from the system disk. Data and program files received from a host computer may be edited off-line by the TC workstation or any other workstation on the system and can also be queued to a printer later to provide a hard copy.

A TC workstation and a compatible modem supports point-to-point, half-duplex communications over dial-up or leased networks. Acceptable line speeds include 110, 150, 200, 300, 600, or 1200 baud for the Teletype emulator.

A function strip, supplied with the software for attachment on the TC workstation keyboard, identifies the special functions performed by the top row of keys during Teletype a communiactions session. Particuliar keys may be used to initiate document transmission from or reception to the system disk in a limited batch transmission environment. Other keys provide a convenient method of setting the desired communication parameters or transmitting a variety of ASCII control and graphic codes.

Emulation: Teletype emulation.

Package No.: Option 5595-4 (hardware and Teletype emulation software).

Line Discipline: Asynchronous point-to-point operation on a dial-up or leased private line (half-duplex).

Line Speeds: 110, 150, 200, 300, 600, or 1200 baud.

Connection: A Wang 2227N or 2228N null-modem may be used for local connections via the RS 232-C interface for distances up to 100 feet.

> Using Short Haul modem and private lines, connection of up to *5* miles can be made.

For longer distances, Bell or equivalent type modems and acoustic couplers may be used on connnon carrier telephone lines. Refer to table 2.1 for a list of Bell modems.

 $\bullet$ 

•

 $\bullet$ 

Controller: Model 5526 Workstation with Option 5595-4 Asynchronous Communications Option.

Systems: Editing Station, WPlOA, WP20, and WP30.

Code: The USASCII character set (refer to Table 3.1) is used for received and transmitted data. The character format. is 7 data bits and one parity bit or 8 data bits and no parity bit, depending upon the type of parity selected.

Error Detection: No error detection is provided for received data and even, odd, or no parity can optionally be used for transmitted data.

Record Length: Reception - records are terminated by a carriage return and limited to 248 characters .

> Transmission - records are terminated by a carriage return and when transmitted from the keyboard they are not limited to any length and when transmitted from the system disk they are limited to the document's format line length .

**Communicates** with: -Any host computer system supporting Teletype protocol (no modifications required). -A Teletype-like terminal. -Another Wang system with Teletype emulation. -A device with a standard Teletype interface (RS-232-C)

Modes of Operation: -Keyboard send and CRT receive are normally active. -System disk receive selectable. -System disk send.

Transmit From: -System disk. -Keyboard.

•

•

 $\bullet$ 

Receive To: -System disk. -CRT.

Options: -Baud rate (110, 150, 200, 300, 600, or 1200). -Parity (odd, even, or none). -Disk send or receive (yes or no) .

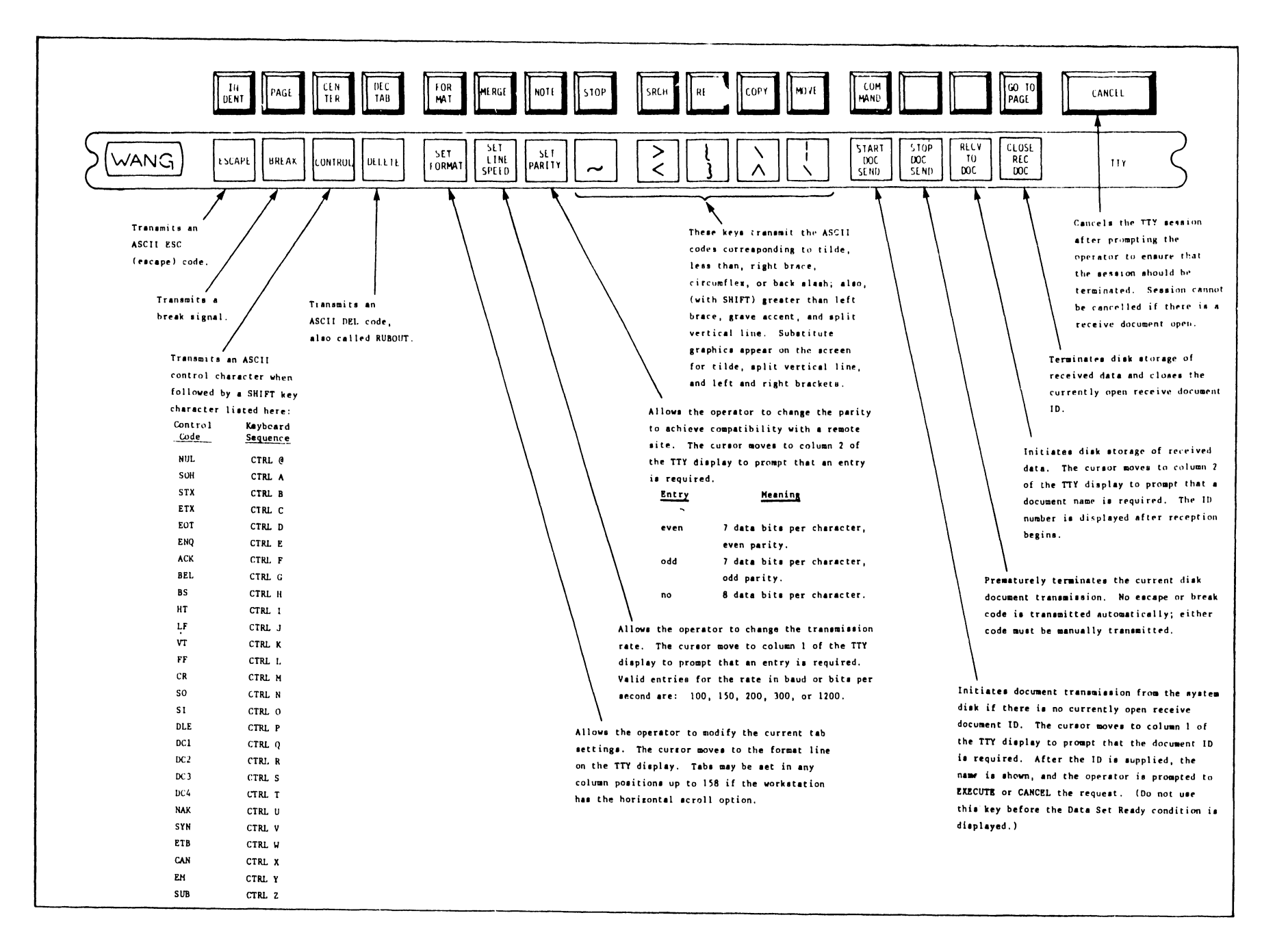

### FIGURE 3.1 SPECIAL TTY KEYS

 $\bullet$ 

•

w I  $\ddot{ }$ 

 $\bullet$ 

# 3.2 IBM 2741 EMULATION DESCRIPTION AND SPECIFICATIONS

The IBM 2741 Selectric Typewriter Terminal protocol, used for interactive communications with host computers, has become a standard for low speed interactive communications. 2741 or 2741-like terminals operate in asynchronous mode (character-by-character transmission) with normal line speeds up to 1200 baud.

Wang's TC workstation, in conjunction with the 2741 Emulation software, allows the Wang Word Processing Systems (WWPS) to communicate with a wide array of devices which support the 2741 protocol. In addition to transmission from the TC workstation's keyboard and reception to the CRT screen, the 2741 emulator software allows for transmission of files (in the form of documents) to and from the system disk. Data and program files received from a hoat computer may be edited off-line by the TC workstation or any other workstation on the system and can also be queued to a printer later to provide a hard copy.

A TC workstation and a compatible modem supports point-to-point, half-duplex communications over dial-up or leased net.works. Acceptable line speeds include  $134.5$ ,  $300$ , or  $1200$  band for the  $2741$ emulator.

•

•

A function strip, supplied with the software for attachment on the TC workstation keyboard, identifies the special functions performed by the top row of keys during 2741 a communiactions session. Particuliar keys may be used to initiate document transmission from or reception to the system disk in a limited batch transmission environment. Other keys provide a convenient method of setting the desired line speed and tab positions, transmitting a 2741 ATTENTION code, or transmitting a variety of graphic codes .

Emulation: Package No.: Line Discipline: Line Speeds: Connection: Controller: Systems: Code: Error Detection: IBM 2741 emulation, Option 5595-4 (hardware and 2741 emulation software). Asynchronous point-to-point operation on a dial-up or leased private line (half-duplex). 134.5, 300, or 1200 baud, A Wang 2227N or 2228N null-modem may be used for local connections via the RS 232-C interface for distances up to 100 feet. Using Short Haul modem and private lines, connection of up to 5 miles can be made. For longer distances, Bell or equivalent type modems and acoustic couplers may be used on common carrier telephone lines. Refer to table 2.1 for a list of Bell modems. Model 5526 Workstation with Option 5595-4 Asynchronous Communications Option. Editing Station, WPlOA, WP20, and WP30. The Correspondence character set (refer to Table 3.2) is used for received and transmitted data. The character format is 6 data bits and 1 parity bit. No error detection is provided for received data and odd parity is used for transmitted data.

•

•

•

Record Length: Reception - records are terminated by a carriage return and limited to 248 characters.

> Transmission - records are terminated by a carriage return and when transmitted from the keyboard they are not limited to any length and when transmitted from the system disk they are limited to the document's format line length.

Communicates with: -Any host computer system supporting 2741 protocol -A 2741-like terminal. -Another Wang system with 2741 emulation.

Modes of active. Operation: -Keyboard send and CRT receive are normally -System disk receive selectable. -System disk send.

Transmit From: -System disk. -Keyboard .

Receive To: -System disk. -CRT.

 $\bullet$ 

•

•

Optiono: -Baud rate (134.5, 300, or 1200). -Disk send or receive (yes or no). -Tab settings.

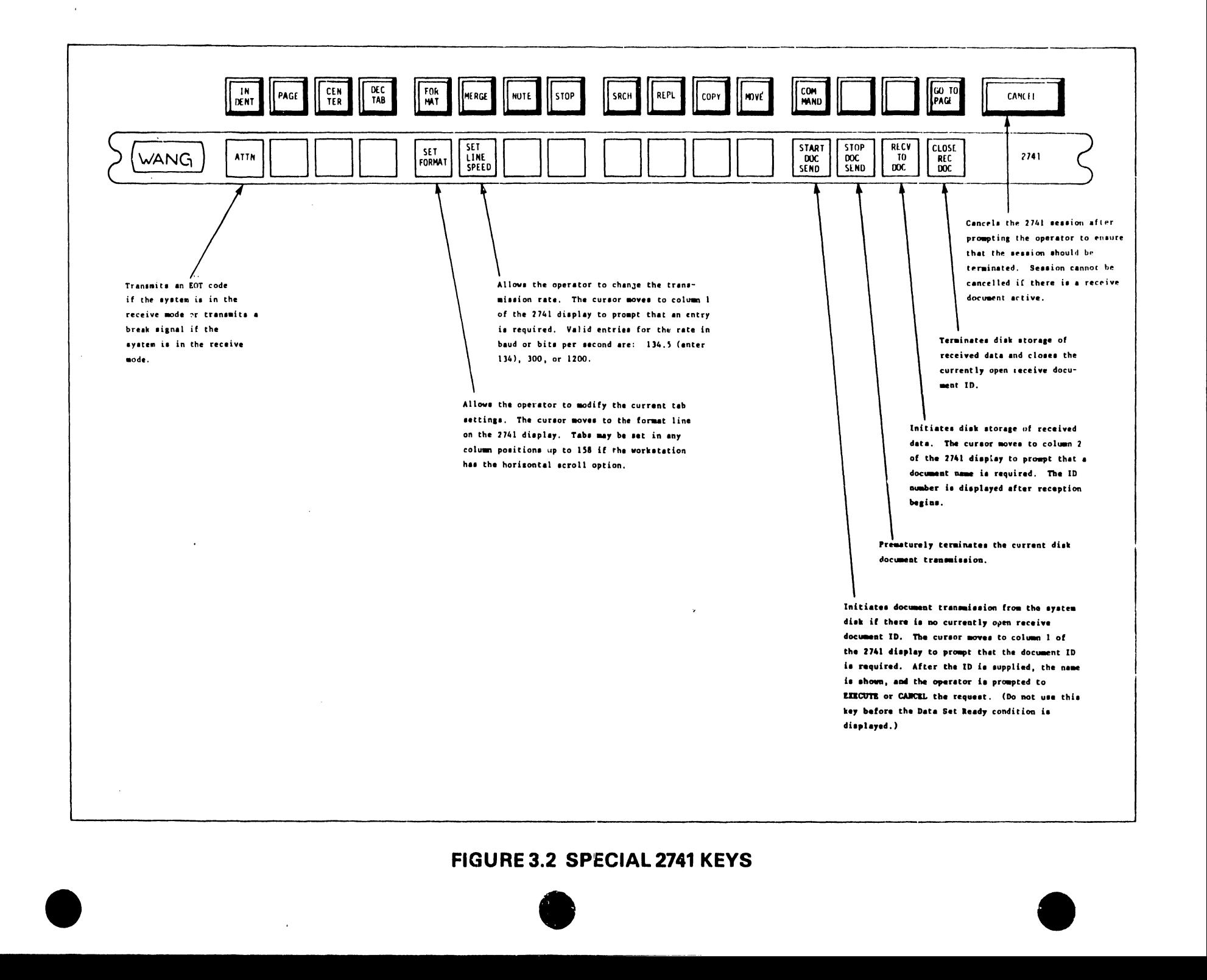

#### 3.3.1 INTRODUCTION

•

•

•

This release contains Asynchronous (Async) TC, Binary Synchronous (Bisync) TC, and Optical Character Recognition {OCR) software on the COM disk. The TC Function Selection allows the user to select the discipline(s) that are to be used at installation. The WPS, 2780, 3780, and Send to 2780/3780 discipliues use Bisync software and require a model 5528 'fC processor while the TTY and 2741 disciplines are use Async software and require a TC Workstation. The model 5528 TC processor is also required for OCR operation.

# 3.3.2 PROCEDURE FOR LOADING COMMUNICATIONS ONTO AN EDITING STATION/WP10A/WP20

Three disks are involved in preparing for communications on a Editing Station, WPlOA, or WP20: a Utility Disk (currently 15.3/4.3), a blank new disk which will become the System Disk with Communications, and Communications Master Disk called COM lOA/20 (currently 15.3T4).

#### NOTE:

The COM lOA/20 Release 15.3T4 can ONLY be used with all Word Processing Software Releases 15.1 and above on Editing Station or WP20 and 4.1 and above on WPlOA.

- 1. Archive all documents. Make note of next available DOCUMENT and FLOPPY ID numbers. Remove both old System and Archive disks. Place a blank new disk with a write tab in the left (Archive) drive, and depressing the indented RESET button on the Master Unit.
- 2. Select "CREATE SYSTEM DISK-INITIAL IDS & FORMAT" by moving the cursor with the space bar, and then keying Execute twice (this operation will take approximately 1 minute).

NOTE: Do not use "CREATE SYSTEM DISK - OLD IDS & FORMAT"

3. Leave the newly created system disk in the left drive. Select "CHANGE IDS & STANDARD FORMAT". Follow menu instructions inputting document and floppy ID's noted in step 1.

 $\bullet$ 

•

•

- 4. Remove the Utility Disk from the right drive.
- 5. Load the COM lOA/20 Disk by placing it in the right (System Drive, and depressing the indented RESET button on the Master Uint.
	- NOTE: THE COM lOA/20 DISK WILL NOT LOAD UNLESS IT HAS A WRITE TAB ON IT.
- 6. Fill in the date and time on the start-up menu. The first set-up menu will now appear as shown below:
	- Network Editing
	- TC Function Selection
	- TC System Updating
	- OCR System Updating
	- Other Functions

"Network Editing" is not available for this release.

"TC Function Selection" allows the user to select the desired discipline(s) which will be later transferred from the COM Disk to the System Disk by "TC System Updating".

"TC System Updating" allows the user to load the software for the selected discipline(s) onto the System Disk.

"OCR System Updating" allows the user to load the OCR software onto the Systems Disk.

"Other Functions" allows the user to access SZAP from the COM disk (enter 1776! as the authorized code)

• 7. Select the "TC Function Selection" by moving the cursor with the space bar and then keying Execute. Another menu will appear as shown:

```
Please Select up to 3 functions: 
     1 2 3 
None . . .
TTY Emulation 
                 \sim \sim2741 Emulation 
WPS/2780 Emulation 
WPS/3780 Emulation . 
WPS/Send to 2780/3780
```
•

"TTY Emulation" selects software for Teletype emulation.

"2741 Emulation" selects software for 2741 emulation (both host and terminal version).

"WPS/2780 Emulation" selects software for 2780 emulation and WPS-to-WPS connection .

"WPS/3780 Emulation" selects software for 3780 emulation and WPS-to-WPS connection.

"WPS/Send to 2780/3780" selects software for transmitting to a 2780/3780 terminal and WPS-to-WPS connection.

- 8. To select and different discipline(s), use the space bar to position the cursor along side the desired discipline. The Return key allows the user to move to a different column to select another discipline, Up to three different selections may be picked. After the selections are made, key Execute to store the selections. The system will return to the set-up menu of step 6.
- 9. Select "TC system Updating", The following menu will be displayed:
	- Copy Network and Software to System Disk
	- Update Network on System Disk
	- Update Network on Communications Disk

"Copy Network and Software to System Disk" copies the selected communications software onto the System Disk.

•

 $\bullet$ 

•

"Update Network on System Disk" updates the selected communications network (connection) on the System Di3k. Do Not Use.

• "Update Network on Conununications Disk" updates the communictions network (connection) on the COM Disk. Do Not Use.

- 10. Select the first choice "Copy Network and Software to System Disk" by keying Execute.
- 11. A prompt appears as follows:

Insert Communications Disk in System Drive Insert System Disk in Archive Drive

(This is how the disk should already be positioned at this point if the instructions have been followed correctly. The COM lOA/20 disk should be in the right (System) drive and the newly created system Disk should be in the left (Archive) drive.

- 12. If the disks are positioned properly then key Execute. The movement of the Communications software onto the new System Disk should take less than one minute.
- 13. The Editing Station/WP10A/WP20 System Disk in the left drive now contains communications software. Remove it and label it "System Disk 15.3/4.3 with RSC COM 15.3T4.
- 14. The new system Disk with COM may now be placed in the right (System) drive, and the system can be initialized by depressing the indented RESET button on the Master.

The Communications and OCR Software takes up some of the available document space on the System Disk, and thus the "disk space message" at the bottom of the main menu will state that the disk is some % full with 0 documents depending on the discipline(s) selected.

- 15. Refer to ASYNCHRONOUS EMULATOR OPERATING INSTRUCTIONS in section 3.4 for operational procedures concerning the Communication Feature.
- 3.3.3 PROCEDURE FOR LOADING COMMUNICATIONS ONTO A WP30

•

 $\bullet$ 

•

Two disks are involved in preparing for communications on a WP 30: a Utility Disk (currently 5.3), and a Communications Master Disk called COM 30 (currently 5.3T4).

#### NOTE:

The COM 30 Release 5.3T4 can ONLY be used with all Word Processing Software Releases 5.1 and above.

- 1. ARCHIVE ALL DOCUMENTS. This is imperative as this procedure involves initializing the System Disk. It is the customer's responsibility to archive all documents of value. Make note of next available DOCUMENT and FLOPPY ID numbers. Remove any Archive disks in the Archive Drive. Load the Utility Disk by placing· it in the Archive drive, moving the indented Utility Load Toggle Switch (located in the air vents on the front of the Master) to the UP position, and depressing the indented RESET button on the Master Unit.
- 2. Select "INITIALIZE SYSTEM DISK" by moving the cursor with the space bar, and then keying Execute twice (this operation will take a few minutes).
- 3 . Select "CHANGE IDS & STANDARD FORMAT". Follow menu instructions inputting document and floppy ID's noted in step 1.

#### NOTE:

- 4. Remove the Utility Disk from the Archive drive.
- 5. Load the COM 30 Disk by placing it in the Archive drive, check that the indented Utility Load Toggle Switch is still up, and depress the indented RESET button on the Master Unit.

 $\bullet$ 

 $\bullet$ 

 $\bullet$ 

6. Fill in the date and time on the start-up menu. The first set-up menu will now appear as shown below:

> - Network Editing - TC Function Selection -· TC System Updating - OCR System Updating - Other Functions

"Network Editing" is not available for this release.

"TC Function Selection" allows the user to select the desired discipline(s) which will be later transferred from the COM Disk to the System Disk by "TC System Updating".

"TC System Updating" allows the user to load the software for the selected discipline(s) onto the System Disk.

"OCR System Updating" allows the user to load the OCR software onto the System Disk.

"Other Functions" allows the user to access SZAP from the COM disk (enter 1776! as the authorized code)

7. Select the "TC Function Selection" by moving the cursor with the space bar and then keying Execute. Another menu will appear as shown:

NOTE: THE COM 30 DISK WILL NOT LOAD UNLESS IT HAS A WRITE TAB ON IT.

Please Select up to 3 Functions:

•

•

•

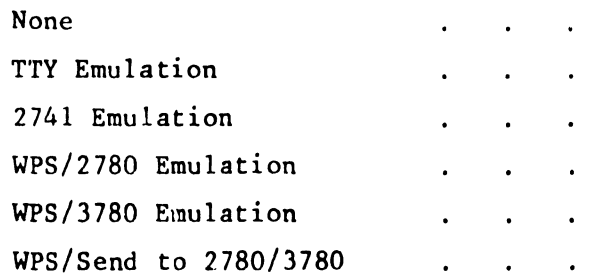

"TTY Emulation" selects software for Teletype emulation.

"2741 Emulation" selects software for 2741 emulation (both host and terminal version).

"WPS/2780 Emulation" selects software for 2780 emulation and WPS-to-WPS connection.

"WPS/3780 Emulation" selects software for 3780 emulation and WPS-to-WPS connection .

"WPS/Send to 2780/3780" selects software for transmitting to a 2780/3780 terminal and WPS-to-WPS connection.

- 8. To select the different discipline(s), use the space bar to position the cursor along side the desired discipline. The Return key allows the user to move to a different column to select another discipline. Up to three different selections may be picked, After the selections are made, key Execute to store the selections. The system will return to the set-up menu of step 6.
- 9. Select "TC System Updating", The following menu will be displayed:
	- Copy Network and Software to System Disk
	- Update Network on System Disk
	- Update Network on Communications Disk

"Copy Network and Software to System Disk" copies the selected communications software onto the System Disk.

Update Network on System Disk" updates the selected communications network (connection) on the System Disk, Do Not Use.

Update Network on Communication Disk" updates the communications network (connection) on the COM Disk. Do Not Use.

••

•

•

- 10 Select the first choice "Copy Network and Software to System Disk" by keying Execute.
- 11. A prompt appears as follows:

Insert Communications Disk in Archive Drive.

(this is where the COM 30 disk should already be positioned at this point if the instructions have been followed correctly.

- 12. If the disk is positioned properly then key Execute. The movement of the Communication software onto the initialized System Disk should take less than one minute.
- 13. The WPS 30 System Disk is now updated with the latest release of the Word Processing Software (currently 5.3), and the latest Communications Software (currently 5.3T4).
- 14. The new System Disk with COM may now be initialized by moving the indented Utility Load Toggle Switch to the DOWN position, and depressing the indented RESET button on the Master Unit.

#### NOTE:

The Communications Software takes up some of the available document space on the System Disk, and thus the "disk space message" at the bottom of the main menu will state that the disk is 1% full with 0 documents .
- 15. At this point, the documents which has been archived can now be retrieved to the System Disk .
- 16. Refer to ASYNCHRONOUS EMULATOR OPERATING INSTRUCTIONS in section 3.4 for operational procedures concerning the Communication Feature.
- 3.3.4 ERROR MESSAGES ISSUED DURING TC SYSTEM UPDATING

•

•

•

The following codes are used to indicate during which operation(s) a message might be issued:

1 -- COPY NETWORK AND SOFTWARE TO SYSTEMS DISK 2 -- UPDATE NETWORK ON SYSTEMS DISK 3 -- UPDATE NETWORK ON COMMUNICATIONS DISK

- ERROR: CANNOT READ/WRITE DISK IN ARCHIVE DRIVE (1, 2, 3)
	- ERROR: CANNOT READ/WRITE DISK IN SYSTEM DRIVE  $(1, 2, 3)$
- ERROR: CANNOT READ/WRITE SEALED DISK  $(1, 2, 3)$
- ERROR: NO COPY -- CLEAR DOCUMENT AREA  $(1)$

All the documents on the Systems disk must be archived (using standard procedures) before retrying the operation.

Note: If the Systems disk had TC software and a network prior to the operation, they are lost. operation, they are lost.

 $\epsilon_{\rm in}$ 

ERROR: NO COPY/UPDATE -- UPDATE SYSTEMS DISK TO REV. XXXX  $(1, 2, 3)$ 

The label of both the Communications disk and the Systems disk, located at track 0 -sector 0, has a 4 character revision field at byte offset SC. The above message is issued if the two revision fields are not compatible, To be compatible, the 1-st, 2-nd, and 4-th characters must be identical. (The revision displayed in the message is that of the Communications disk).

•

**•** 

•

ERROR: NO UPDATE -- NEED MORE SPACE (2)

There isn't enough space on the Systems Disk for the network to be copied from the Communications Disk, so space should be made available by archiving documents. Because there are no restrictions on the placement of the network, one may archive 1 or 2 documents at a time (using standard procedures) and retry the operation until it succeeds.

Note: If the Systems Disk has a network prior to the operation, it is lost.

ERROR: SYSTEMS DISK MUST HAVE TC SOFTWARE  $(2, 3)$ 

The selected operation can be performed only if the Systems disk already has TC software. The Systems disk label, at track 0 -- sector 0, has a TC flag at byte offset 1D. If the Systems disk has TC, then flag = FF; otherwise, flag = 00.

SORRY, TC SYSTEM UPDATING ALREADY IN PROGRESS  $(1, 2, 3)$ 

Only one work station can perform a TC maintenance operation at any given time.

### 3.4 ASYNCHRONOUS EMULATOR OPERATING PROCEDURES

•

•

•

3.4.1 PREPARING TO SEND OR RECEIVE

Successful communications with another site can be achived if a few preliminary steps are taken before going on-line:

- 1) Check that the scheduled connection will be compatible with the requirements of the other site. Some considerations are:
	- A) Choose the proper connection either TTY, 274lh, or 2741t, to match the communications protocol used by the other end. Mismatches can cause unpredictable results.
	- B) Check that the other site supports the following operating parameters (refer to sections 3.1 or 3.2)

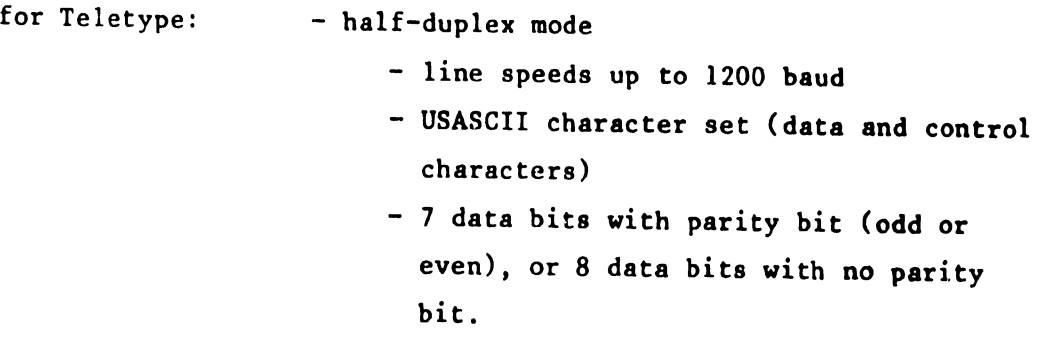

for 2741:

- half-duplex mude
	- line speeds up to 1200 baud
	- correspondence character set
	- 6 data bits with odd parity error checking
- C) If modems are used, ensure that the modems at both end of the connection are compatible types. Refer to Section 2.5
- 3) If used, verify the correct telephone number and sign-on procedure for the remote site.

4) Prepare the documents to be transmitted in advance. The maximun record length of any document to be transmitted depends only on that paticular document's format line. For example, if the documents format allows for 132 characters per line, then the maximum record length for that document will be 132. Thus, the records created from a document as it is transmitted are terminated by either a carriage return code or by the cursor wrap-around for a particuliar line.

 $\bullet$ 

 $\bullet$ 

•

### 3.4.2 SCHEDULING A TELETYPE TELECOMMUNICATIONS SESSION

The entire operating instructions for running a communications session consists of simply selecting the Telecommunications item on the WWPS Main Menu, and then filling out three brief Menus which are specifically related to TC.

PROCEDURE:

1. Begin with the main menu--

### WANG WORD PROCESSING SYSTEM

Please select next activity:

- Edit Old Document
- Create New Document
- Print Document
- . Special Print Functions
- Document Index
	- . Document Filing
	- \* Telecommunication
	- Other Functions

Select 'Telecommunications' and touch EXECUTE.

2. When the telecommunication menu appears--

•

•

•

Select Telecommunications Action

- \* Schedule a Teleconnnunication Session
- Cancel a Telecommunication Session  $\mathbf{r}$
- Display Telecommunication Session Request  $\ddot{\phantom{0}}$
- Display Telecommunication Session Summary  $\mathbf{r}$
- Display Telecommunication Connections

accept the default choice, as shown, and touch EXECUTE.

3. The following display now appears:

Schedule a Telecommunication Session

Session: 0003A Connection: ........ -

(An ID is sapplied by the system; the cursor indicates an operator entry is required for the connection.)

Enter TTY and touch EXECUTE. ('Not a TC Workstation' appears if the workstation being used is not equipped with the asynchronous communications option)

4. The following display appears on the top of the screen:

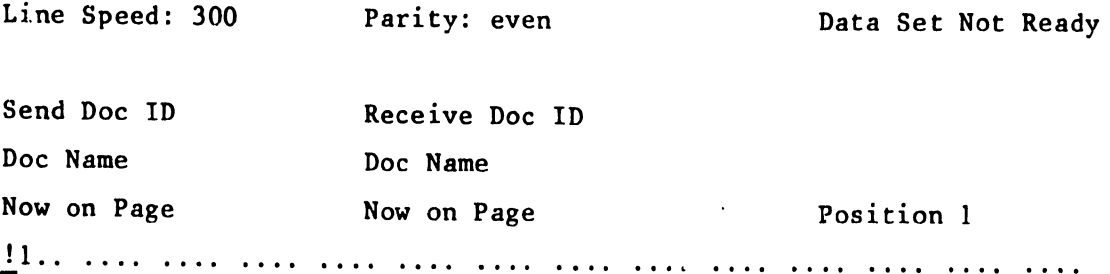

Initially the top line of the screen is blank. On the second line the default value for the line speed is set to 300 baud and the default value for parity is even. These default settings can be changed using the special TTY keys described in figure 3.1. The second line also displays the status of the modem interface signel Data Set Ready. Information relating to sending and receiving to the system disk, the session format line, and the present curser position on the line is also displayed.

**•** 

•

•

A <sup>r</sup> .tion strip, supplied with the software, should be placed on .ac keyboard below the top row of keys. Use the clips and the knobs on the keyboard to fasten the strip on securely. The strip is labeled TTY on one side and 2741 on the other side. The function strip shows the new meanings which apply when a TTY session is scheduled. Refer to figure 3.1 for the explaination of these special functions.

NOTE: Before attempting to go on-line with the remote site, the desired line speed and parity must be set.

3.4.3 SCHEDULING A 2741 TELECOMMUNICATIONS SESSION

The entire operating instructions for running a communications session consists of simply selecting the Telecommunications item on the WWPS Main Menu, and then filling out three brief Menus which are specifically related to TC.

PROCEDURE:

•

•

 $\bullet$ 

1. Begin with the main menu--

WANG WORD PROCESSING SYSTEM

Please select next activity:

- Edit Old Document
- Create New Document
- Print Document
- . Special Print Functions
- . Document Index
- Document Filing
- \* Telecommunication
- Other Functions

Select 'Telecommunications' and touch EXECUTE.

2. When the telecommunication menu appears--

Select Telecommunications Action

- \* Schedule a Teleconaunication Session
- Cancel a Telecommunication Session
- Display Telecommunication Session Request
- Display Telecommunication Session Summary  $\ddot{\phantom{a}}$
- . Display Telecommunication Connections

accept the default choice, as shown, and touch EXECUTE.

3. The following display now appears:

Schedule a Telecommunication Session

Session: 0003A

Connection: ........

(An ID is supplied by the system; the cursor indicates an operator entry is required for the connection,)

 $\bullet$ 

•

•

Enter either 274lt (terminal version - used to communicate with host system) or 2741h (host version - used to communicate with a terminal) and touch EXECUTE. ('Not a TC Workstation' appears if the workstation being used is not equipped with the asynchronous communications option)

4. The following display appears on the top of the screen:

Line Speed: 600 Parity: odd Data Set Not Ready Send Doc ID Doc Name Now on Page Receive Doc ID Doc Name Now on Page Position 1 ,!.l ................................................................................ .

Initially the top line of the screen is blank. On the second line the default value for the line speed is set to 600 baud. This default settings can be changed using the special 2741 key described in figure 3.2. The second line also displays the status of the modem interface signal Data Set Ready. Information relating to sending and receiving to the system disk, the session format line, and the present cursor position on the line is also displayed.

A function strip, supplied with the software, should be placed on the keyboard below the top row of keys. Use the clips and the knobs on the keyboard to fasten the strip on securely. The strip is labeled 2741 on one side and TTY on the other side, The function strip shows the new meanings which apply when a 2741 session is scheduled. Refer to figure 3.2 for the explaination of these special functions.

NOTE: Before attempting to go on-line with the remote site, the desired line speed must be set.

### 3.4.4 ESTABLISHING A CONNECTION

•

•

•

After scheduling either a TTY, 274lt, or 2741h session an operator is ready to use the modem telephone to initiate a connection with the remote site. A typical procedure follows:

1. Depress the Talk button on the modem telephone.

2. Lift the handset from its cradle; then, dial the number of the remote facility. If a busy signal is heard, replace the handset and try again later. Otherwise, there are two cases to consider--

If the modem at the remote facility has an automatic answering capability, the device usually responds promptly and a high-pitched sound replaces the ringing signal. In such a case, depress the Data button on the modem telephone; then, replace the handset in the cradle.

If a person responds at the remote facility, leave the modem telephone in Talk mode. Ask the person whether the remote site is ready to communicate with the Wang Word Processor. When the remote site is ready, depress the Data button on the modem telephone and replace the handset in its cradle.

When the connection with the remote site is made via the modem, the data set message changes from 'not ready' to 'ready' automatically. Now the operator may transmit or receieve information to/from the remote site.

3.4.5 TELETYPE OR 2741 ON-LINE COMMUNICATIONS

After the data set status is 'ready', the operator is ready to transmit or receive information .

NOTE: Do not attempt to communinicate before the data set status is 'ready' as the workstation will become locked-up and will have to be powered off-and-on again to be freed.

~-- ---~~----------------------------.

**•** 

•

**•** 

The operating parameters must be set before the operator attempts to communicate with the remote site (refer to section 3.4.2 or 3.4.3). Transmitted data, whether from keyboard or disk, is displayed on the CRT in normal intensity, and received data is highlighted on the CRT.

Sending from the disk and receiving to the disk are mutually exclusive operations. If the operator attempts to transmit from the keyboard while reception is in progress, a 'Keyboard Locked' message appears. If the operator attempts to initiate transmission with the START DOC SEND key (or receive to a new document name with the RECV TO DOC key) before manually terminating reception with the CLOSE REC DOC key, a 'Recv Doc Active' message is displayed. Similarly, if an operator attempts to initiate reception to disk with the RECV TO DOC key while document transmission is in progress, a 'Send Doc Active' message is displayed. To terminate the communications session and<br>return to the main Word Processing menu, use the CANCEL key and then the EXECUTE key. The session cannot-be cancelled if a receive document is still active. The operator must use the CLOSE REC DOC key first and then the CANCEL key to terminate the session.

Specific instructions for interactive communications with a host computer system cannot be given here because the sign-on message and step-by-step procedure depend on the requirements imposed by the software resident at the time-shared host computer site. Documentation should be provided by the host computer facility to field service engineer so that the system may be on-lined tested.

3.5 SOFTWARE CORRECTIONS, IMPROVEMENTS, AND RESTRICTIONS

l. The following improvements and corrections for asynchronous emulators are included in the current release:

a. Two new connections have been added for the 2741:

•

•

 $\bullet$ 

274lt is for a 2741 playing the terminal role (Starts in Send mode. Turns line around after each record sent).

274lh is for a 2741 playing the host role (Starts in Receive mode. In Send mode, turns the line around when there is nothing to send).

- b, A problem caused when the disk becomes full has been corrected. This problem could cause a workstation to blow up after the TC software encountered a disk full condition.
- c. Support for TTY-to-TTY transmission has been added. This support was distributed selectively as REV. 2.JD.
- d. Received DEL characters will be ignored, to correct a problem with the cursor when the DEL is the first character received. This problem will be fixed in a future release .
- e. For TTY, the graphics displayed for Greater Than, Less Than, Grave Accent, Circumflex, and Back Slash are now correct. Substitute graphics still appear for Tilde, Split Verticle Line, and Left and Right Brackets.
- f. The session cannot be cancelled if there is a receive document open.
- g. For both TTY and 2741, record length is not limited to the screen width.
- h. For both TTY and 2741, underlined characters are sent as a sequence: character, backspace, and underline.
- i. For both TTY and 2741, The Break signal is cut off after 200 ms .

j. After hitting 'RECV TO DOC', it is no longer necessary to strike RETURN to enter receive mode.

 $\bullet$ 

**•** 

•

- k. The TTY no longer drops the line after the SET PARITY function.
- 1. For 2741, the keyboard can be unlocked by hitting the CANCEL key. (It is locked if the far end does not send an EDT.) Following the prompt 'Cancel Session', the CANCEL key returns the station to the Send mode - EXECUTE cancels the session.
- m. It is now possible to use the BACKSPACE key while entering document names, etc.
- n. For TTY, RETURN must be struck if the STOP DOC SEND key is hit in the middle of a line. For the 2741, this is not necessary.
- o. If an EOT is received without a NL, a record will be formed. Note that EOT can be sent from a TTY by CONTROL D.
- p. Blank lines are not longer sent at the beginning of a document after a STOP DOC SEND. This problem only occurred when STOP DOC SEND was hit in the middle of a line which was followed by blank lines.
- 2. The following restrictions for asynchronous emulators are included in the current release:
	- a. For the TTY, receive Break is not supported.
	- b. When communicating between two TC workstations, one station must sometimes be put in the receive mode by hitting the ESCAPE key. This is especially true after starting a receive document.

c. Occasionally, the system locks up (nothing can be sent or received) even though the Data Set status is shown as 'Ready'. The system must be restarted by turning the TC workstation off and on.

•

•

•

### TABLE 3.1

### ASCII CODE SET

HIGH ORDER HEX DIGIT

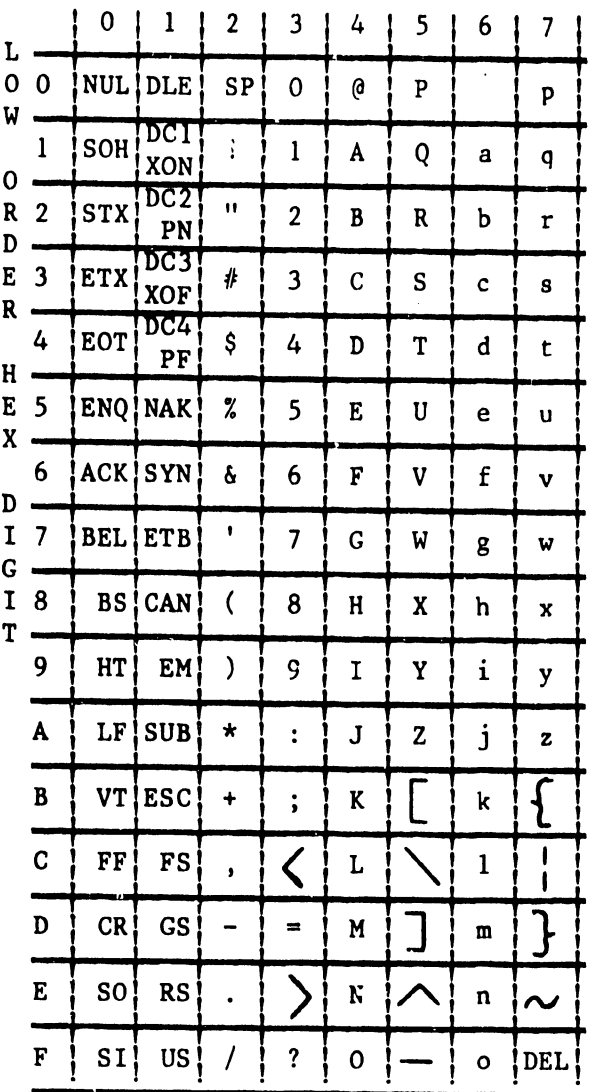

### ASCII DATA LINK CONTROL CHARACTERS

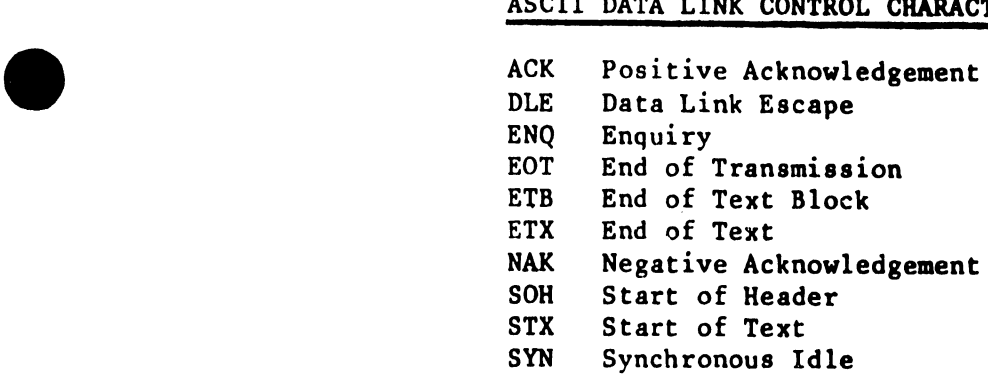

## ASCII FUNCTION CONTROL CHARACTERS

÷

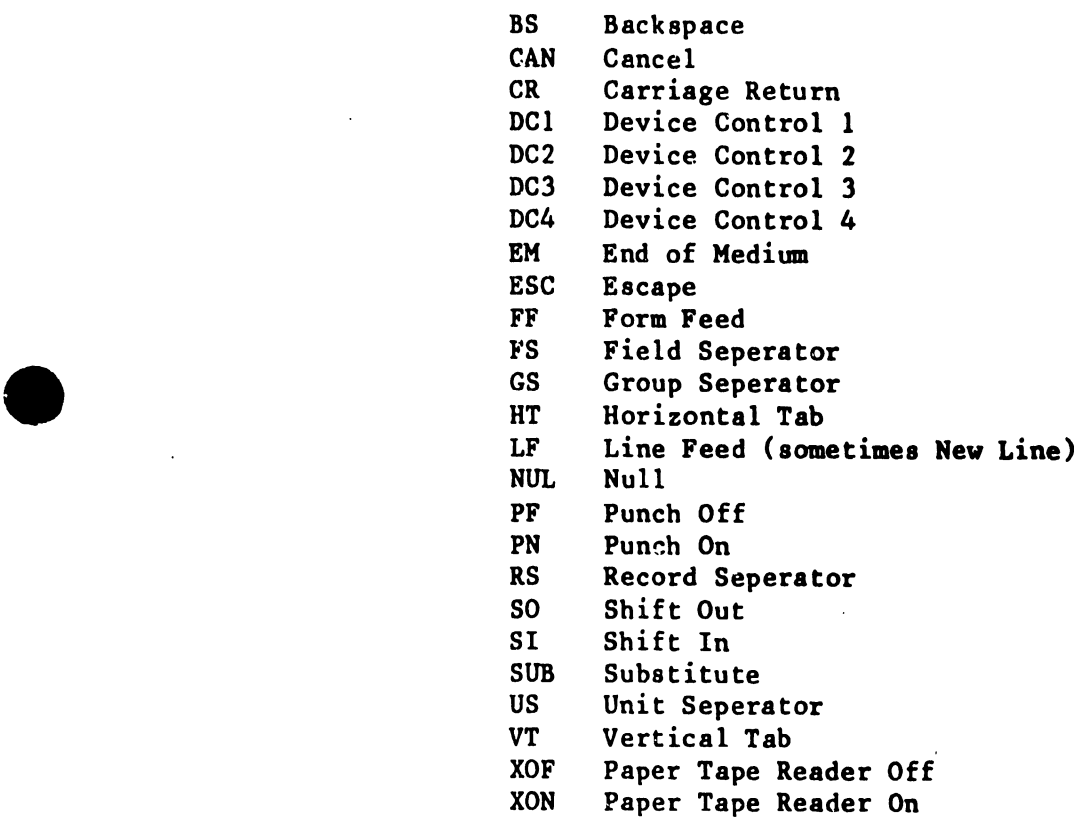

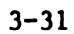

 $\bullet$ 

J.

# TABLE 3.2<br>IBM 2741 CORRESPONDENCE CODE SET

Lower Case

Upper Case

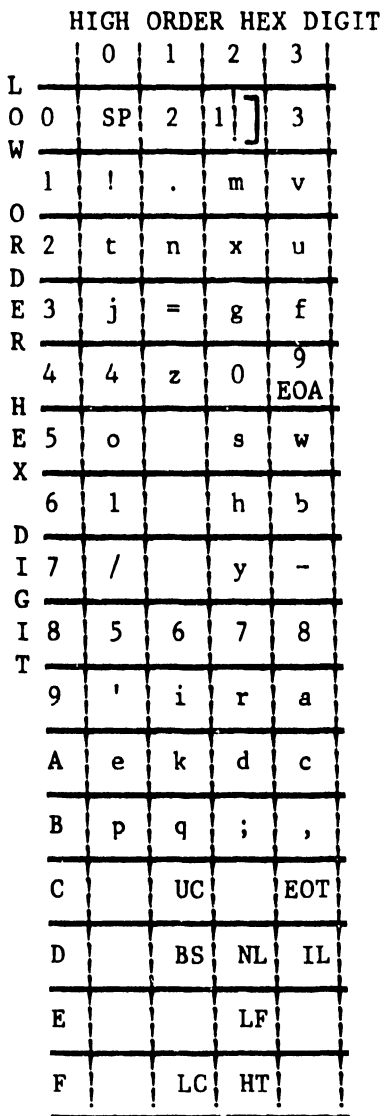

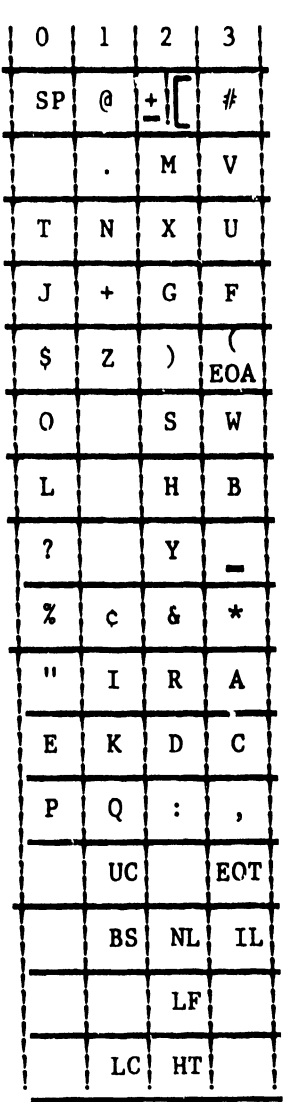

### 2741 DATA LINK CONTROL CHARACTERS

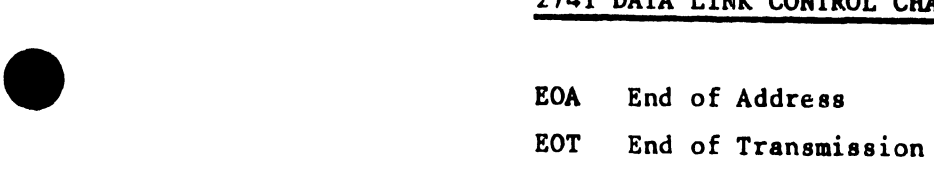

### 2741 FUNCTION CONTROL CHARACTERS

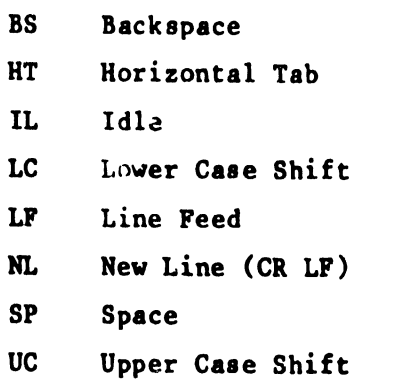

•

•

 $\ddot{\phantom{a}}$ 

 $\ddot{\phantom{0}}$ 

### 3.6.1 COM DISK PROGRAM MODULE LOCATIONS

### RELEASE 15.1T2/5.1T2

### COM Disk Map

### Module

Disk Address

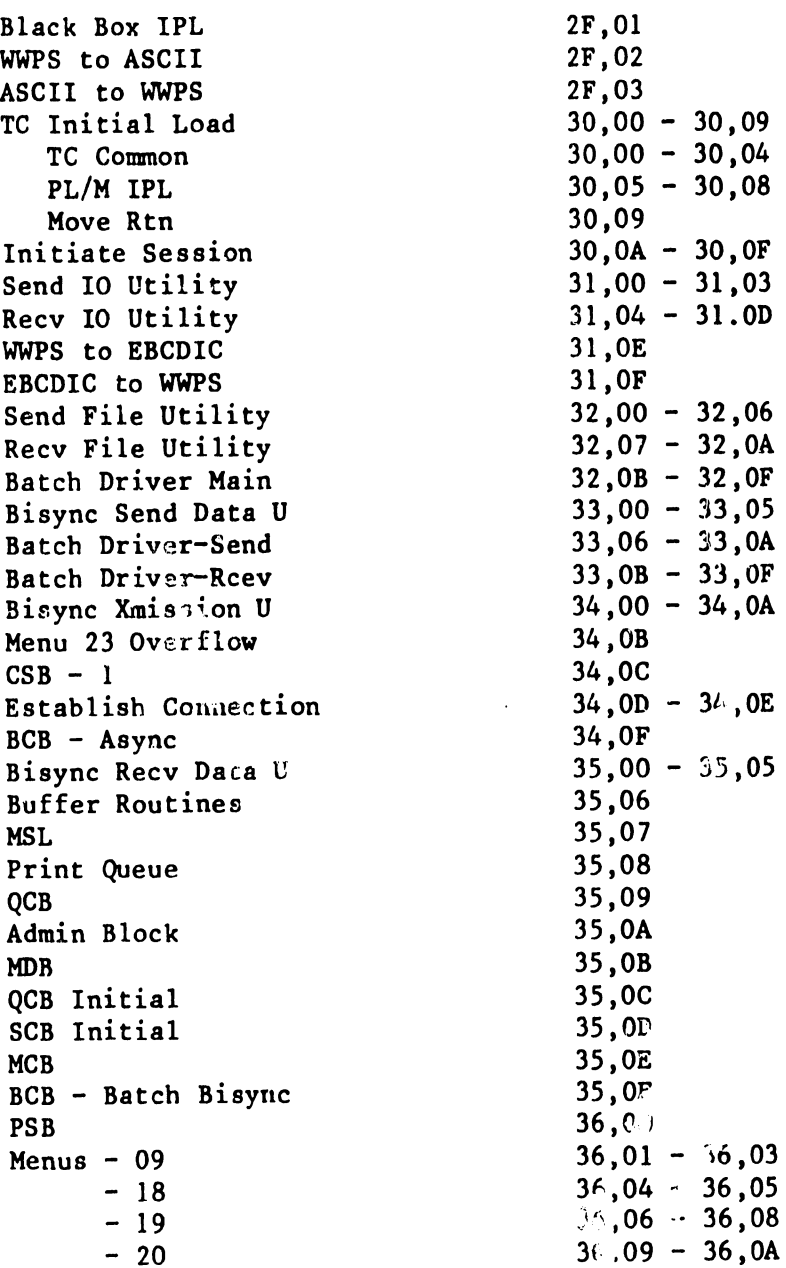

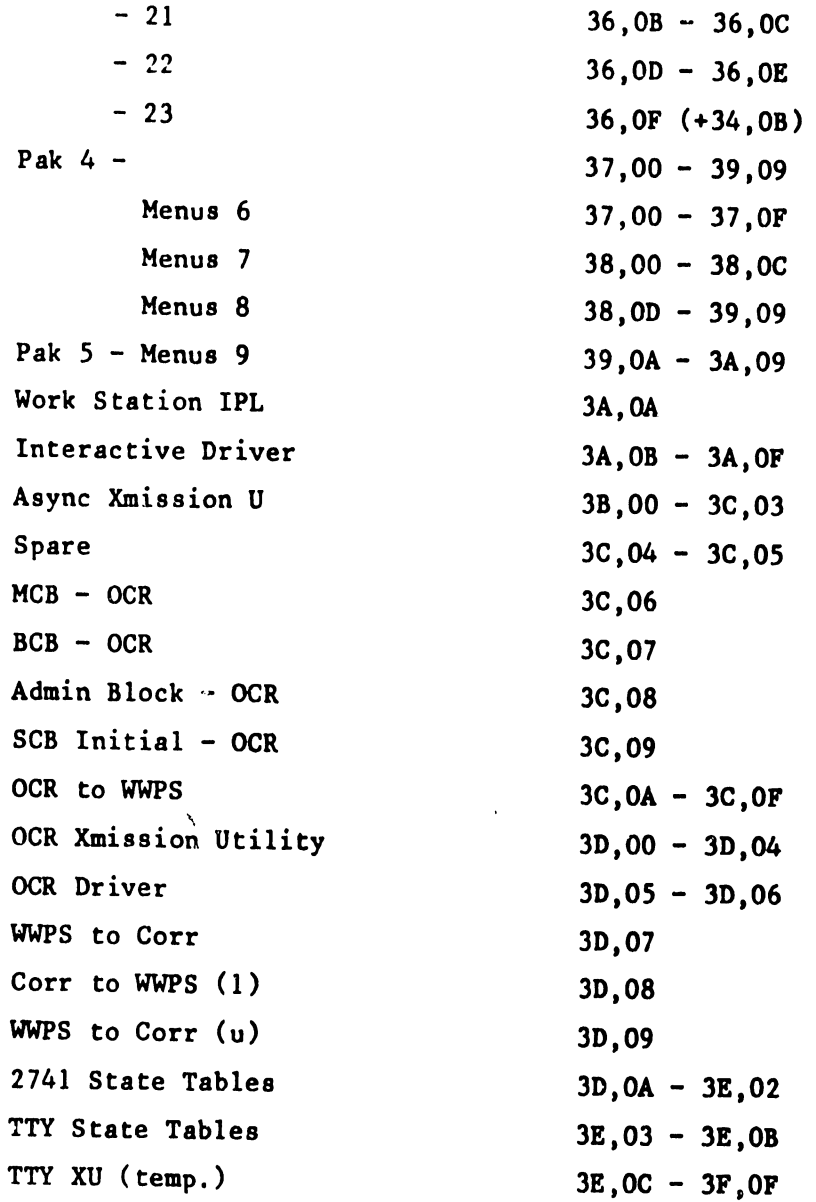

•

•

 $\bullet$ 

#### NOTE:

Disk Maps for the System Disk are not being distributed with this release because the maps vary according to the software selected. The MCB, whose format is shown in one in the 'TC Modules and Control Blocks' (Refer to Section 3.6.3), contains the disk addresses of all the remaining modules and control blocks. The address of the MCB itself is given in bytes OD-OE of Track 00, Sector OE (the communications controller's IPL sector) of the System Disk, and in this release is located on the System Diak on Track 20, Sector 00 for the 20 and Track 20, Sector 00 for the 30 {assuming no PIO),

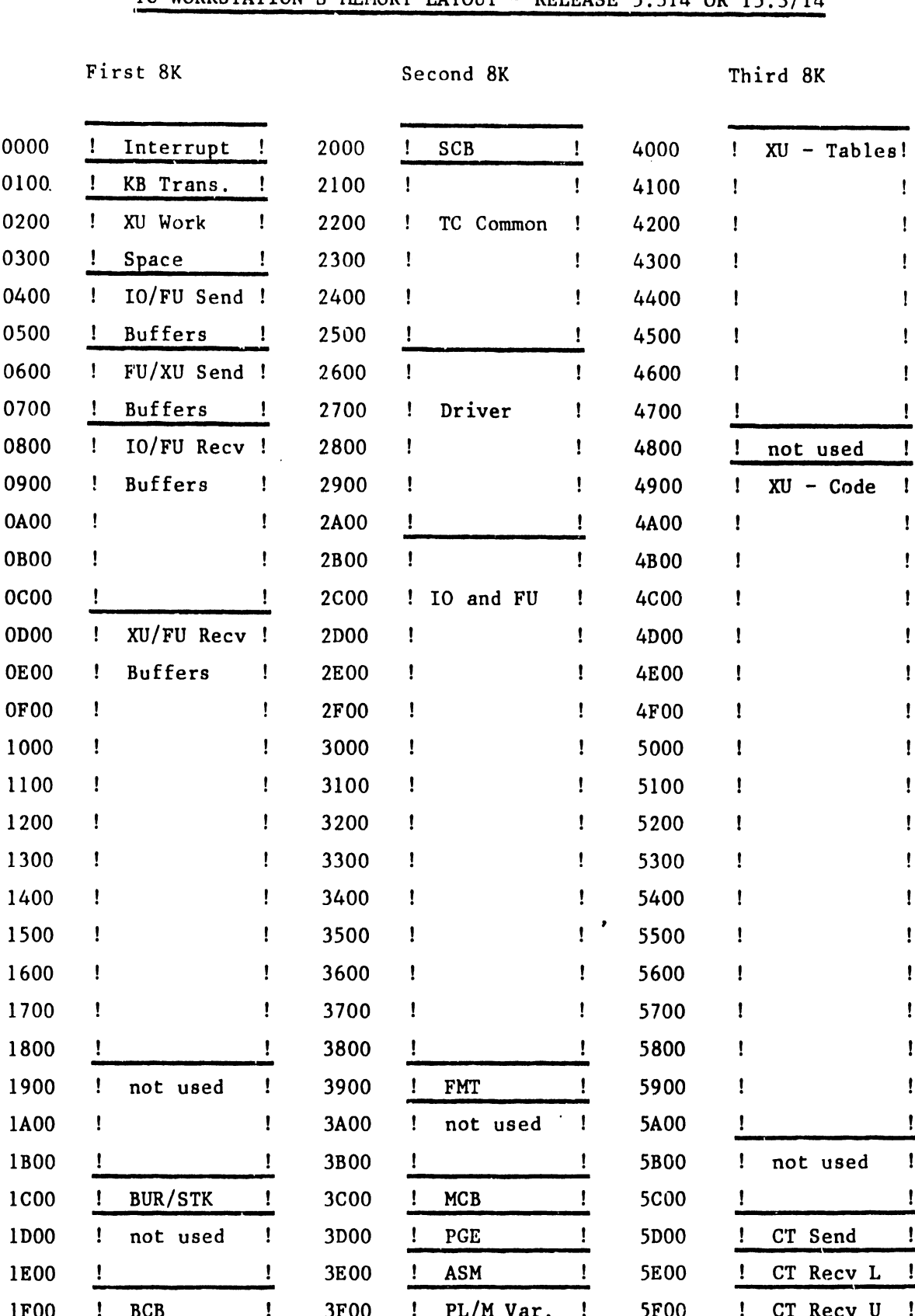

TC WORKSTATION'S MEMORY LAYOUT - RELEASE 5.3T4 OR 15.3/T4

 $\mathcal{L}(\mathcal{L})$  and  $\mathcal{L}(\mathcal{L})$  . The set of  $\mathcal{L}(\mathcal{L})$ 

3.6.3 TC MODULES AND CONTROL BLOCKS

#### MODULES

•

•

•

Modules are classified by type. The type determines the memory in which the module executes, the conditions under which the module is invoked, and the availability of other modules and data to the modules of that type.

1. TC (Telecommunications Common) Type

These modules are common to all disciplines and operating modes.

- a) TC Loading The Black Box IPL sector for Bisync and OCR, the TC Work Station IPL sector for the TC Work Station.
- b) TC Common The TC Sequencer, which sequences through the phases of a session and loads the other modules in turn. Also includes subroutines to communicate with the Master for disk IO, disk space, inter-slave communication, etc.
- c) TC ASM Assembly Language subroutines, currently only the Move Characters subroutine.
- 2. QD (Queue Driver) Type

These modules execute when no session is in progress, and perform pre-session on post-session processing involving operation on the QCB.

- a) PL/M IPL This module is called in by the IPL sector to complete the IPL processing and the start a session if one is queued or this is an OCR box.
- b) Initiate This module is called in after PL/M IPL and between sessions. After deleting any completed session from the queue, it initiates the next session or waits for a Start from the Master. Not used for OCR .

#### 3. BU (Buffer Driver) Type

These modules execute during a session and drive the remaining seseion modules using the Buffer Control Block as the control mechanism.

a) BD Establish - Invokes the Transmission Utility (XU) to initialize as necessary and wait for the Data Set Ready signal.

**•** 

 $\bullet$ 

 $\bullet$ 

- b) Batch Driver Main Invokes Send and Receive as appropriate during a batch session.
- c) Batch Driver-Send Controls the Send portion of a batch session.
- d) Batch Driver-Recv Controls the receive portion of a batch session.
- e) Interactive Driver Controls sending and receiving of documents during an interactive session.
- f) OCR Driver Controls receiving of decuments for OCR.
- 4. . IO (Input/Output) Type

These modules operate during a session.

- a) IO Send Accessen documents during the send portion of a batch session. Not used for OCR.
- b) IO Receive Stores documents during the receive portion of a batch session and for OCR.
- 5. FU (File Utility) Type

These modules operate during a session.

- a) FU Send Performs file formatting operations (tabbing, centering, aligning, adjusting, etc.) on documents being sent. Not used for OCR.
- b) FU Recv Performs file formatting operations (format line generation, sector formation, etc.) on documents being received. Not used for OCR.

6. DU (Data Utility) Type

•

•

 $\bullet$ 

These modules operate during a session (Bisync only).

- a) DU Send Performs data and code translation on data being sent.
- b) DU Recv Performs data and code translation on data being received.
- 7. XU (Transmission Utility) Type

These modules operate during a session.

Bisync XU - Sends and receives Bisync data.

- Async XU Interfaces with the user at the screen, sends and recieves Async data.
- OCR XU Receives OCR data and formats it as a WPS document

8. CT (Code Translation Table) Type

- a) WWPS/EBCDIC
- b) EBCDIC/WPS
- c) WWPS/ASCII
- d) ASCII /WWPS
- e) WWPS/Correspondence
- f) Correspondence/WWPS
- g) WWPS/OCR
- h) CCR/WWPS

9. BUR (Buffer Routine) Type

a) Buffer Routines - subroutines to assign buffers to tasks.

10. Menu Type

These modules operate in the work station slave and process the TC menus.

**•** 

•

•

CONTROL BLOCKS

- 1. Module Control Block (MCB) one for the TC system and one for<br>OCR. Contains the disk addresses of all other modules.
- 2. Session Control Block (SCB) one for each session. Contains<br>information about the session, including the session ID and the list of documents to be sent.

The SCBI contains initial values for the SCB, copied at session scheduling time. The OCR has its own SCBI containing the fixed values for an OCR "session".

3. Queue Control Block (QCB) - one for the system. For each port (currently only one), it gives the disk address of the current 'y active SCB. For each class of ports (also currently only one) it gives the count and head and tail pointers of the sessions queued for that class. Not used for OCR.

The QCBI contains the initial values for the QCB, copied at System IPL time by the WP Master. Not used for OCR.

- 4. Buffer Control Block (BCB) one for Batch Bisync, one for<br>Interactive Async, and one for OCR. Contains task and buffer control information and line status information.
- 5. Connection Specification Block (CSB) one for each connection<br>(currently 2780 and WPS). Specifies the discipline for that connection. Later will contain other information such as telephone number, etc. Not used for OCR.

6. Port Specification Block (PSB) - one for the system. Not used<br>during system operation except as a link to the CSB's. Not used for OCR.

•

•

•

- 7. Print Queue Initial Block ( $PQI$ ) one for the system. Used to initialize the print request when documents are queued for printing.
- 8. ADMIN Initial Block (ADI) one for the TC system and one for<br>OCR. Used to initialize the ADMIN Block for non-WPS received documents.
- 9. Menu Display Block (MDB) one for the system. Contains the ...<br>English names for Baud rates and disciplines, for display on the menus. Not used for OCR.

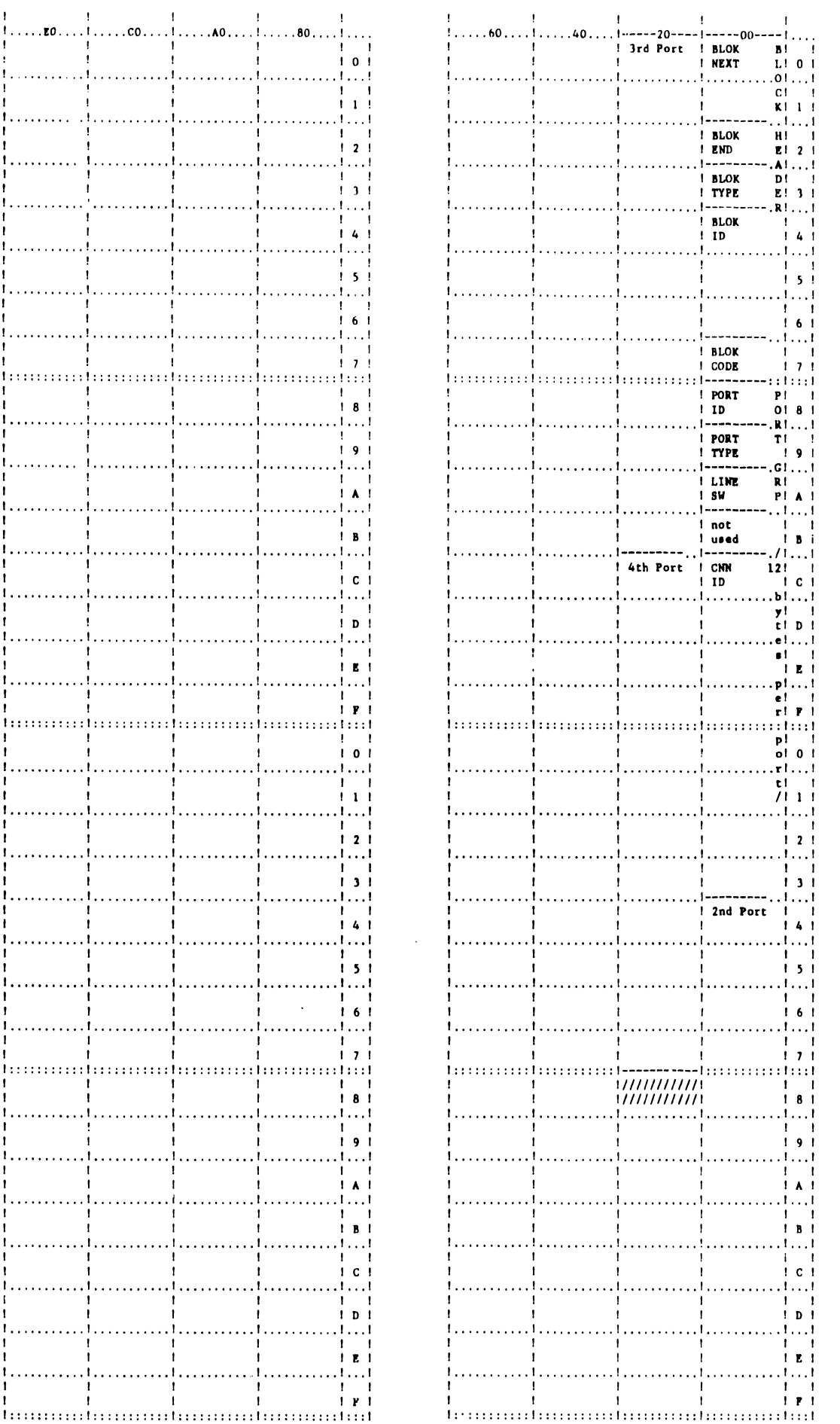

P<br>O<br>R<br>T

s

 $\frac{L}{C}$ 

 $\mathbf c$ A T

I  $\mathbf{o}$ N

 $\begin{matrix} 0 \\ C \\ K \end{matrix}$ 

 $1, \ldots, n$ .... $1, \ldots, n$ ..... !............................. toommutummutu المالمن بممتح المتمنين المامينين ويتباد وتواصياتها !...........!................  $\mathbf{r}$  $\blacksquare$ tooomotommonto jounum jounum jo !............!.............!..  $\mathbf{I}$  $\mathbf{I}$  $\mathbf{I}$ 

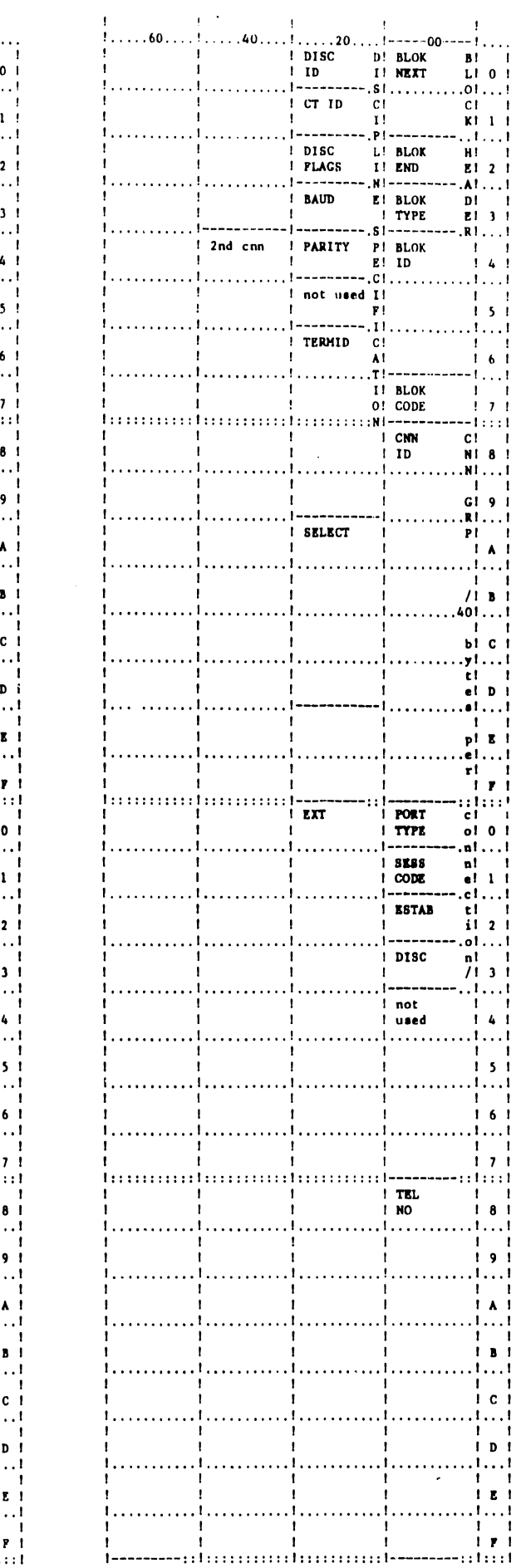

CONNECTION SPECIFICATION BLOCK

 $\bar{1}$ Ă. ÷

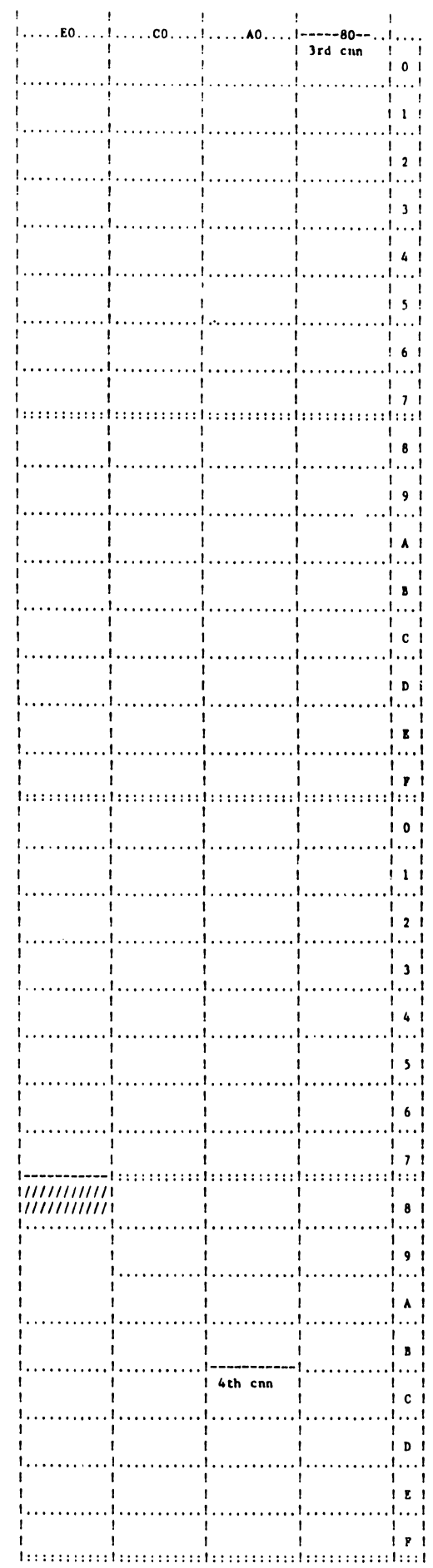

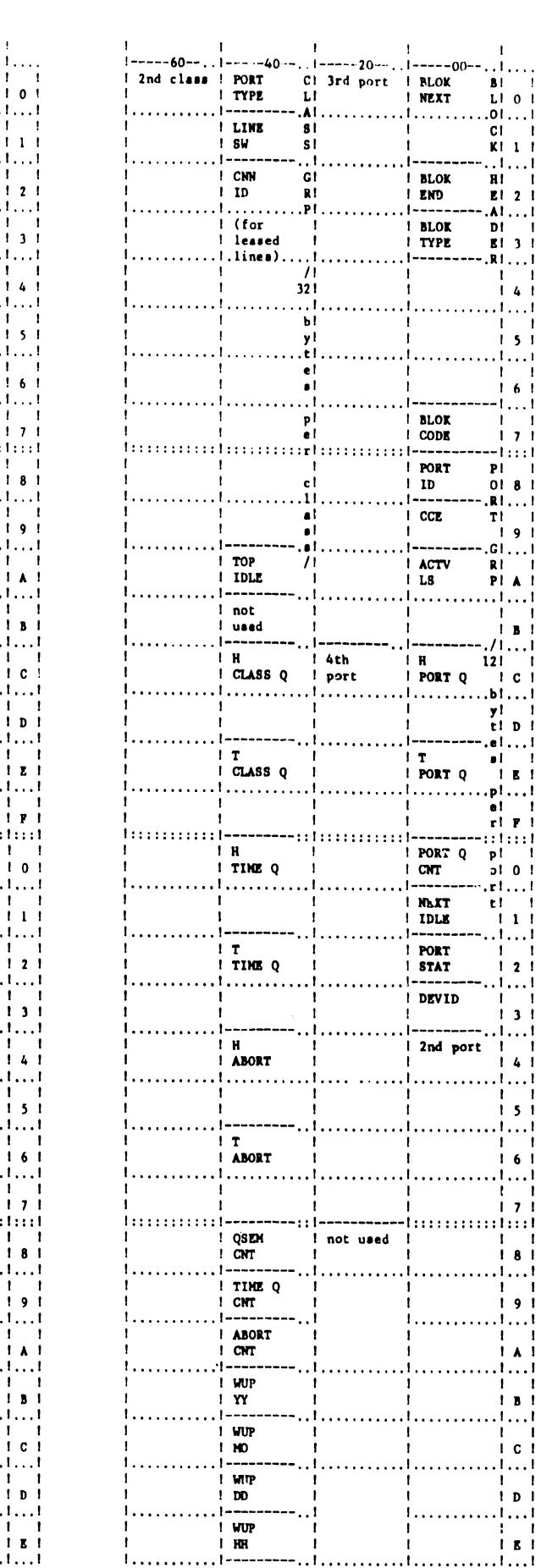

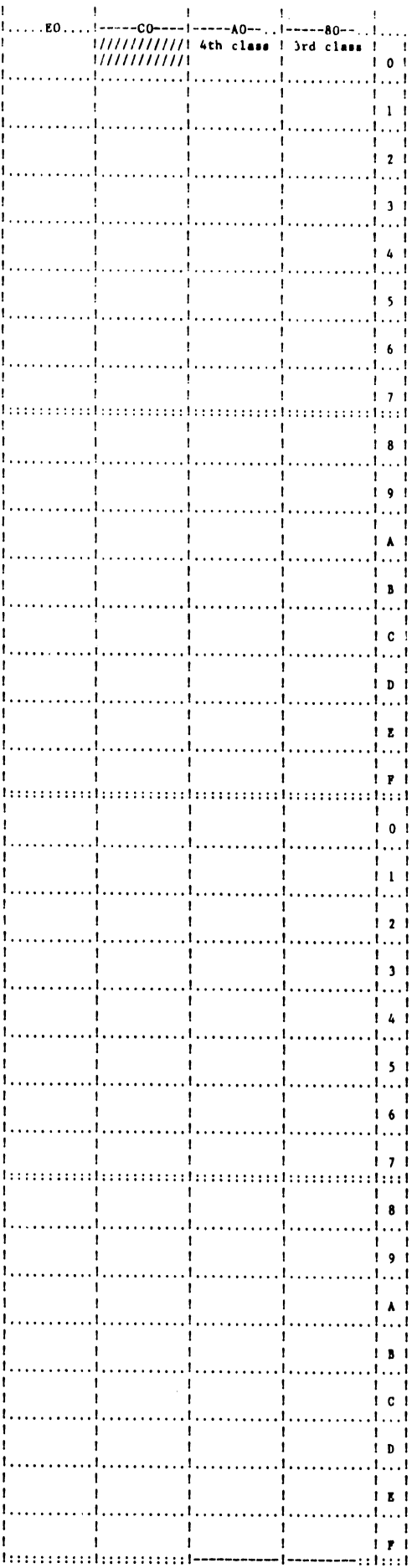

 $\mathfrak{t}$ 

 $\mathbf{I}$ 

 $\begin{array}{c} \begin{array}{c} \overline{1}\\ 1\\ 6 \end{array} \end{array}$ 

 $\frac{1}{1}$ ,  $\frac{1}{1}$ 

---1:::1

 $\begin{array}{c} . & . & . & . \\ . & . & . \\ . & . & . \\ . & . & . \end{array}$ 

 $\begin{array}{c} 1 \\ 1 \\ 8 \end{array}$ 

إنتبابينيت  $\begin{array}{c} 1 & 1 \\ 1 & 0 \end{array}$  $, 1, . .1$  $\begin{array}{c} 1 & 1 \\ 1 & 0 \end{array}$  $...$   $[...]$  $\begin{array}{c} 1 & 1 \\ 1 & 1 \end{array}$ 

 $11...1$ 

 $\begin{array}{c} 1 \\ 1 \\ 1 \end{array}$ 

ntint

**QUEUE CONTROL B** 

 $\begin{bmatrix} L \\ 0 \\ C \\ K \end{bmatrix}$ 

 $1, 1, 1, 1, 1, 1$ 

 $\mathbf{I}$ 

 $\mathbf{I}$ 

 $\begin{array}{c} 1 \text{ WUP} \\ 1 \text{ WI} \end{array}$ 

::1----

-.....

 $\frac{1}{1}$ 

 $: 1$ 

. . . . t . . .

 $\frac{1}{1}$ 

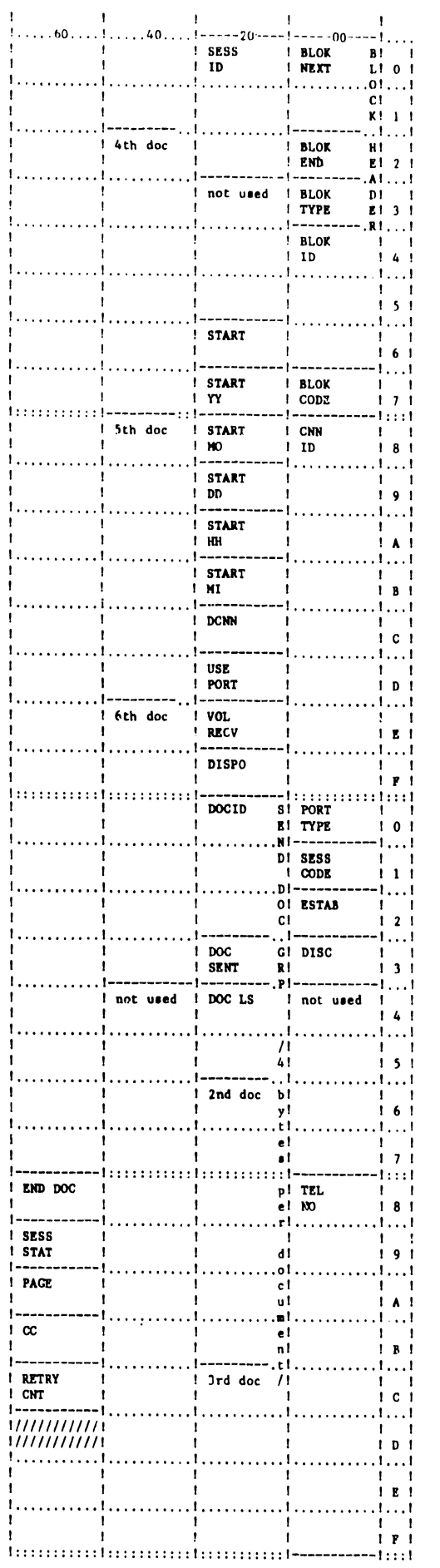

 $\begin{array}{c} 5 \\ \text{R} \\ \text{S} \\ 1 \\ 0 \\ \text{N} \end{array}$ 

CONTROL

B<br>L<br>O<br>C<br>K

 $\ddot{\phantom{0}}$ 

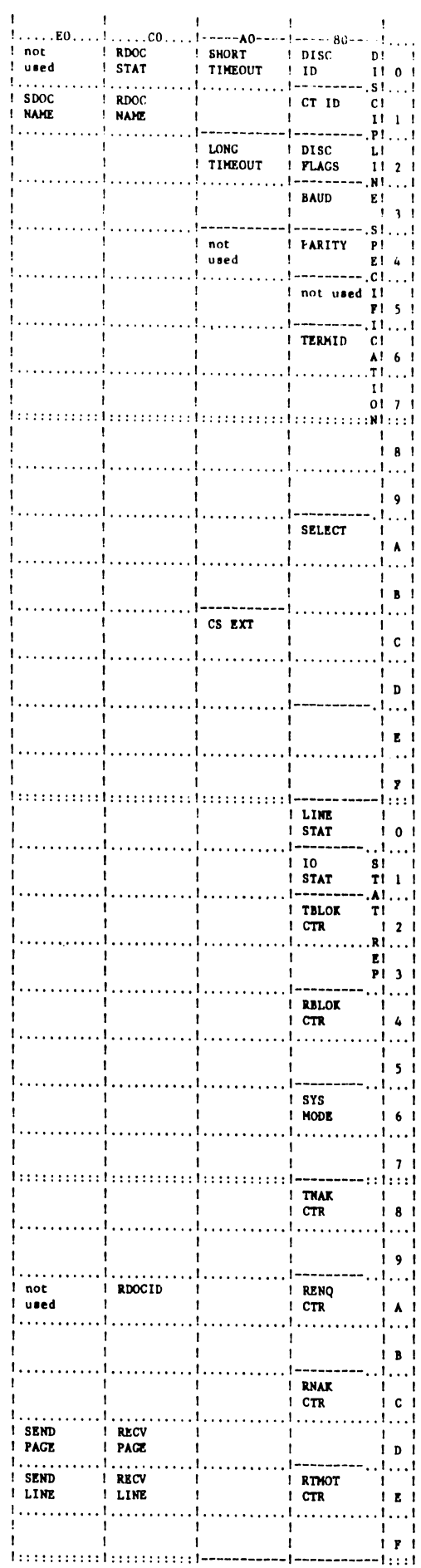

 $\mathbf{I}$ 

 $\mathbf{I}$ 

Î.  $\frac{1}{1}$ .....

 $\ddot{\phantom{1}}$ 

 $\mathbf{I}$ 

 $\mathbf{I}$ 

 $\mathbf{I}$ 

 $\mathbf{I}$  $i$ .....

 $1, 1, 1, 1, 1$ 

 $\mathbf{I}$ 1

 $\mathbf{I}$ -1

 $\mathbf{I}$  $\mathbf{1}$ 

 $\mathbf{r}$  $\mathbf{I}$ 

 $\mathbf{1}$ 

 $\mathbf{I}$ 

 $\mathbf{I}$ 

Ť  $\mathbf{L}$ 

 $\mathbf{I}$  $\mathbf{I}$ 

Î.

 $\mathbf{I}$  $\mathbf{I}$ 

 $\mathbf{I}$ f.

 $\mathbf{I}$ I.

 $\mathbf{I}$  $\mathbf{I}$ 

 $\mathbf{L}$ 

SESS<br>! STAT 1------PAGE ï  $!$  ------- $1 \infty$ t.  $1 - - - - -$ 

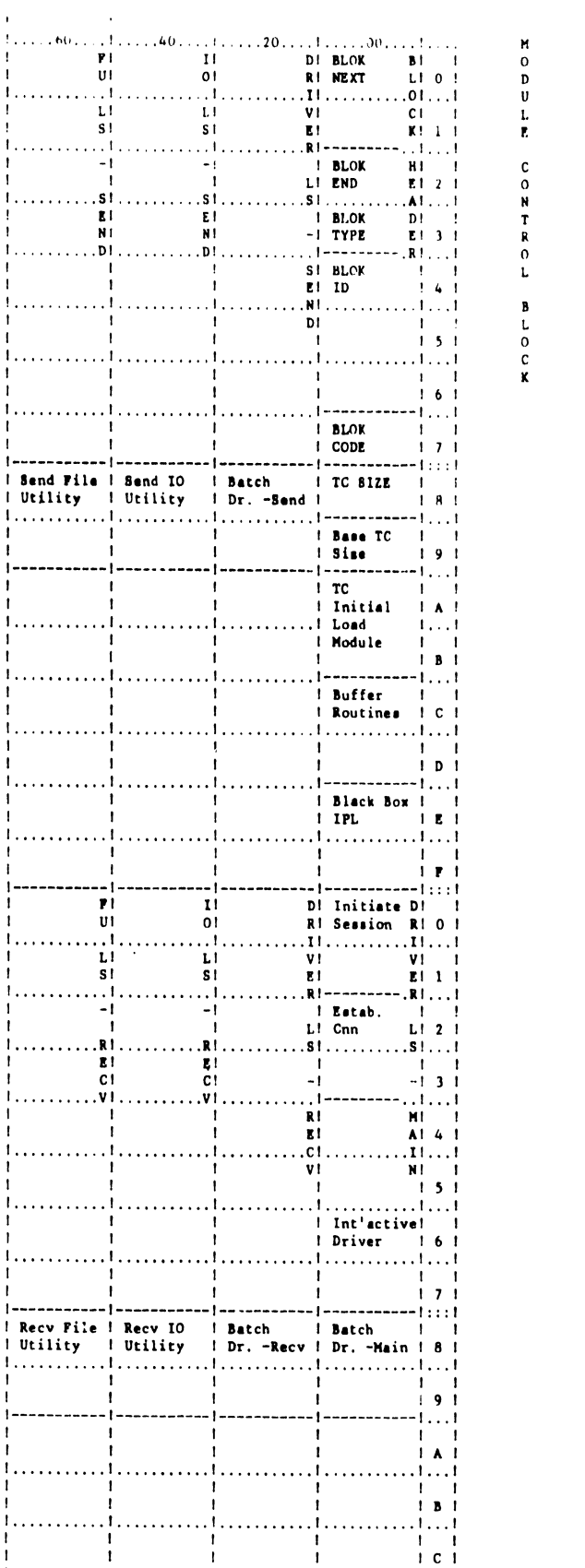

 $\begin{array}{c} 1 \ldots 1 \\ 1 \\ 1 \ldots 1 \end{array}$ 

 $\begin{array}{c} 1 \ldots 1 \\ 1 \ldots 1 \\ 1 \ldots 1 \end{array}$ 

 $\frac{1}{1}$ <br> $\frac{1}{1}$ <br> $\frac{1}{1}$   $\frac{1}{1}$ 

 $-1: : 1$ 

 $\ddot{\phantom{a}}$ 

 $\frac{1}{\nu}$ 

 $\mathbf{L}$  1  $S<sub>1</sub>$ 

 $\begin{array}{c} \cdots 1 \\ -1 \end{array}$  $\mathbf{r}$  $.51.$ 

 $\mathbf{H}$ 

NT.  $.01.1$ 

 $\mathbf{I}$ 

 $\overline{1}$  $,\ldots,1$  .

 $\mathbf{1}$ 

 $\mathbf{I}$ 

 $\mathbf{I}$ 

 $\mathbf{1}$ 

 $\mathbf{I}$ 

 $\mathbf{I}$ 

 $\mathbf{I}$ 

 $\mathbf{I}$ 

 $\mathbf{I}$ 

 $\mathbf{I}$ 

 $\mathbf{I}$ 

 $-1 \mathbf{r}$ UI.

 $\ldots$ 

 $\frac{\mathbf{L} \, \mathbf{I}}{\mathbf{S} \, \mathbf{I}}$ 

 $\dots$  $\frac{-1}{1}$ 

.RI.

 $rac{1}{c}$ 

 $\frac{1}{1}$ 

 $\pmb{\mathsf{I}}$ 

 $\mathbf{I}$ 

 $\pmb{\mathsf{I}}$ 

 $\mathbf{1}$  $\mathbf{1}$ 

|<br>| Recv File | Recv IO |<br>| Utility | Utility |  $\mathbf{I}$ 

-1

 $\mathbf{I}$ 

 $\mathbf{I}$ 

h

 $\mathbf{I}$ 

 $\mathbf{I}$ 

 $\mathbf{I}$ 

 $\mathbf{I}$ 

 $\mathbf{I}$ 

1

 $\mathbf{I}$ 

 $\mathbf{I}$ 

. . . . 1 .

and the state of the

 $\ldots 1$ 

 $---1$ 

. . . . . 1 . . . . . . . . . . . 1 .

. . . . . 1 . . . . . . . . . . . 1 .

 $\mathbf{I}$ 

1. . .

Î.  $\mathbf{L}$ 

 $\mathbf{L}$ 

ı

1. . . . .

1. . . . .

 $\mathbf{L}$ 

ŧ

 $\mathbf{I}$ 

 $\mathbf{I}$ 

ł

 $\mathbf{I}$ 

f.

1

 $1.1.$ 

 $1 - 2 - 2 - 1$ 

 $1, \ldots$ 

 $\sim$   $\lambda$  $\mathbf{I}$ 

 $\mathbf{1}$ . . . . .

 $[- - - - - - - - - -] -$ 

 $\mathbf{1}$ 

 $\pmb{\mathfrak{t}}$ 

والمتمدد والمتحدد والمنافذة  $\mathbf{I}$ 

 $\mathbf{I}$ 

 $\mathbf{1}$  $\mathbf{r}$ 

---|-------

----------------------- $\mathbf{I}$ 

. . . . . . 1 . . . . . . . . . . . 1 .  $\mathbf{1}$ 

 $\ldots$ 

 $\mathbf{0}$ 

 $\frac{1}{11}$ 

 $\mathbf{S}$  f

 $. .51.$ 

 $\frac{\text{E}}{\text{N}!}$ 

 $\ldots$  D  $\vdots$ 

بالمتب

 $\mathbf{I}$ 

 $\mathbf{I}$ 

 $\mathbf{f}$ 

 $\mathbf{1}$ 

 $\mathbf{I}$ 

 $\mathbf{I}$ 

-1-

-1

 $\mathbf{I}$ 

 $\mathbf{I}$ 

 $\mathbf{I}$ 

 $\mathbf{1}$ 

 $\mathbf{I}$ 

 $\mathbf{I}$ 

 $\mathbf{I}$ 

 $\pmb{\mathfrak{t}}$ 

 $\mathbf{r}$ 

 $\mathbf{I}$ 

 $\mathbf{I}$ 

 $\overline{1}$ 

 $01$ 

 $\dots 1$ 

 $\frac{L}{S}$ 

 $\frac{E}{C}$ 

 $\pmb{\mathsf{I}}$  $\mathbf{I}$ 

 $\pmb{\mathsf{I}}$ 

 $\overline{1}$ 

-1

 $\mathbf{1}$ 

-1-

 $\mathbf{I}$ 

-44

 $\mathbf{I}$ 

 $\mathbf{I}$ 

 $\blacksquare$ 

 $\mathbf{I}$ 

 $\mathbf{r}$ 

 $\mathbf{I}$ 

 $\mathbf{r}$ 

 $\mathbf{1}$ .

 $\mathbf{I}$ 

 $\mathbf{I}$ 

. 1 .

 $\mathbf{I}$ 

. . . .

المطالبين

 $\mathbf{I}$ 

Ì

 $\mathbf{I}$ 

 $\mathbf{I}$  $\mathbf{I}$ 

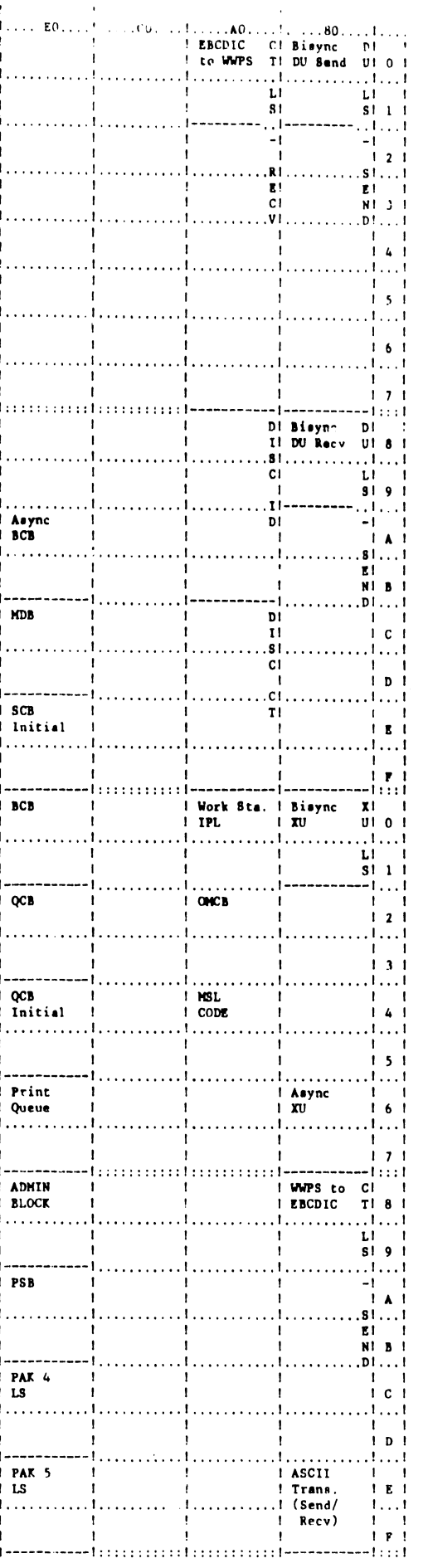

 $\sim$ 

 $\sim$   $\sim$ 

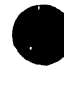

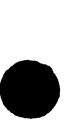

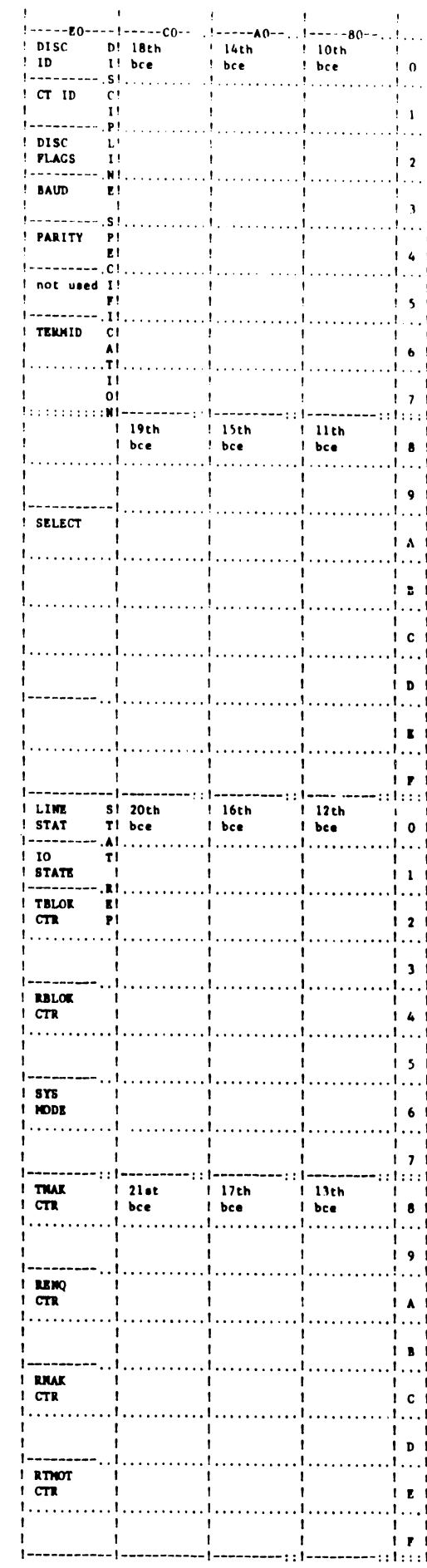

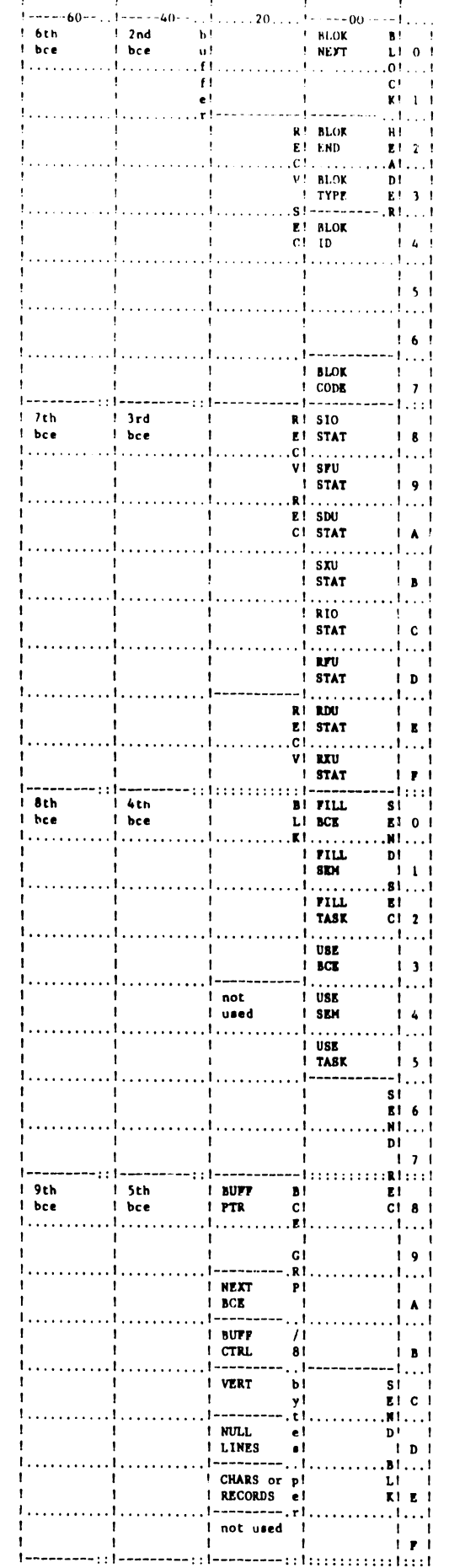

 $\begin{array}{c} \mathbf{B} \\ \mathbf{U} \\ \mathbf{F} \end{array}$ 

0<br>N

k<br>O L

 $\begin{bmatrix} 1 \\ 0 \\ C \\ K \end{bmatrix}$ 

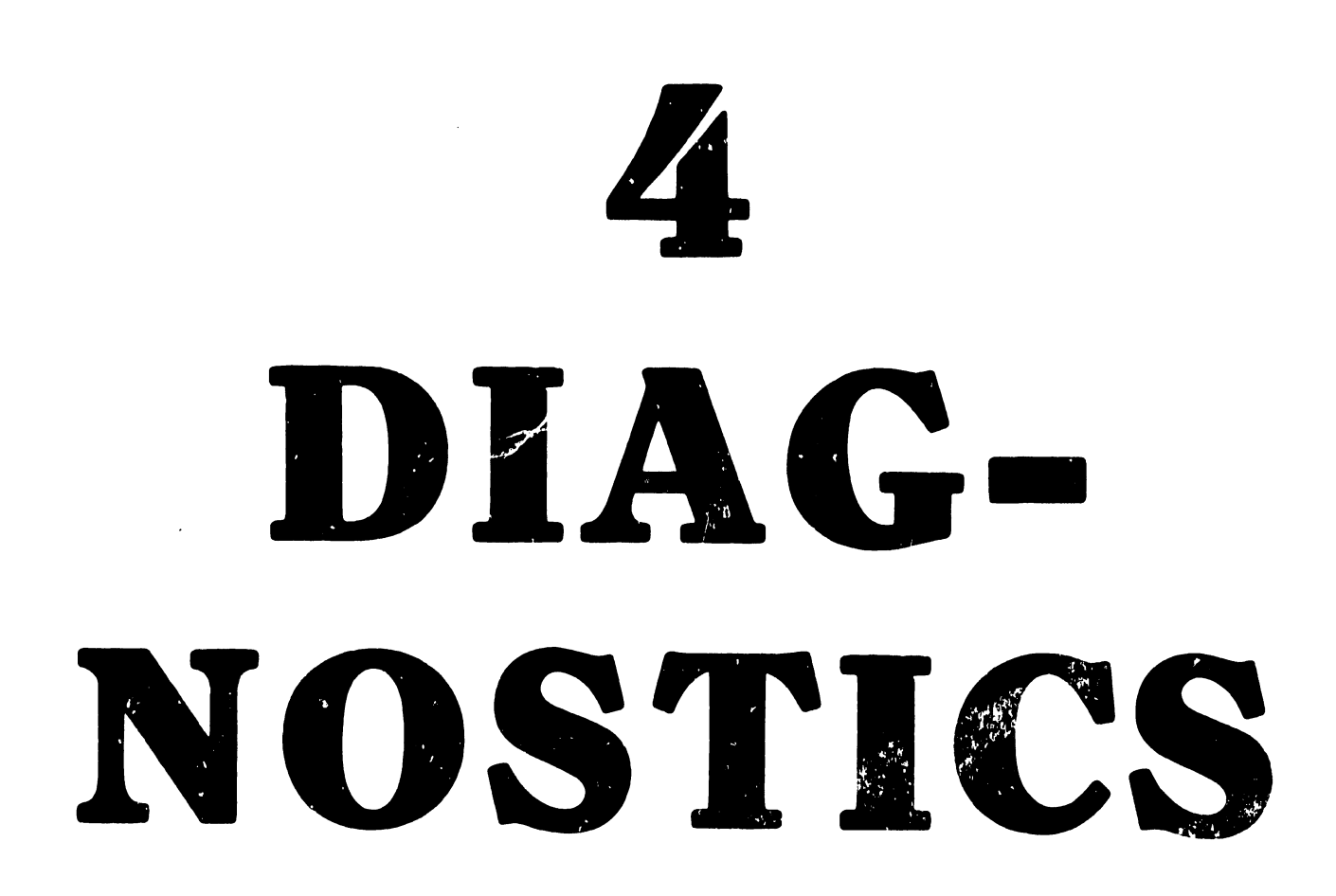

#### 4. DIAGNOSTICS

•

•

•

#### 4.1 Fl3.0 and E13.0 SYSTEM CHECKOUT

In order to checkout most of the hardware (with the exception of the 7230 TC Option Board), either the Fl3.0 (single PROM system) or El3.0 (dual PROM system) system checkout disk should be run. Before the test is run, the Fl3.0 or El3.0 disk must be modified inorder to test all of the TC workstation's 24K of RAM (instead of the ususal 16K of RAM). Use SZAP to change the following locations on the Fl3.0 or El3.0 disk:

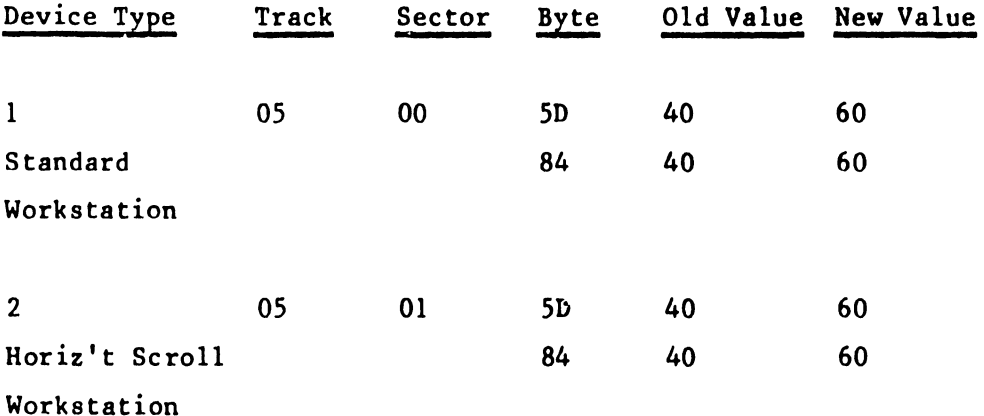

After these changes are made, operate the system checkout disks in the normal manner.

4.2 OFF-LINE TC ASYNCHRONOUS DIAGNOSTICS

Refer to WPNL 51.1

#### 4.3 ON-LINE SYSTEM TEST

The suggested method of on-line system test (when applicable) for the Communications Controller is a telephone hook-up with an interactive port of WYLBUR (IBM 370/158 host computer) at the Wang Data Center in Burlington, MA (business telephone number (617) 272-8550). the Data Center supports both IBM 2741 and

Teletype protocol (connections= 2741t or TTY). An alternate method of on-line checkout is to arrange a test with the Home Office.

#### NOTE:

 $\bullet$ 

 $\bullet$ 

•

These methods are only to be used if the on-line checkout with the customer's remote site fails.

#### RULES FOR USING DATA CENTER FACILITIES

- ~. **The signon procedures and keywords are strictly for customer**  engineering personnel use only.
- 2. Under no circumstances the signon or keyword be given to a customer for the protection of data base at the Wang Data Center. Please remember that IBM 370 at Wang Data Center is a time sharing system used by many of its customers.
- 3. Please limit your on-line checkout time to 10-15 minutes at a time as you may tie up the line for data center customers .
- 4. Before calling Home Office for assistance, the on-line check must be performed.
- *5.* Successful checkout does insure that you have checked out functioning of hardware, software and modem. It does not checkout any variations in protocols or signon procedure customer may encounter when using other remote host computers.

#### TEST PROCEDURE:

....\_ \_\_\_\_\_\_\_\_\_\_\_\_\_\_\_\_\_\_\_\_\_\_\_\_\_\_\_\_ -------

- 1. Schedule an asynchronous TC session using either the 274lt or TTY connection.
- 2. Set the line parameters as follows:

For  $2741t - 134.5$  Baud (enter 134 baud)

For TTY 
$$
-
$$
 110, 150, 200, 300, or 1200 Baud (depending on the modern used)  $-$  Even Parity

3. Dial WYLBUR. The telephone numbers are:

•

•

 $\mathcal{C}_{\mathcal{E}}$ 

 $\bullet$ 

 $0-300$  baud -  $(617)$  272-8120 1200 baud -  $(617)$  272-7420 103 or 113 Type Modem 202 Type Modem

4. After a few rings a clear carrier tone will be heard. Push the Data button on the modem telephone set. The Data button light must be lit once the telephone connection is established and will remain lit until the line is disconnected.

- 5. The Data Set status on the CRT screen of the TC workstation should have changed from 'Not Ready' to 'Ready' or else the TC workstation will be unable to communicate on-line.
- 6. From the keyboard, type one of the following entries:

2741 if 274lt is scheduled

GTWX if 0-300 baud TTY is scheduled

(-COPY·· )TWX if 1200 baud TTY is scheduled

Note: (-COPY-) represents hitting only a single key, the COPY key.

7. WYLBUR will respond with something of the form:

WANG DATA CENTER LINE 37 16:36:38 06/27/78

TERMINAL?

```
Enter:
```
W33(-RETURN-).

Note: (-RETURN-) represents hitting only a single key, the RETURN key.

•

 $\bullet$ 

•

8. WYLBUR will respond with:

INITIALS?

Enter:

FES(-RETURN-).

9. WYLBUR will respond with:

ACCOUNT?

Enter:

FS(-RETURN-).

10. WYLBUR will respond with:

KEYWORD?

Enter keyword (obtained from Customer Enginncring Home Office) and then key RETURN.

11. WYLBUR will respond with:

COMMAND?

You are now signed on with WYLBUR and are in the command mode.
12. Enter:

•

**•** 

•

USE 2200 ON W33002(-RETURN-)

13. WYLBUR will respond with:

COMMAND?

Enter:

# LIST UNN(-RETURN-)

- 14. WYLBUR will respond with:
	- 1. THIS IS A 2200 T. C. TEST
	- 2. THE 2200 CAN OPERATE AT 110, 150,300, 600,AND 1200 BAUD RATE DEPENDING ON MODEM.
	- 3. THE BELL 103A OR COMPATIBLE CAN OPERATE AT UP TO 300 BAUD WHILE BELL 202C UP TO 1200 BAUD
	- 4. THE 2200 SYSTEM CAN BE SELECTED FOR 5 TO 8 DATA BITS PER CHARACTER.
	- 5. THE EVEN OR ODD OR NO PARITY IS SWITCH SELECTABLE. ALSO 1 OR 2 STOP BITS ARE SWITCH SELECTED.
	- 6. THE 2200 T. C. USES HALF DUPLEX MODE WRICH MEANS IT CAN NOT RECEIVE AND TRANSMIT AT THE SAME TIME.
	- 7. YOU MUST HAVE RECEIVED SEVEN LINES AND THIS IS THE END OF TRANSMISSION.

COMMAND?

Enter:

CLR ACT(-RETURN-)

15. WYLBUR will respond with:

COMMAND?

Enter:

SIGNOFF(-RETURN-)

16. WYLBUR will respond with something of the form:

 $\bullet$ 

 $\bullet$ 

•

0.07 SECONDS EDITING TIME 8 PAGE READS, 7 PAGE WRITES 2 DISK READS, 0 DISK WRITES ELAPSED TIME =  $00:01:42$ END OF SESSION

17. WYLBUR will drop the line and the Lest is completed.

4.4 GENERAL SYSTEM TROUBLESHOOTING HINTS

4.4.1 INTRODUCTION

Troubleshooting the telecommunications system is a very complex task. There are so many factors and components involved, such as telephone lines, modems, host computers. Any one of these can cause a problem. The problem is not always a hardware failure in any of the components. More than 70% of the problems encountered in the telecommunications system at installation time are not sufficient information for sign-on procedure, wrong options on the modem and poor knowledge of operating procedure.

4.4.2 TROUBLESHOOTING CHECKLIST

> The first thing any service representative should do is to check the installation items as stated below.

- a) Check the entire WP system by running all possible diagnostics available and checking all voltages.
- b) Check the TC workstation for correct switch settings, visually inspect the cards for any broken components, short etches, etc. Make sure the cards are seated properly in connectors.

4-6

- c) Run the off-line diagnostic if available. Most of the hardware functions are checked by the diagnostic.
- d) Check the T.C. cable for any bad contacts. Do a continuity check on the cable from one end to another end and make sure all the required signal wires are connected on both ends of the cable.
- e) Call the Telephone Data Service Center and have the modem checked. If possible be preeent when the modem service representative arrives and show him the problem.
- f) Make sure the host computer can, in fact, support the Wang system. For example, if the host computer can support only Teletype protocol with a character format of 8 data bits and no parity, then these parameters must be used inorder to successfully communicate.
- g) Get in touch with data processing personnel at the host computer and discuss the sign-on procedure and explain the problem. Almost all of the sign-on type problems can be resolved this way. If you know anyone else using the same host computer or similar system, find out how he is using it .
- h) Most important of all, try to get help from your Area office, program analyst, Home Office, or anyone you know who has a telecommunications background.

# $4.4.3$ MODEM CONTROL SIGNALS CHECKOUT

•

•

•

•

If the modem is suspected of causing trouble, the following control signals can be checked using an oscilloscope or with the EIA Interface Test Set {refer to section 4.5). The modem must be in the data mode when checking the control signals.

1) Remove the TC workstation's cover or use the EIA Interface Test Set so that you have access to signals used by the RS-232 connector (25 pin Cannon connector). Signal pin numbers given below are in reference to 25 pin Cannon connector .

2) Pins 1 and 7 are chassis and reference ground.

Check for any noise on ground circuit.

3) Pin 2 TRANSMITTED DATA (FROM TC workstation).

Signals on this circuit are generated by data terminal equipment (TC workstation). Check to see if terminal is transmitting data when in transmit mode. The data terminal will not transmit data unless Clear-to-Send signal is ON (+3v to +25v) on pin 5, Data Terminal Ready signal is ON (+3v to +25v) on pin 20 and Data Set Ready signal is ON (+3v to  $+25v$  on pin 6.

**•** 

 $\bullet$ 

4) Pin 3 RECEIVED DATA (FROM data set).

Signals on this circuit are generated by receiving data set in response to data signals received from a remote data set. This circuit is always held in the MARK or OFF state (-3v to -25v) when the received line signal detector (pin 8) • is OFF  $(-3v)$  to  $-25v)$ .

5) Pin 4 REQUEST-TO-SEND (FROM TC workstation).

Data terminal (TC workstation) presents ON signal  $(+3y)$  to +25v) on this circuit when terminal intends to transmit data. After turning this signal ON, data terminal must wait for ON condition on Clear-to-Send (pin 5) circuit before starting data transmission.

6) Pin *5* CLEAR-TO-SEND (FROM data set).

Signal on this circuit is generated by data set to indicate whether or not data set is ready to transmit data. This circuit is turned ON (+3v to +25v) in response to ON signal of Request-to-Send (pin 4) delayed approximately 50 to 200 ms depending on type of modem and customer options selected.

4-8

7) Pin 6 DATA SET READY (FROM data set).

•

•

•

The ON condition (+3v to +25v) on this circuit indicates that data set is in DATA mode and is capable of receiving and transmitting data. The Data Terminal Ready signal on pin 20 must be ON (+3v to +25v) during DATA mode. The OFF condition (-3v to -25v) indicates that data set is Talk, Test, or On-Hook mode.

8) Pin 8 RECEIVED LINE SIGNAL DETECTOR (carrier) (FROM data set).

The ON condition (+Jv to +25v) on this circuit indicates the presence of the data carrier signal above the receiver threshold for at least 47+3 milliseconds. This circuit is ON during receive mode and will turn OFF (-Jv to -25v) and disable receiver when data terminal is in transmit mode or when Request-to-Send signal is turned ON.

9) Pin 11 SECONDARY REQUEST TO SEND (FROM TC workstation)

This circuit is provided on data sets equipped with the reverse channel option and is used to provide communication from the receiving data set to the transmitting data set simultaneous with the primary data channel. This channel can only be used to transmit a signal when Request-to-Send (pin 4) is OFF.

10) Pin 12 SECONDARY RECEIVED LINE SIGNAL DETECTOR (FROM data set).

This circuit is provided on data sets equipped with the reverse channel option to inform the data set transmitting on the primary channel of conditions at the receiving data set simultaneous with the transmission on the primary data channel.

11) Pin 20 DATA TEkMINAL READY (FROM TC workstation).

The data terminal must apply an ON condition  $(+3y$  to  $+25y)$ on this circuit at all times to go into the DATA mode. An OFF signal on this line will not allow data set to go in the data mode. An OFF signal on this line during data transmission/reception will make data set drop the communication line.

--- ----------------------------------.

•

 $\bullet$ 

•

# 4.5 EIA INTERFACE TEST SET

The ITS 1 EIA Interface Test Set is a self-contained pocket size test set that can be inserted between the Data Communication Equipment (DCE) or modem and Data Terminal Equipment (DTE). It permits the user to monitor the EIA RS-232 signals and isolate and identify sources of trouble.

The ITS 1 contains nine indicators which continuously monitor the level of the following interface signals: transmitted data, received data, request to send, clear to send, data set ready, received carrier detect, data terminal ready, signal quality detect and ring indicator. Two indicators monitor the transmit and receive clock signals. Unlike the nine levels indicators, these two indicators will not respond when only a DC level is present. The clock interface signal indicators will only turn on when there is an active clock signal present. Two additonal uncommitted indicators are available for monitoring either positive or negative levels on any of the interface lines.

The ITS 1 contains 24 switches which allow any of the interface signals except line one, (Frame Ground) to be interrupted. These switches are physically located in the center of the front panel and functionally divide the Test Set into two halves. The upper half contains a cable and connector for connecting the Test set to the DCE or modem. The indicators which monitor signals originating from the modem are also located on the upper half of the front panel. Likewise, the lower half of the Test Set contains a connector to which

 $4 - 10$ 

the DTE (terminal or CPU) can be connected and the indicators which monitor signals originating from the DTE. The positive and negative test indicators are also located on the lower half of the Test Set. All indicators are labeled with both the standard EIA debignation and the commonly used abbrevations.

•

•

**•** 

Twenty five pins are located both above and below the switches. These pins permit monitoring of any of the interface lines with either or both the positive and negative test indicators with jumpers supplied or probing with an external meter or oscilloscope. Both sets of pins are arranged in the same configuration and order as the pins in a standard EIA RS-232 female connector.

The ITS 1 is housed in a cturdy plastic case with aluminum extrusions and hinge. A positive latch is provided on the cover to keep the Test Set closed securely when not in use. The front panel is photographically etched and overr.oated to prevent the lettering from being scratched or marred during use. The Test Set is self-contained and is powered by two penlite batteries which will provide over 100 hours of continuous operation. No power is consumed by the Test Set when not in use.

# SPECIFICATIONS

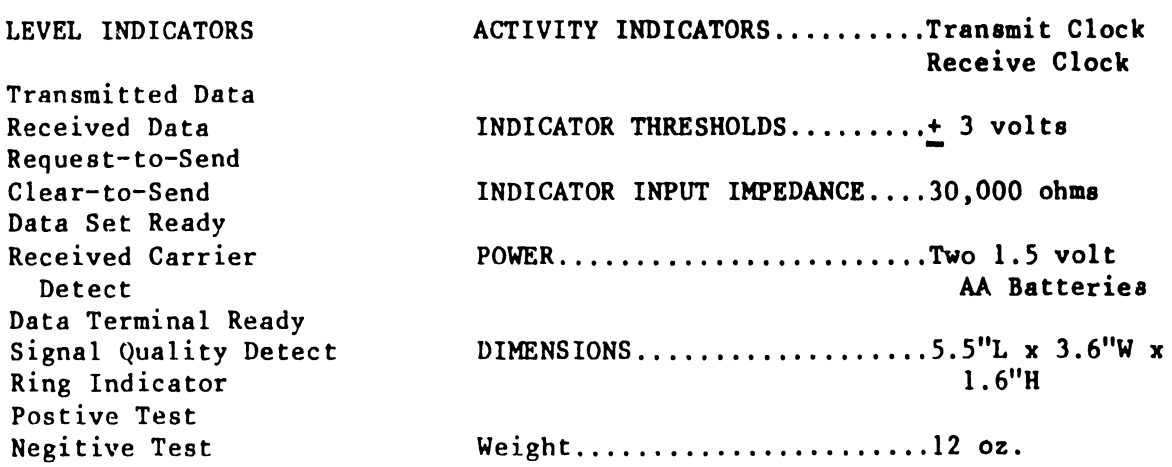

# TYPICAL APPLICATIONS

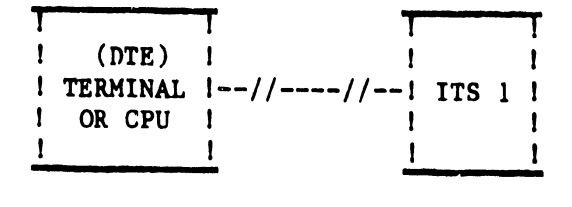

•

•

•

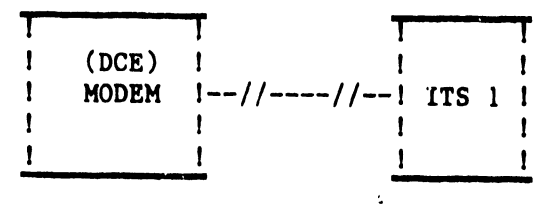

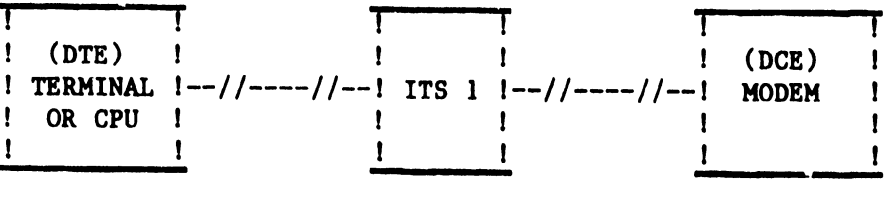

 $4 - 12$ 

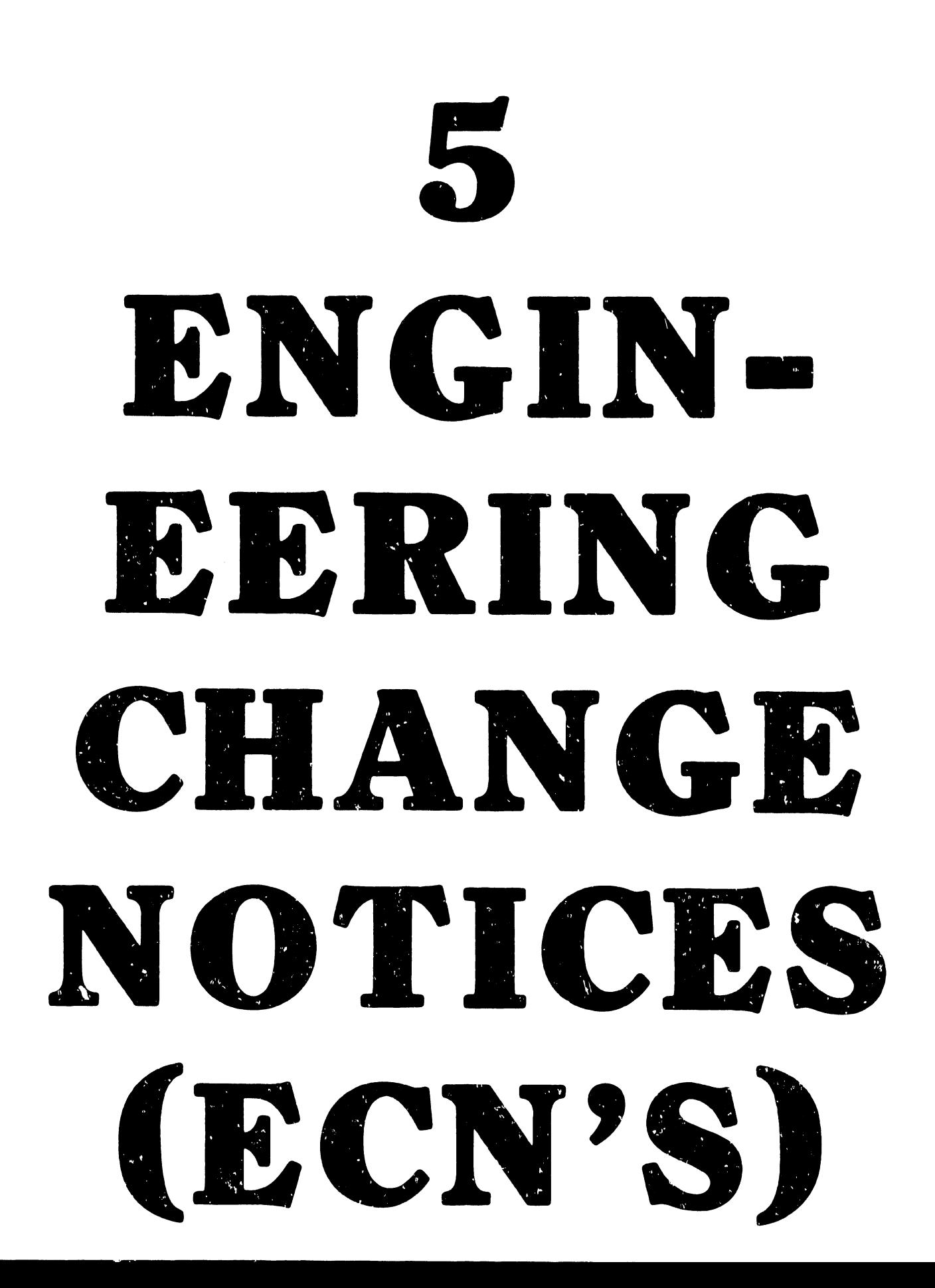

5. ENGINEERING CHANGE NOTICES (E.C.N.'s)

The Model 5528 communications controller is comprised of the following • P.C.B's:

210-7067 POWER SUPPLY REGULATOR BOARD 210-7227 DATA LINK BOARD 210-7230 TC OPTION BOARD (RS-232-C) 210-7236 24K MEMORY BOARD 210-7328 MOTHERBOARD (Chassis) 210-7425 CPU/CRT CONTROL BOARD OR 210-7335 HORIZONTAL SCROLL CPU/CRT CONTROL BOARD

The following is a "TO BE EXECUTED" ECN listing of <u>ONLY</u> the ECN's which<br>apply to the TC Option for the workstation with the electronic revision levels (E-REV) for the associated TC P.C.B.'s:

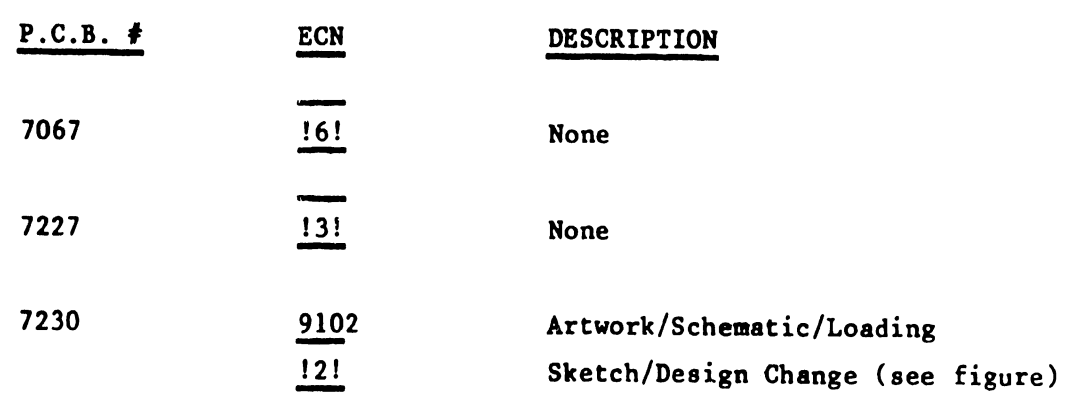

1) Add (1) 2;2K ohm l/4W Resistor (WL# 330-3022)

2) Add (1) 7474 IC (WL# 376-0006)

# REASON FOR CHANGE

To inhibit read of 8251 during any input instruction (received characters could be lost)

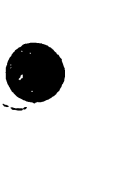

•

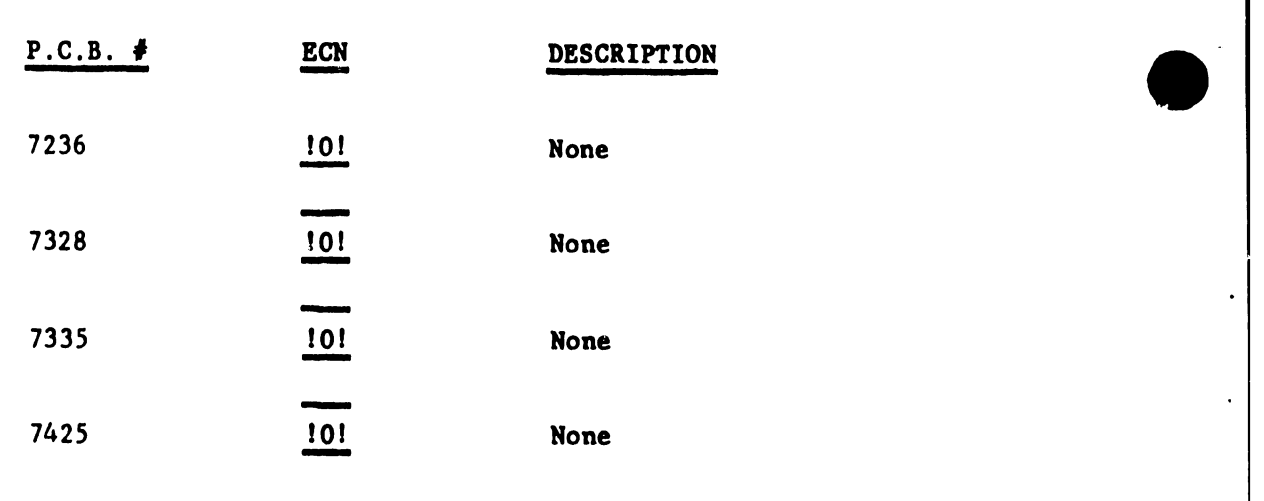

 $\bullet$ 

••••

# APPENDIX A T.C. WORKSTATION BILL OF MATERIALS SON)

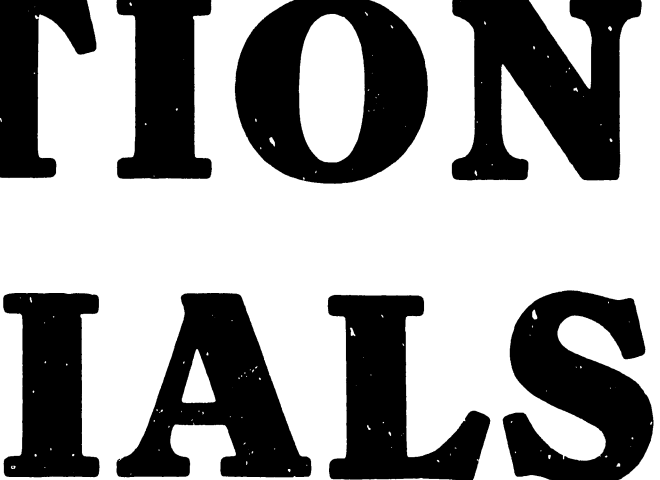

# MB0080-A MULTI-LEVEL BILL OF MATERIALAS OF NONDATE: 07/13/78 PAGE 1

ASSEMBLY PART NUMBER 157-9206- - -<br>ASSEMBLY DESCRIPTION 5526 WK/ST W/ASYNC - - - - - - - - - LEGEND<br>ASSEMBLY DESCRIPTION 5526 WK/ST W/ASYNC - - - - - - - - - - - - - 1: P=PHANTOM; 2: ITEM MASTER DELY CODE; 3: \*=TAGGED OUT

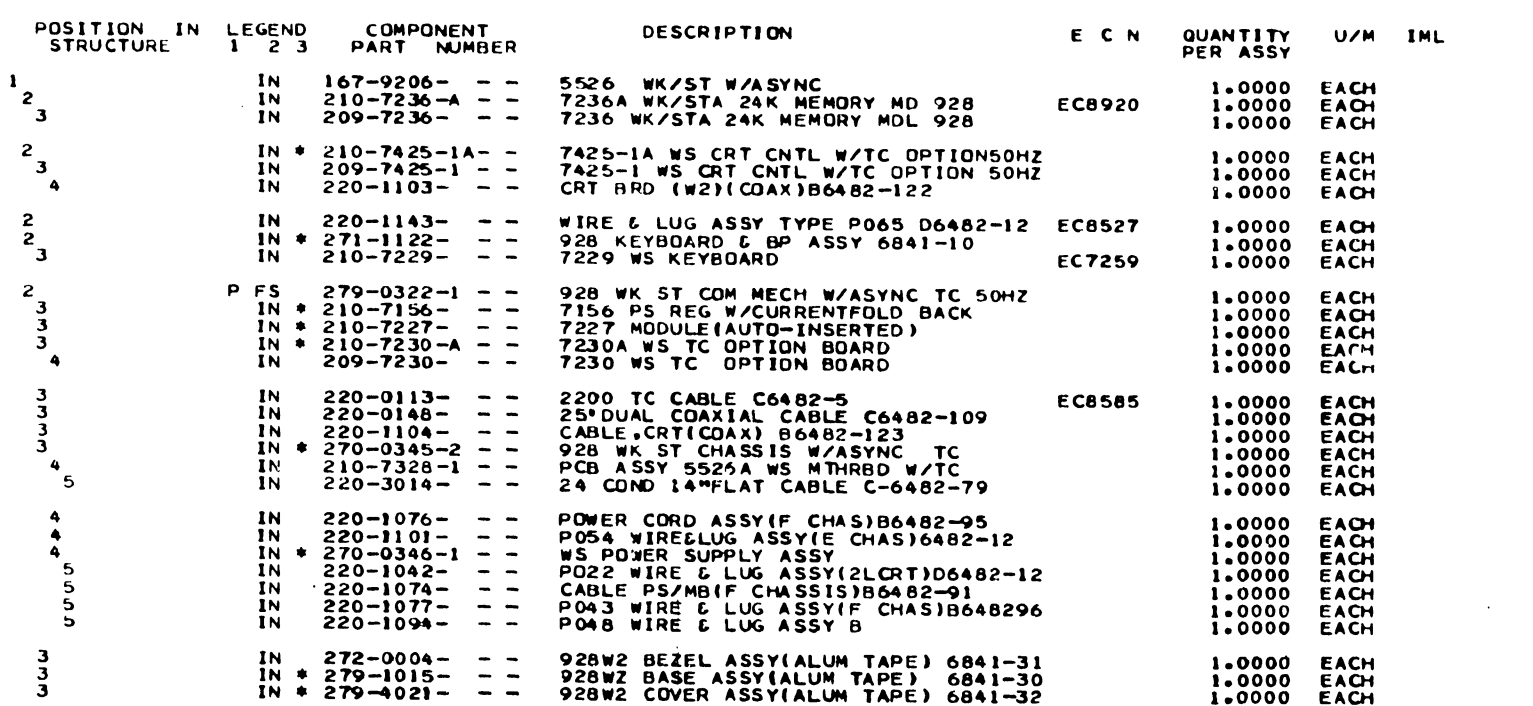

 $A-2$ 

 $\Delta \sim 10^{-11}$ 

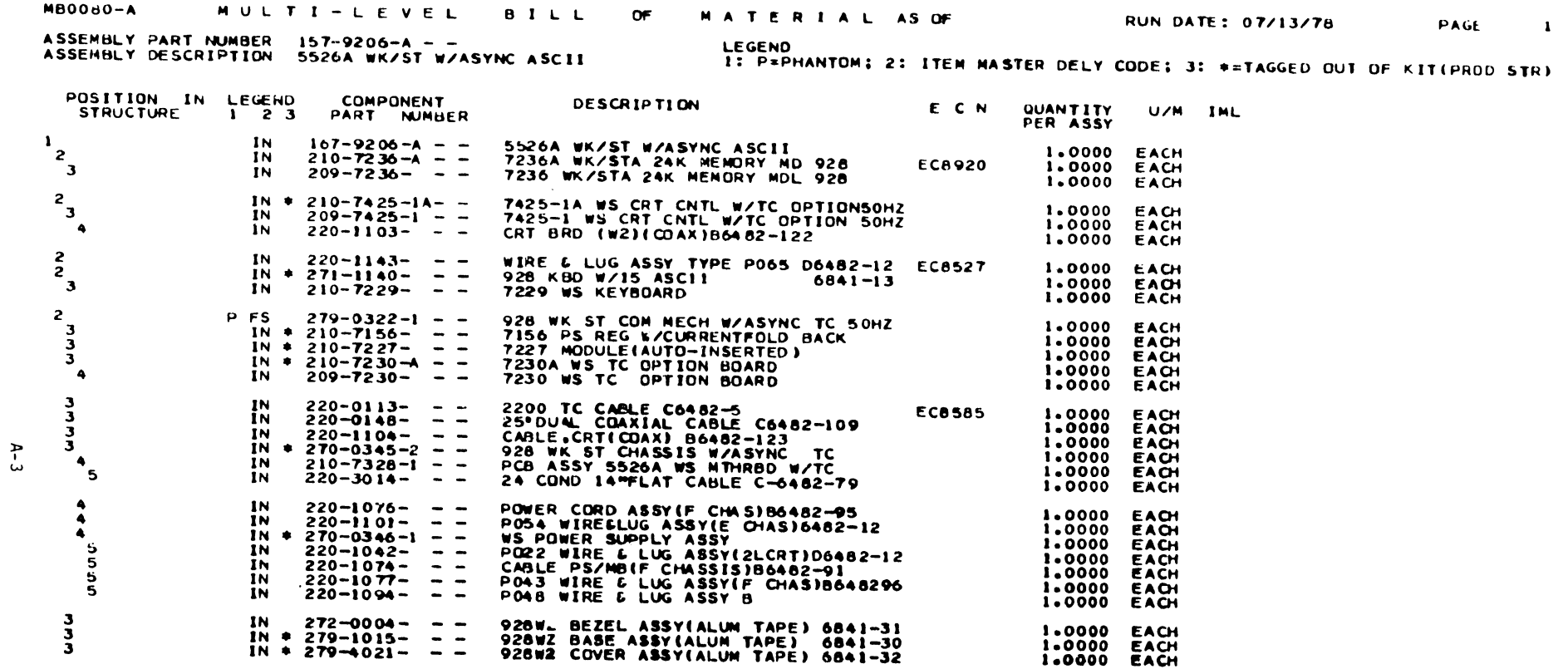

 $\label{eq:2.1} \frac{1}{\sqrt{2}}\int_{\mathbb{R}^3}\frac{1}{\sqrt{2}}\left(\frac{1}{\sqrt{2}}\right)^2\frac{1}{\sqrt{2}}\left(\frac{1}{\sqrt{2}}\right)^2\frac{1}{\sqrt{2}}\left(\frac{1}{\sqrt{2}}\right)^2\frac{1}{\sqrt{2}}\left(\frac{1}{\sqrt{2}}\right)^2\frac{1}{\sqrt{2}}\left(\frac{1}{\sqrt{2}}\right)^2\frac{1}{\sqrt{2}}\frac{1}{\sqrt{2}}\frac{1}{\sqrt{2}}\frac{1}{\sqrt{2}}\frac{1}{\sqrt{2}}\frac{1}{\sqrt{2}}$ 

 $\mathcal{L}^{\text{max}}_{\text{max}}$  and  $\mathcal{L}^{\text{max}}_{\text{max}}$ 

 $\label{eq:2.1} \mathcal{L}=\frac{1}{2}\sum_{i=1}^n\frac{1}{2}\sum_{i=1}^n\frac{1}{2}\sum_{i=1}^n\frac{1}{2}\sum_{i=1}^n\frac{1}{2}\sum_{i=1}^n\frac{1}{2}\sum_{i=1}^n\frac{1}{2}\sum_{i=1}^n\frac{1}{2}\sum_{i=1}^n\frac{1}{2}\sum_{i=1}^n\frac{1}{2}\sum_{i=1}^n\frac{1}{2}\sum_{i=1}^n\frac{1}{2}\sum_{i=1}^n\frac{1}{2}\sum_{i=1}^n\frac{1}{2}\sum_{i$ 

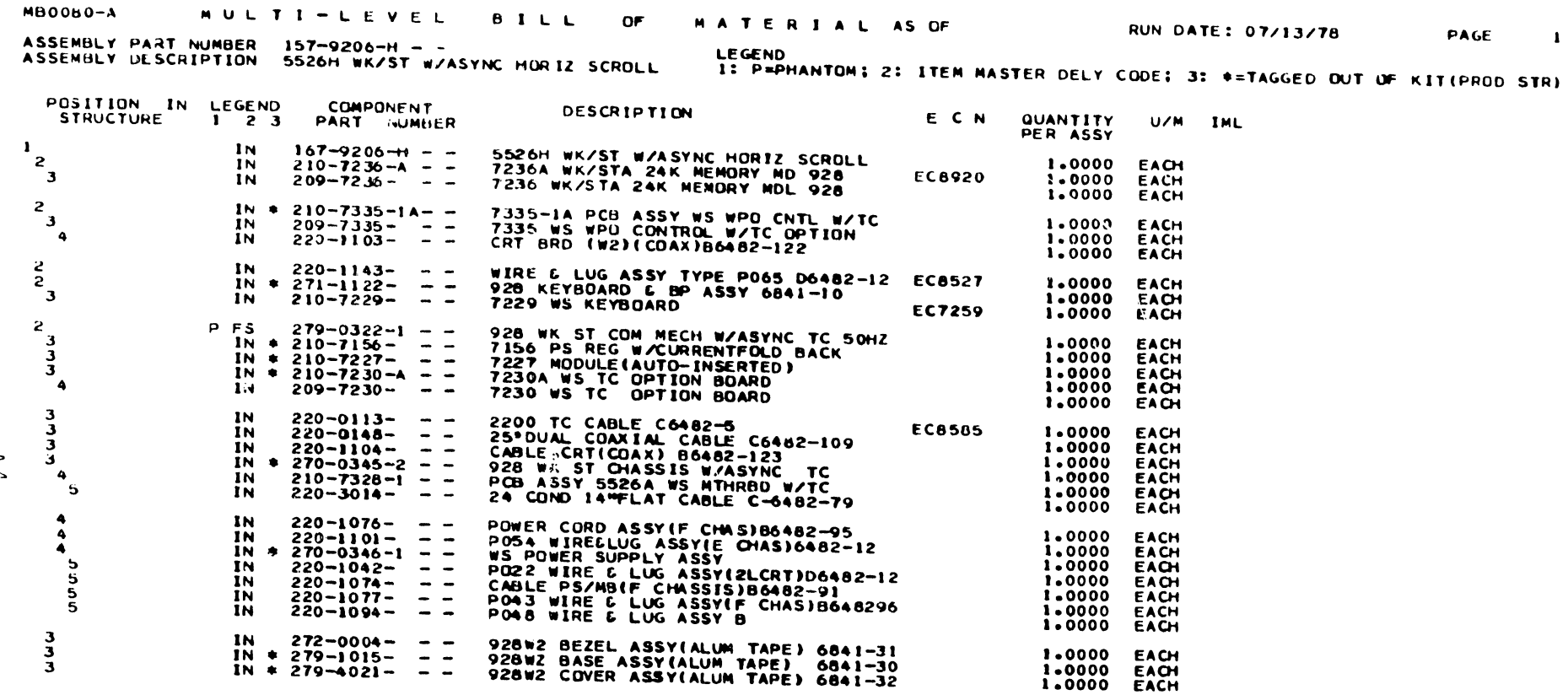

 $\mathbf{I}$ 

MBOOdU-A MULTI-LEVEL BILL OF MATERIALAS.OF RUNDATE:07/13/78 PAGE 1

المناسبات التقايلية

ASSEMBLY PART NUMBER 157-9206-M – –<br>ASSEMBLY DESCRIPTION 5526M WK/ST W/ASYNC 15 KEY NUM PAD – I: P=PHANTOM; 2: ITEM MASTER DELY CODE; 3: #=TAGGED OUT OF KIT(PROD STR)

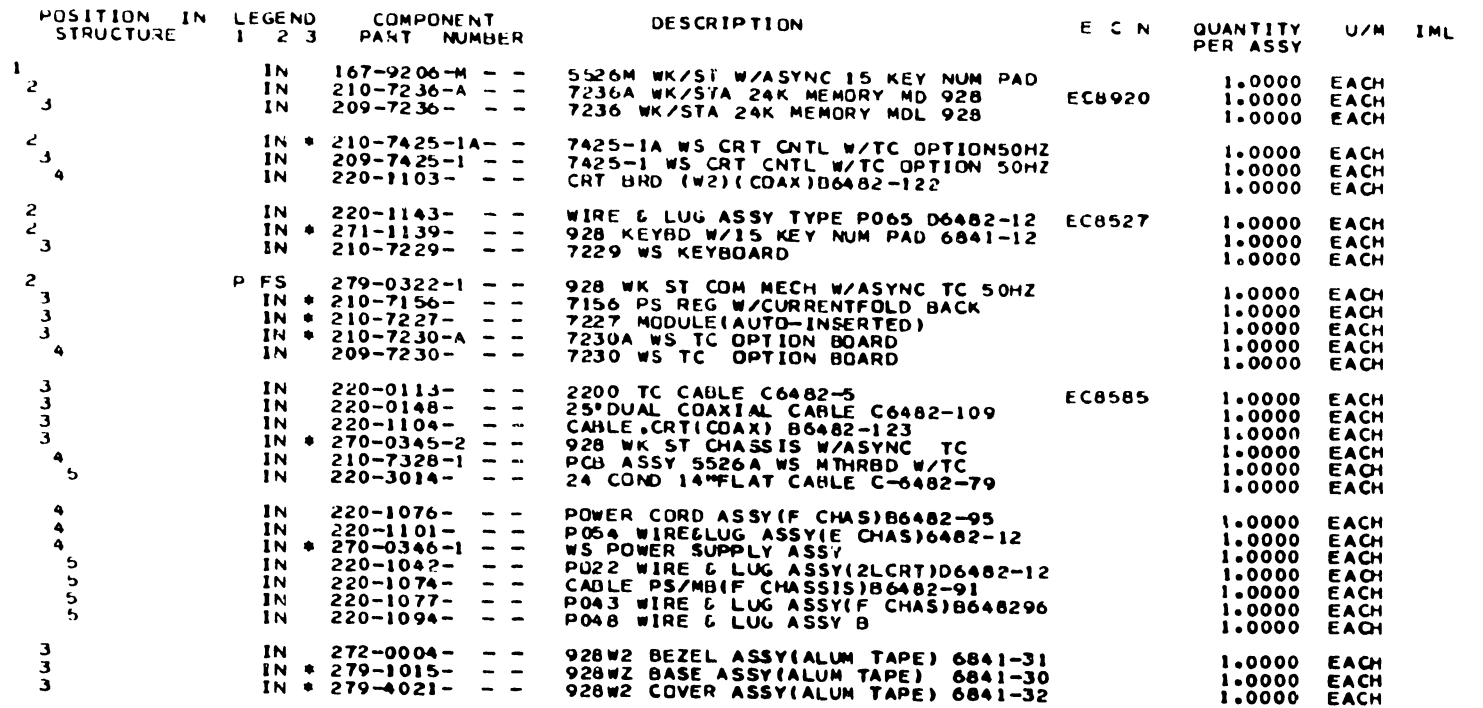

k.

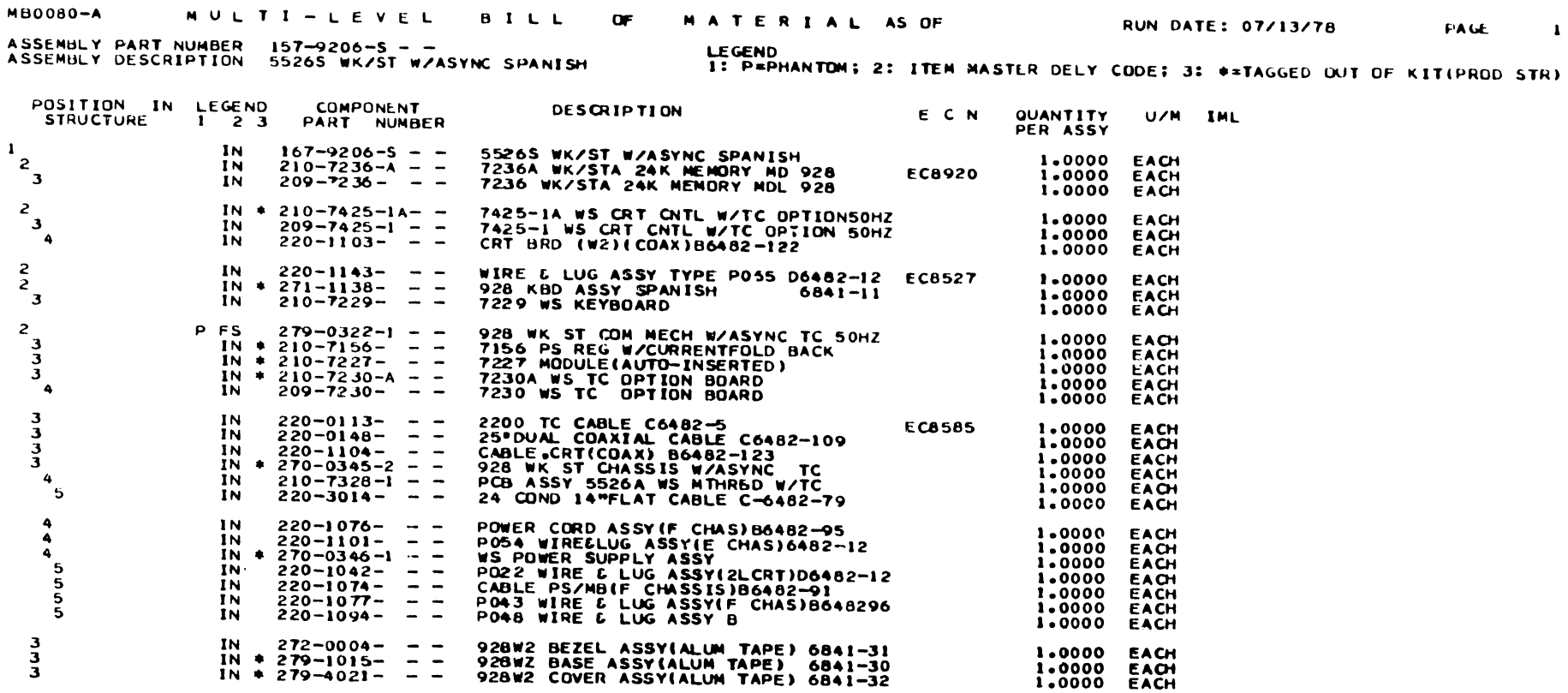

**PAGE 1** 

----

 $4-6$ 

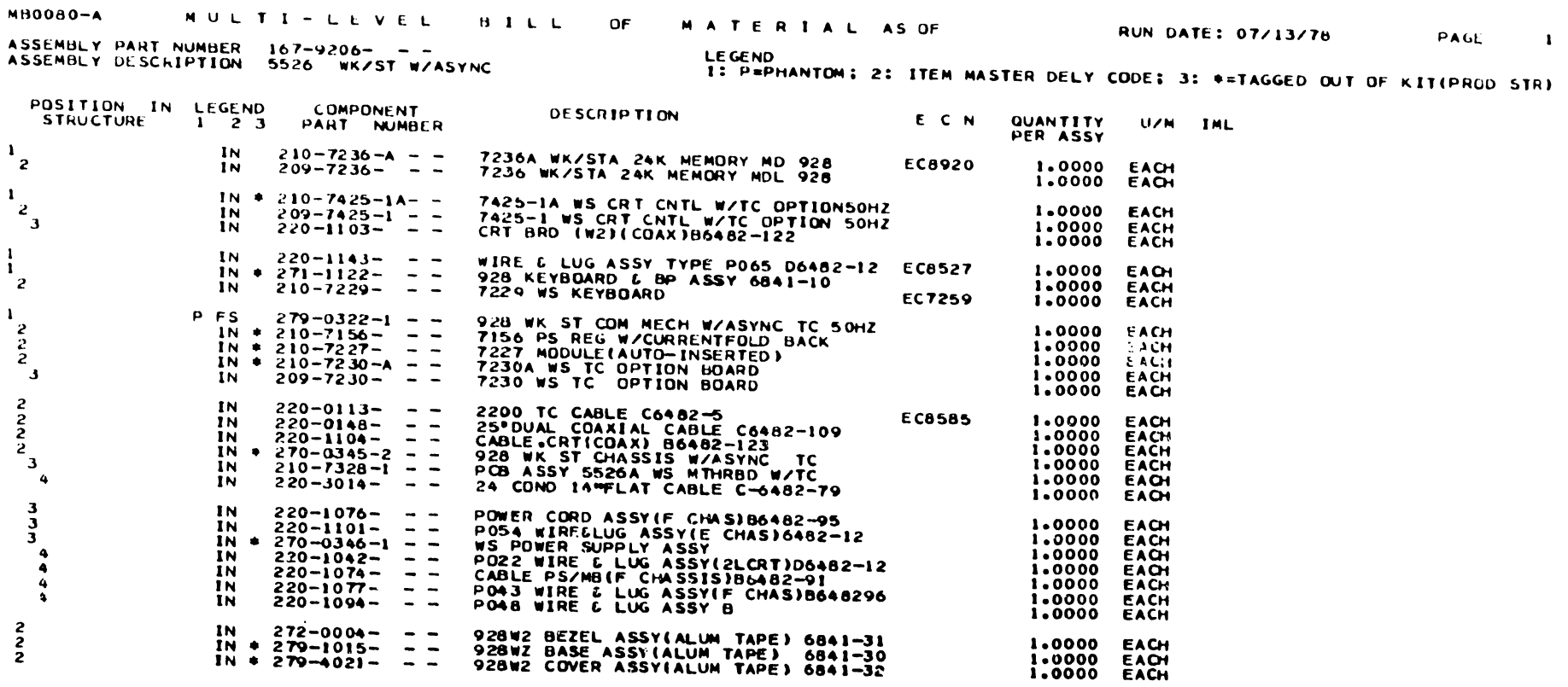

----

 $\hat{\mathbf{x}}_t$ 

 $A - 7$ 

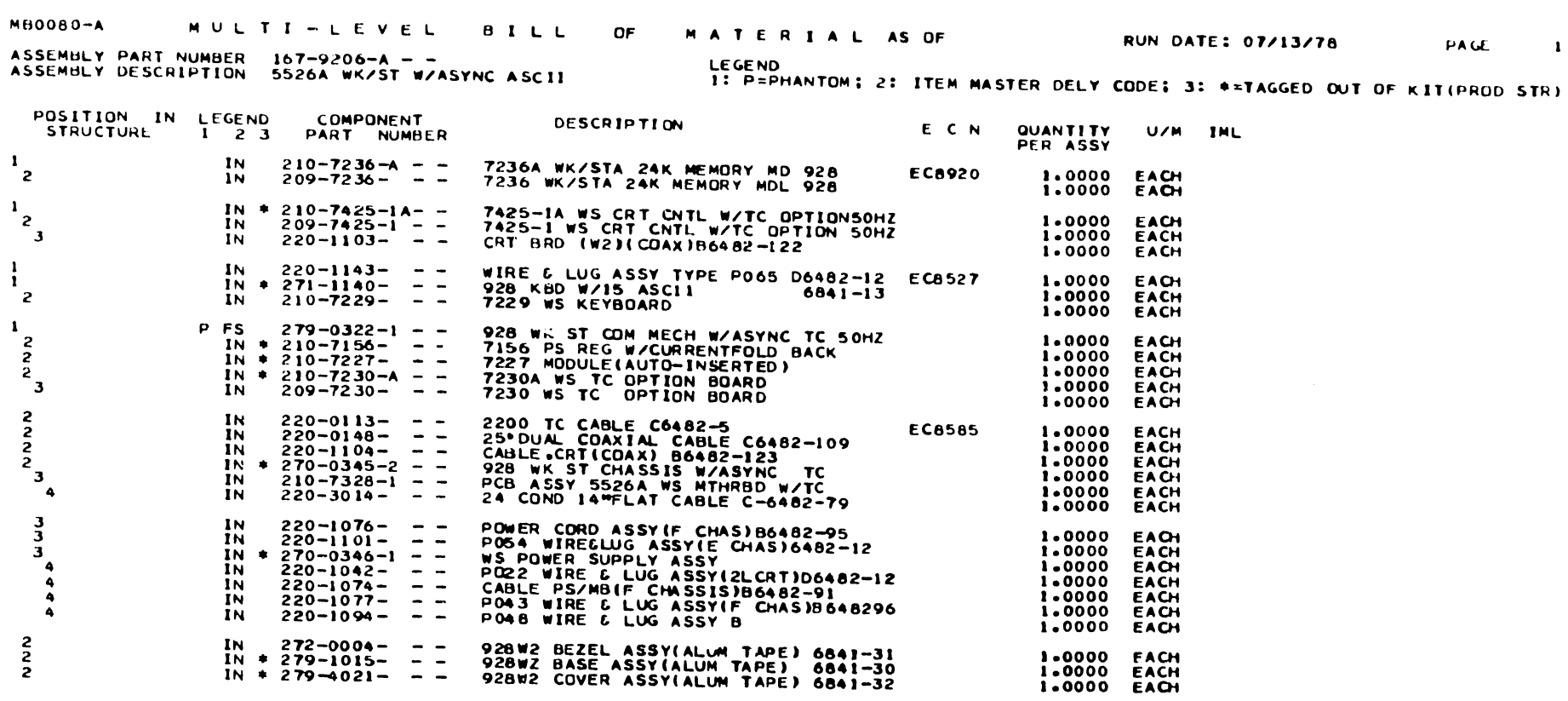

 $A-8$ 

 $\mathcal{L}(\mathcal{L}(\mathcal{L}))$  and  $\mathcal{L}(\mathcal{L}(\mathcal{L}))$  . The contribution of the contribution of  $\mathcal{L}(\mathcal{L})$ 

### ASSEMBLY PART NUMBER  $167-9206 \rightarrow 1$ **LEGEND** 1: P=PHANTOM: 2: ITEM MASTER DELY CODE: 3: \*= TAGGED OUT OF KIT(PROD STR) ASSEMBLY DESCRIPTION 5526H WK/ST W/ASYNC HORTZ SCROLL POSITION IN LEGEND **COMPONENT DESCRIPTION** QUANTITY E C N U/M IML PART NUMBER **STRUCTURE**  $1 \t2 \t3$ PER ASSY  $210 - 7236 - A -$ 7236A WK/STA 24K MEMORY MD 928  $\mathbf{r}$ IN FCA920 1,0000 EACH  $20^{\circ}$  -7236 - - -1.0000 ່າ 1Ń 7236 WK/STA 24K MEMORY MDL 928 EACH IN  $* 210 - 7335 - 14 - -$ 7335-IA PCB ASSY WS WPD CNTL W/TC 1.0000 EACH  $\mathbf{1}$ ່າ IN  $209 - 7335 - - -$ 7335 WS WPO CONTROL W/TC OPTION 1,0000 EACH  $220 - 1103 - -$ CRT BRD (W2)(COAX)B6482-122 1.0000 EACH  $\overline{\mathbf{3}}$ ÎN WIRE & LUG ASSY TYPE P065 D6482-12 EC8527  $1N$  $220 - 1143 - -$ 1.0000 EACH  $\mathbf{I}$  $\mathbf{1}$  $IN + 271 - 1122 \sim$   $\sim$ 928 KEYBOARD & BP ASSY 6841-10 1.0000 EACH  $210 - 7229 \sim$   $\sim$ 7229 WS KEYBOARD  $\overline{2}$ **EC7259** 1.0000 **EACH** 1N  $\mathbf{I}$ P FS  $279 - 0322 - 1 - -$ 928 WK ST COM MECH W/ASYNC TC 50HZ 1.0000 EACH  $IN = 210 - 7156 - - -$ 7156 PS REG W/CURRENTFOLD BACK 1.0000 EACH 7227 MODULE (AUTO-INSERTED)  $IN + 210 - 7227 - -$ 1.0000 EACH  $\overline{\phantom{a}}$  $IN + 210 - 7230 - A - -$ 7230A WS TC OPTION BOARD<br>7230 WS TC OPTION BOARD EACH 2 1.0000  $209 - 7230 - \overline{\mathbf{3}}$ **IN** 1.0000 EACH 2200 TC CABLE C6482-5<br>25°DUAL COAXIAL CABLE C6482-109<br>CABLE CRI(COAX) B6482-123  $\overline{2}$ **IN**  $220 - 0113 - -$ **EC8585** 1,0000 EACH  $220 - 0148 - -$ 1.0000 **TN** EACH  $\frac{2}{2}$  $220 - 1104 - -$ 1.0000 IN EACH **POS WK ST CHASSIS WASTRE TO<br>POS ASSY 5526A WS MTHRBD W/TC<br>24 COND 14 PLAT CABLE C-6482-79** IN  $\ast$  270-0345-2 - -1.0000 EACH  $\overline{2}$  $\mathbf{3}$ **IN**  $210 - 7328 - 1 -$ 1.0000 EACH  $220 - 3014 - \bullet$ **IN** 1.0000 EACH  $\mathbf{3}$ **IN**  $220 - 1076 - -$ POWER CORD ASSY (F CHAS) B6482-95 1,0000 **EACH** POSA WIRELUG ASSYLE CHASJ6482-12<br>WS POWER SUPPLY ASSY<br>DO22 WIRE & LUG ASSYLZLCRTID6482-12<br>CABLE PS/MB(F.CIMS515)B6482-21 3 1N  $220 - 1101 - -$ 1.0000 EACH  $+ 270 - 0346 - 1 - 1.0000$ EACH  $\mathbf{A}$ IN.  $220 - 1042 - -$ 1N 1.0000 EACH  $\overline{\mathbf{a}}$ **IN**  $220 - 1074 - - -$ 1.0000 EACH **A**  $\bullet$ ĪŃ  $220 - 1077 \sim$   $-$ POL3 WIRE & LUG ASSYLF CHASIB648296<br>POL8 WIRE & LUG ASSY B  $1.0000$ EACH **IN**  $220 - 1094 \sim$   $\sim$ 1,0000 EACH  $\bullet$ EACH  $\overline{2}$ **IN**  $272 - 0004 - - -$ 928W2 BEZEL ASSY(ALUM TAPE) 6841-31 1.0000

928WZ BASE ASSY(ALUM TAPE) 6841-30

928W2 COVER ASSY(ALUM TAPE) 6841-32

MATERIAL AS OF

**RUN DATE: 07/13/78** 

1.0000

1.0000

EACH

EACH

PAGE

 $\mathbf{I}$ 

 $\sim$   $\sim$ 

MULTI-LEVEL

IN  $*$  279-1015- - -

 $IN + 279 - 4021 - -$ 

 $MBOOBO - A$ 

 $A - 9$ 

 $\frac{2}{2}$ 

 $\sim 10$ 

BILL

 $\Omega$ 

NULTI-LEVEL BILL OF MATERIALAS OF RUNDATE: 07/13/78 PAGE 1 **MB0080-A** 

ASSEMBLY PART NUMBER 167-9206-N − -<br>ASSEMBLY DESCRIPTION 5526M WK/ST W/ASYNC 15 KEY NUM PAD - 1: P=PHANTOM; 2: ITEM MASTER DELY CODE; 3: #=TAGGED OUT OF KIT(PROD STR)

 $\overline{\phantom{a}}$ 

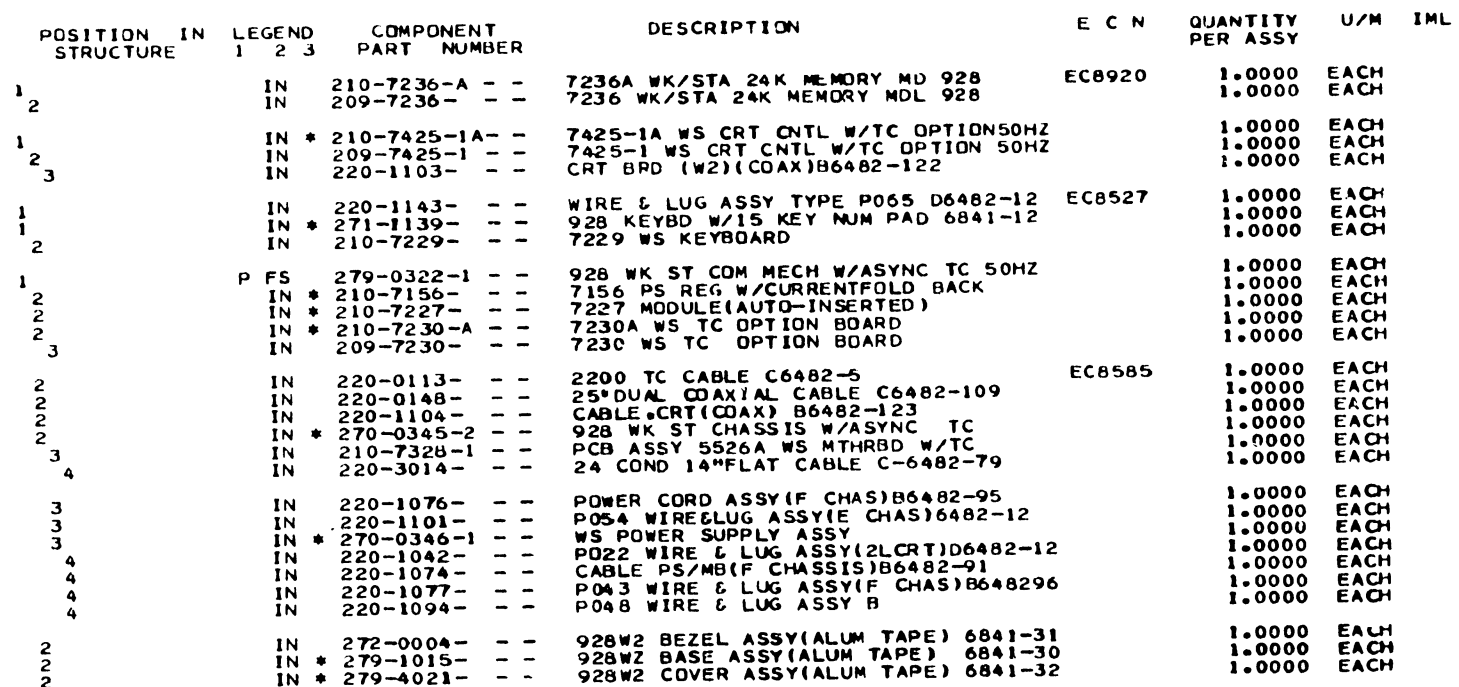

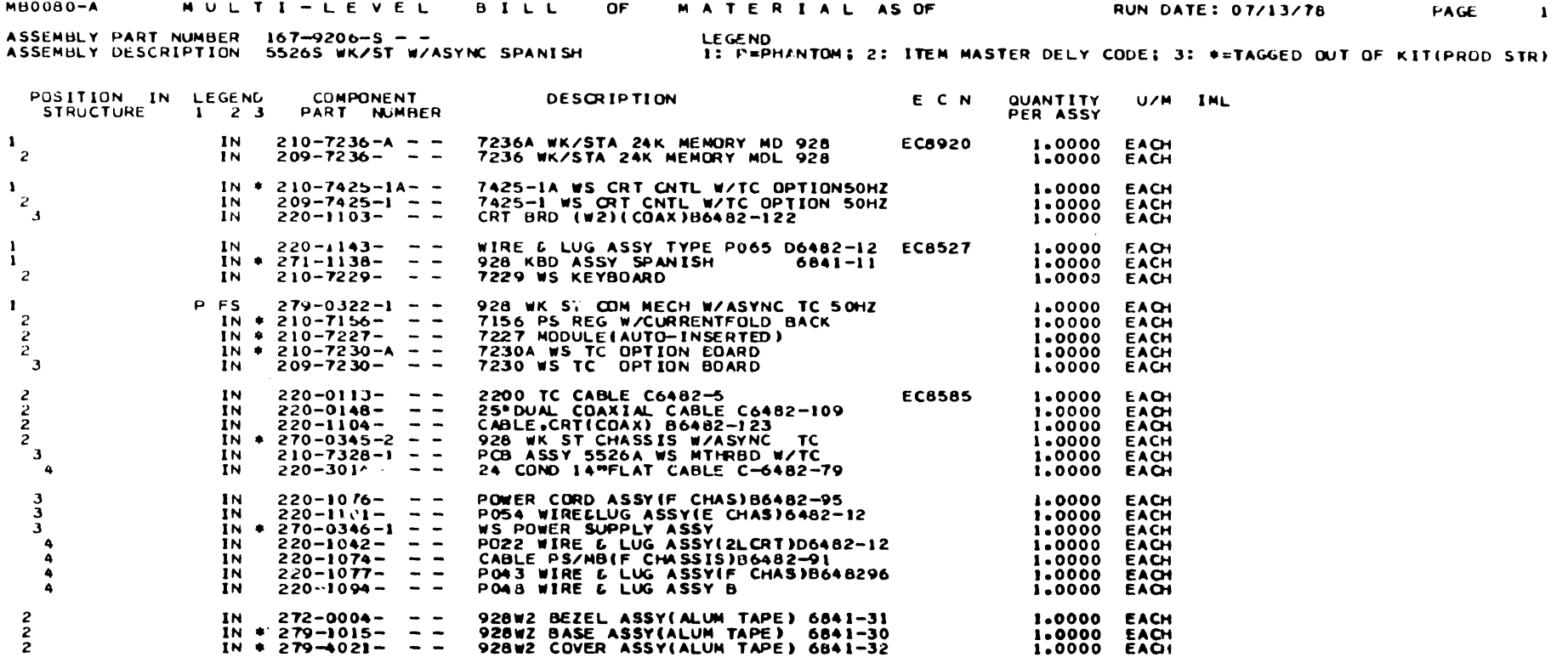

 $\frac{A}{11}$ 

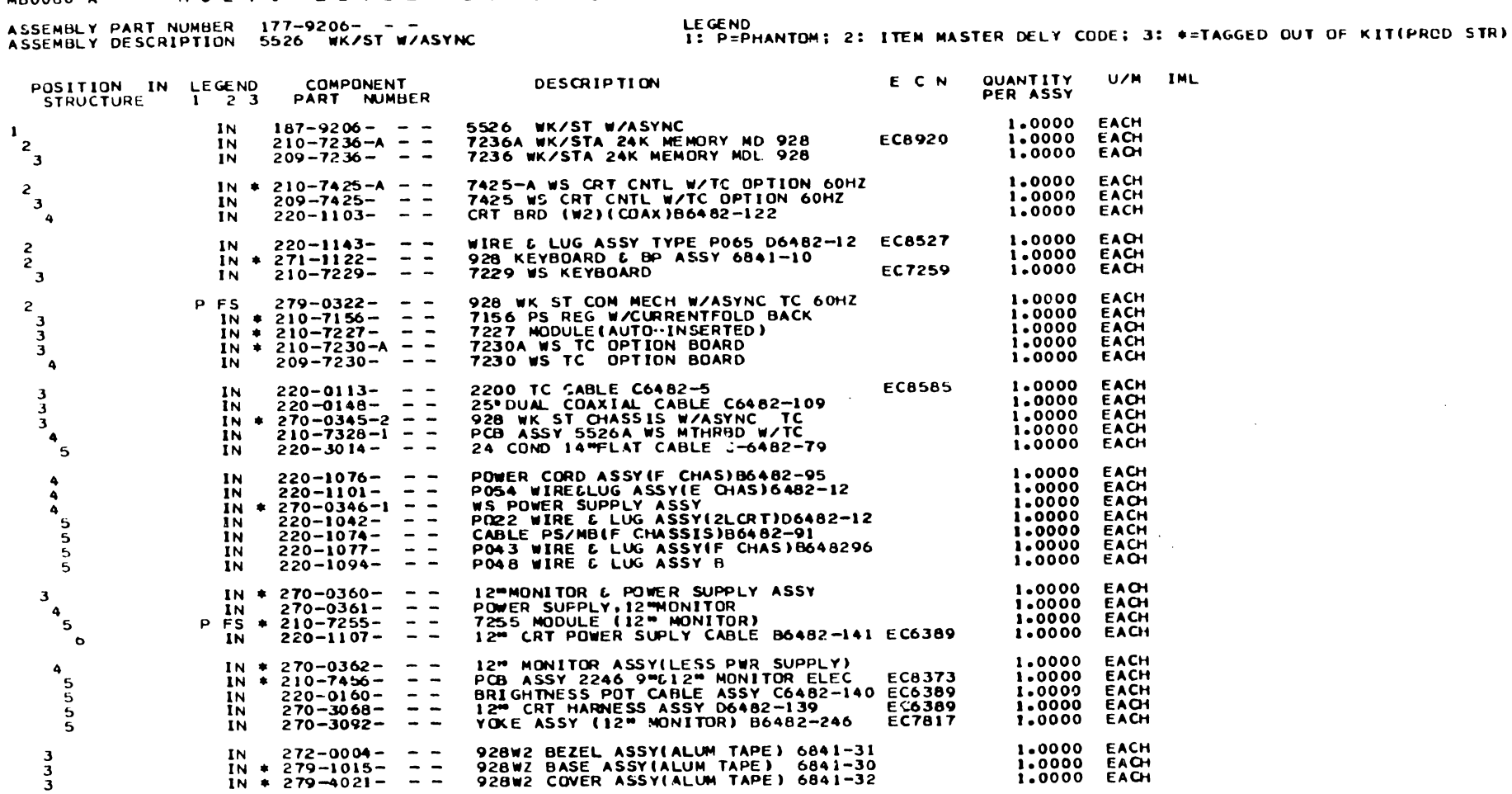

MBOO80~A M U L T I ~ L E V E L B I L L OF M A T E R I A L AS OF RUN DATE: 07/13/78 PAGE

 $\sim 10^{-10}$  km s  $^{-1}$ 

 $\bullet$ 

 $\sim 10^{-1}$ 

U/M IML

 $\bullet$ 

p I N

3 3 3

**•** 

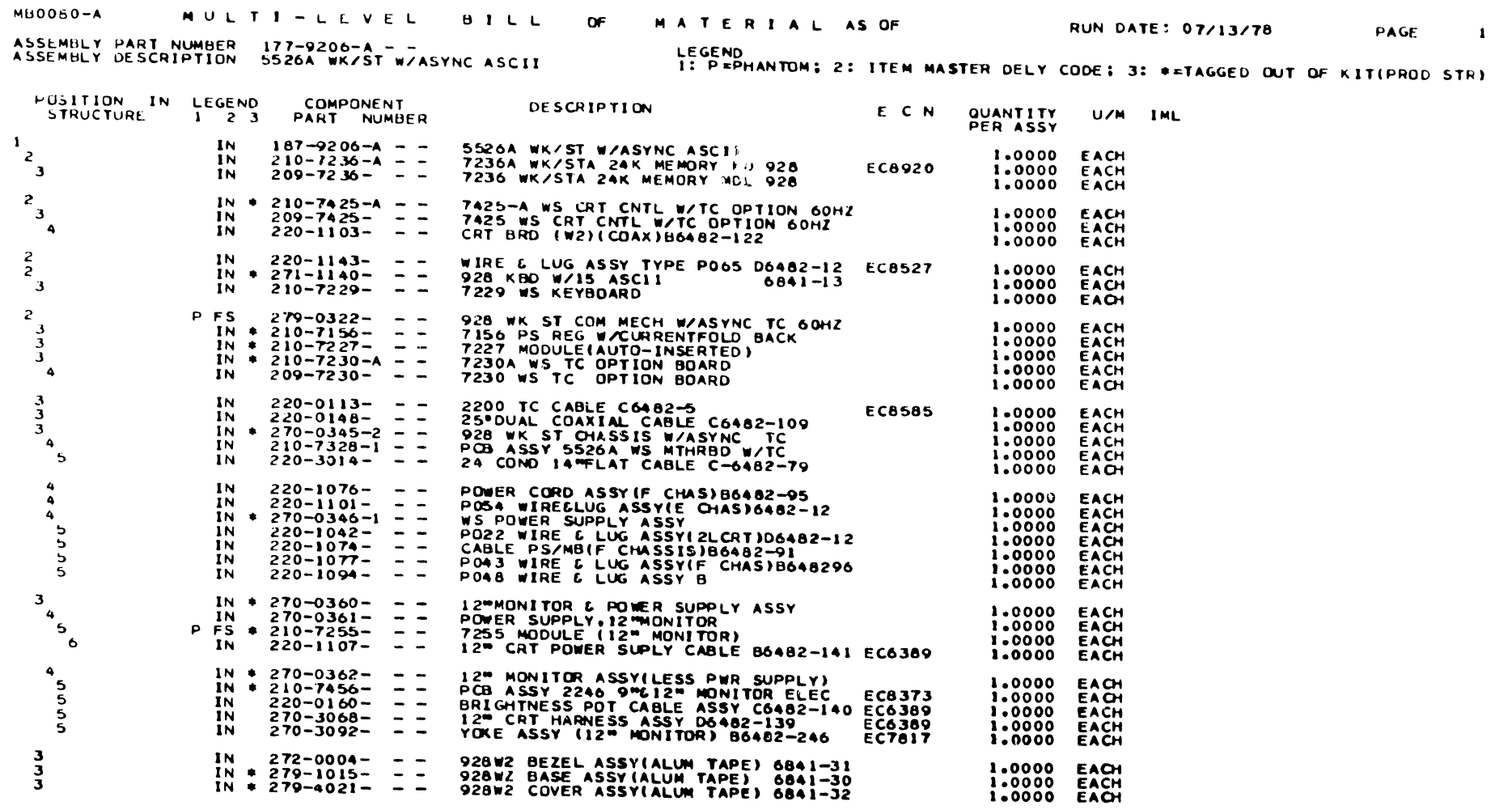

 $\overline{\phantom{a}}$ 

 $\label{eq:2.1} \mathcal{L}(\mathcal{L}^{\text{max}}_{\mathcal{L}}(\mathcal{L}^{\text{max}}_{\mathcal{L}}(\mathcal{L}^{\text{max}}_{\mathcal{L}}(\mathcal{L}^{\text{max}}_{\mathcal{L}}(\mathcal{L}^{\text{max}}_{\mathcal{L}^{\text{max}}_{\mathcal{L}}(\mathcal{L}^{\text{max}}_{\mathcal{L}^{\text{max}}_{\mathcal{L}^{\text{max}}_{\mathcal{L}^{\text{max}}_{\mathcal{L}^{\text{max}}_{\mathcal{L}^{\text{max}}_{\mathcal{L}^{\text{max}}_{\mathcal{L}$ 

 $\mathcal{A}^{\text{max}}_{\text{max}}$ 

 $A - 13$ 

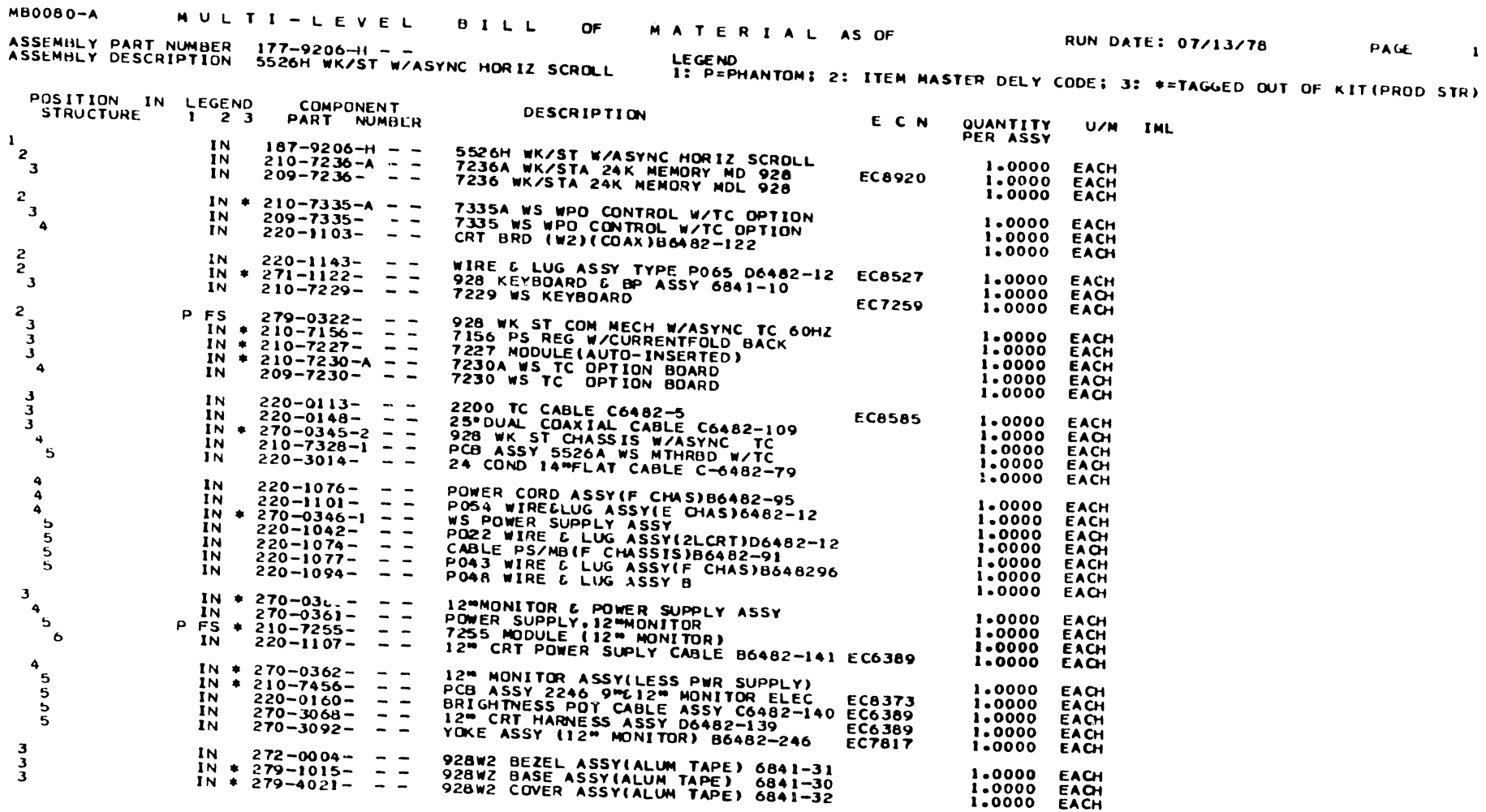

----

PAGE 1

MB0080-A MULTI-LEVEL BILL OF MATERIAL AS OF

RUN DATE: 07/13/78 PAGE 1

ASSEMBLY PART NUMBER 177-9206-M - -<br>ASSEMBLY DESCRIPTION 5526M WK/ST W/ASYNC IS KEY NUM PAD - I: P≖PHANTOM; 2: ITEM MASTER DELY CODE; 3: ♦=TAGGED OUT OF KIT(PROD SIR)

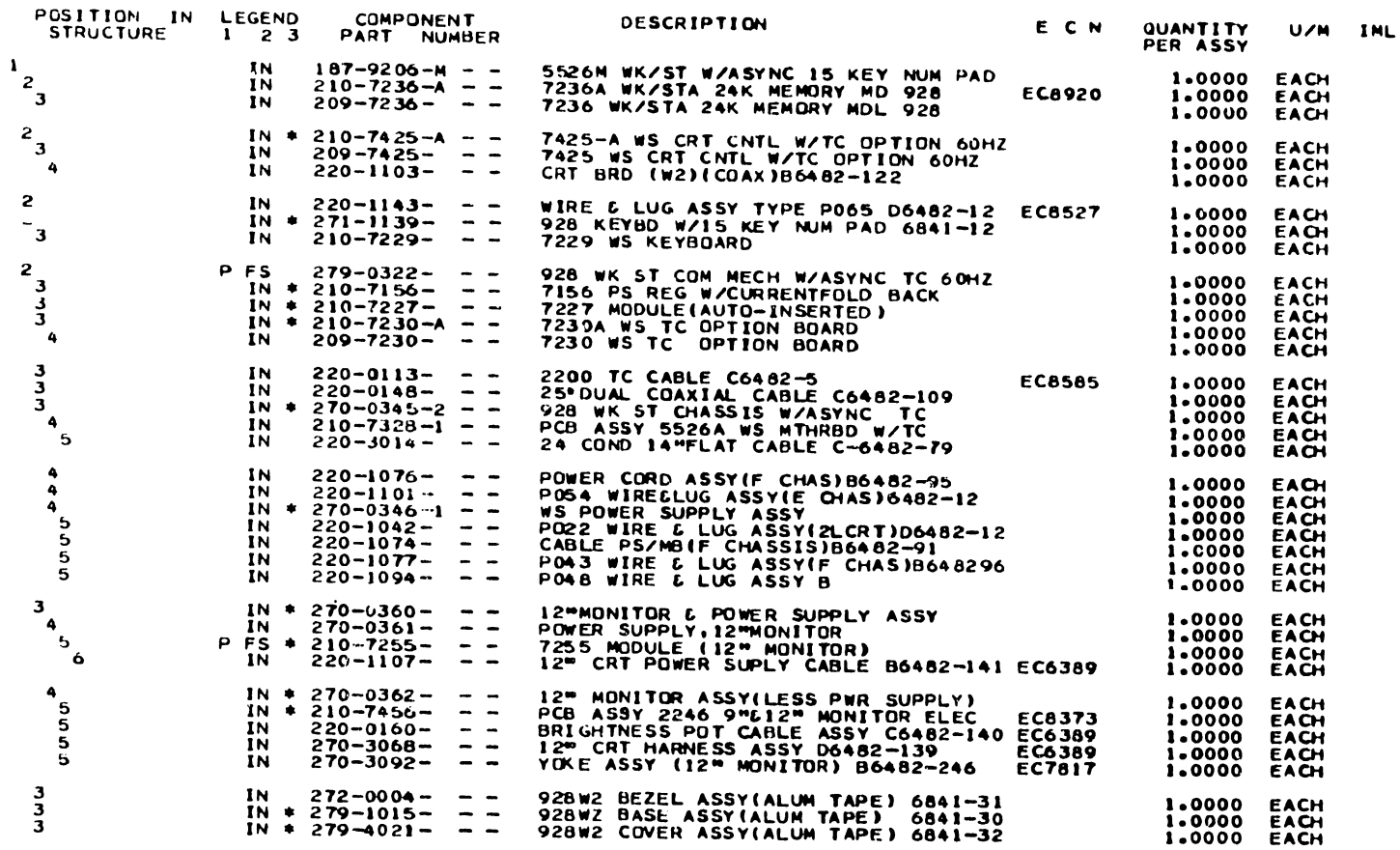

 $\sim 100$  km s  $^{-1}$ 

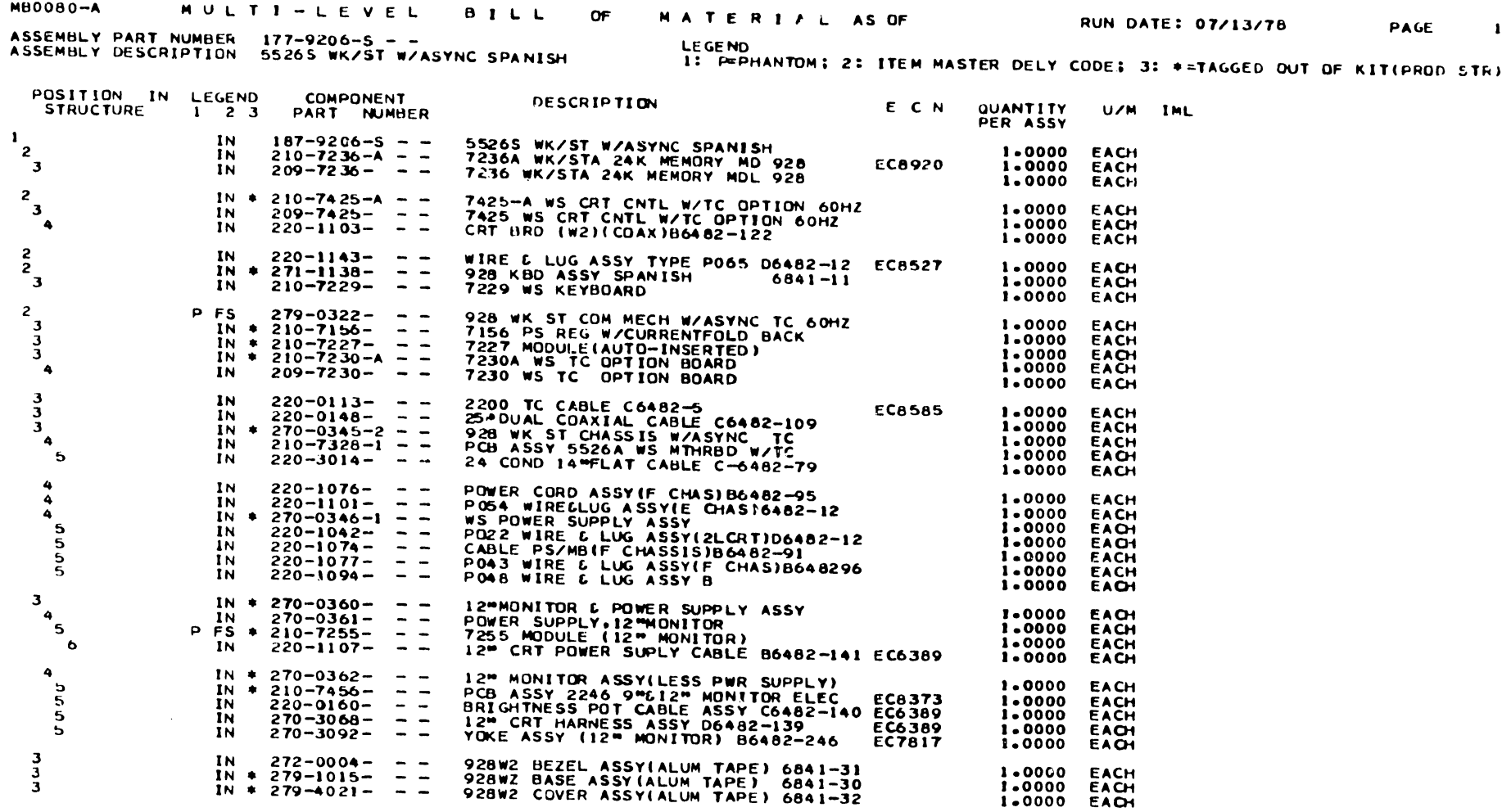

<u>тания —</u>

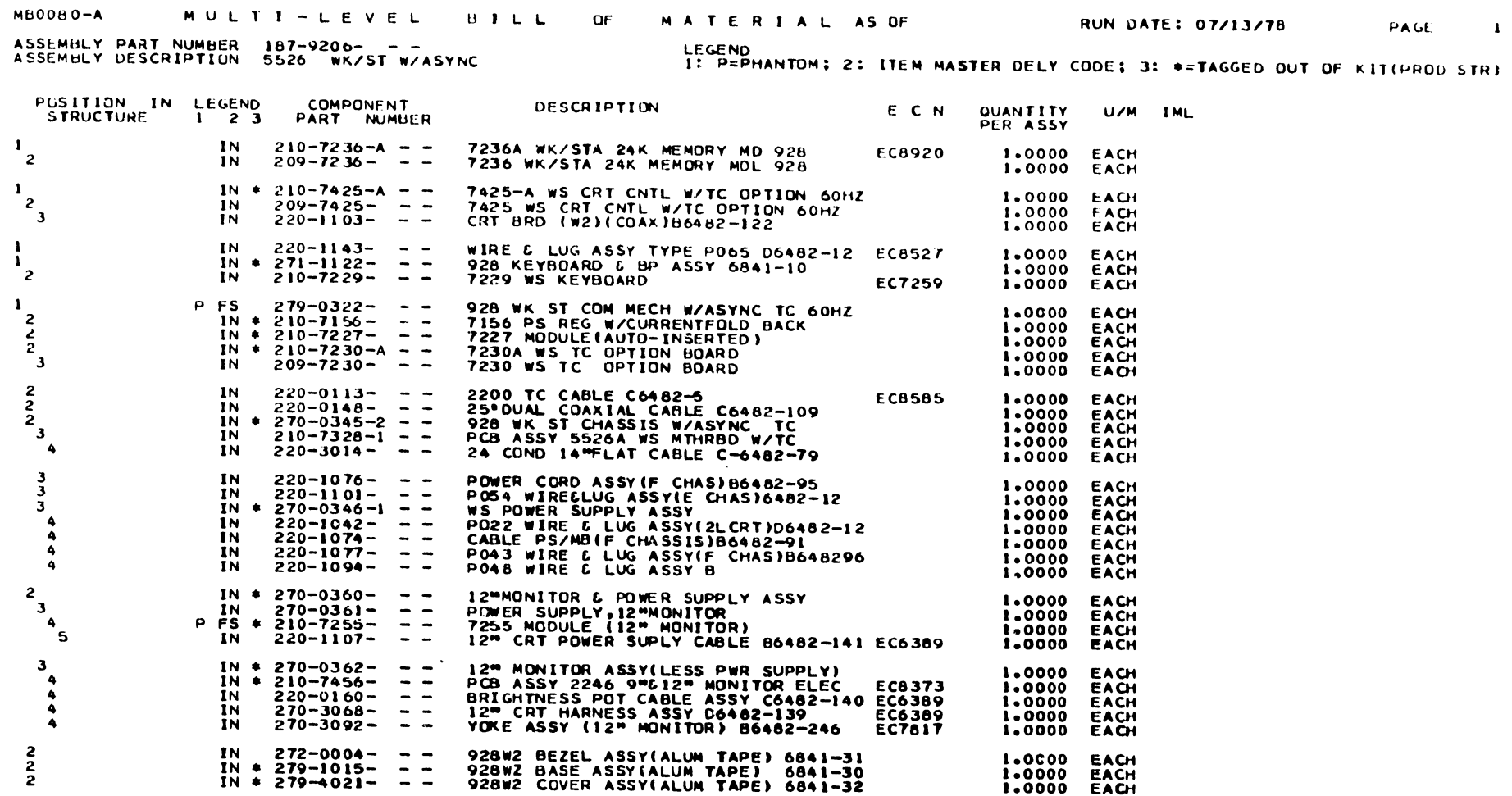

 $\mathcal{O}(\mathcal{O}(\log n))$  . The  $\mathcal{O}(\log n)$ 

 $\sim$   $\sim$ 

 $\sim 10^{11}$  km

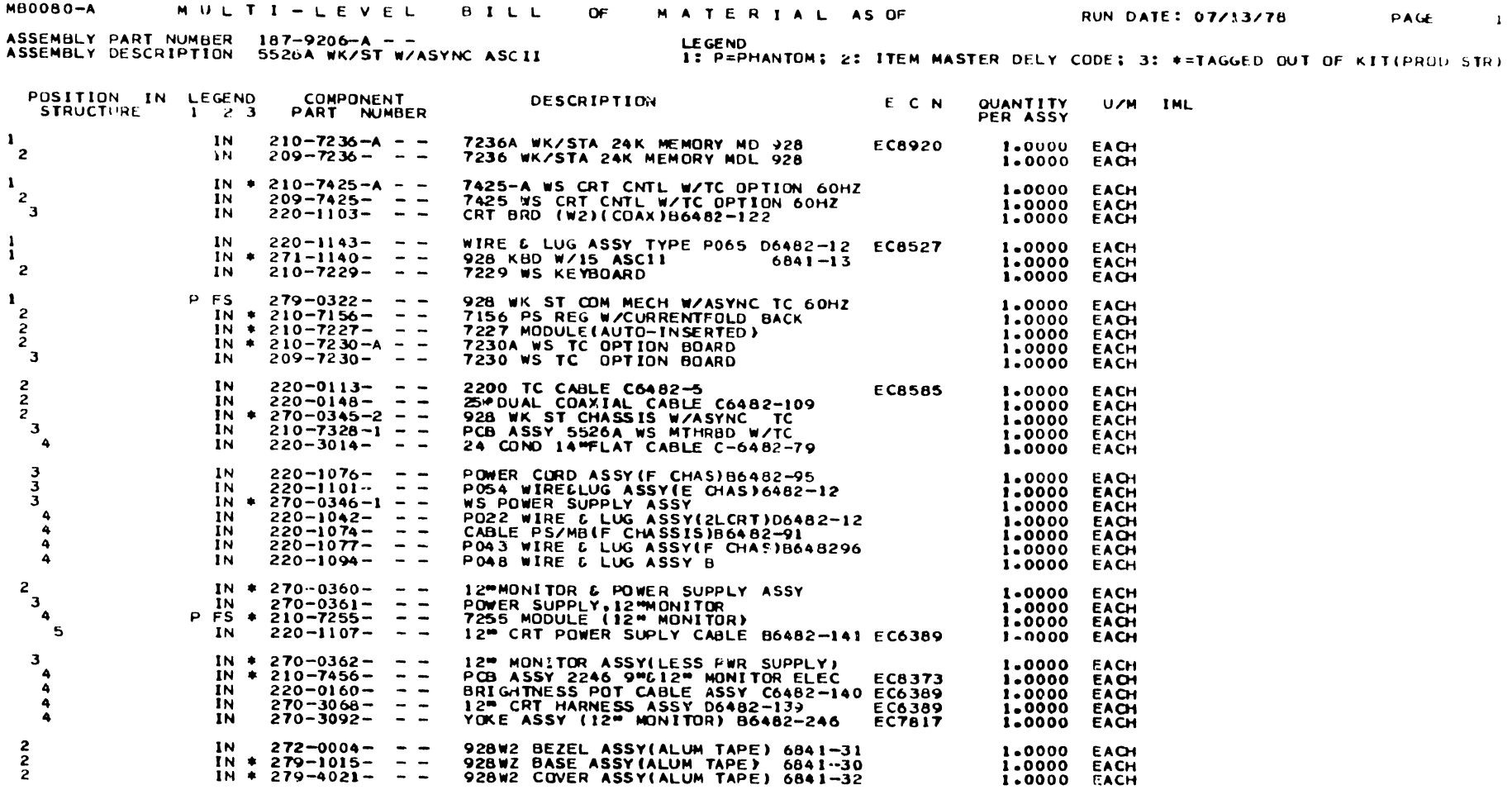

 $\bullet$ 

•

l> I

**•** 

 $\mathcal{L}^{\text{max}}$  ,  $\mathcal{L}^{\text{max}}$ 

### **MB0080-A** MULTI-LEVEL BILL OF MATERIAL AS OF

**RUN DATE: 07/13/78** 

PAGE  $\mathbf{1}$ 

ASSEMBLY PART NUMBER 187-9206-H = =<br>ASSEMBLY DESCRIPTION 5526H WK/ST W/ASYNC HORIZ SCROLL

LEGEND<br>1: P=PHANTOM; 2: ITEM MASTER DELY CODE; 3: +=TAGGED OUT OF KIT(PROD STR)

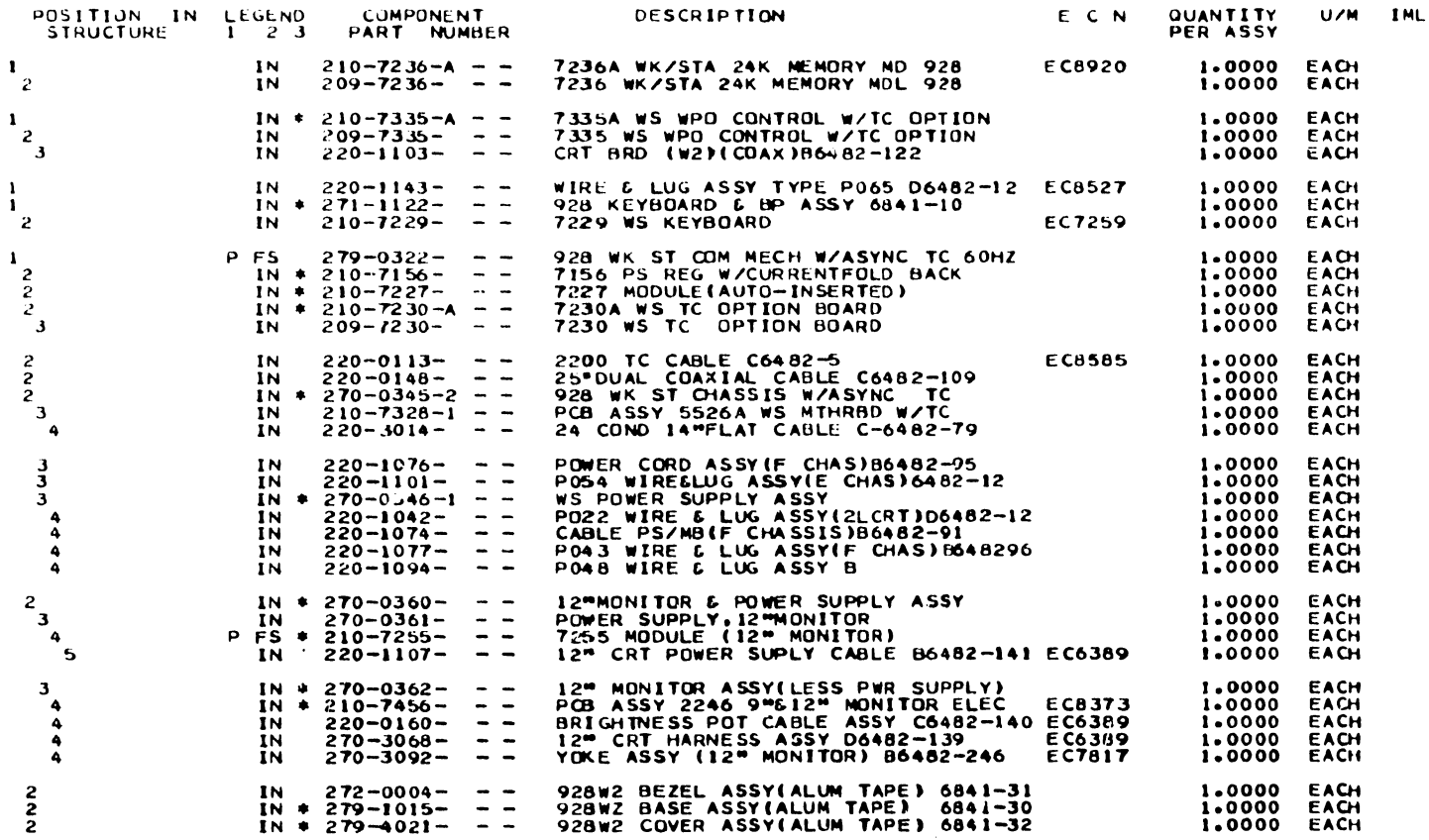

 $\mathbf{I}$  $\mathbf{1}$  $\mathbf{1}$ 

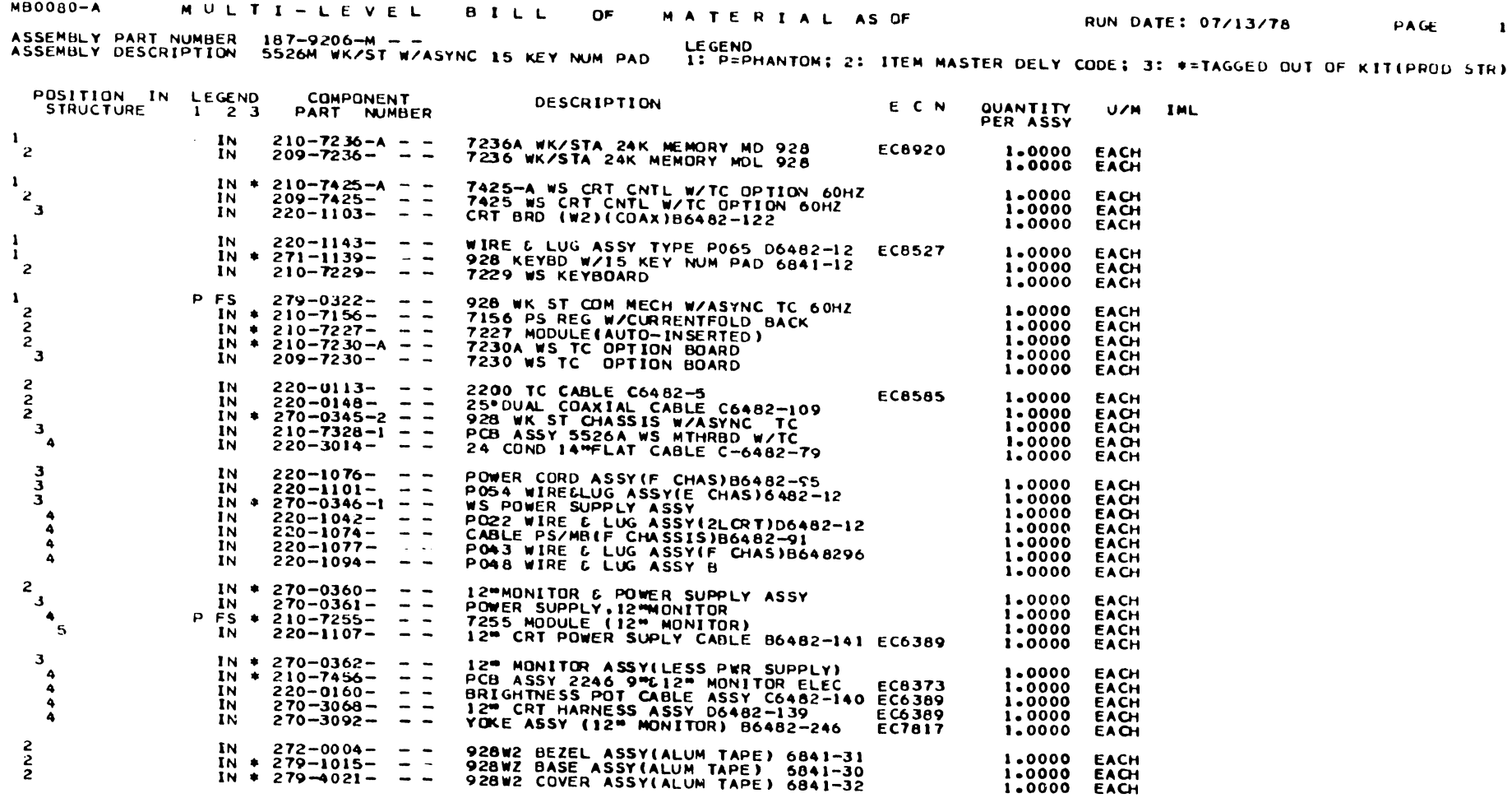

 $\sim$   $\sim$ 

 $\bullet$ 

 $\mathbf{r}$ 

•

 $A - 20$ 

 $\bullet$ 

## **MB0080-A** MULTI-LEVEL BILL S. MATERIAL AS OF

 $\bar{z}$ 

ASSEMBLY PART NUMBER 187-9206-5 - -<br>ASSEMBLY DESCRIPTION 55265 WK/ST W/ASYNC SPANISH

 $\mathcal{L}^{\mathcal{L}}$ 

 $\langle \cdot, \cdot \rangle$ 

LEGEND<br>1: P\*PHANTOM; 2: ITEM MASTER DELY CODE; 3: ♦\*TAGGED OUT OF KIT(PROD STR)

RUN DATE: 07/13/78

PAGE

 $\mathbf 1$ 

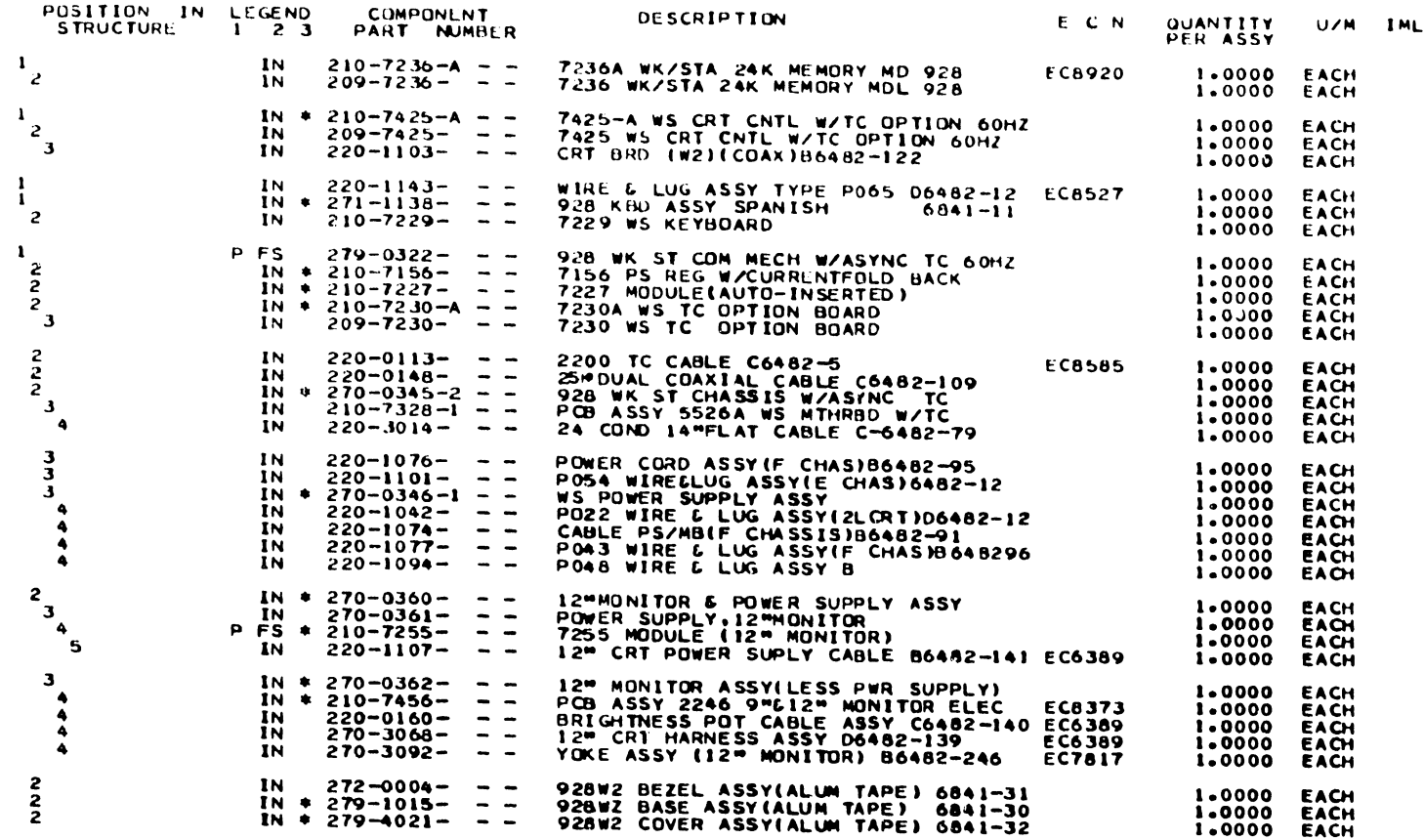

 $\sim$ 

 $\mathbf{1}$ 

 $\frac{1}{1}$ 

 $\mathbf{1}$ 

 $\left| \cdot \right|$ 

**MB0080-A** MULTI-LEVEL RILL OF MATERIAL AS OF

 $\mathcal{L}(\mathcal{L}(\mathcal{L}))$  and  $\mathcal{L}(\mathcal{L}(\mathcal{L}))$  .

ASSEMBLY PART NUMBER 270-0345-2 - -<br>ASSEMBLY DESCRIPTION 928 WK ST CHASSIS W/ASYNC TC

 $\mathcal{L}^{\text{max}}$  and  $\mathcal{L}^{\text{max}}$ 

LEGEND<br>1: P=PHANTOM; 2: ITEM MASTER DELY CODE; 3: +=TAGGED OUT OF KIT(PROD STR)

RUN DATE: 07/13/78

 $\sim$ 

 $\mathcal{L}^{\text{max}}_{\text{max}}$  and  $\mathcal{L}^{\text{max}}_{\text{max}}$ 

 $\mathcal{L}^{\text{max}}_{\text{max}}$  and  $\mathcal{L}^{\text{max}}_{\text{max}}$ 

 $\mathcal{L}^{\text{max}}_{\text{max}}$  and  $\mathcal{L}^{\text{max}}_{\text{max}}$ 

 $\sim 100$  km  $^{-1}$ 

 $\label{eq:2.1} \frac{1}{\sqrt{2}}\int_{\mathbb{R}^3}\frac{1}{\sqrt{2}}\left(\frac{1}{\sqrt{2}}\right)^2\left(\frac{1}{\sqrt{2}}\right)^2\left(\frac{1}{\sqrt{2}}\right)^2\left(\frac{1}{\sqrt{2}}\right)^2\left(\frac{1}{\sqrt{2}}\right)^2\left(\frac{1}{\sqrt{2}}\right)^2.$ 

**PAGE** 

 $\mathbf{a}$ 

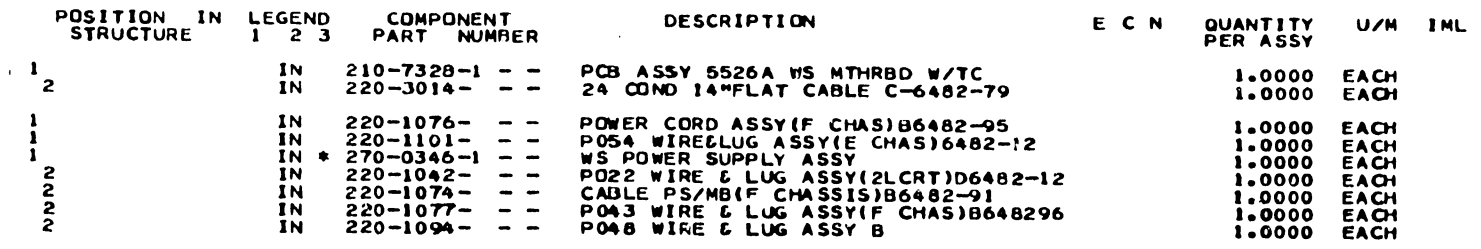

**Contract Contract State** 

## MULTI-LEVEL BILL OF MATERIAL AS OF **MB0080-A**

 $A - 23$ 

RUN DATE: 07/13/78

 $\sim 10^{-1}$ 

PAGE 1

 $\sim 10^{-1}$ 

ASSEMBLY PART NUMBER 279-0322- - - LEGEND<br>ASSEMBLY DESCRIPTION 928 WK ST COM MECH W/ASYNC TC 60HZ - 1: P=PHANTOM; 2: ITEM MASTER DELY CODE; 3: #=TAGGED UUT OF KIT(PROD STR)

 $\sim 10^{11}$  km s  $^{-1}$ 

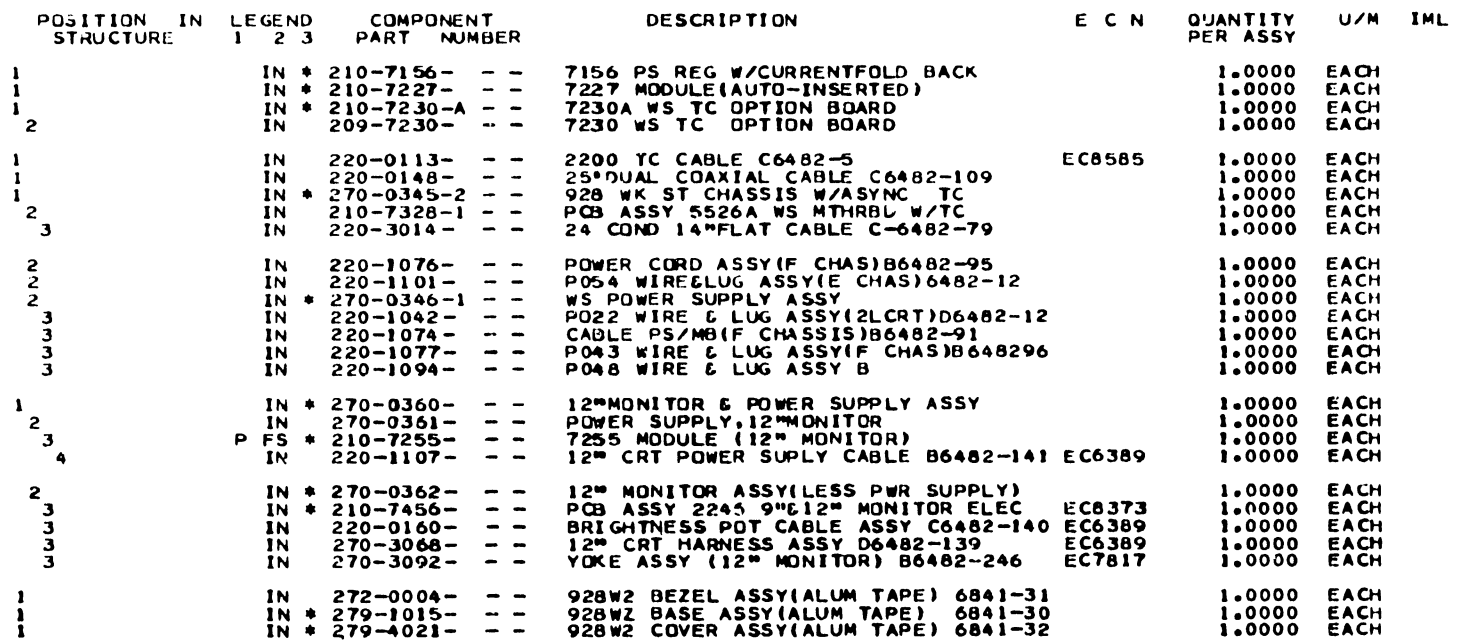

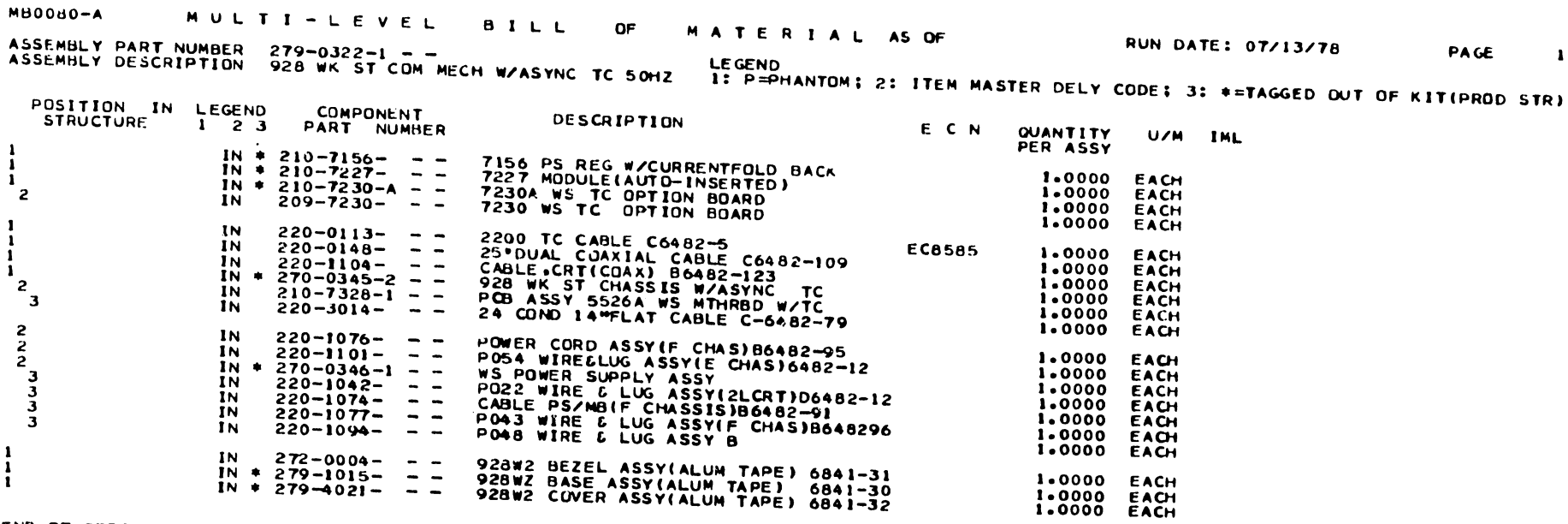

 $\sim$   $\sim$ 

 $\mathcal{L}(\mathcal{L}(\mathcal{L}))$  . The set of  $\mathcal{L}(\mathcal{L})$  and  $\mathcal{L}(\mathcal{L})$ 

END OF REPORT MB0080-A

 $A - 24$ 

# APPENDIX B T.C. WORKSTATION ELECTRONIC SCHEMATICS

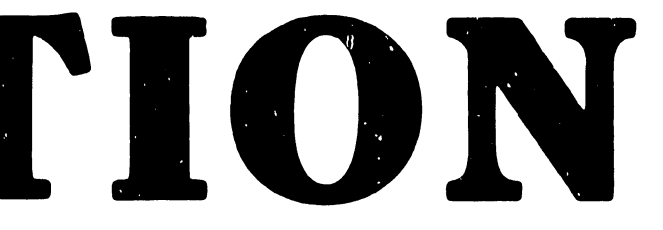

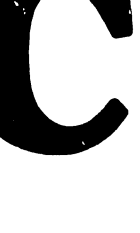

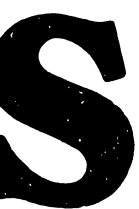
THE SCHEMATICS, WHEN AVAILABLE, ARE ON THE LAST FICHE IN THIS SET.

# NEWS LETTER NO. 51.1

# **CUSTOMER ENGINEERING WORD PROCESSING NEWSLETTER NO. 51.1**

**CONFORM/EXECUTE INFORMATION ONLY** 

**OCTOBER 24, 1978** 

# **MODEL 5595-4 ASYNCHRONOUS COMMUNICATIONS OPTION** "PARTIAL"

**SYSTEMS 10/20/30** 

(UPDATE TO AND CORRECTIONS FOR WPNL 51 - 14 JULY 1978)

This newsletter contains the following information:

**WPS Telecommunications Software Corrections and Improvements:** 

Release 15, X T5/5, X T5

(Refer to page 9, paragraph 3.3 of WPNL 51)

928 T.C. Workstation Diagnostic User Manual:

Off-Line/On-Line Master Release R1.0 and Off-Line/On-Line Event Handler Release E1.0

(Refer to page 4-1, paragraph 4.2 of WPNL 51)

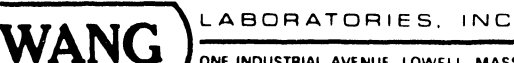

ONE INDUSTRIAL AVENUE LOWELL MASSACHUSETTS 01851, TEL (617) 851-4111, TWX 710 343-6769, TELEX 94 7421

WPNL 51. l

# $-$  PREFACE  $-$

-- ------- -------------------------,

**•** 

 $\bullet$ 

**•** 

# (REFER TO WPNL 54-1SEPTEMBER1978)

# UPDATING EXISTING 928 T.C. USERS TO "EVENT HANDLER" HARDWARE

Any 928 T.C. software releases after T5 will only support the "Event Handler" varsion of 928 master hardware. Due to all cf R&D's 928 T.C. equipment being modified to the "Event Handler" configuration, it will be impossible to test "non Event Handler" T.C. software. Also, because Manufacturing is only building "Event Handler" systems, future T.C. software will be compatible with new systems. Any existing user of "non Event Handler" systems who desires or requires a T.C. or O.C.R. software update, must have the system(s) modified to the "Event Handler" version on a "next call" basis. Two new PROMs are requirod to update the system. The part numbers are WLI #378-2199 (PROM #1) and 378-2200 (PROM 12). Contact the Area Office for these PROMs. The software required will then be release 16.X T5/6.X TS. This approach will allow all existing users to be updated over a suitable period of time.

The following are the E.C.N.'s necessary to update the hardware to "Event Handler".

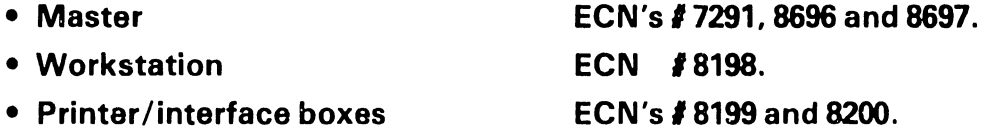

# \*\*\*\*\*SPECIAL NOTE\*\*\*\*\*

#### IA PROBLEM MAY EXIST WITH THE COM 2016.4 T6 DISKETTE)

IF AN ERROR 2 (MASTER CPU SWITCH MISMATCH) OCCURS WHEN THE COM DISKETTE IS LOADED; THEN RECHECK WITH SZAP ON TRACK 01, SECTOR 00, BYTES FD-FF. THEY SHOULD ALL BE HEX "00".

# (ADJUST TO ZERO IF NEEDED)

L-~~~~~~~-~------------~----

WPNL 51. l

# TABLE OF CONTENTS

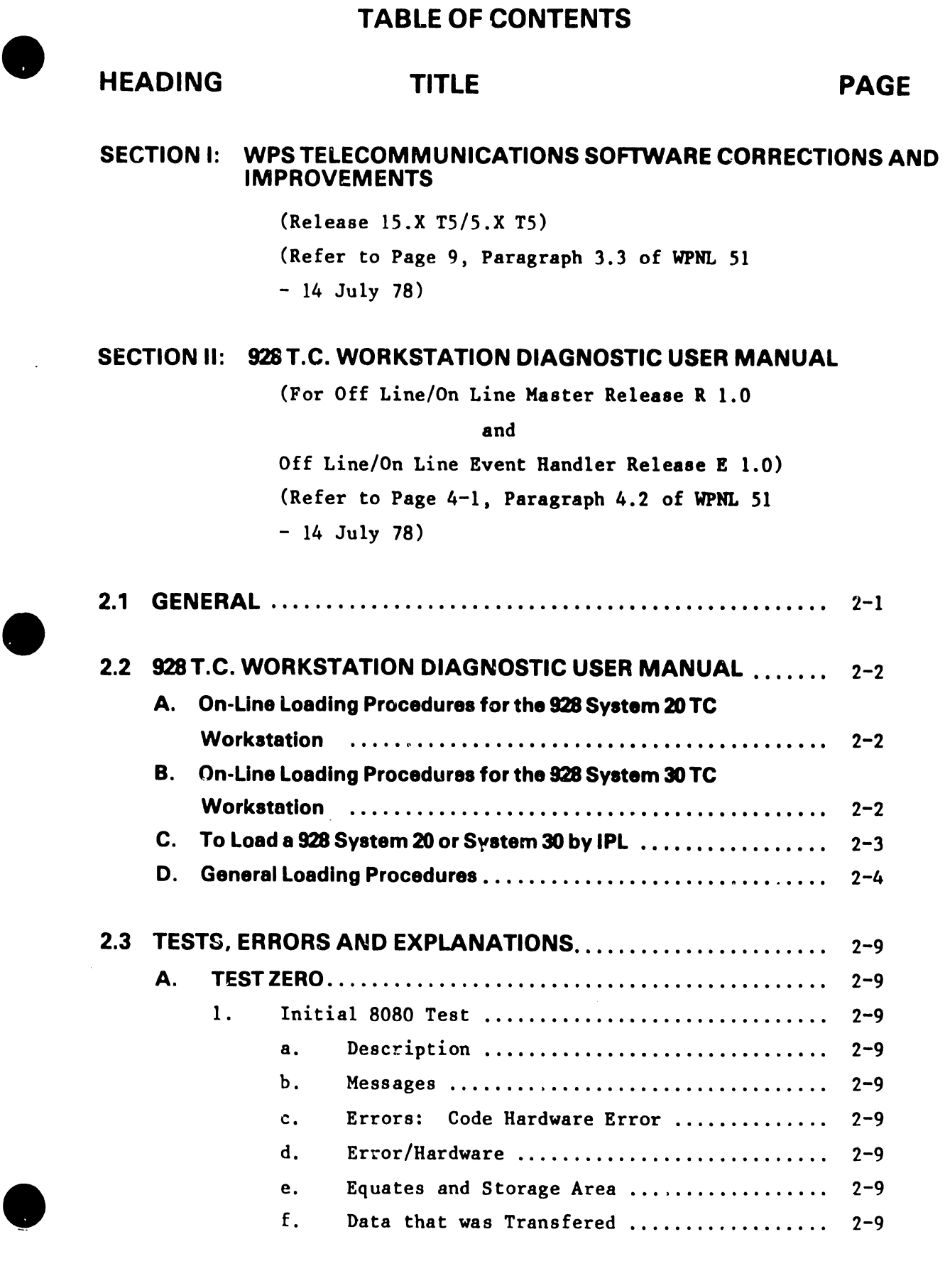

i

# TABLE OF CONTENTS (Cont.)

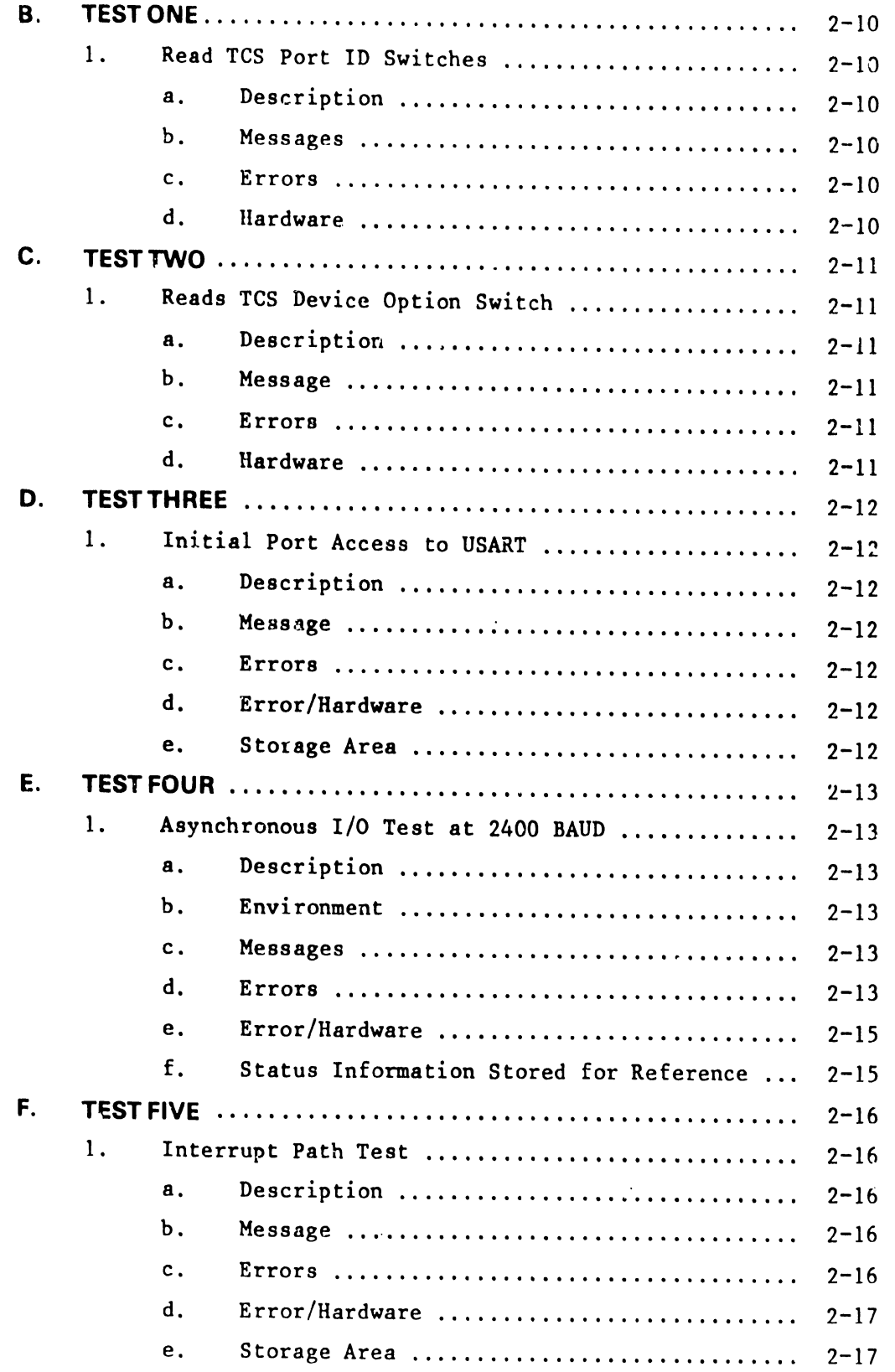

 $\mathbf{i}$ 

# **TABLE OF CONTENTS (Cont.)**

•

•

•

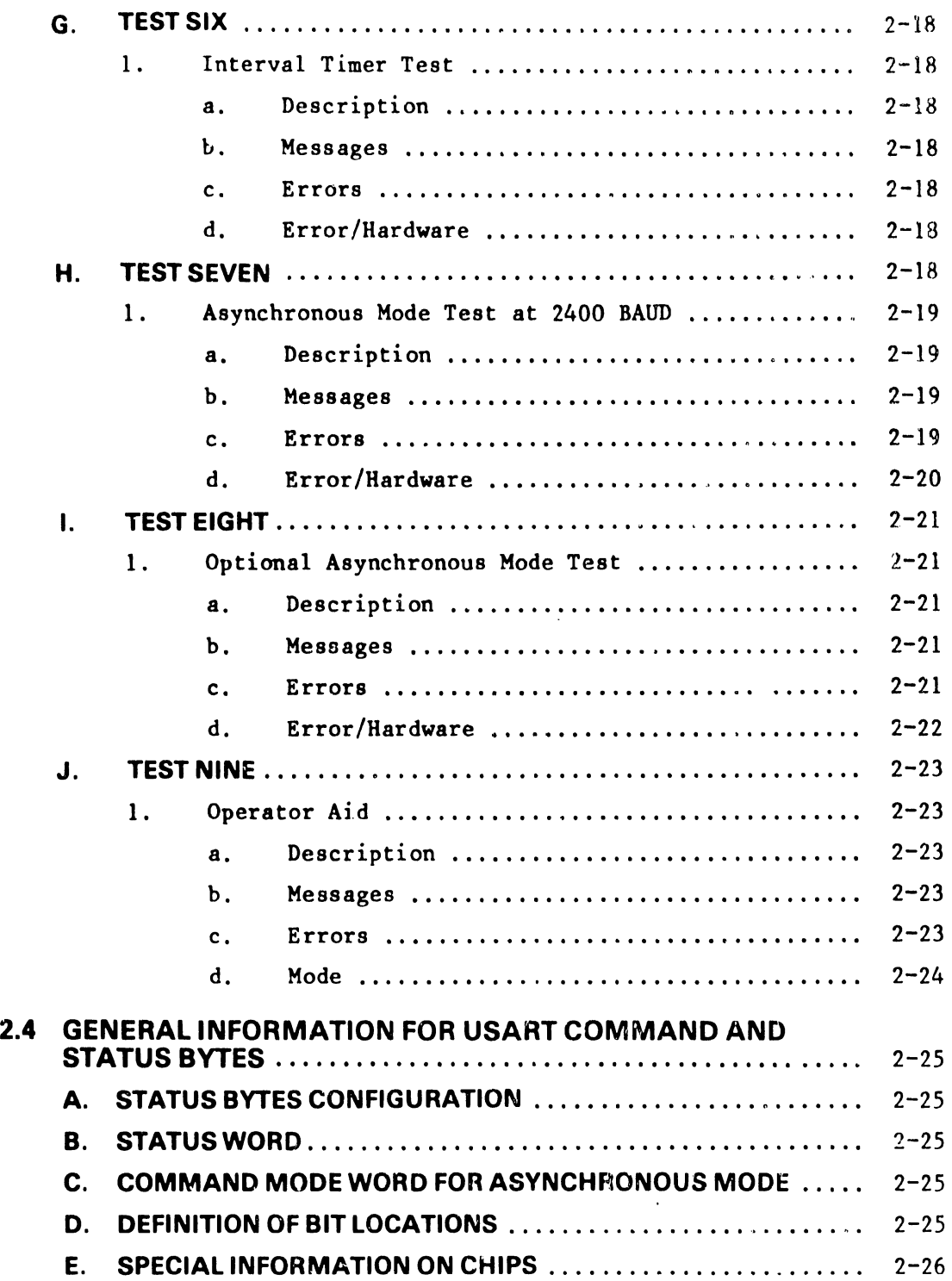

WPNL 51.1

# **LIST OF ILLUSTRATIONS**

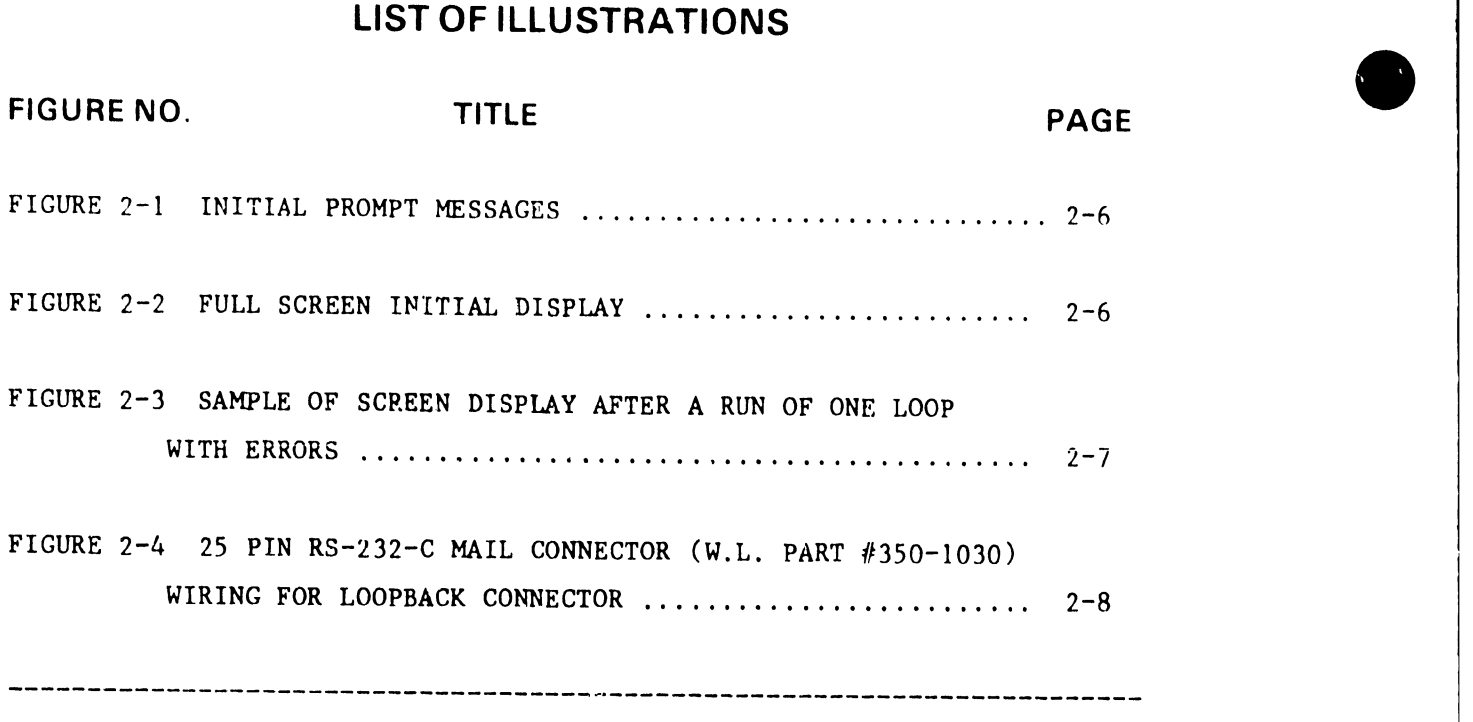

# **LIST OF TABLES**

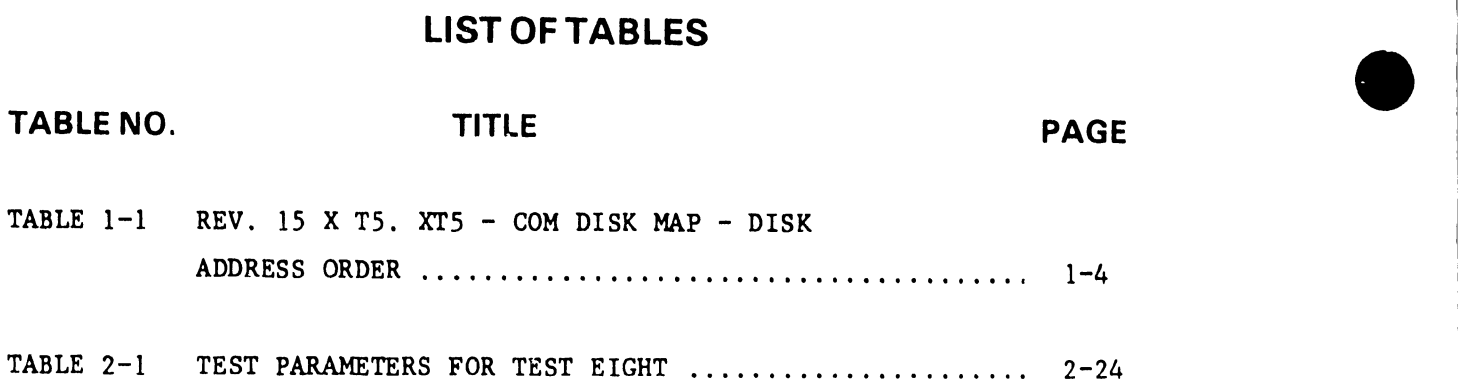

**•** 

 $WPNL$  51. I

# **SECTION I**

•

**•** 

**•** 

(REFER TO PAGE 9, PARAGRAPH 3.3 OF WPNL 51 - 14 JULY 78)

# **WPS TELECOMMUNICATIONS SOFTWARE CORRECTIONS AND IMPROVEMENTS**

(Release 15.X TS/5.X TS)

The following corrections and improvements for asynchronous emulators are included in the current release:

- 1. Names for asynchronous connections have been changed for ease of entry and to provide a host/terminal option for teletype.
	- a. tty: Teletype terminal mode (formally TTY) assumes the terminal role and starts in send mode.
	- b. ttyh: Teletype host mode (new) assumes the host role and starts in receive mode.
	- c. 2741: 2741 terminal mode (formally 274lt) assumes the terminal role and starts in send mode.
	- d. 274lh: 2741 host mode remains the same.
- 2. For both tty and 2741, a problem which prevented tabs from being set has been corrected.
- 3. For both tty and 2741, a Break may now be sent through the 1st and 2nd channels by turning off Secondary Request to Send.
- 4. Teletype connections include specifications to insert an End of Line (EOL) sequence of up to 3 characters. These are:

tty: Hex OD (CR). ttyh: Hex OD, OA (CR, LF).

These specifications can be changed by SZAPing the connection specification in the CSB as follows:

 $1 - 1$ 

WPNL 51.1

a. Find the connection spec in the CSB (the first 8 bytes contain the connection name) and add hex  $28$  to the offset of the first byte. This give the offset of the first hyte of the End of Line (EOL) sequence.

**•** 

**•** 

•

- h. Note that the current contents should he OD, FF or OD, OA, FF for terminal and host respectively. Enter up to 3 characters, foll owed by FF to mark the end of the sequence.
- c. Example: The End of Line sequence for "tty" is in CSB-2 and is located at track 2F, sector 04, byte 30 of the RlS.X TS Comm 20 diskette and contains the hex characters OD FF. Beginning at byte 30, enter up to 3 new EOL characters, followed by hex FF.

The End of Line sequence for "ttyh" is in CSB-3 and is located at track 2F, sector 05, byte 30 of the 15.X T5 Comm 20 diskette and contains the hex characters OD, OA, FF.

- S. For tty, the Line Feed (LF) function after Carriage Return (CR) is sent or received is no longer supported. The LF function is controlled by the far end.
- 6. In host mode, (ttyh) the telephone sends Line Feed (LF) and does a Line Feed after Carriage Return (CR) is received.
- 7. For a teletype in "send" state, Request to Send will always be on and received characters will be ignored. Receiving an End of Transmission (EOT) causes entry into "send" state. To enable other characters to do this, SZAP their value(s) in the ASCII to WWPS table to hex C2.
- 8. The teletype "Stop Send" key will send the "End of Line" sequence and allow the line to turn around (go into receive mode).
- 9. During teletype send, Control D (EOT), Control M (CR) and Control T (DC4) will cause a line turnaround.
- 10. In teletype, received DEL's will he ignored, as will any • character with a hex value of 80 or greater.
- 11. A teletype problem caused by the sequence "CR" sent and "LF" received has been corrected.
- 12. The timing of the teletype "Break" character has been fixed at 200 msec.
- 13. Teletype "Break" can be sent anytime, regardless of being ln send or receive mode.
- 14. A teletype session can be cancelled while in receive mode.
- 15. In 2741, both host and terminal modes can transmit continuously from a document. Only a received "Break" stops transmission of the document .
- 16. The 2741 "Stop Send" key wi 11 send "New Line, End of Transmission" (NL, EOT).

•

**•** 

- 17. All function keys that are not used for the 2741 are ignored. Formerly they would cause a character to be sent.
- 18. To correct a 2741 connection problem, a downshift will not automatically be sent following the "End of Address" (EOA) when the Data Set Ready line comes on. If the host requires a bid sequence of "EOA, EOT", depress the "Attn" key to send the "EOT" .

 $1 - 3$ ..,. ........... ...,~..........,----------------------------------------------------------  $\Gamma^{1,1,1}$ 

# **TABLE 1-1**

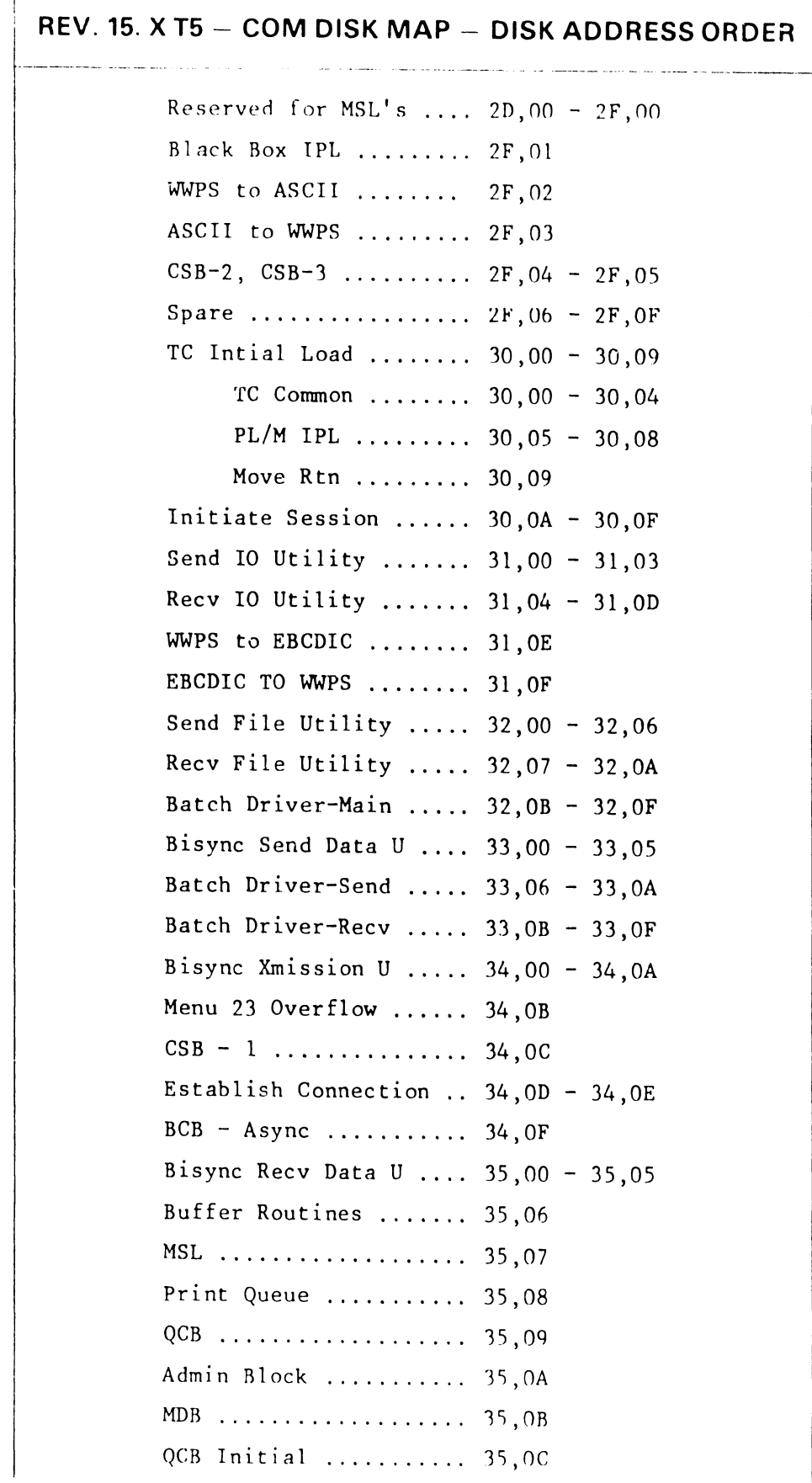

 $\hat{\mathbf{r}}$ 

÷.

 $\mathbf{I}$ 

# TABLE 1-1 (CONT'D)

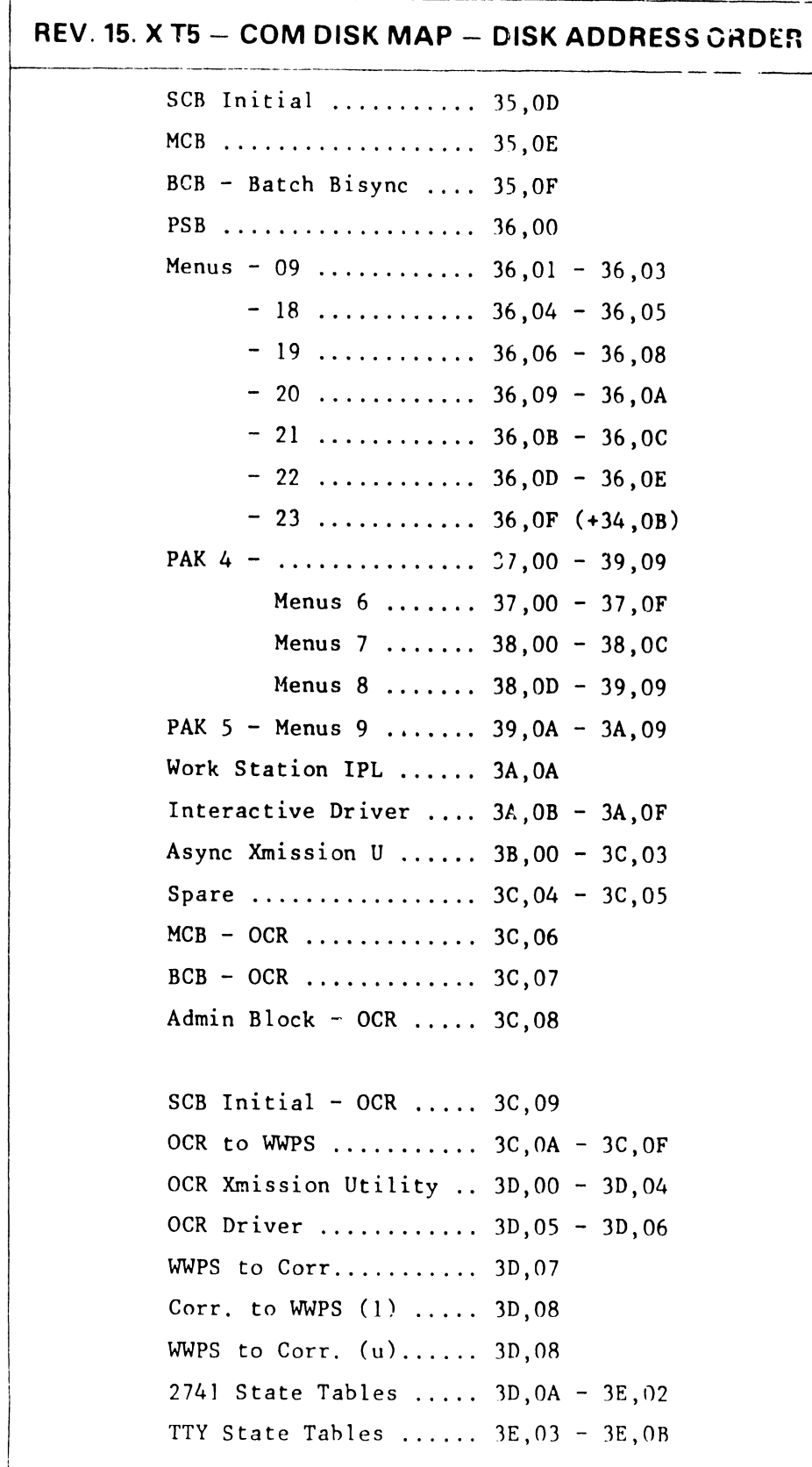

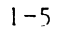

#### **SECTION 11**

(REFER TO PAGE 4-1, PARAGRAPH 4.2 OF WPNL 51 - 14 JULY 1978)

# **928 T.C. WORKSTATION DIAGNOSTIC USER MANUAL**

(For Off Line/On Line Master Release R 1.0

and

Off Line/On Line Event Handler Release E 1.0)

# **2.1 GENERAL**

•

•

•

The 928 T.C. workstation diagnostic is a complete diagnostic for testing the 5595-4 telecommunications option. The option is contained on the 210-7230 PCB. All that is necessary for the test is a T.C. workstation, diagnostic diskette and a loopback connector, described in Figure 2-4. The diagnostic contains 10 seperate tests. Test 0 thru 7 will be run without choice in the automatic mode or any test can run individually in the non-automatic mode. In the non-automatic mode, any test can be run either single pass or multiple pass. A choice of "Halt On Error" or "Continue On Error" may be made along with a choice of looping on the test or looping on the error. Errors are displayed by error code and test number. These are followed by the display of a particular I.C.(s) that may be the cause of the error. The Users Manual also contains the list of errors and I.C.s and pin numbers associated with the errors. The Users Manual also contains complete loading and operating instructions. The following is the purpose of each test.

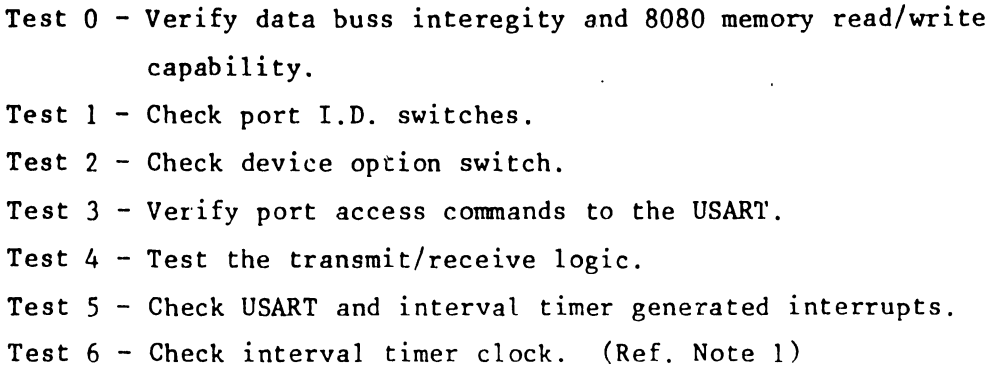

 $2 - 1$ 

WPNL 51. I

Test 7 - Asynchronous transmission test. Test 8 - Optional asynchronous transmission test. (Ref. Note 2) Test 9 - Operator aid.

**•** 

**•** 

- NOTE  $1: -$  At present, it is possible to receive false interval timer errors even though the timer is working. This because the tolerance of the diagnostic is more critical than the tolerance of the timer hardware. Both the hardware and the diagnostic are in the process of being corrected.
- NOTE 2: Test 9 (Operator Aid) must be run to specify USART parameters for test 8.

# **2.2 928 T.C. WORKSTATION DIAGNOSTIC USER MANUAL**

- **A. On-Line Loading Procedures for the 928 System 20 TC Workstation** 
	- 1. Insert diagnostic diskette into the System diskette slot (right drive).
	- 2. Power off slave to be tested.
	- 3. Power on slave to be tested.
	- 4. Initial prompt message should appear. (Figure 2-1)
	- 5. Go to General Loading Procedures.

#### **B. On-Line Loading Procedures for the 928 System 30 TC Workstation**

1 Tnsert diagnostic diskette into Archive diskette slot (left drive).

- 2. Select the alternate menu on the T.C. Workstation to be tested.
- 3. Select function 'EDIT OLD GLOSSARY'.

•

•

•

L

INPUT "OOOOD" and then key execute.

- 4. Initial prompt message should appear. (Figure 2-1)
- 5. Go to General Loading Procedures.

# **C. To Load a 928 System 20 or Syetem 30 by IPL**

- 1. Insert diagnostic diskette into System diskette drive (right drive). Insert diskette into archive drive and change disk-select switch to 'UP' position for System 30.
- 2. Depress IPL/Master Reset Button.
- 3. Initial prompt message should appear on all CRT Workstations that are powered up. Test only T.C. Workstations.
- 4. Go to General Loading rrocedure.

NOTE: - Loading procedures are identical for R-Type or E.H. Type Master CPU's. The correct T.C. Diagnostic platter must be used for the corresponding CPU Type. NOTE: - Loading procedures are identical<br>Master CPU's. The correct T.C. D<br>be used for the corresponding CPU<br>-

# **D. General Loading Procedures**

1. When Figure 2-1 appears on the CRT, the operator is prompted by a blinking "?" (question mark).

Key "a" to set auto mode. Auto mode will run a complete confidence/Burn-in Test on the T.C. circuitry. (Test 0-7)  $\bullet$ 

 $\bullet$ 

•

Key "n" for non-auto mode. (Any test)

- 2. Select run mode as follows: (Non-auto mode only) Key "s" for single pass Key "m" for multiple pass
- 3. Test selection parameters should then be displayed. See Figure 2-2.
- 4. Select the tests to be executed by using the space bar to move the cursor to the selected test, typing "y" or "n" for appropriate tests.
- 5. Run-time test sequence is from top to bottom.
- 6. Keys available are backspace, space, y, n, cancel, and execute.
- 7. If test 9 was selected, this aid will be executed first.
- 8. The program may be restarted at any time by keying the 'cancel' key.
- 9. If an error is found and 'continue on error' is not selected, depressing any key except 'cancel' will restart that test.
- 10. Whenever a Blinking Hi-Intensity Character is on the screen, it indicates a test condition.

 $2 - 4$ 

11. All Hi-Intensity Characters are Test Mode Parameters .

**•** 

•

•

- 12. Whenever an error condition occurs, two messages appear on the screen; an error code with the corresponding test that it occurred in and chip/s numbers of expected bad components, the first chip listed being the one most likely suspected. Further definition of the error conditions can be found in the test description in this user manual.
- 13. In the test description, under the heading of "ERROR/HARDWARE", the error message is repeated with the pin location of the signal being generated. These have been given in order that the operator may be able to "scope" the problem signal.

WP TELECOMMUNICATIONS WORKSTATION DIAGNOSTICS REL 1.0 (NEEDS LOOP BACK PLUG) (See Figure 2-4).

---------------------------------------------------------------------------------1

 $\bullet$ 

٦

 $\bullet$ 

•

AUTOMATIC/NONAUTOMATIC (a/n) ? SINGLE/MULTIPLE PASS (s/m)?

# **FIGURE 2-1 INITIAL PROMPT MESSAGES**

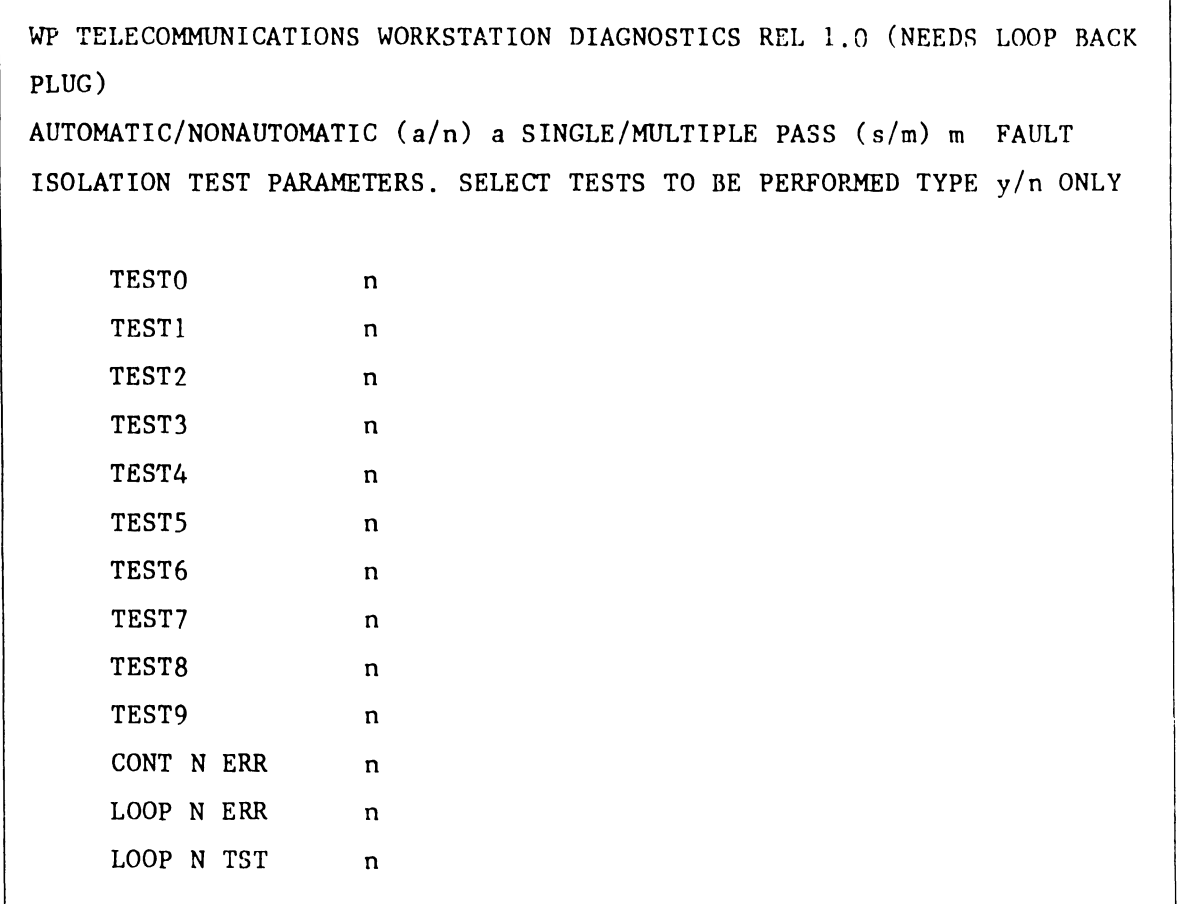

# **FIGURE 2-2 FULL SCREEN INITIAL DISPLAY**

```
WP TELECOMMUNICATIONS WORKSTATION DIAGNOSTICS REL 1.0 (NEEDS
   LOOP BACK PLUG)
   AUTOMATIC/NONAUTOMATIC (a/n) a SINGLE/MULTIPLE PASS (s/m) m
   FAULT ISOLATION TEST PARAMETERS
   SELECT TESTS TO BE PERFORMED TYPE y/n ONLY
   TESTO
                  y
   TEST1
                  y
   TEST<sub>2</sub>
                  y
   TEST<sub>3</sub>
                  \mathbf{y}TEST4
                  y
   TEST5
                  y
   TEST<sub>6</sub>
                  y
   TEST7
                  y
   TEST8
                         3 = ERROR -- TEST = 5y
   TEST9
                         L12, L24
                  \mathbf nCONT N ERR
                         TEST 3 ERR COUNT 0001
                  y.
   LOOP N ERR
                         TEST COUNT 0005
                  \mathbf{n}LOOP N TST
                         TOTAL ERRORS 0001
                  \mathbf nCLCK=f0 MODE=fe CHRC=a RUN/STEP (r/s) = s'RLS * SRL * DSR * CTS * RD (MDM STAT/IN-02)
IT * RXR * TXR KYB (INT. STAT. /IN-03)
FE
      OE
            PE
                 TXE
                       TXR (USART STAT/IN-35)
```
# **FIGURE 2-3**

SAMPLE OF SCREEN DISPLAY AFTER A RUN OF ONE LOOP WITH ERRORS

WPNL 51.1

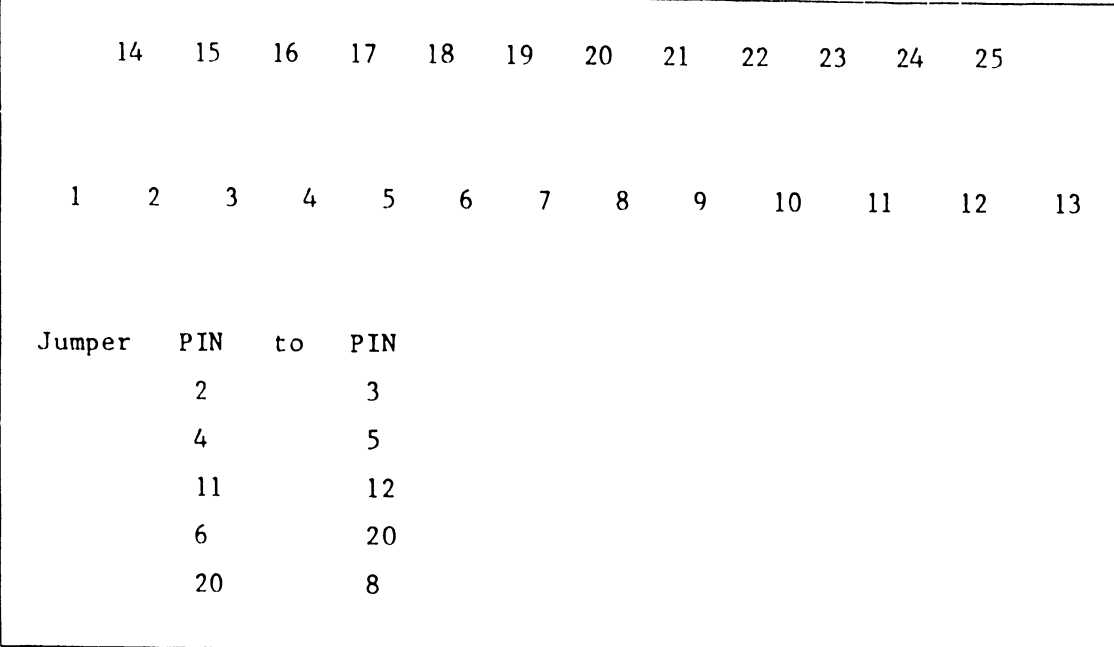

--------------------------,

•

 $\bullet$ 

•

# **FIGURE 2-4**

# **25 PIN RS-232-C MAIL CONNECTOR (W.L. PART 1350-1030) WIRING FOR LOOPBACK CONNECTOR**

# **2.3 TESTS, ERRORS AND EXPLANATIONS**

**A. TESTZERO** 

•

**•** 

•

- **1. lnitial8080Test** 
	- **a. Description**

Section 1 of this test verifies data bus intergrity and 8080 memory read/write capability. This is done by copying a block of test words (16 bytes) from one location to another and verifying their proper transfer. Flags "FLAGID","FLAG2D", and "FLAG3D" are an indication to the master that each respective part has been completed.

#### **b. Messages** None

**c. Errors** Code Hardware Error

- 1. Error in data bus intergrity or read/write lines.
- 2. Error in stack pushes-read/write stack.
- 3. Error in stack pops-read/write.

# **d. Error/Hardware**

Code Hardware

- 1. 8080A
- 2. 8080A<br>3. 8080A
- 3. 8080A

#### **e. Equates and Storage Area**

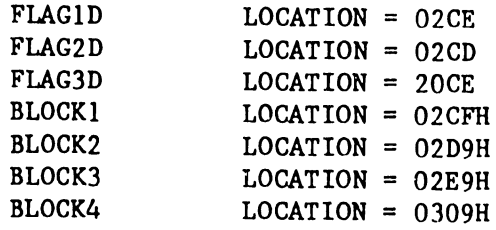

# **f. Data that was Transferred**

OAASSH,0201H,0804H,2010H,8040H

# B. TESTONE

1. Read TCS Port ID Switches

a. Description Do an "IN 04H", and display results to the screen,

~-------------------------------,

•

 $\bullet$ 

•

NOTE: Switch value is inverted with an "ON" being read as zero, and an "OFF" read as a one.

> b. Message c. Errors d. Hardware "PORT ID BYTE  $#$  SWITCH  $5-4-3-2-1$ " x x x x x X IS DEFINED AS:  $+ = ON - = OFF$ There are no errors reported by this test. Port identification sense switches dip BANK SW 1, L4

 $\frac{1}{1}$ ł.

Ť.

# C. TESTTWO

•

•

 $\bullet$ 

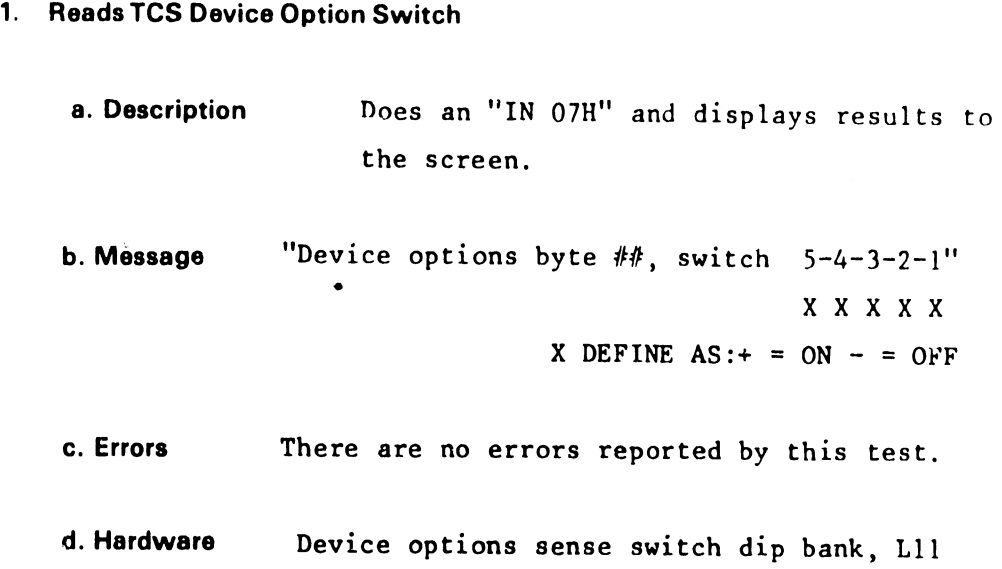

- **D. TEST THREE** 
	- 1. Initial Port Access to USART

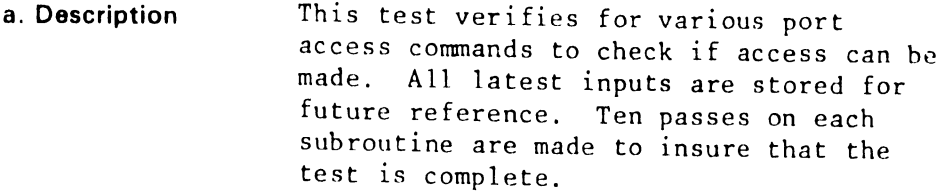

b. Messages None

c. Errors Code / Description

> $01 = TST31 - did an "IN-04", DEVICE TC ID$ SWITCH BAD  $02 = TST32 - did an "IN-07", TCS OPTIONS$ SWITCH BAD  $03 = TST33 - did an "OUT-12", "IN-03",$ INTERRUPT STATUS BAD 04 = TST34- did an "OUT-35, IN-35", USART STATUS BAD 05 = TST35- did an "IN-35", USART INITIAL STATUS BAD  $06$  = TST36- did an "IN-02", INT STATUS BAD AFTER 1 output  $07 = TST37 - did an "IN-02", INT STATUS$ BAD AFTER 1 I/O

d. Error/Hardware Code / Hardware-pin  $01 = ID$  DIP SWITCH, L4 02 = OPTIONS SENSE SWITCH, L11  $03 = L13, L24-8$  $04 = L13 L24-8$  $05 = L12$ ,  $L16-6$ ,  $L6-8$ ,  $L16-11$  $06 = L12$ ,  $L17$ ,  $L18$ ,  $L19$  $07 = L12, L17, L18, L19$ e. Storage Area Label Description Location TEST31 GD/BD STATUS 0319 TEST32 GD/BD STATUS 031b TEST33 BAD STATUS 031d TEST34 INTRPT GD/BD STATUS 031e TEST35 BD USART STATUS 0320 TEST36 BD MDM IN/OUT 0321

# **E. TEST FOUR**

•

•

•

# **1. Asynchronous 1/0 Test at 2400 BAUD**

**a. Description**  This module exercises the receive, transmit logic by operating the USART in polled status, read only controlled environment. No interrupts are being used, checks the status of the USART with the interrupts status byte, MDM status byte. A preliminary test verifies the 8251 for the proper STATUS BITS, and I/O capabilities in ASYNCH I/O mode. It sends and receives 10 characters. Specific status bytes and received characters are checked for errors which are stored in memory locations STARTMEM to ENDMEM.

#### **b. Environment**

Operates in normal ASYNC mode, transmits and receives 10 characters. Checks for bad TXRDY,RXRDY,TXMIT conditions. Does not test for parity overrun, or framing error other than ensuring they were reset initially.

**c. Messages** None

**d. Errors** CODE ERROR CONDITIONS

- Initial USART Conditions / USART IN POWER UP MODE
	- (1) TRANSMIT READY ERROR -TXR- ( IN-35)
	- $(2)$  RECEIVED READY ERROR  $-RXR (IN-35)$
	- (3) TRANSMIT EMPTY ERROR -TXE- (IN-35)
	- (4) FE,PE,OE NOT RESET ERROR (IN-35)

 $2 - 13$ 

wPNL 51. 1

• Initial Interrupt Conditions / INTERRUPT STATUS BYTE

 $\bullet$ 

 $\bullet$ 

•

- (5) TXR ERR (IN-03)
- (6) RXR ERROR (IN-03)
- USART status after one transmit
	- (7) TXRDY ERROR (IN 35) AFTER I transmit
	- (8) TRANSMIT EMPTY (IN-35)
- Interrupt status after one transmit / IN-03
	- (9) TXR ERROR (IN-03)
		- $(a)$  RXR  $(IN-03)$
- USART status after transmit and receive / IN-35
	- (b) TXRDY FAILED TO COME UP (IN-35)
	- (c) TXE FAILED TO COME UP (IN-35)
	- (d) TXRDY ERROR (IN-35)
- Interrupt status after transmit and receive / IN-03
	- (e) RXR ERROR (IN-03)
	- (f) TXR ERROR (IN-03)
- USART status after one transmit and receive from character generator
	- (10) BAD CHARACTER TRANSMIT/RECEIVED (IN-15)

•

•

```
(1) L12-27, L14-3, L16-6
```
(2) Ll2-28, 114-5, 116-6

```
(3) L12-1, L14-7, L16-6
```
- $(4)$  L12-2,-5,-6, L14-9,-11,-13, L16-6
- $(L13-5, L12-15)$
- $(6)$  L13-7, L12-14
- $(7)$  L12-27, L16-6
- $(L12-1, L14-6)$
- (9) LIJ-5, L28-16, Ll2-28
- $(A)$  L13-7, L28-6, L12-1
- (B) Ll2-27, L14-18, Ll3-02
- (C) Ll2-1, L14-7, L13-6
- (D)  $L12-27$ ,  $L14-18$ ,  $L13-02$
- {E) LIJ-7, L28, Ll2-l
- $(F)$  L13-5
- (10) RCVD  $L12-27, -28, -1, -2, -5, -6, -7, -8$ , 118-13, 113-12,-14, 112-12, Ll2-11, L12-13, L24-6) TRNSMT =  $L12-27, -28$ ,  $-1$ ,  $-2$ ,  $-5$ ,  $-6$ ,  $-7$ ,  $-8$ ,  $L27-7$ , Ll2-19, Ll2-12, Ll2-ll)

# f. Status Information Stored for Reference

LOCATION / DESCRIPTION

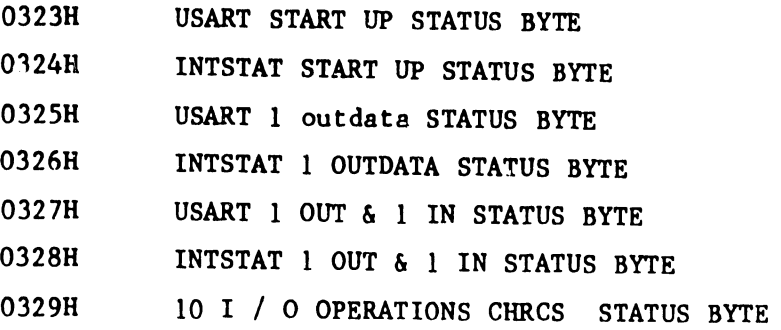

WPNL 51.1

# F. TEST FIVE

#### 1. Interrupt Path Test

a. Description This test is designed to check that interrupts being generated by the USART and interval timer are going to location zero of the 8080 Microchip. The procedure is as follows: an interrupt is generated which should go to location zero; the interrupt service routine saves the status of the interrupt status byte at a location called "INTSTATM" (copy of the command "IN 03").

 $\bullet$ 

**•** 

•

- b. Message None
- c. Errors Code / Description
	- Initial Conditions Start Up Mode
		- $(1)$  01 = did an "IN-03, OUT-13", INTERVAL INTERRuPT OCCURED WHEN SHOULDN'T RAVE
		- $(2)$  02 = did an "IN-03, OUT-17", INTERVAL INTERRuPT didn't occured when should have
		- $(3)$  03 = did an "IN-03, OUT-17", TXRDY interrupt was not generated
		- (4) 04 = did an "IN-03, OUT-17", RXRDY interrupt occured when shouldn't have,
	- DID one transmit mode only
		- (1)  $05 = \text{did an "OUT-15, IN-03", RXRDY if a  
		didn't occurred when should have,$
		- (2)  $0B = did$  an "IN-03, OUT-17", RXRDY status not on when should be

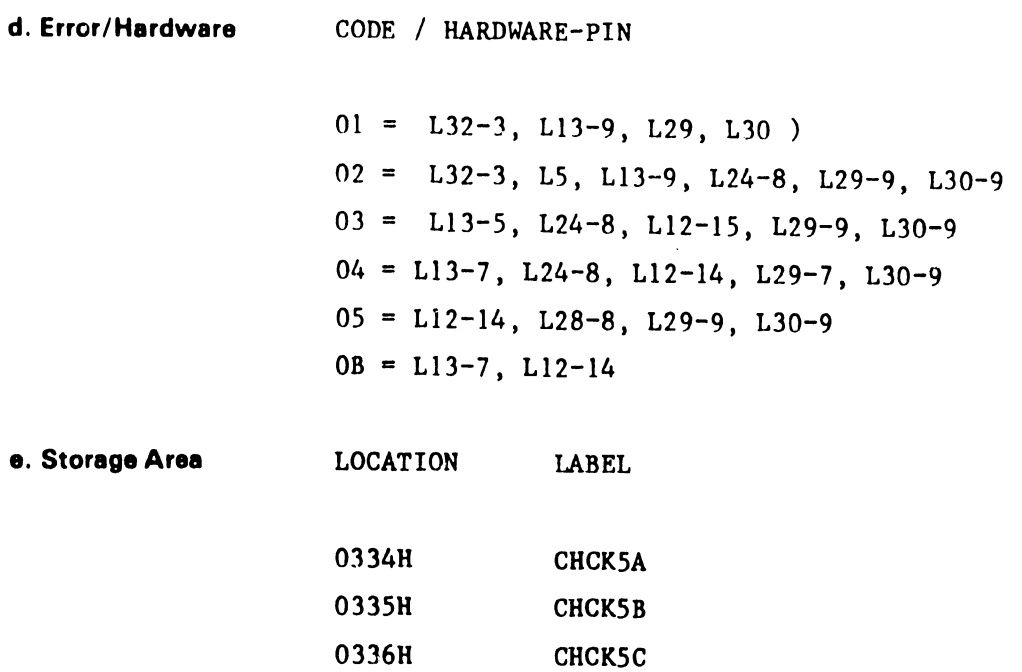

CHCKSD

 $\cdot$ 

 $\mathcal{A}^{\mathcal{A}}$ 

0337H

•

•

•

*/* 

 $\mathcal{L}$ 

WPNL 51. 1

# G. TESTSIX

### 1. Interval Timer Test

÷.

a. Description Check the performance of the interval timer clock. Make sure the clock pulses are within  $+/-$  15% of specs. Check that the interrupt goes to page zero to be processed.

**•** 

**•** 

•

b. Message None

c. Errors CODE / DESCRIPTION

 $01 = \text{cmd}$  "OUT-13, IN-03" interval timmer interrupts was not cleared out,  $02 = \text{cmd}$  "OUT-17, IN-03" interval timmer interrupt too late 03 = cmd "OUT-17, IN-03" interval timmer interrupt too late 04 = cmd "OUT-17, IN-03" interval timmer interrupt too early

d. Error/Hardware CODE / HARDWARE - PIN

 $01 = L32-6$ ,  $L29-4$ 02 = LS, 10 ms real clock, L29-9, L30-9 03 = LS, 10 ms real clock, L29-9, L30-9 04 = LS, 10 ms real clock, L29-9, L30-9

#### H. TEST SEVEN

•

•

 $\bullet$ 

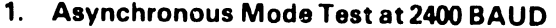

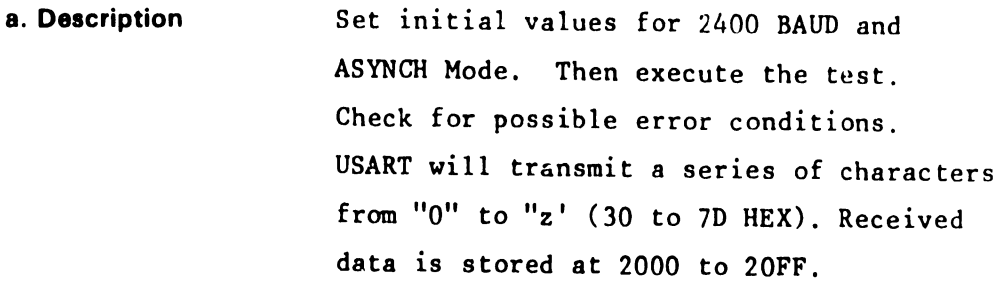

b. Message FROM LINE Fl to F8

> "CLCK=FO MODE=FE CHRC O RUN/STEP  $(r/s) = R$ RLS SRL DSR CTS RD (MDM STAT/IN-02)' IT RXR TXR KYB (STAT/IN-03)' FE OE PE TXE RXR TXR (USART  $STAT/IN-35)'$ RECV = # # I I # # # # # # # # # #' TXMI' = # # # # # # # # # # # # # #'

 $(* = ON , BLANK = OFF , # = CHARACTER IN BUFFER)$ 

c. Errors CODE / DESCRIPTION

 $01$  = TC PORT ID SWITCH NOT CORRECT (IN  $04$  = 1D)  $02$  = DEVICE OPTION SWITCH NOT SET TO TC (in 07 = Ol) 03 = NOT USED

# Initial USART Start Up Conditions

 $04 = \text{CMD}$  "OUT-13, OUT-17, IN-35" INITIAL USART (TXE, TXR) 05 = CMD "OUT-13, OUT-17, IN-03" INTSTAT BYTE ERROR (RXR, TXR)

 $2 - 19$ 

• DID One Transmit Mode

 $06 = \text{CMD}$  "OUT-13, OUT-17, OUT-13, OUT-35, OUT-15, IN-35"  $07 = \text{CMD}$  "OUT-13, OUT-17, OUT-13, OUT-35, OUT-15,  $IN-03"$ 08 = RECEIVED BAD CHARACTER (IN-15)

-- --~ -----------------------.

•

•

**•** 

DID a Transmit and a Receive Mode

 $09 =$  CMD "OUT-15, IN-15, IN-35" RCVD INPROPER STATUS AFTER RECEIVED MODE USART

OA = USART ERROR CONDITIONS (FE,PE,OR)(Ll2, 114, L<sub>16</sub>)

 $OB = CMD$  "OUT-15,  $IN-15$ ,  $IN-03$ " IMPROPER STATUS BYTE IN INTSTAT AFTER I/O

FF = LOOP BACK PLUG NOT INTSTALLED(loop back plug)

**d. Error .• ardware** CODE / HARDWARE

```
01 = SW 1, L402 = JUMPERS, L1103 = not used
04 = L12, L14, L1605 = L13, L1206 = L12, L1607 = L13, L28, L1208 = L12, L18, L13, L24, L2709 = L12, L14, L13OA = L12, L14, L16OB = L13, L28, L12FF = Loop back plug
```
 $2 - 20$ 

 $\bar{\mathcal{L}}$ 

# I. TEST EIGHT

•

•

•

# 1. Optional Asynchronous Mode Test

This test is the same as Test Seven except that the user must specify USART parameters by running Test 9.

a. Description Takes the input from Test 9 and places parameters in USART rountine. Executes and tests for possible error conditions. All output data is stored at memory locations 2100 to 21FFH buffer.

b. Massage FROM LINE Fl to F8

> "CLCK=FO MODE=FE CHRC O RUN/STEP  $(r/s) = R$ RLS SRL DSR CTS RD (MDM  $STAT/IN-02)'$ IT RXR TXR KYB (STAT/IN-03)' FE OE PE TXE RXR TXR (USART STAT/IN-35)' RECV = # # # # # # # # # # # # # # \* TXMT <sup>=</sup># # # # # # # # # # # # # #'

 $(* = ON , BLANK = OFF , # = CHARACTER IN BUFFER)$ 

c. Errors CODE / DESCRIPTION

01 = TC PORT ID SWITCH NOT CORRECT (IN 04  $=$  1D) 02 = DEVICE OPTION SWITCH NOT SET TO TC  $(in 07 = 01)$ 03 = Test nine not run

wPNL 51. l

# Initial USART Start Up Conditions

04 = CMD "OUT-13, OUT-17, IN-35" INITIAL USART (TXE, TXR)  $05$  = CMD "OUT-13, OUT-17, IN-03" INTSTAT BYTE ERROR (RXR, TXR)

**•** 

 $\bullet$ 

•

• DID One Transmit Mode

 $06 = \text{CMD}$  "OUT-13, OUT-17, OUT-13, OUT-35, OUT-lS, IN-35" 07 = CMD "OUT-13, OUT-17, OUT-13, OUT-35, OUT-lS, IN-03" 08 = RECEIVED BAD CHARACTER (IN-lS)

# **e** DID a Transmit and a Receive Mode

 $09 =$  CMD "OUT-15, IN-15, IN-35" RCVD INPROPER STATUS AFTER RECEIVED MODE USART

 $OA = USART$  ERROR CONDITIONS (FE, PE, OR)(L12, L14, L16)

 $OB = CMD$  "OUT-15,  $IN-15$ ,  $IN-03$ " IMPROPER STATUS BYTE IN INTSTAT AFTER I/0

FF = LOOP BACK PLUG NOT INTSTALLED(loop back plug)

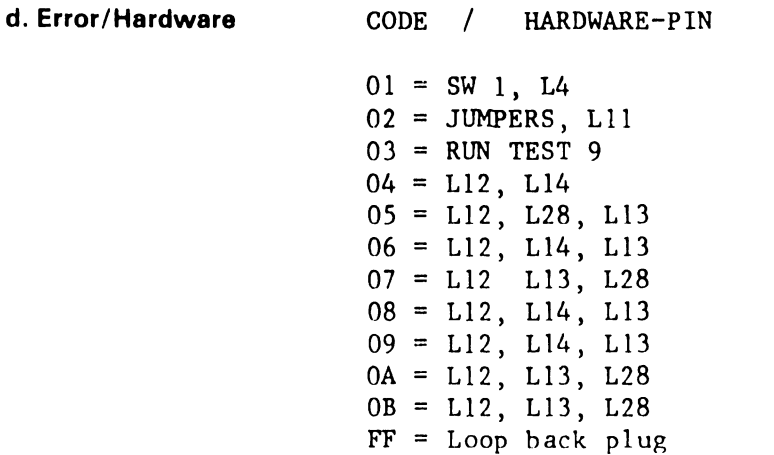

#### J. TESTNINE

•

**•** 

 $\bullet$ .

#### 1. Operator Aid

Allows operator to read any memory location (i.e. - status locations) also allows for Test 8 USART parameter input and allows for examination of Test 7 output buffers.

```
a. Description r = memory read
                   p = test 8 parameter input 
                   b = Test 7 buffer examination
```
NOTE 1: - OPERATOR MUST KEY "EXECUTE" TO EXIT TEST 9.

NOTE 2: - See Table 2-1 for parameter values.

```
b. Message 
                      FOR TEST 8
```
"INPUT COMAND (r/p/b)?

Key one of the following:

"r"; MSG = "READ MEMORY  $# # #$  DATA'  $"p"$ ; MSG =  $"CLCK=?$ ? MODE=?? CHRC ? "b"; BOTTOM 6 ROWS RECEIVER BUFFER

NOTE - For Selection "b"

A hi-entensity blinking "c" will indicate the separation of the test 7 buffer from test 8 buffer. The top 3 1/2 lines of data is test 7 buffer while the remaing  $3 \frac{1}{2}$ lines are test 8 BUFFER.

No Errors are Reported

c. Errors
#### **TABLE 2-1 TEST PARAMETERS FOR TEST EIGHT**

•

•

**•** 

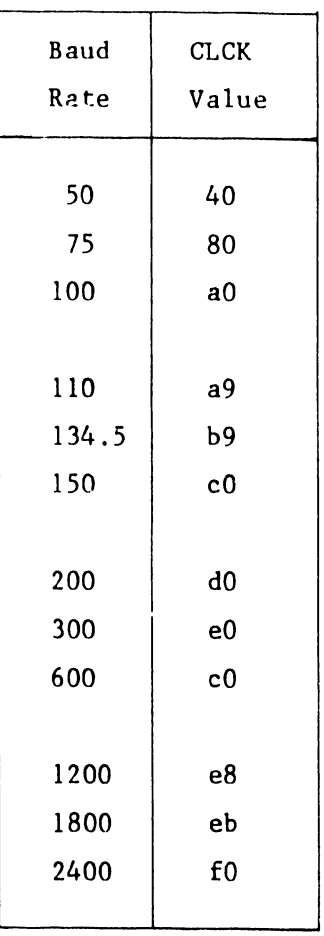

#### **d. Mode**   $FE = Async$  $FB = Bysync$

NOTE: - This test operates in Async Mode only, therefore "FE" must be selected. A later version will include Bysync mode.

#### **2.4 GENERAL INFORMATION FOR USART COMMAND AND STATUS BYTES**

**A. STATUS BYTES CONFIGURATION** (NUMBERS INDICATE BIT VALUE)

RLS  $\overline{10}$  SRL  $\overline{8}$  DSR  $\overline{4}$  CTS  $\overline{2}$  RD  $\overline{1}$  (MDM STAT/IN-02)'

IT 8 RXR  $4$  TXR  $2$  KYB  $1$  (INTSTAT/IN-03)'

FE  $12$  OE  $10$  PE  $8$  TXE  $4$  RXR  $2$  TXR  $1$  (USART STAT/IN-35)'

#### **B. STATUS WORD**

•

•

•

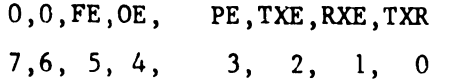

----------- FOR ASYNCH MODE ---------------

#### **C. COMMAND MODE WORD FOR ASYNCHRONOUS MODE**

S2, S1, EP, PEN L2, L1, ON, CRD  $1 \t1 \t1 \t1 \t1 \t1 \t1 \t1$ 7 6 s 4 3 2 1 0

#### **D. DEFINITION OF BIT LOCATIONS**

 $S2, S1$  = number of stop bits (00 = not used, 01 = 1, 10 =  $1 \frac{1}{2}$ ,  $11 = 2 \text{ bits}$ 

 $EP = even$  parity generated, / check if PEN IS SET

 $L2$ ,  $L1 =$  transmit character length  $(00 = 5, 0) = 6, 10 = 7, 11 = 8)$ 

BIT # 1 always on

CRD = clock rate divider

WPNL 51. l

#### **E. SPECIAL INFORMATION ON CHIPS**

Enable Telecommunications Interrupts =  $L29-9$ ,  $L30-9$ Disable Telecommunications Interrupts = L29-7, L30-9 USART Select Signal L12-11 CMD Out-35 L12-13 USART Transmission Mode L12-12 USART Telecommunication Interrupts L24-8 Device Options Switch Latch Lll-4,-6,-10 Port ID Switch Latch L4 USART Chip is Ll2

•

 $\bullet$ 

•

## NEWS LETER NO. 51.4

### **CUSTOMER ENGINEERING** WORD PROCESSING NEWSLETTER NO.51.4

**CONFORM/EXECUTE INFORMATION ONLY** 

### **SYSTEMS 10/20/30**

MARCH 5, 1979

WPS TELECOMMUNICATIONS MODEL 5595-4 ASYNCHRONOUS SOFTWARE UPDATE

RELEASE 16.XT5(WL #703-0001)/6.XT5 (WL #703-0002) RELEASE 17.XT6(WL #703-0001A)/7.XT6(WL #703-0002A)

(UPDATE TO AND CORRECTION FOR WPNL 51 - 14 JULY 78)

#### \*\*NOTE\*\*

These software updates apply only if the "Event Handler" T.C. hardware modifications (see WPNL's 48.1 and 54) have been incorporated into the existing 928 system.

#### RELEASE 16.XT5/6.XT5

WANG

The following corrections and improvements for asynchronous emulators are included in the current release:

 $1.$ To change the format length for received documents to 132 (or any length less than 159), make a patch on the COM Disk:

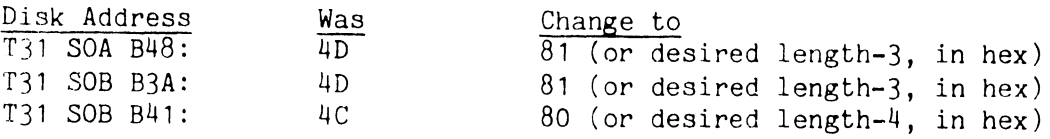

NOTE: On the Rev. T5B disk the addresses were T32, SO8 and SO9.

LABORATORIES, INC

.<br>ONE INDUSTRIAL AVENUE LOWELL MASSACHUSETTS 01851 TEL (617) 851 4111 TWX 710 343 6769 TELEX 94 7421

- 2. Several problems with receiving to 2741 are corrected:
	- all 9's were being dropped
	- occassional other characters were being dropped
	- data overrun was occurring frequently and would cause the received document to be formed incorrectly.

 $\bullet$ 

 $\bullet$ 

•

- 3. Default line speed for the 2741 is changed to 134.
- 4. A bug causing the "disk full" message not to be di splayed in some cases has been corrected.
- 5. Received tabs are retained in the document.
- 6. For the TTY, received form feeds are translated to page breaks properly and an end of page sequence associated with the connection can be sent at the end of each page. The screen shows a page symbol in both cases.
- 7. The function keys were not being handled correctly for non-standard key translations (such as in Canada). This is corrected for the TTY. (The 2741 is corrected in Rev. T5D.)
- 8. For the TTY, receiving LF followed by characters then CR no longer causes the workstation to blow up.
- 9. Replace characters received in error by (backslash).
- 10. A problem causing the workstation to blow up occassionally while scrolling the screen is corrected.
- 11. For TTY, the delay following each ·record sent is changed from .5 to 1 second, to allow time for the far end to respond.

12. SRS will be raised while unit is in received mode. This corrects a problem with signing on with the 2741.

#### RELEASE 17.XT6/7.XT6

•

•

•

TC Release T6 is compatible ONLY with WP Release 17/7.2 and later. If an attempt is made to execute the COM Utilities using an earlier version of the System Disk, the following message will appear on the screen:

'ERROR: No Copy/Update - Update Systems Disk to Rev. 17/7'.

The following corrections and improvements for asynchronous emulators are included in the current release:

- 1. Glossary documents can now be sent. The glossary page is not sent, so the document must be re-verified before it is used at the receiving end. Header, Footer, and Work pages are sent only in Transparent mode (WPS connection or // in comments field).
- 2. The restriction to 4 asynchronous stations is removed.
- 3. It is not longer necessary to have unique channel ID's for asynchronous stations.
- 4. The problem causing asynchronous stations with duplicate ID's to blow up after session cancel is removed.

## NEWS LETTER NO. 51.5

### **CUSTOMER ENGINEERING WORD PROCESSING NEWSLETTER NO. 51.5**

**CONFORM/EXECUTE INFORMATION ONLY** 

MAY 25, 1979

T.C. WORKSTATION and SYSTEM 5 TC SOFTWARE RELEASE (Refer to WPNL No. 51 and No. 70)

**SYSTEMS 10/20/30** 

This newsletter contains the following information:

 $(A)$ Bisync feature for a TC Workstation

 $(B)$ Operating procedure for TC Workstation in Bisync Mode.

(C) Software corrections and improvements for Async and Bisync for System 5/10/20/30 TC Workstations.

> RELEASE 2.XT7.2 (W.L. #703-0139) - SYSTEM 5 RELEASE 7.XT7.2 (W.L. #703-0141) - SYSTEM 30 RELEASE 17.XT7.2 (W.L. #703-0140) - SYSTEM 10,20

(D) Engineering Change Notices

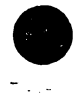

LABORATORIES, INC.

ONE INDUSTRIAL AVENUE. LOWELL. MASSACHUSETTS 01851. TEL (617) 851 4111. TWX 710 343-6769. TELEX 94 7421

#### (A) BISYNC FEATURE FOR A TC WORKSTATION

With the release of this software it is now possible for a TC Workstation to operate in an Async as well as Bisync mode (up to 2400 baud). This is a new feature for a TC Workstation.

•

•

•

For an existing user to operate Bisync (2780, 3780, etc.) mode, switch No. 2 on a 7230 board must be set to the ON position. If a customer has a 5528 (black box) used in Bisync mode, he will now be able to operate both of them in Bisync mode. The only difference being: any of the workstations in a system can access the 5528 to operate in Bisync mode, but the TC Workstation is an interactive stand-alone device when connected to a master.

#### (B) OPERATING PROCEDURE FOR TC WORKSTATION IN BISYNC MODE

Using Bisync communications on a TC Workstation and System 5, there is a new screen display when a TC session is scheduled. The TC Workstation must be switched to TC mode to start TC. The user accomplishes this by the following procedure:

1. Begin with the main menu--

WANG WORD PROCESSING SYSTEM

Please select next activity:

- Edit Old Document
- Create New Document
- Print Document
- $\bullet$  . Special Print Functions
- . Document Index
- . Document Filing
- Telecommunication
- Other Functions

Select 'Telecommunications' and touch EXECUTE.

2. When the telecommunication menu appears--

Revision •• 7.4/17.4T7.2 - 03/21/79

Select Telecommunications Action

- Schedule a Telecommunication Session
- Cancel a Telecommunication Session
- Display Telecommunication Session Request
- Display Telecommunication Session Summary
- Display Telecommunication Connections
- Switch Workstation to Telecommunication Mode

accept the default choice, as shown, and touch EXECUTE.

3. The following display now appears:

Schedule a Telecommunication Session

Session: 0003A Connection: ........

An ID is supplied by the system; the cursor indicates an operator entry is required for the connection.

The following connections are valid for Release 17/7/2.xT7.2 of the COM Disk.

Connection

•

•

•

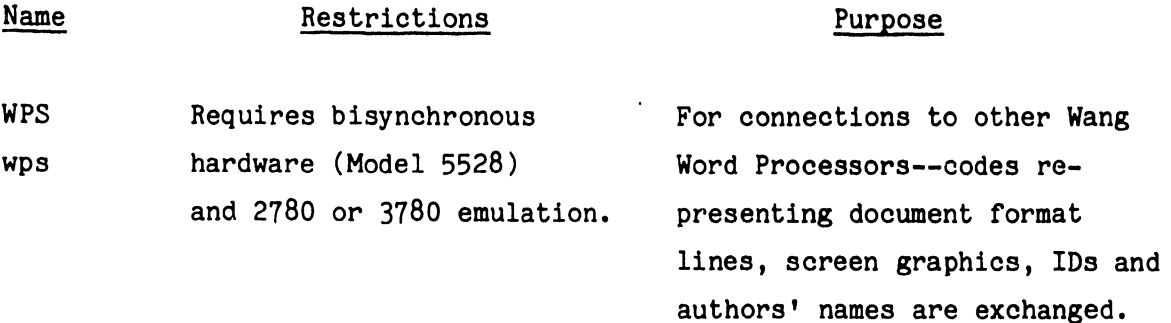

2780 Requires bi synchronous For connections to host hardware (Model 5528) computers or non-Wang word nardware (Model 5528) b computers or non-Wang word<br>and 2780 emulation. processors using the 2780<br>protocol.

2780v Requires bisynchronous For connections to 2780 hardware (Model 5528) terminal. and Send to 2780/3780 software.

3780 Requires bisynchronous For connections to host hardware (Model 5528) computers or non-Wang word and 3780 emulation. processors using the 3780

protocol (without compression).

•

3780c Requires bisynchronous Includes 3780 compression; hardware (Model 5528) otherwise, same as 3780 and 3780 emulation. connections.

TTY Requires asynchronous For connections to host<br>
• hardware and TTY emulation. computers or compatible<br>
• terminals using the Teletype terminals using the Teletype

protocol.

2741t Requires asynchronous For connections to host hardware and 2741 emulation. computers using the IBM 2741 protocol.

2741h Requires asynchronous For connections to compatible hardware and 2741 emulation. terminals using the IBM 2741 protocol.

- w2780 Requires TC Workstation and For connections to host Computers 2780 emulation or non-Wang Word Processors using 2780 emulation or non-Wang Word Protocol.<br>
the 2780 Protocol.<br>
\* w3780 Requires TC Workstation and For connections to
	- 1 w3780 Requires TC Workstation and For connections to host Computers 3780 emulation or non-Wang Word Processors using the 3780 Protocol. (without

compression)

connections.

1 w2780V Requires TC Workstation and For connection to 2780 terminal. send to 2780/3780 software.

1 w3780 Requires TC Workstation and Includes 3780 compression, 3780 emulation otherwise, same as 3780

\* WWPS Requires TC Workstation and For connection to other Wang Word 1 wwps 2780 or 3780 emulation. Processors--codes representing

document format lines, screen graphics, IDS and author's names are exchanged.

• Use these connections for Bisync TC Workstation •

•

•

#### CONNECTION SUMMARY

 $\bullet$ 

•

•

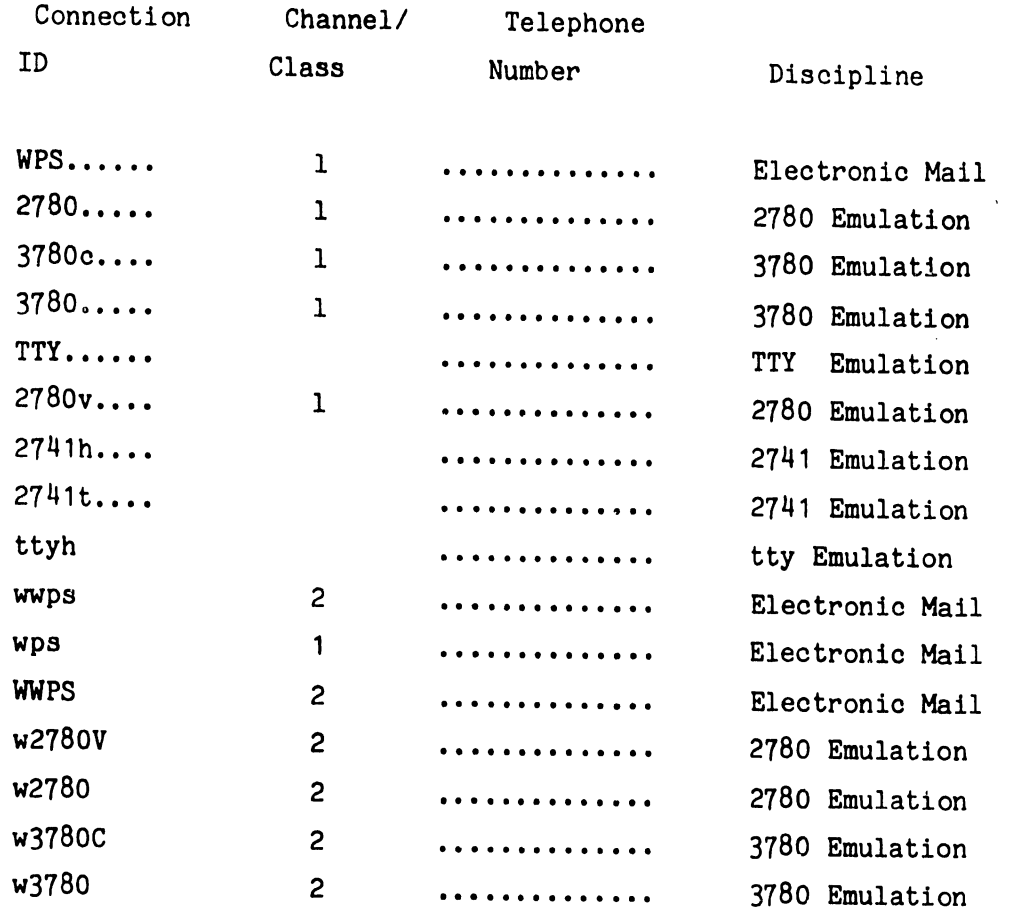

Enter WWPS, wwps, w2780, w2780v, w3780, or w3780c, depending upon which protocol is suitable for the remote facility--as illustration, the next step assumes that w2780 is the choice made here.

4. After a connection name is entered in step 3, the display expands-

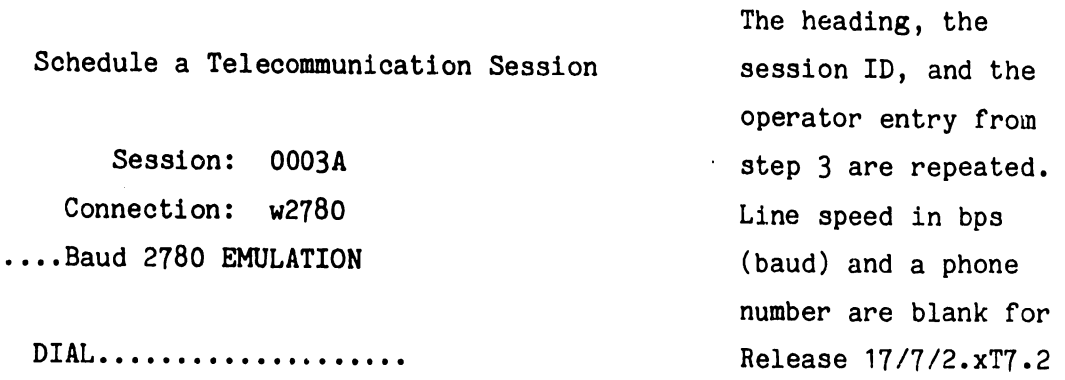

DOCID TRANSMIT DOCUMENT NAME

A blinking cursor indicates that a document ID can now be entered.

Queue Session Request

at tail of queue

.....

 $\overline{a}$   $\overline{a}$   $\overline{b}$   $\overline{a}$   $\overline{b}$  $\cdots$ . . . . . . . . . .

 $\begin{array}{cccccccccccccc} \bullet & \bullet & \bullet & \bullet & \bullet & \bullet & \bullet \end{array}$ 

•

•

•

at head of queue

For a receive-only session, no document ID need be specified; touch EXECUTE and go to step 6. Otherwise, enter the first document ID. The corresponding document name is displayed for operator verification. If an incorrect document name is shown, position the cursor and enter the correct ID over the incorrect ID. Repeat the ID entry process until the last document (or a maximum of six documents) is listed. Next, consider the 'Queue Session Request' portion of the display. Normally, the session being scheduled should go to the tail of the queue (the default condition); however, if desired, touch RETURN to move the cursor from the DOCID list to the queue default condition and then use the space bar to select the 'head of queue' alternative. (The time of day specification is not supported by software Release 17/7/2.xT7.2) Finally, touch EXECUTE.

- 5. The main menu reappears and the scheduled session is logged into the session queue automatically. If additional documents are to be sent to the same remote facility, repeat steps  $1$  through  $4$  as often as necessary to specify all the documents.
- 6. To check what was scheduled for a particular active or ready session, go to the telecommunications menu and select "Display Telecommunication Session Request". Enter the session I.D. number. The system will then display:

Session ID: 0003A Connection w2780 Baud Telephone Doc id OOOlA 0002A 0003A 0005A 0007B 0009N

- ---- ~----------------------i

 $\bullet$ 

•

•

If the displayed session is a receive only session, then there will be no document I.D. number displayed under Docid.

- 7. When a TC Session has been scheduled, the TC Workstation must be switched to TC mode to start TC. To accomplish this, proceed as follows:
- 8. From the main menu, select 'Telecommunications' and touch EXECUTE:

WANG WORD PROCESSING SYSTEM

Please select next activity:

- EDIT OLD DOCUMENT
- CREATE NEW DOCUMENT
- PRINT DOCUMENT
- SPECIAL PRINT FUNCTION
- DOCUMENT INDEX
- . DOCUMENT FILING
- \* TELECOMMUNICATIONS
- OTHER FUNCTIONS

9. When the telecommunications menu appears --

• REVISION •• 7.4/17.4T7.2 - 03/21/79

SELECT TELECOMMUNICATION ACTION

- SCHEDULE A TELECOMMUNICATION SESSION  $\epsilon$
- CANCEL A TELECOMMUNICATION SESSION
- DISPLAY TELECOMMUNICATION SESSION REQUEST
- DISPLAY TELECOMMUNICATION SESSION SUMMARY
- . DISPLAY TELECOMMUNICATION CONNECTIONS
- SWITCH WORKSTATION TO TELECOMMUNICATION MODE

Select 'SWITCH WORKSTATION TO TELECOMMUNICATION MODE' and touch EXECUTE.

10. Now the Bisync Workstation is ready for Communication Session, and it will display on the screen:

WANG WORD PROCESSING SYSTEM TELECOMMUNICATIONS

SESSION ID: 0003A w2780 DATA SET: NOT READY RECORD SENT: 00000 RECORD RECEIVED: 00000 CURRENT DOC. ID.: ......

•

 $\bullet$ 

#### TEXT MONITOR RUNNING

- 11. Before establishing a connection, become familiar with the following keyboard procedures:
	- a) The key sequence CANCEL-EXECUTE aborts TC activity; the key sequence CANCEL-CANCEL leaves it undisturbed •

<sup>9</sup>--------------------------~~~·~~~~~~~~~~~-~~~-

- b) There is a monitor display with three modes, The system defaults to text monitor mode (an ASCII representation of the document contents as the user will see them).
- c) All monitor display can be suspended by hitting 'M' while the text monitor is active. Another 'M' will cause the text monitor to resume activity.

•

•

•

- d) Shift FORMAT activates the line monitor. The screen then displays all characters sent or received, including line control characters (a hexadecimal representation of the entire EBCDIC data stream). If the line monitor is running, Shift FORMAT causes a switch to text monitor mode.
- e) The screen display of either monitor (though not TC activity, of course) can be 'frozen' for inspection by pressing STOP. Another STOP entry causes the monitor to resume its display of data currently received or transmitted.
- f) A message on screen always indicates which of the two monitors has been selected and what its current status is.
- g) The TC workstation and black box can execute single or multiple sessions, but the TC workstation does not function like the black box when the last scheduled session has transmitted all documents. A session can be scheduled for a waiting TC workstation from another terminal, but the currently active session must be cancelled with a CANCEL - EXECUTE key sequence. By contrast, a black box will continue to operate without intervention.
- 12. Additions to TC Menus and Messages
	- (1) Some additions were made to existing menus.
		- (a) 'Switch Workstation to Telecommunications Mode' has already been mentioned above.

- (b) The number of the TC release appears with the menu from which TC activities are selected.
- (2) There is also a number of messages.

•

•

•

- (a) If an attempt is made to cancel the active session of a TC workstation from any terminal other than the one that has the session, 'Cancel at TC workstation' is displayed.
- (b) Choosing TC activites on a workstation that is not equipped for TC causes 'Not a TC workstation' to appear on screen.
- (c) Switching a TC workstation to TC mode before a session has been scheduled elicits 'First schedule session (s)'.
- (d) On System 5, printing and telecommunications cannot be scheduled to run at the same time. 'Wait for printer idle' appears when telecommunications must wait for the printer to complete its task.
- (e) The messages pertaining to the line and text monitors are 'Text Monitor' or 'Line Monitor', followed by either 'Running' or 'Pausing'. If neither monitor is active, 'Monitors Cancelled' is displayed.
- (f) The messages associated with the cancellation of a TC session have already been explained above.
- (g) The message 'Workstation ID not assigned' indicates a discrepancy between the hardware switch settings for the TC ports and software specifications.

#### (C) SOFTWARE CORRECTIONS IMPROVEMENTS AND RESTRICTION

Release 7/17/2.XT7.2

**•** 

•

 $\bullet$ 

#### RESTRICTIONS

- 1. SYSTEM 5 TC is only compatible with WP Release 2.3 and higher.
- 2. There is a system restriction on the maximum number of times that a document can be scheduled for TC transmission at one time. If the limit of 31 is exceeded, the scheduling station displays a '0' error and the System must be re-IPL'ed before scheduling TC again.
- 3. Future release will support multiple TC Workstations, and at that time, it will be necessary to use switch-setting addresses of other even numbered digits on a switch bank of a 7230 board. For this release, if an attempt is made to use a Workstation with other than switch setting #2 for Bisync, the message 'Workstation ID not assigned' is displayed.

#### NEW FEATURES AND CORRECTIONS

1. Session Restart Option for Unattended Operation (Bisync Only)

When this option is specified (see Ba below), the last session in the queue will be automatically restarted whenever it is terminated normally or is aborted. The option is intended for unattended operation where the connection is permanent or is made by auto answer. It allows one session to be scheduled and to be reactivated for each separate transmission. The session will be dequeued only if cancelled by the operator or another session is scheduled.

2. Password Protection of Received Documents

•

•

 $\bullet$ 

Received documents can be protected under control of either the sender or the receiver:

- If the sender wishes to protect a document, he must assign it a password and send it in WPS mode.
- If the receiver wishes to protect all documents received during a session, the session must be executed on a Workstation for which a password has been entered.

These two methods interact as follows:

- If a password is received .ith a document (possible only in WPS mode), that password is assigned to the document in the receiving system.
- If no password is received, the password (if any) of the receiving TC station is assigned.
- Only sender-controlled protection is available for documents received to a TC Black Box, since passwords are not entered for these devices.
- Only receiver-controlled protection is available for Async communications, since WPS mode is not used for Async.

Following a TC session, the password of the TC workstation will be cleared before returning to Word Processing mode.

3. Automatic Printing of Received Documents (Async and Bisync)

When this option is specified (see Bb below), all received documents will be automatically queued for printing. For this purpose, a standard print request (not the system default) is used. This request specifies the character printer.

 $\bullet$ 

 $\bullet$ 

•

For the System 5, printing does not begin until after return to WP mode. For other systems, printing can begin as soon as the document is received.

Documents will be printed only if the receiving TC station has password access to the document. For example, a protected document received to a TC Black Box will not be printed.

- 4. The Revision number and date of the TC Release will be displayed in the TC Selection Menu.
- 5. Bisync:
	- a) Lower case connection names for WPS connections have been added. WPS and wps are identical in meaning, as are WWPS and wwps.
	- b) Data Terminal Ready will always be off when there is no active session.
	- c) The EBCDIC Send Translation Table has been changed to send hex 41 for Don't Merge. (The Receive Table translate hex 41 to Don't Merge.)
	- d) The time-of-day scheduling option has been removed from the menu.
	- e) The last block of a received document will no longer be acknowledged until the document has ten closed and cataloged.
- f) Reverse Interrupt (RVI) is now supported. If an RVI is received, the session will switch to Receive Mode.
- g) If a session is aborted, the line will be disconnected.
- h) A bug causing an extra blank page to be generated under some circumstances has been corrected.
- 6. Async:

•

•

•

#### CAUTION:

There is a restriction in our WP Async Communications offering: the limitation is LOST DATA ON RECEIVING DATA TO DISK VIA ASYNC TTY AT 1200 BPS. The problem is due to the lack of flow control in TTY mode and limited time available to record the data on a disk. There will be no further attempt made to correct this situation, therefore, customer must use TTY at 300 baud to record the data on disk or use the Bisync feature of a Workstation to operate at higher than 300 baud.

- a) A bug causing a parity error after disk overrun has been corrected.
- b) For TTY, a bug which creates an invalid document when a form-feed is not preceded by a line-feed has been corrected.
- c) A bug causing an extra blank page to be generated under some circumstances has been corrected.
- d) The spacing on the screen will be reflected in received documents in the folloiwing cases:
	- Line feed received while in the middle of a line.
	- Backspacing and overstriking of tabs.
- 7. Async and Bisync:
	- a) Receiving more than 120 pages now causes a new document to be formed. This was also the case in T6, but it was handled incorrectly in T7.1.

- b) System 5 is more supported as a Horizontal Scroll Workstation.
- c) A problem in T7.1 which caused a session to hang up (not be cancellable) under some conditions has been corrected.

----- -------- -----------------------------,

 $\bullet$ 

 $\bullet$ 

•

- d) Entering debug by hitting shift stop will no longer cause the workstation to line out or to end the session prematurely. However, debug cannot be used during a bisync session on the system 20/30, keystrokes will be ignored after debug is entered. Debug works properly on system 5 for both async and bisync and for system 20/30 async, but is disabled unless the chip is installed.
- 8. Specifying Options Through SZAP
	- a) Restart Session option (Bisync Only)

This option is specified per connection. First you must find the connection you want to Zap, by inspecting COM disk addresses as follows:

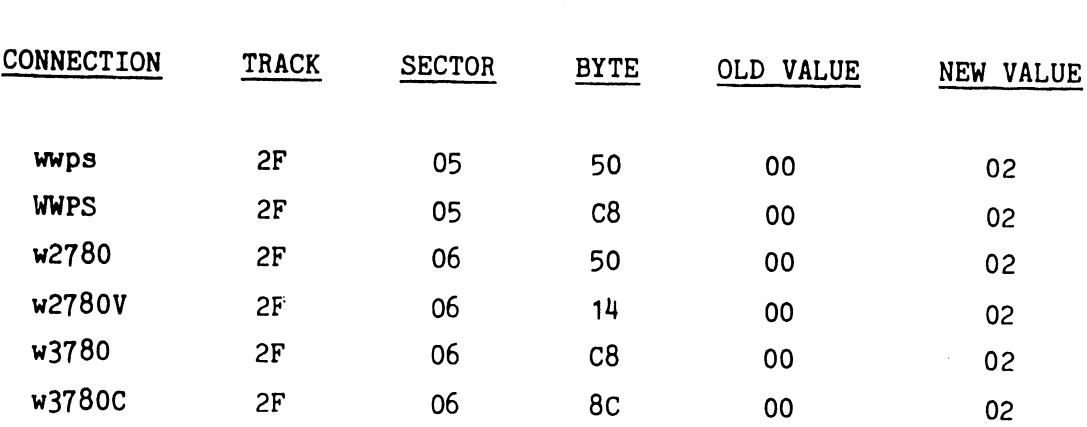

b) Automatic Print Queueing (Bisync, Async)

This option, if specified, applies to all connections. Zap Com 35, OD Byte 2F from 00 to 80.

c) Null Modem Line Speeds (Bisync)

•

•

•

The default line speed for directly connected BSC operation using the Communications Controller with a 2228N Null Modem is 2400 bps. If higher speeds are disired, the com 5/10/20/30 disk may be changed by SZAP as follows:

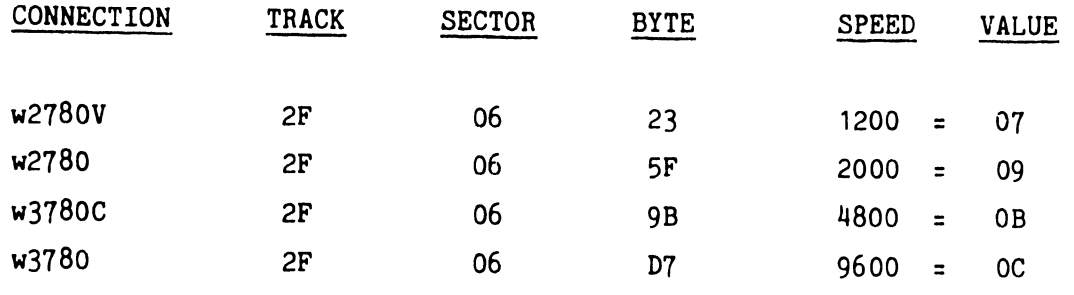

d) Timeout Logic (Bisync Only)

The BSC software provides for two separate timeouts, a short timeout and a long timeout. The short timeout provides the time delay between the transmission of a sign-on document and the next document to be transmitted. It is also the time delay before a session will enter its period of inactivity. The default short timeout is for 25 seconds. The long timeout is the timeout that causes the active session to terminate and disconnect the telephone after a specified time of inactivity. After the timeout runs down, a disconnect sequence code for a switched telephone line (DLE EOT) is automatically transmitted to the remote end to disconnect the telephone connection at both enda. The default long timeout is forever (disabled) •

To change the default settings, the Session Control Block (SCB) Initial located on the COM disk may be changed by SZAP as follows:

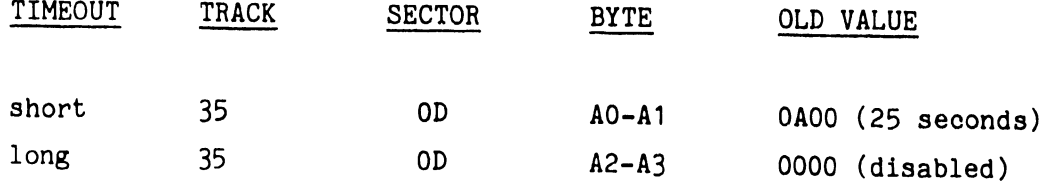

•

•

•

To calculate the new value for either timeout (two bytes), take the desired timeout value in seconds and convert it from a decimal number to a two byt.e hexadecimal number and then transpose the two bytes. As an example, set a timeout for 30 seconds. The number 30 in decimal equals '001E' as a two byte hexadecimal number and then transposing the two bytes the final value is '1E00'.

e) Default Length (Async and Bisync)

To change the format length for received documents to 132 (or any other length less than 159), make a patch on the COM Disk:

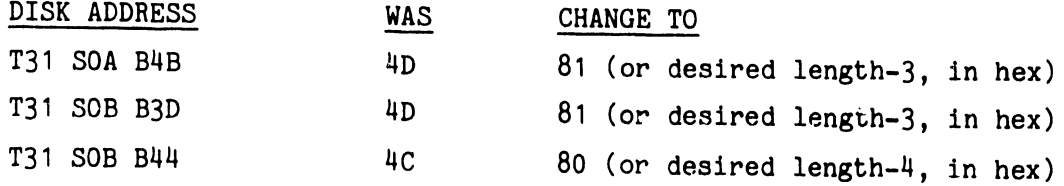

f) Sending NAK instead of WAK (Bisync Only)

To send NAK instead of WAK: Com 33, OF Byte BF-CO - Zap from 106B to 323D (D) ENGINEERING CHANGE NOTICES

The following E.C.N. to be executed:

P.C.B. fl 7230 ECN NO. 10762 E. REV 5

•

DESCRIPTION

Add (1) .01uf Cap (WL #300-1903)

#### REASON FOR CHANGE

To reduce slew rate of Null Modem Clocks to meet RS-232C specs.

Change artwork, assembly drawing and schematic as follows:

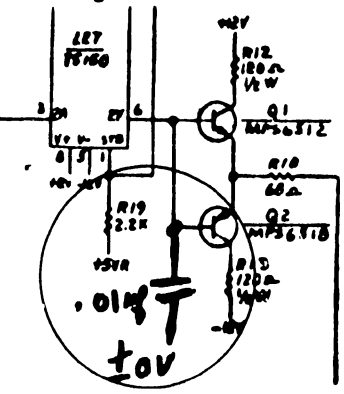

## NEWS LETTER NO. 51.6

### CUSTOMER ENGINEERING • WORD PROCESSING NEWSLETTER N0.51.6

CONFORM/EXECUTE SYSTEMS 5/10/20/30 **INFORMATION ONLY** 

June 7, 1979

#### TC WORKSTATION AND SYSTEM 5 T.C. SOFTWARE RELEASE (Refer to WPNL NO.(s) 51 and NO. 70

#### RELEASE 2.XT7.3 (W.L. # 703-0139 RELEASE 7.XT7.3 (W.L. # 703-0141) RELEASE 17.XT7.3 (W.L. # 703-0140)

 $\bullet$ This release corrects a problem with the generated format lines in received documents. If the return for the format line fills in the last byte of the disk sector, the return would be lost; and the following text. up to the next return, would be appended to the format line .

This correction affects the zap for changing the format length.

To change the format length to 132 for received documents (or any length less than 159). make a patch on the COM DISK.

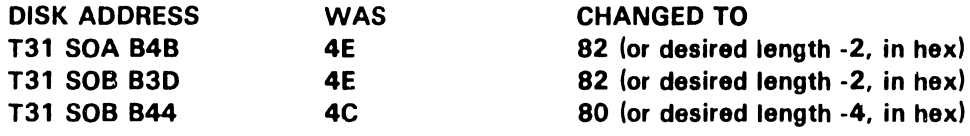

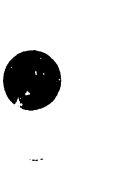

LABORATORIES, INC.

 $\textbf{WANG}$  ) ONE INDUSTRIAL AVENUE, LOWELL, MASSACHUSETTS 01851, TEL (617) 851 4111, TWX 710 343 6769, TELEX 94 7421

## NEWS LETTER NO. 51.7

### **CUSTOMER ENGINEERING** WORD PROCESSING NEWSLETTER NO.51.7

**CONFORM/EXECUTE INFORMATION ONLY** 

**SYSTEMS 10/20/30** 

December 26, 1979

This Newsletter contains the following information:

\* WPS Telecommunications Software Corrections and Improvements.

(Refer to WPNL No. 51)

RELEASE 8.XT8.3 (WL # 703-0141B) RELEASE 18.XT8.3 (WL # 703-0140B)

\*\* NEW WORKSTATION T.C. ELECTRONICS (Option Board, PCB #7541)

\*Release  $8.8T8.3/18.8T8.3$ 

The following Corrections and Improvements for Asynchronous Emulators are included in the current release.

1. All SZAP's for T8.3 are the same as for T7.3 except for the receive format length. To change the format length for received documents to 132, (or any other length less than 159), make a patch on the COM DISK:

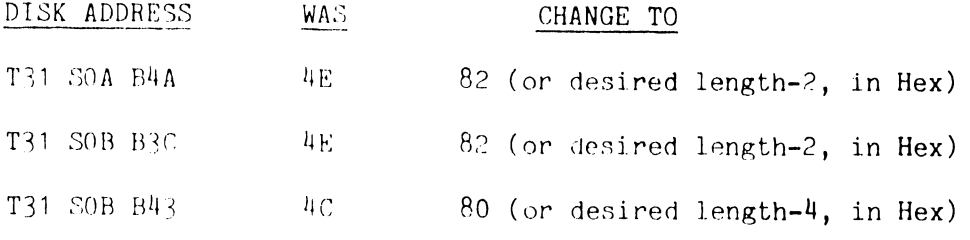

- 2. The screen display of received data now wraps instead of scrolls.
- $3.$ 1200/baud disk-overrun condition has been corrected.
- 4. Receiving short records no longer cause parity errors, data loss, or disk-overrun conditions.
- 5. In receive mode, a time delay of zero at the send site no longer results in the loss of data at the receive site.

 $V.C.3$ 

**CABURATORIES, INC.** 

ONE INDUSTRIAL AVENUE, LOWELL, MASSACHUSETTS 01851, TEL (617) 459 5000 TWX 710 343 6769, TELEX 94 7421

•

•

•

- 6. The insertion of erroneous blank lines in the received document have been corrected.
- 7. A page code no longer causes linkage with the prior two records.

\*\* T.C. Option Board 210-7541.

PCB 7541 is a new T.C. option that can be used on a two (2) board Workstation (5536) and the old version of the three (3) board (5526) Workstation.

#### NOTE:

Up to the present, the 7230 T.C. option board was used in the three (3) board (5526) workstation but it is not compatible with the (2) board Workstation (5536).

The available T.C. DIAGNOSTIC in the field (E2.0) does NOT function properly with PCB 7541. A new WP single channel DIAGNOSTIC is in the process of being released to the field.

PCB 7541 has a bank of five (5) PORr ID microswitches to be set as specified below:

SWITCH SETTING 1 2 3 4 5 ON \* OFF  $\bullet$ 

The switch interpretation is a function of software which uses the switches to identify a set of parameters stored on the system disk which define the type of Modem and line connected to the TC workstation.

# APPENDIX B T.C. WORKSTATION ELECTRONIC SCHEMATICS

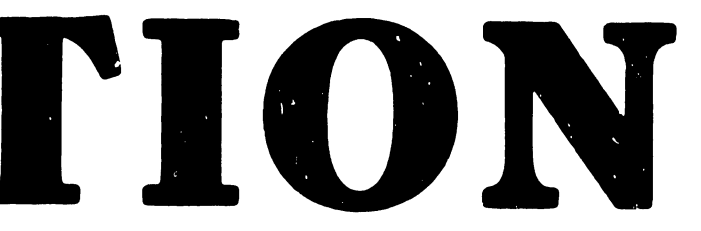

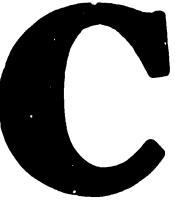

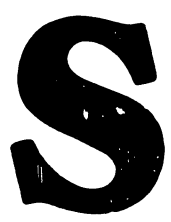

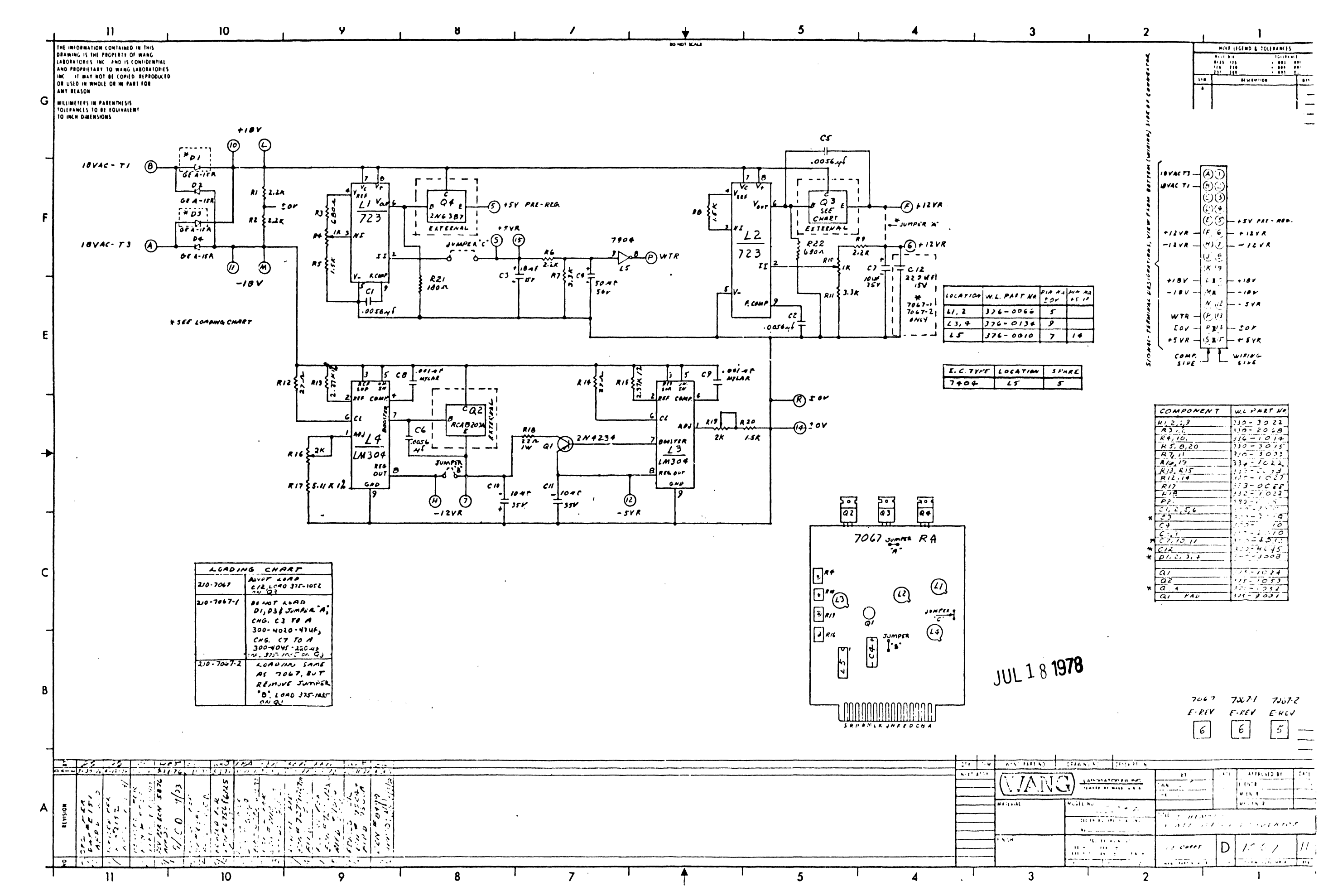

 $B-3$ 

 $\sim 10^{-11}$ 

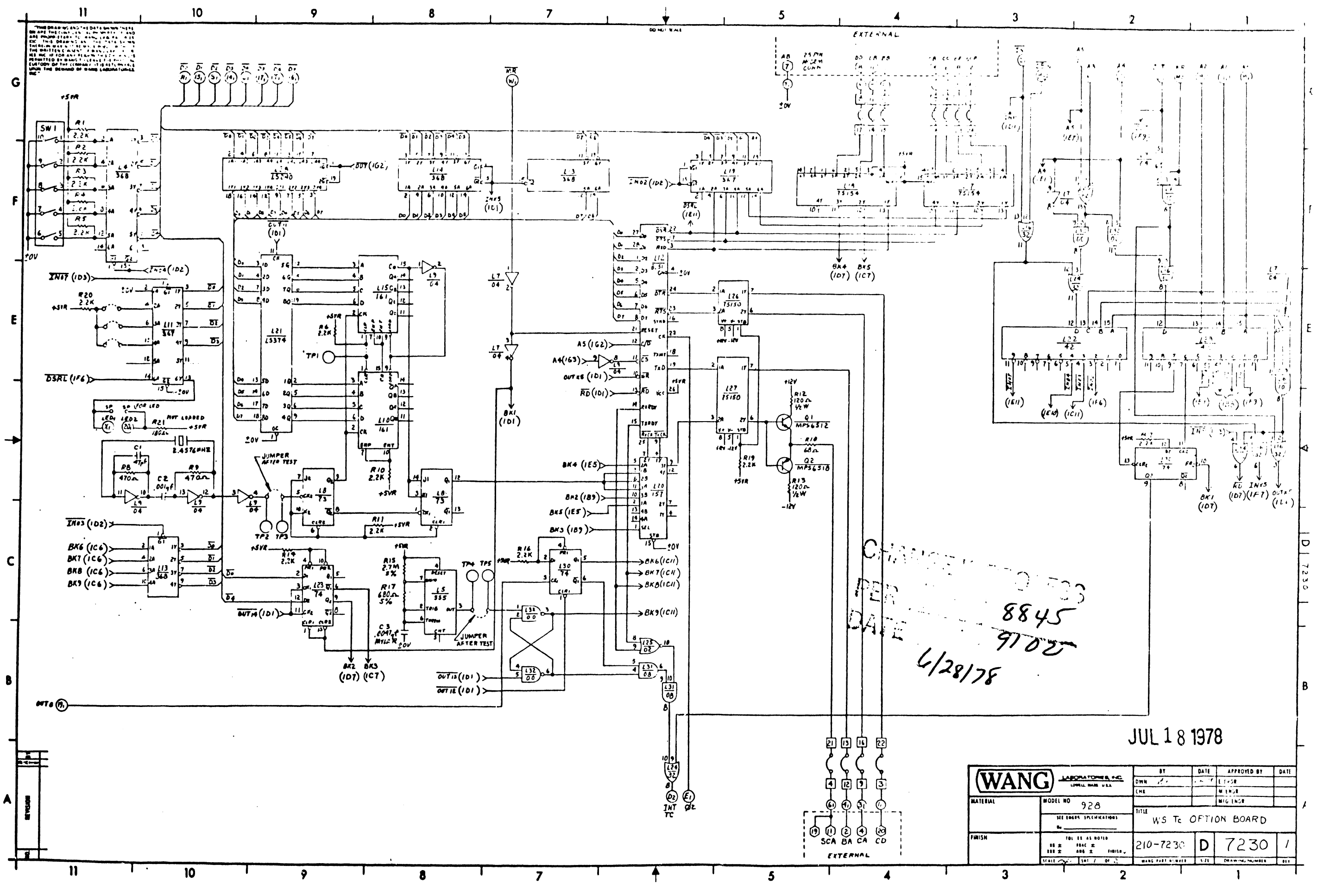

 $B - 4$ 

 $\sim$ 

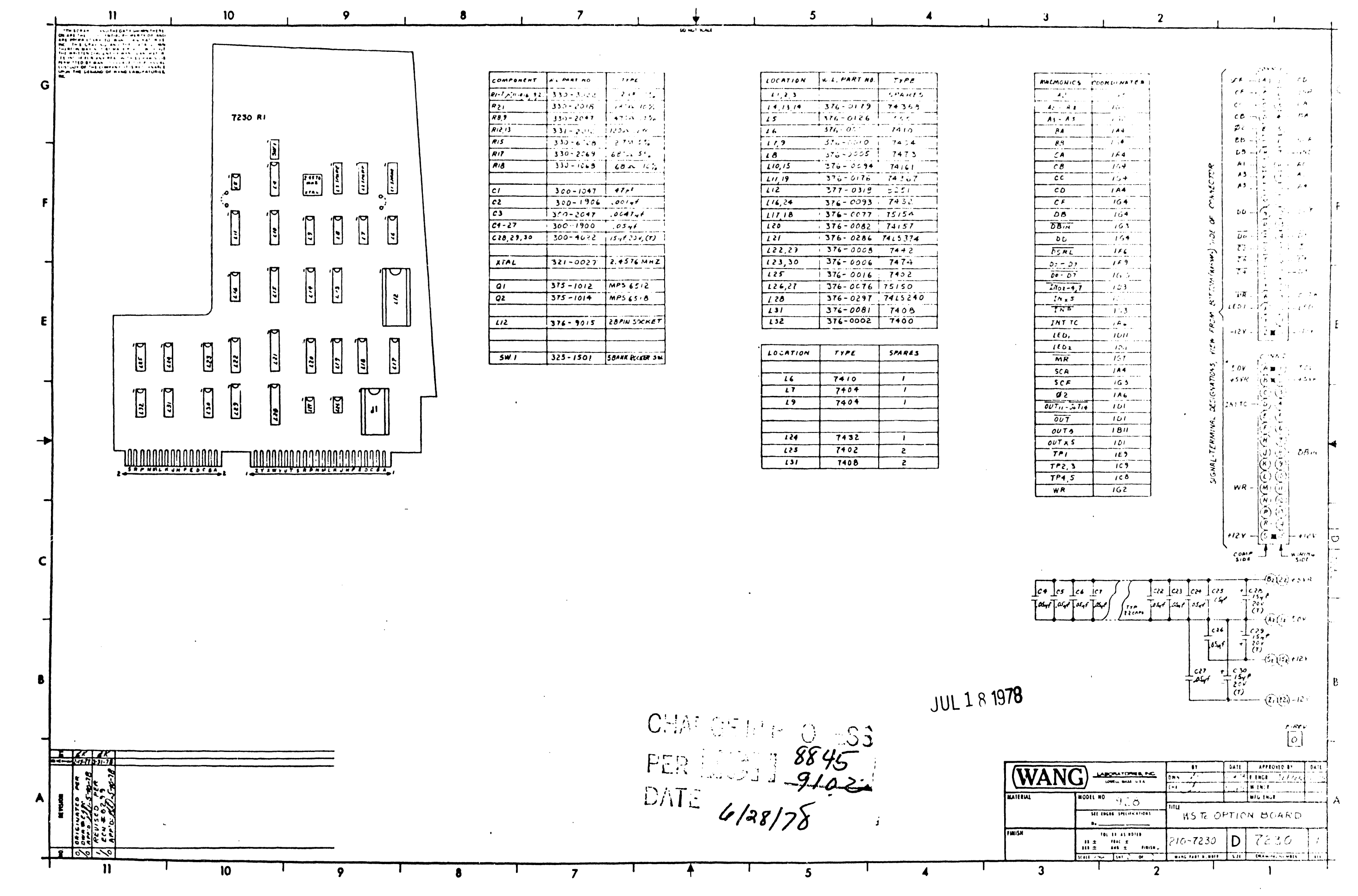

 $B-5$
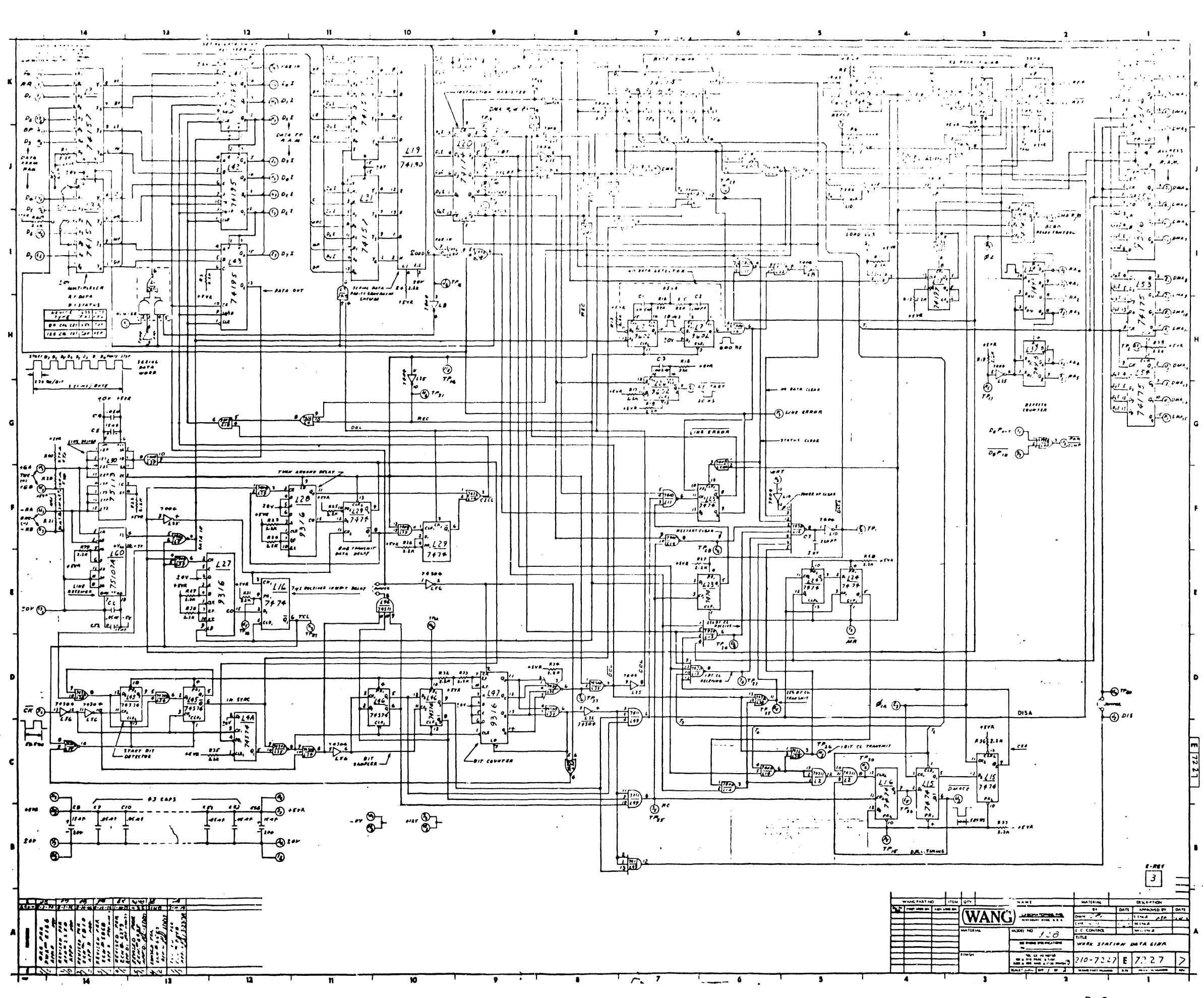

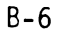

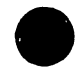

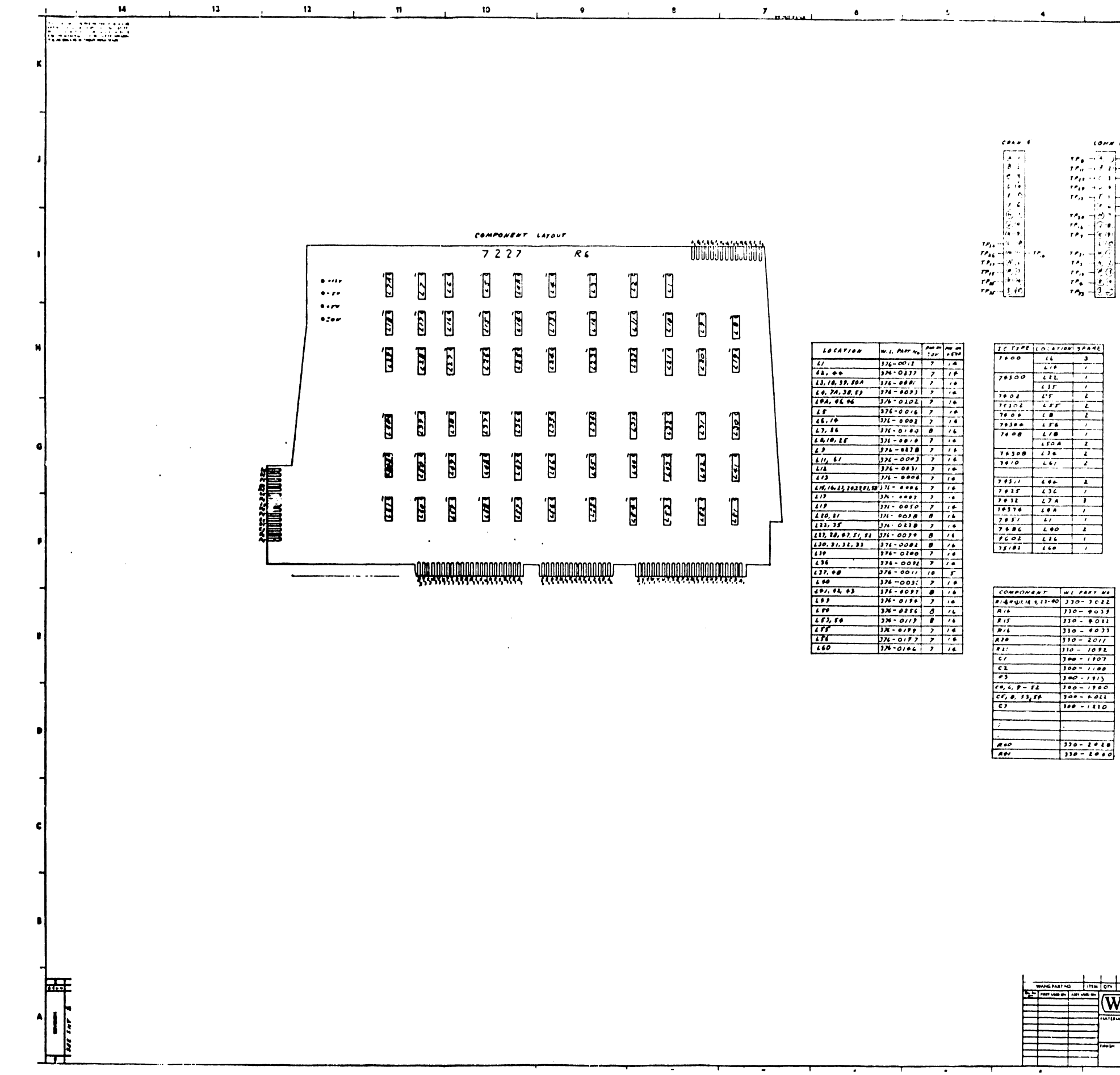

 $\sim$ 

 $\sim 10^{-1}$ 

 $\sim 10^7$ 

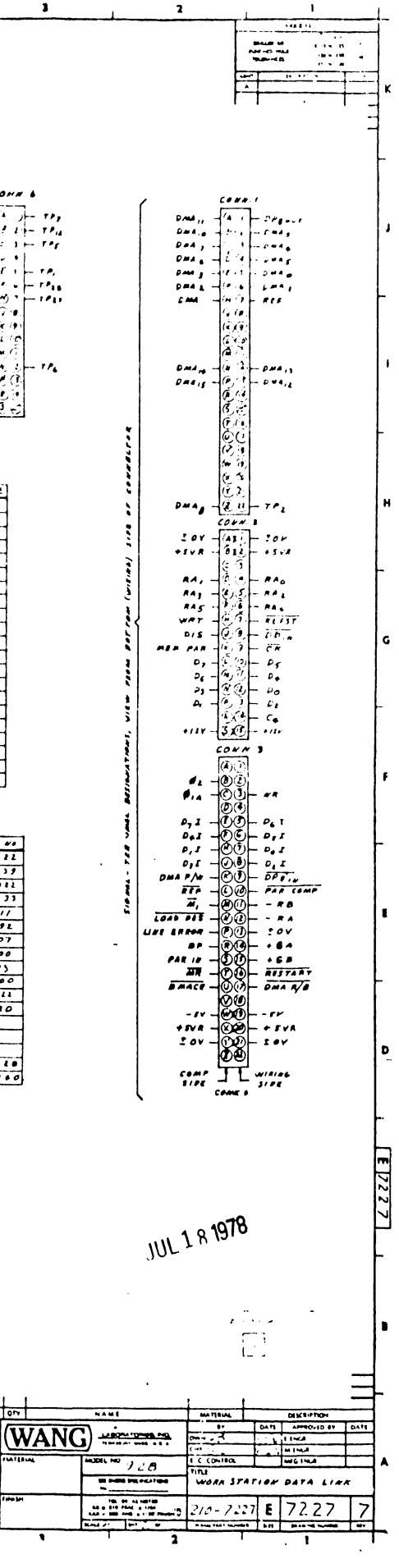

 $B - 7$ 

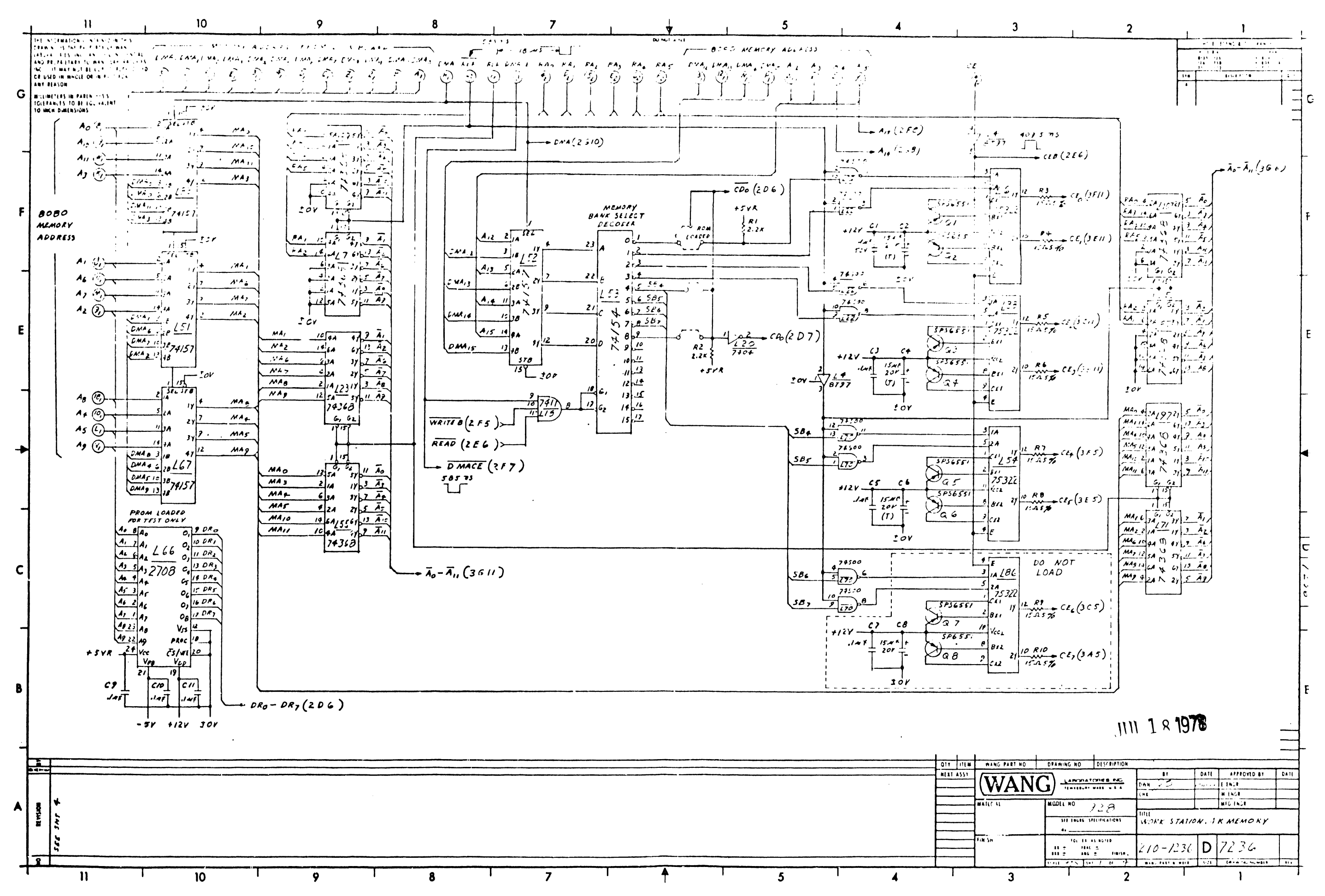

 $\sim$ 

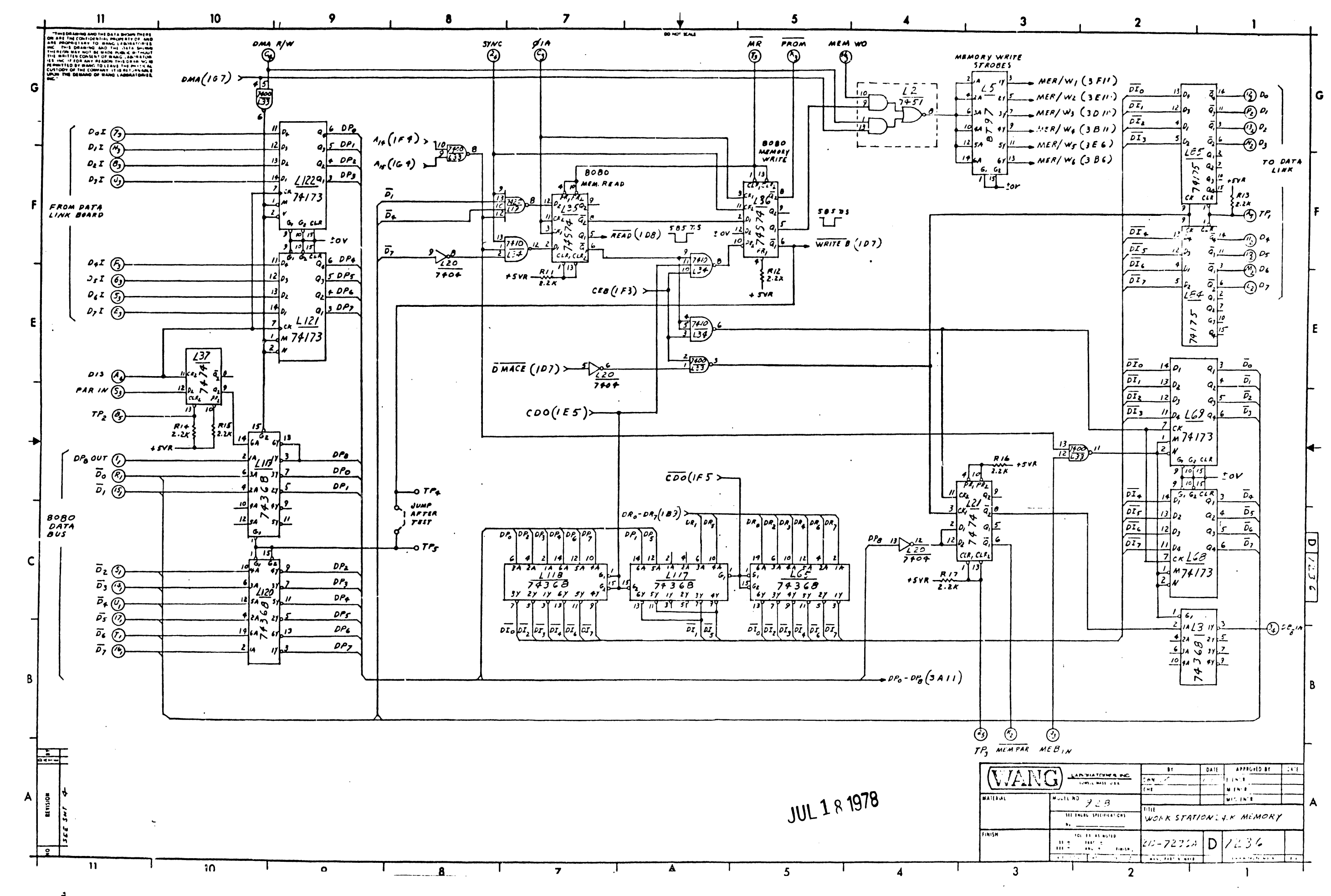

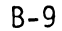

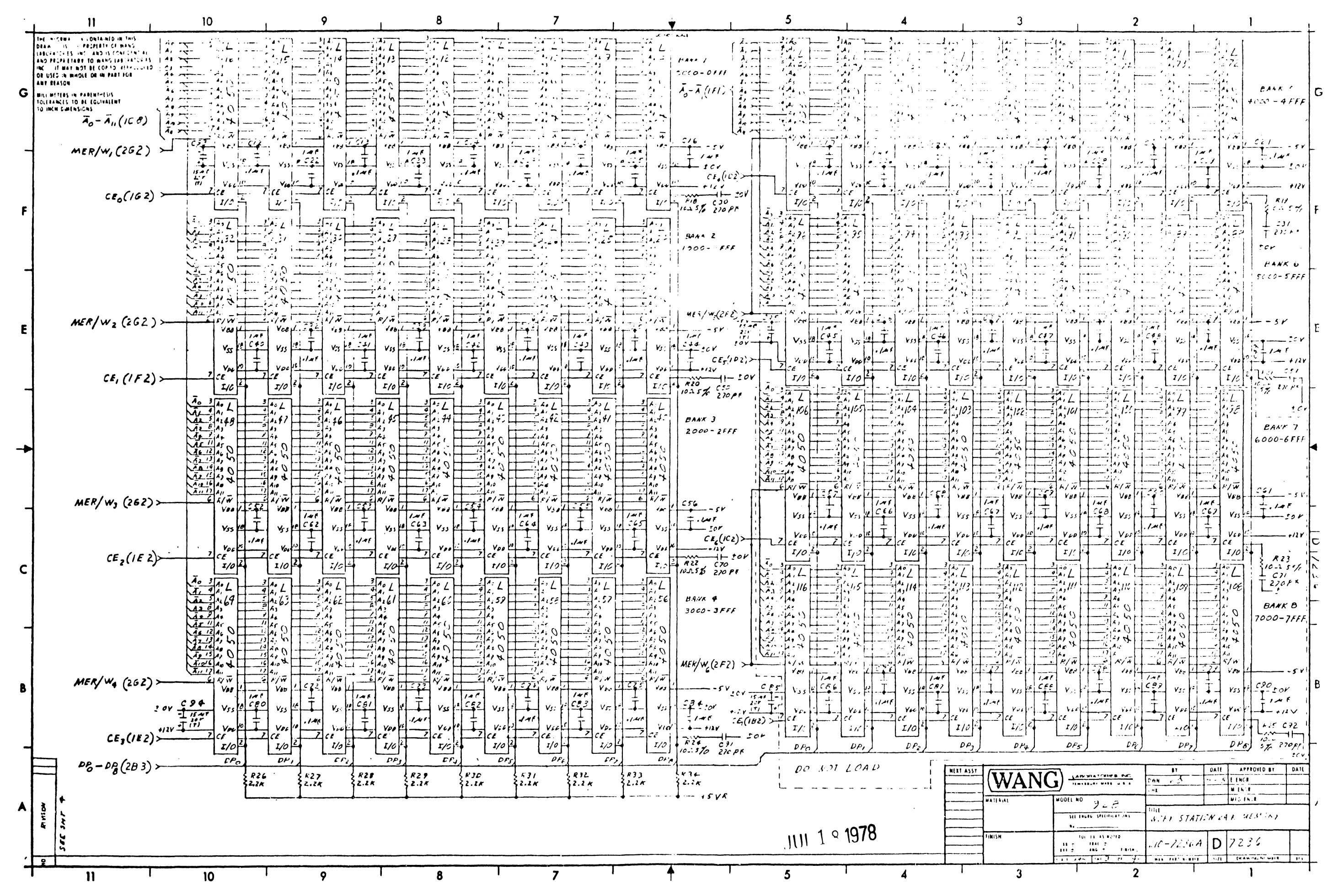

 $B - 10$ 

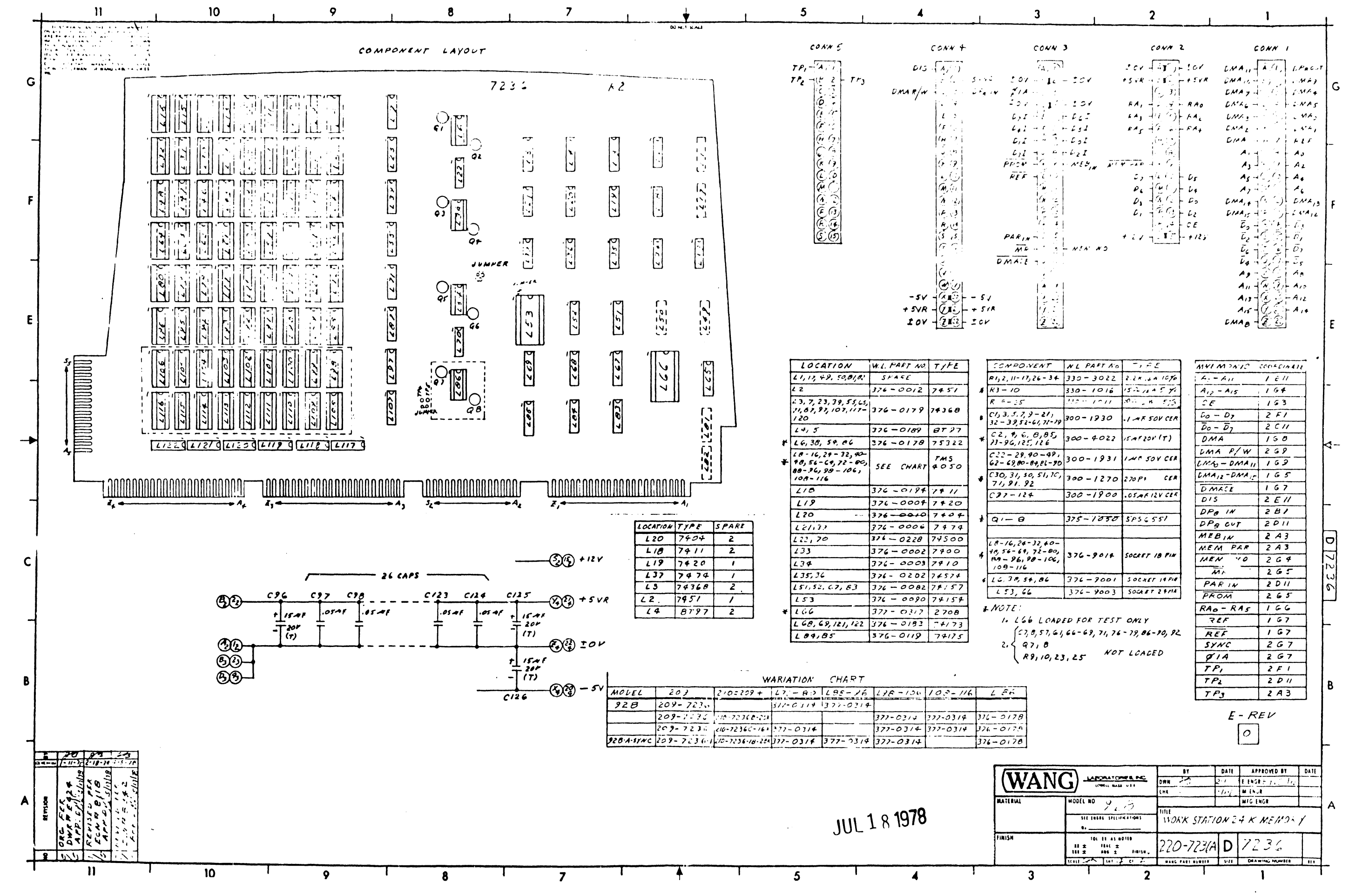

 $B-11$ 

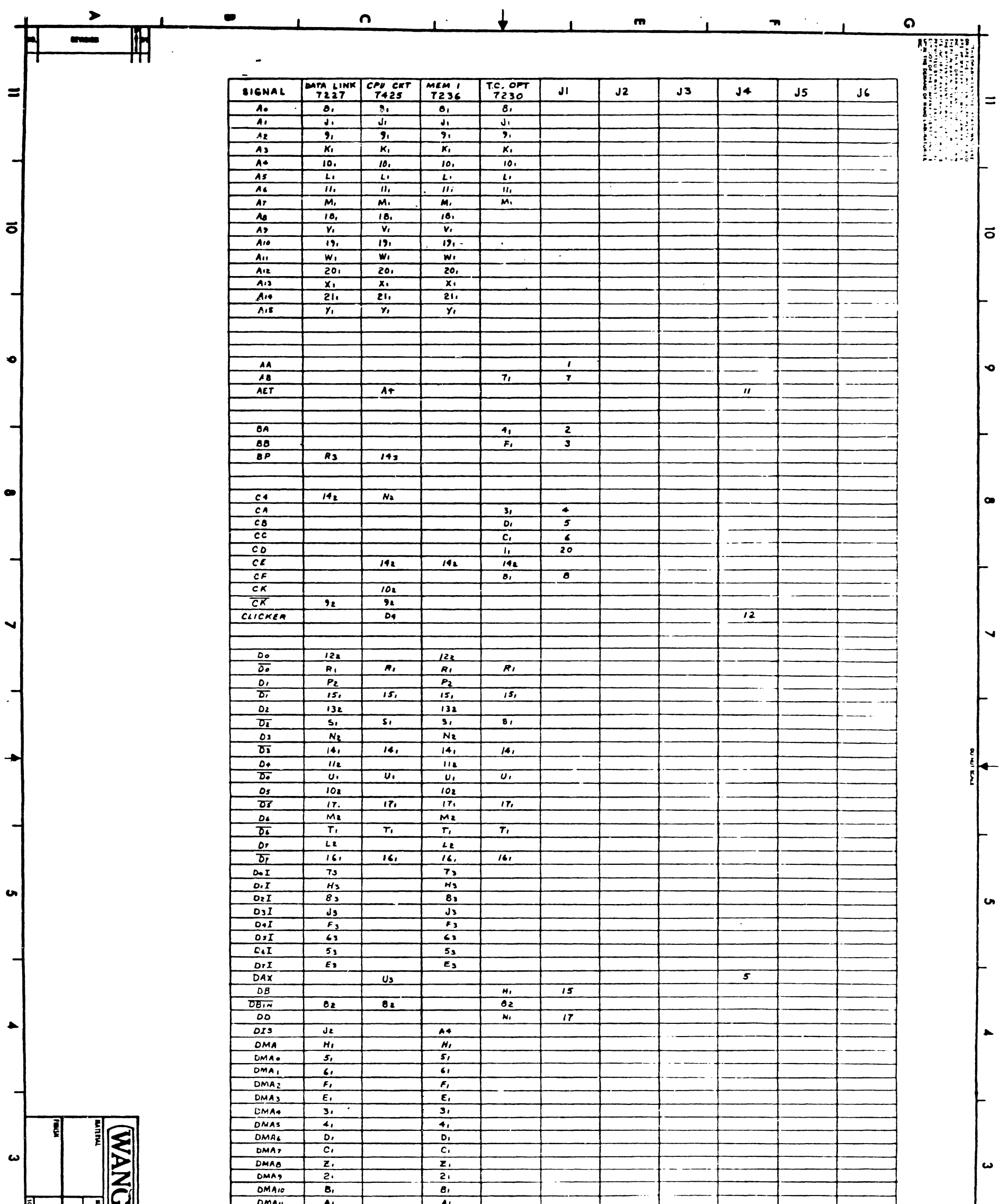

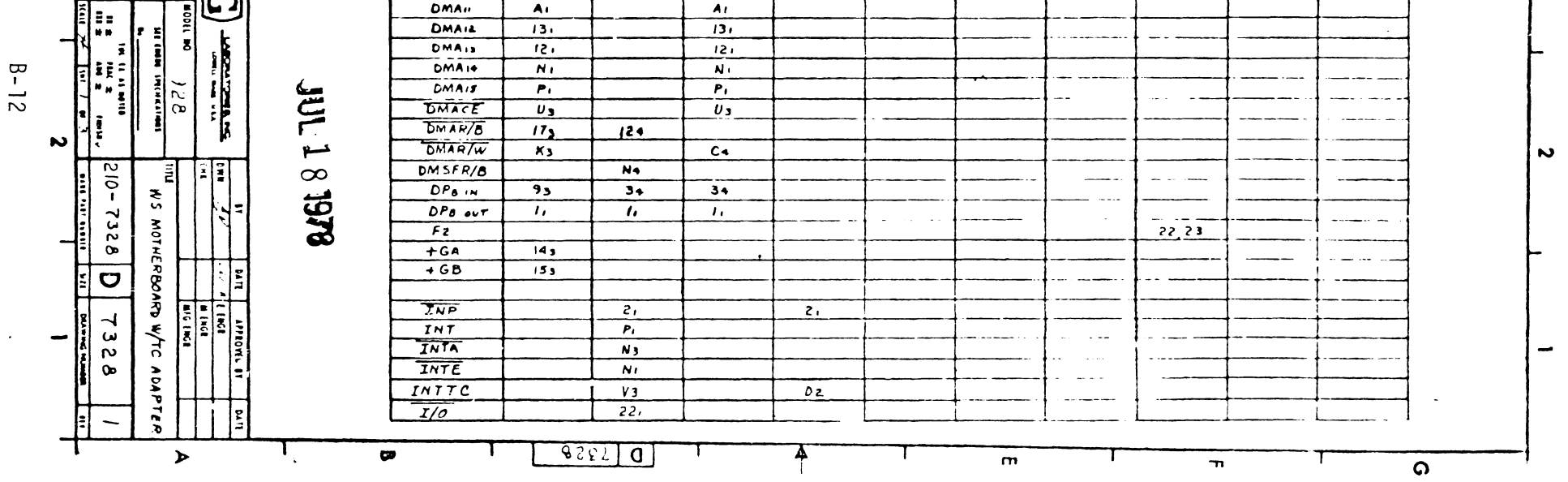

 $\bar{1}$ 

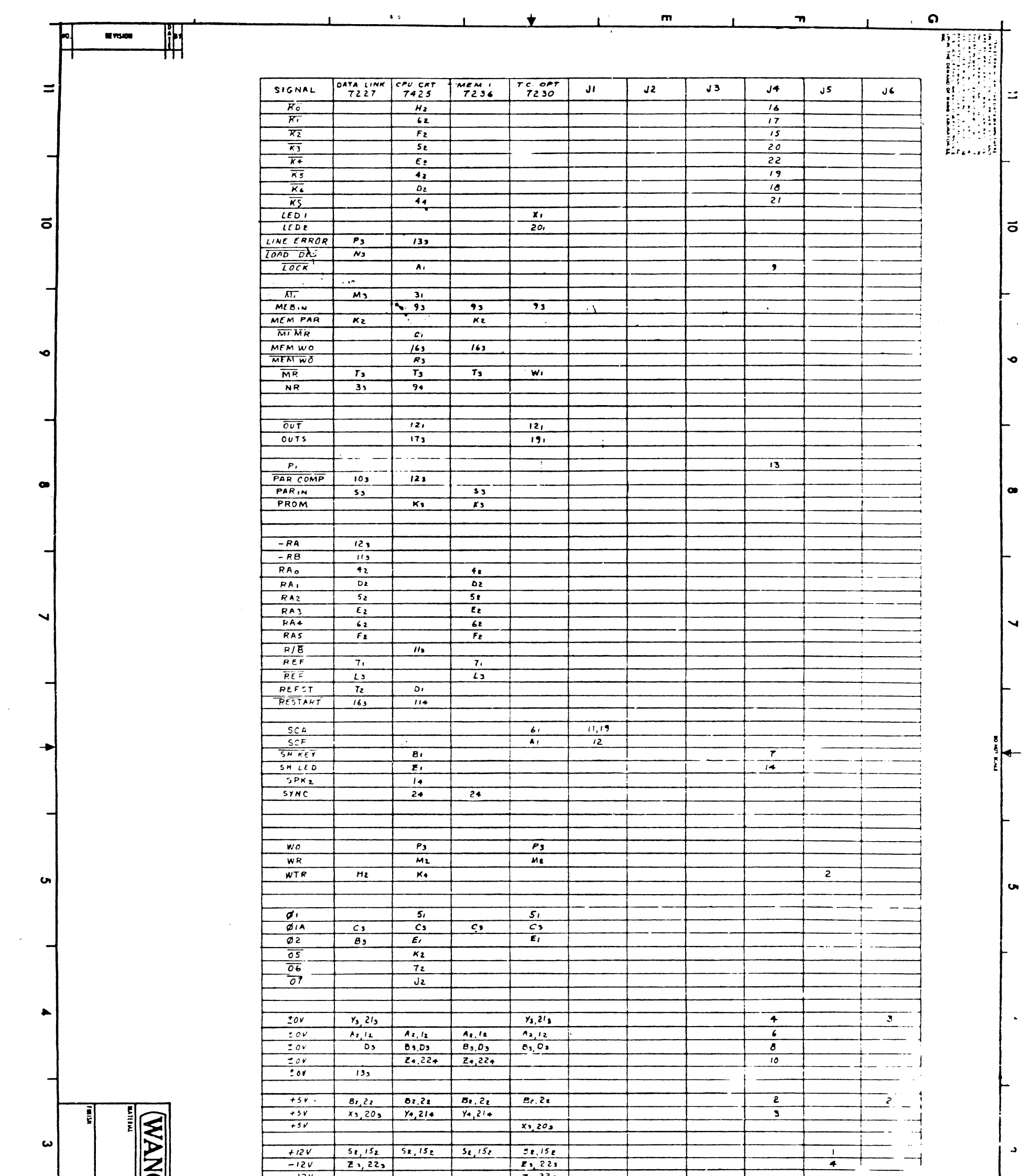

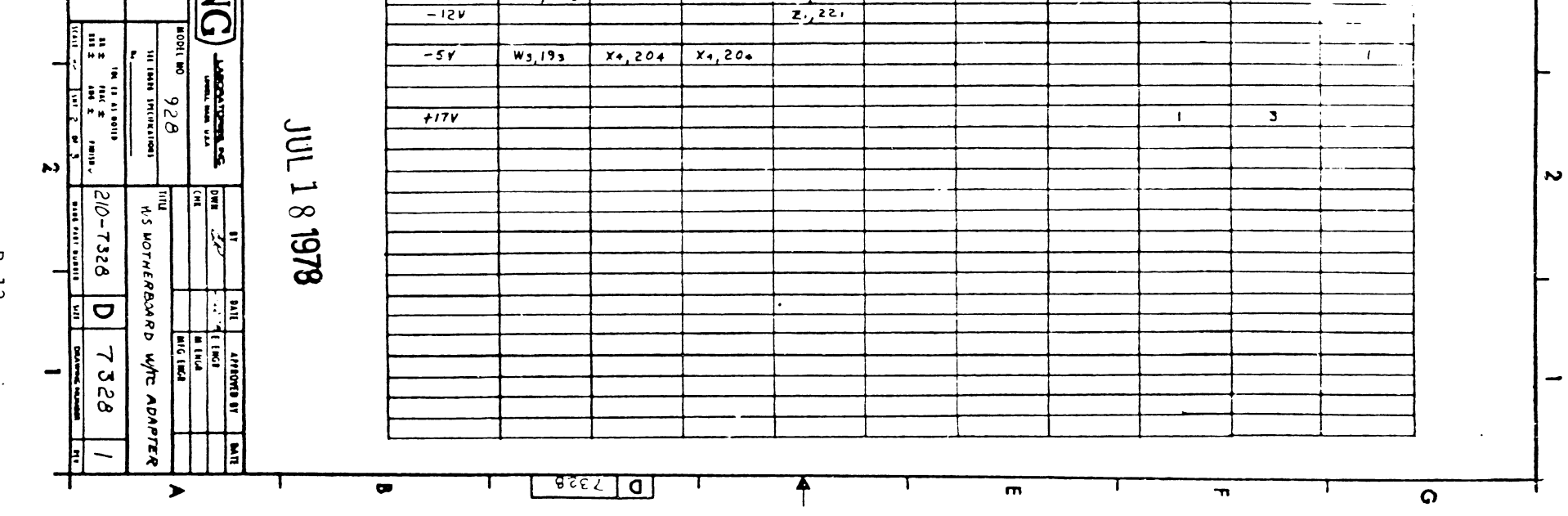

 $B - 13$ 

 $\mathcal{A}_{\mathcal{A}}$ 

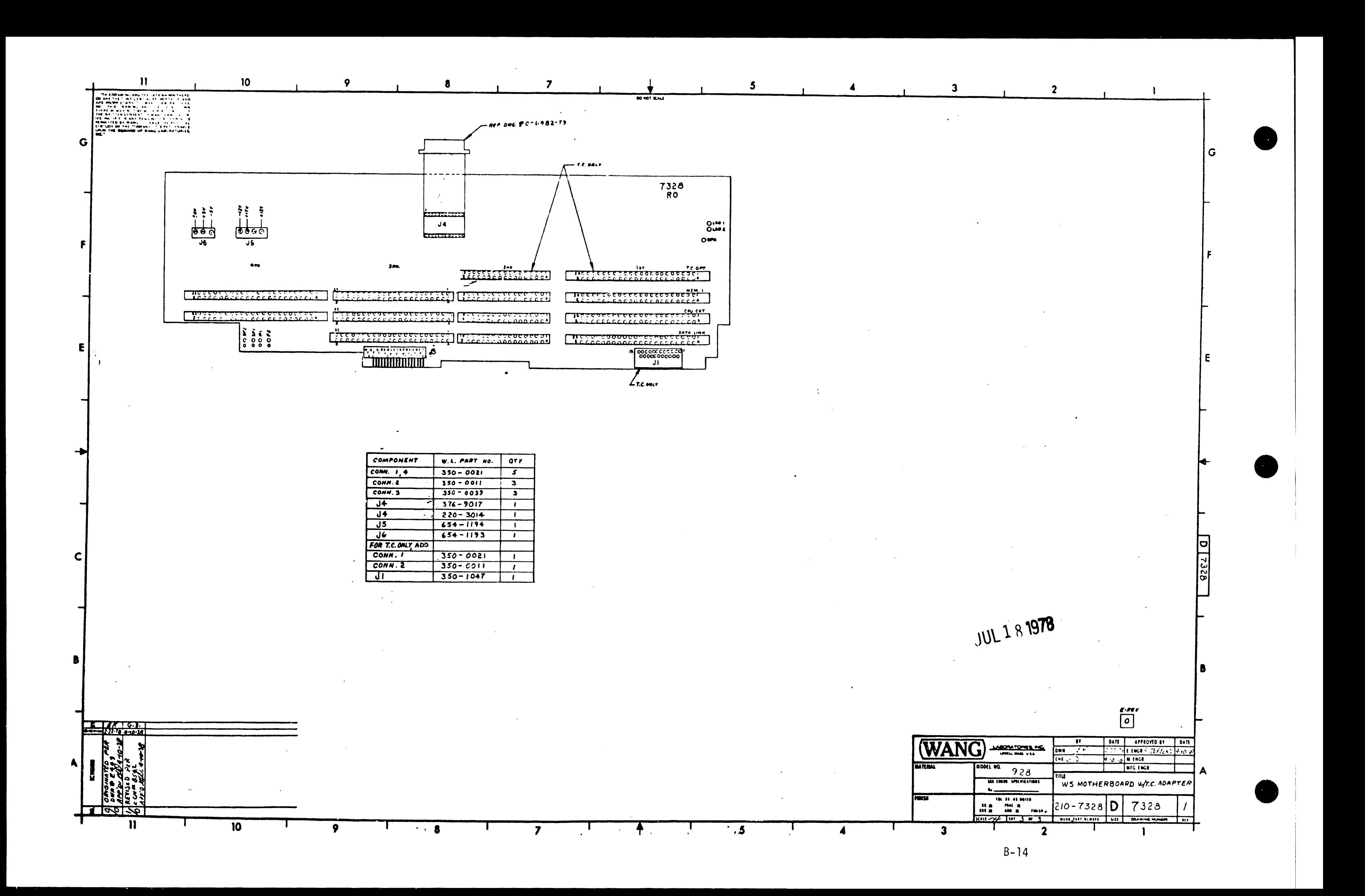

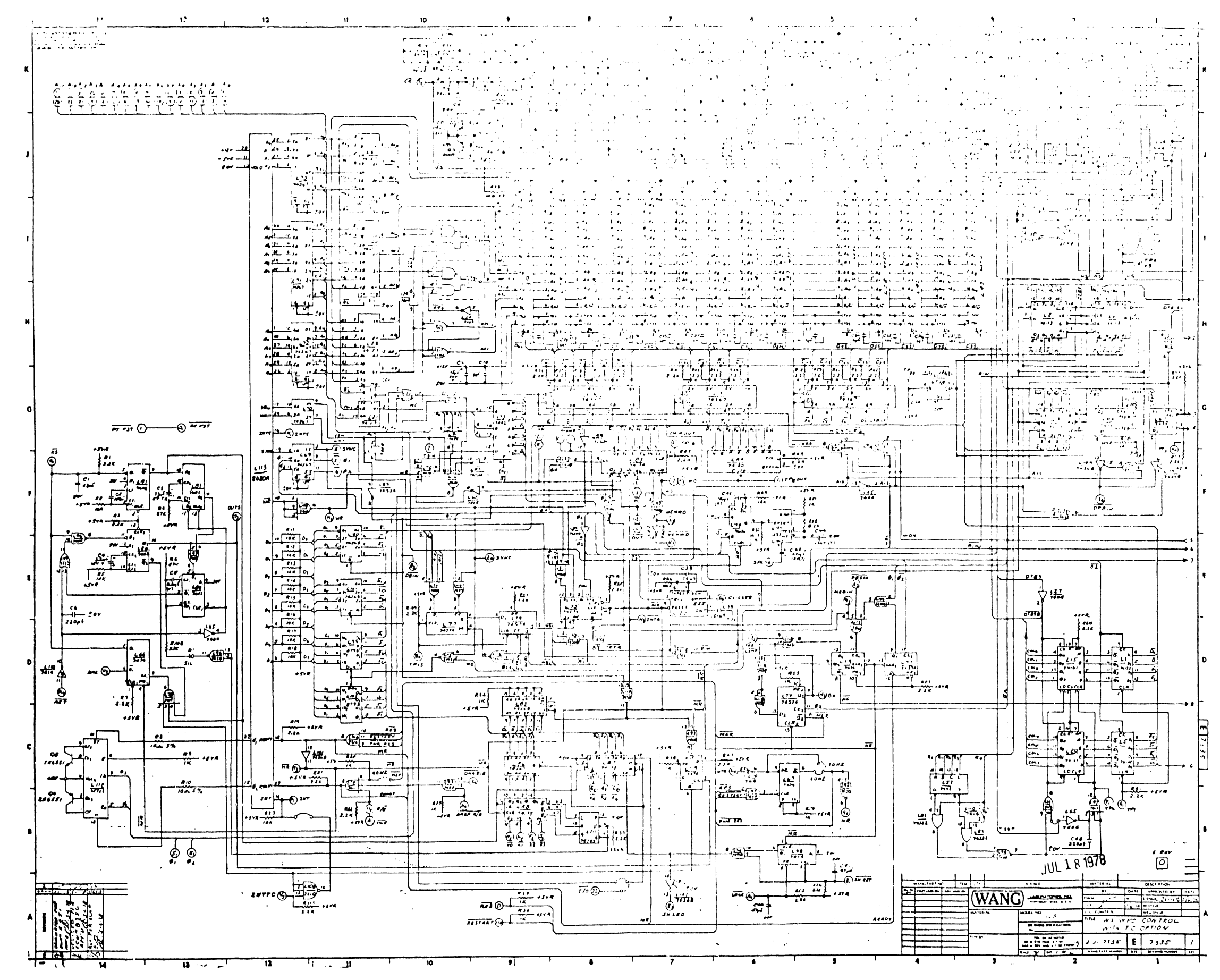

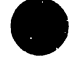

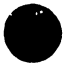

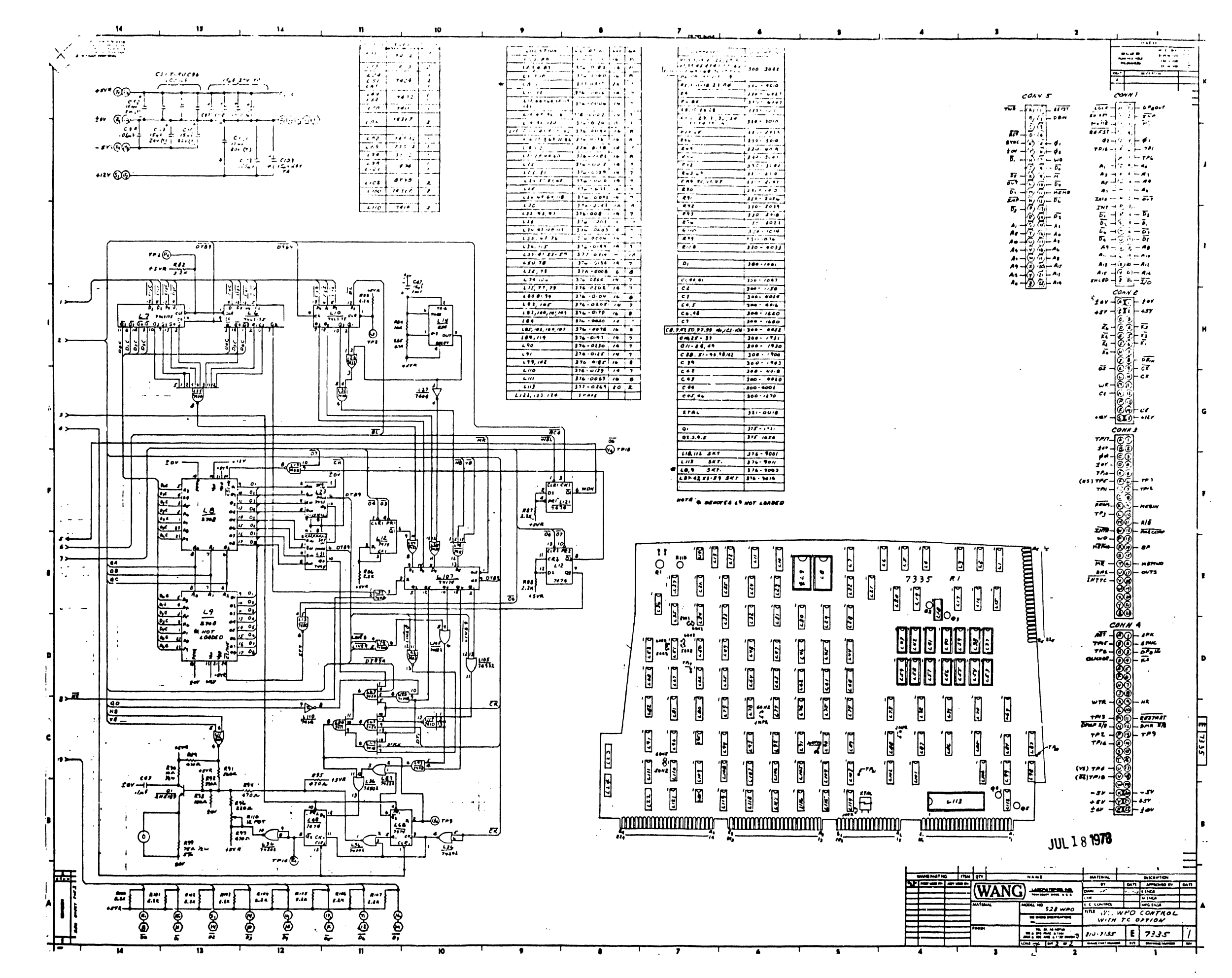

 $B - 17$ 

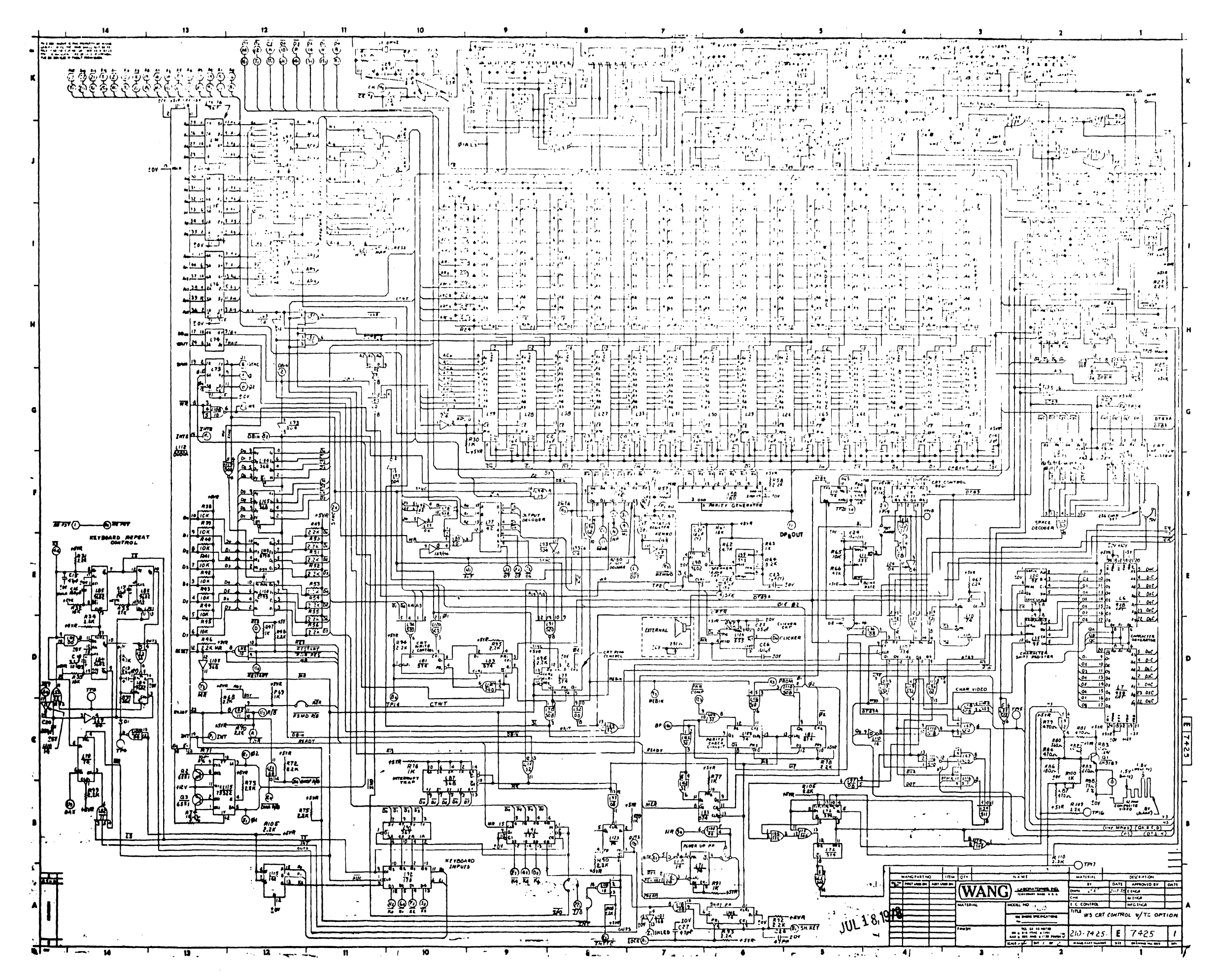

 $B-18$ 

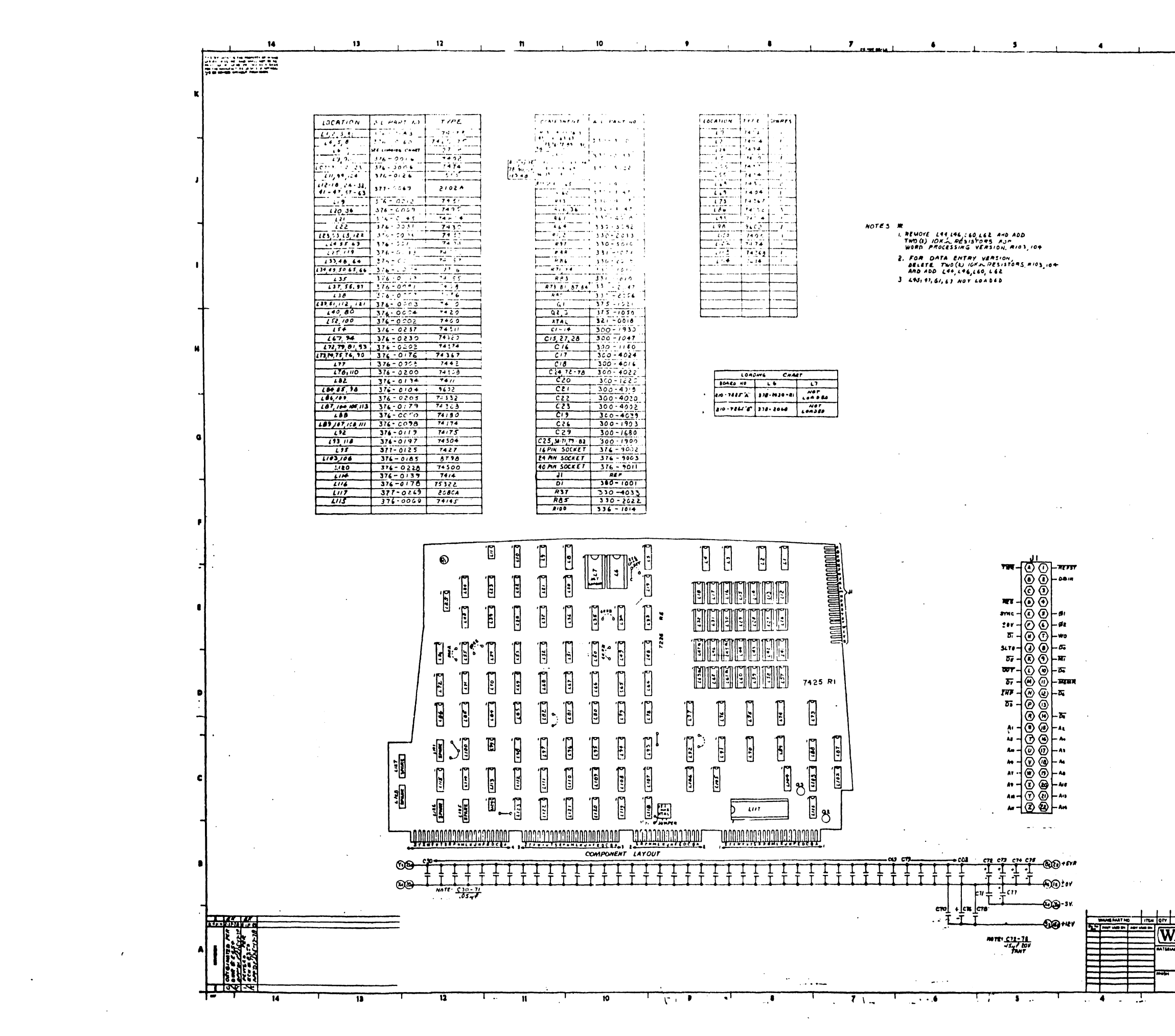

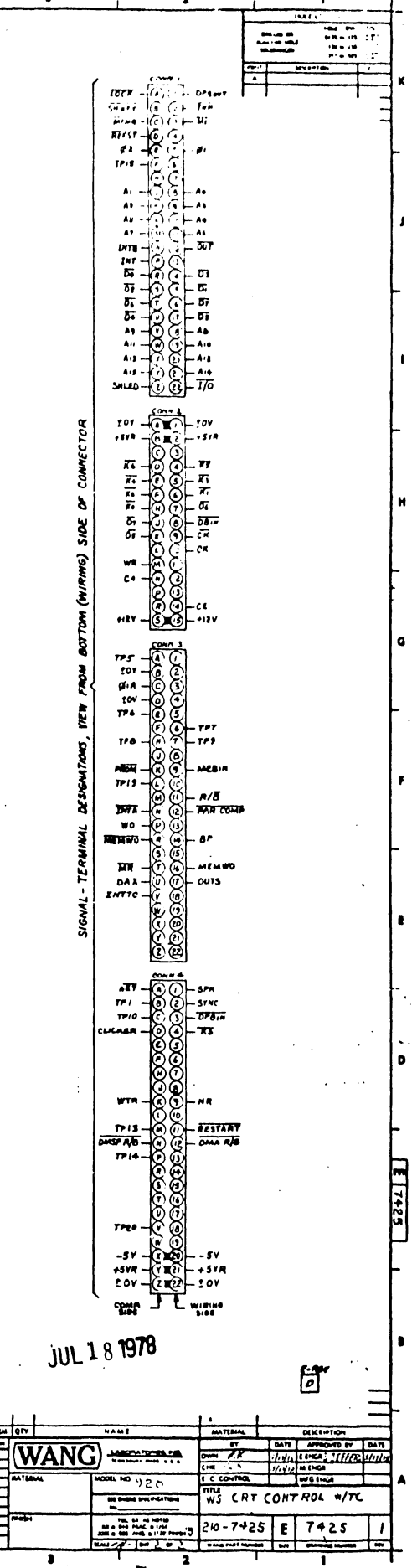

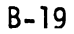

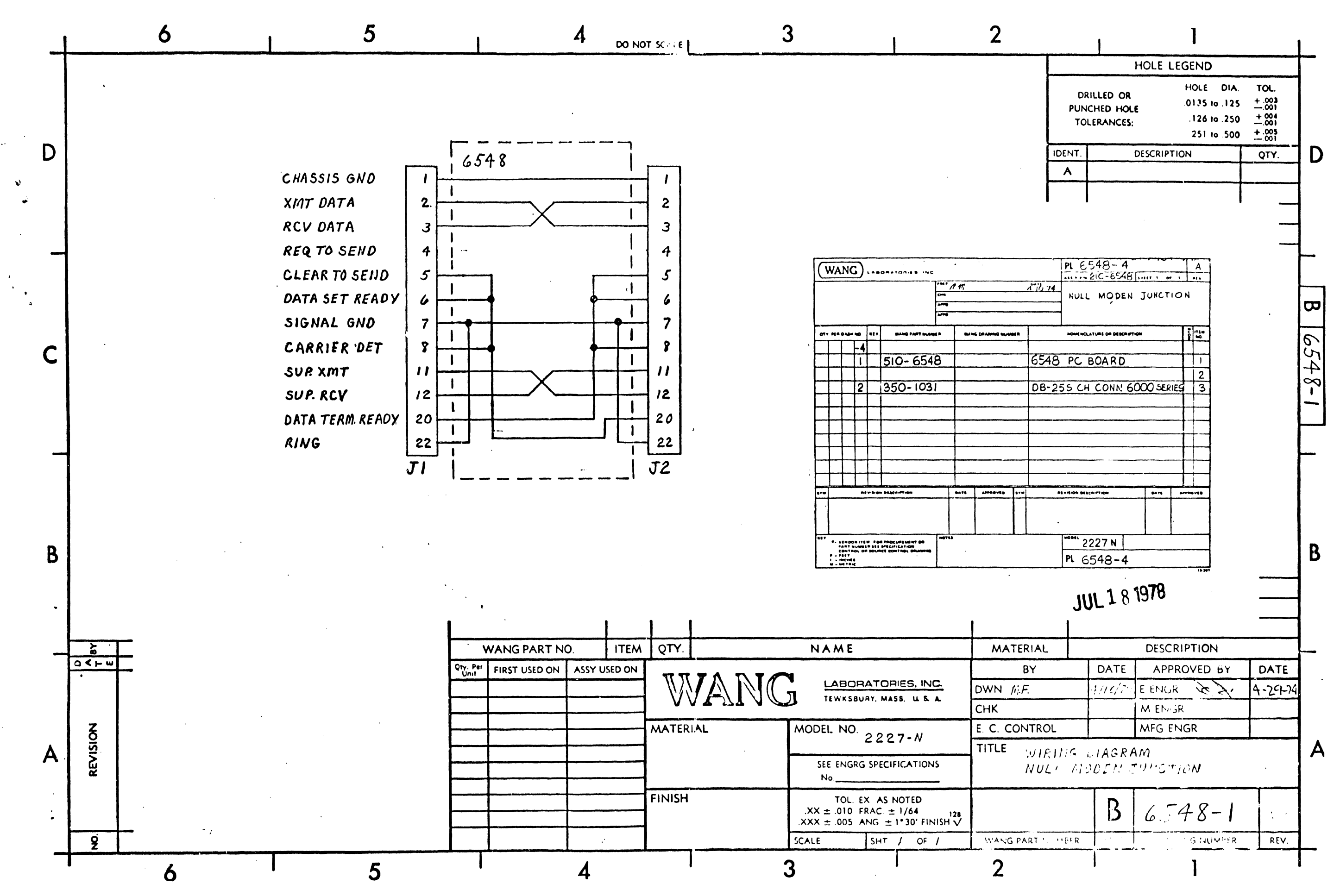

2228N

 $\bullet$ 

•

•

MODEM

(TO BE SUPPLIED)

## END